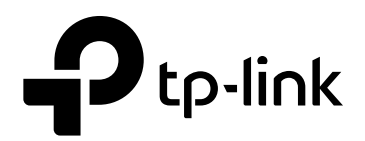

# **CLI Reference Guide**

T1500G-8T(TL-SG2008) 2.0 / T1500G-10PS (TL-SG2210P) 2.0 T1500G-10MPS 2.0 / T1500-28PCT (TL-SL2428P) 3.0 1910012396 REV3.0.0 April 2018

# **COPYRIGHT & TRADEMARKS**

Specifications are subject to change without notice.  $\bigcirc$  tp-link is a registered trademark of TP-Link Technologies Co., Ltd. Other brands and product names are trademarks or registered trademarks of their respective holders.

No part of the specifications may be reproduced in any form or by any means or used to make any derivative such as translation, transformation, or adaptation without permission from TP-Link Technologies Co., Ltd. Copyright © 2018 TP-Link Technologies Co., Ltd. All rights reserved.

**[http://www.tp-link.com](http://www.tp-link.com/)**

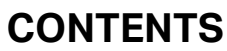

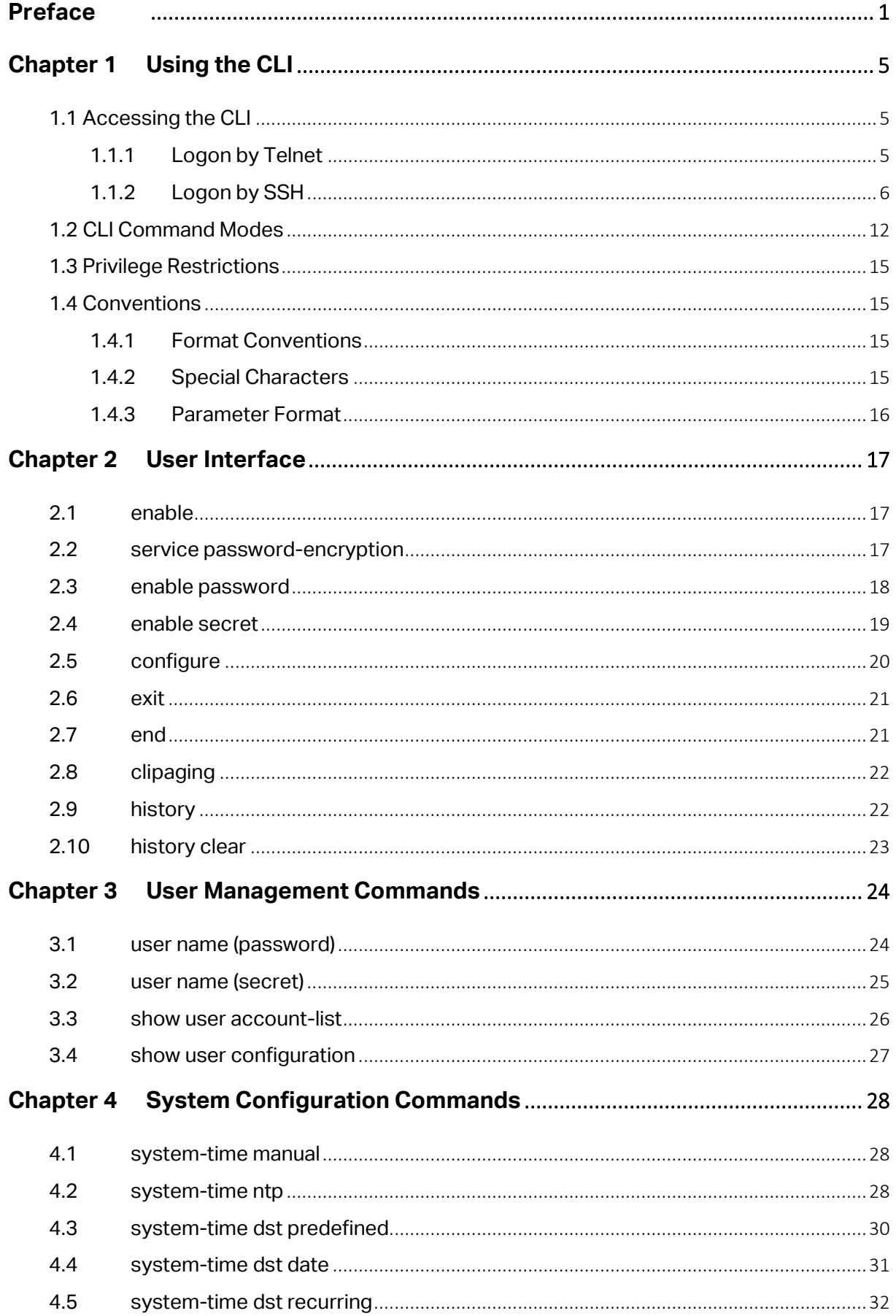

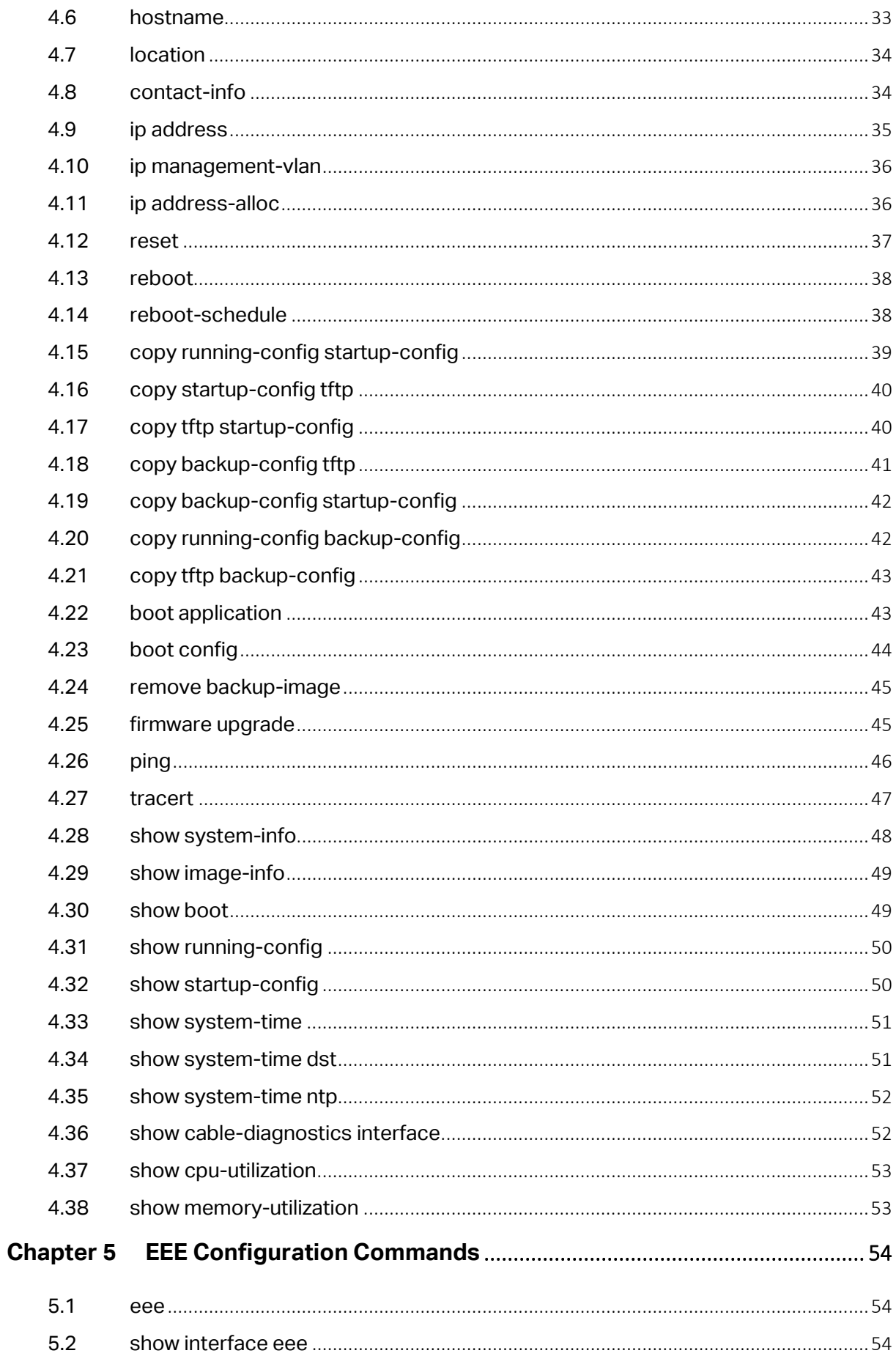

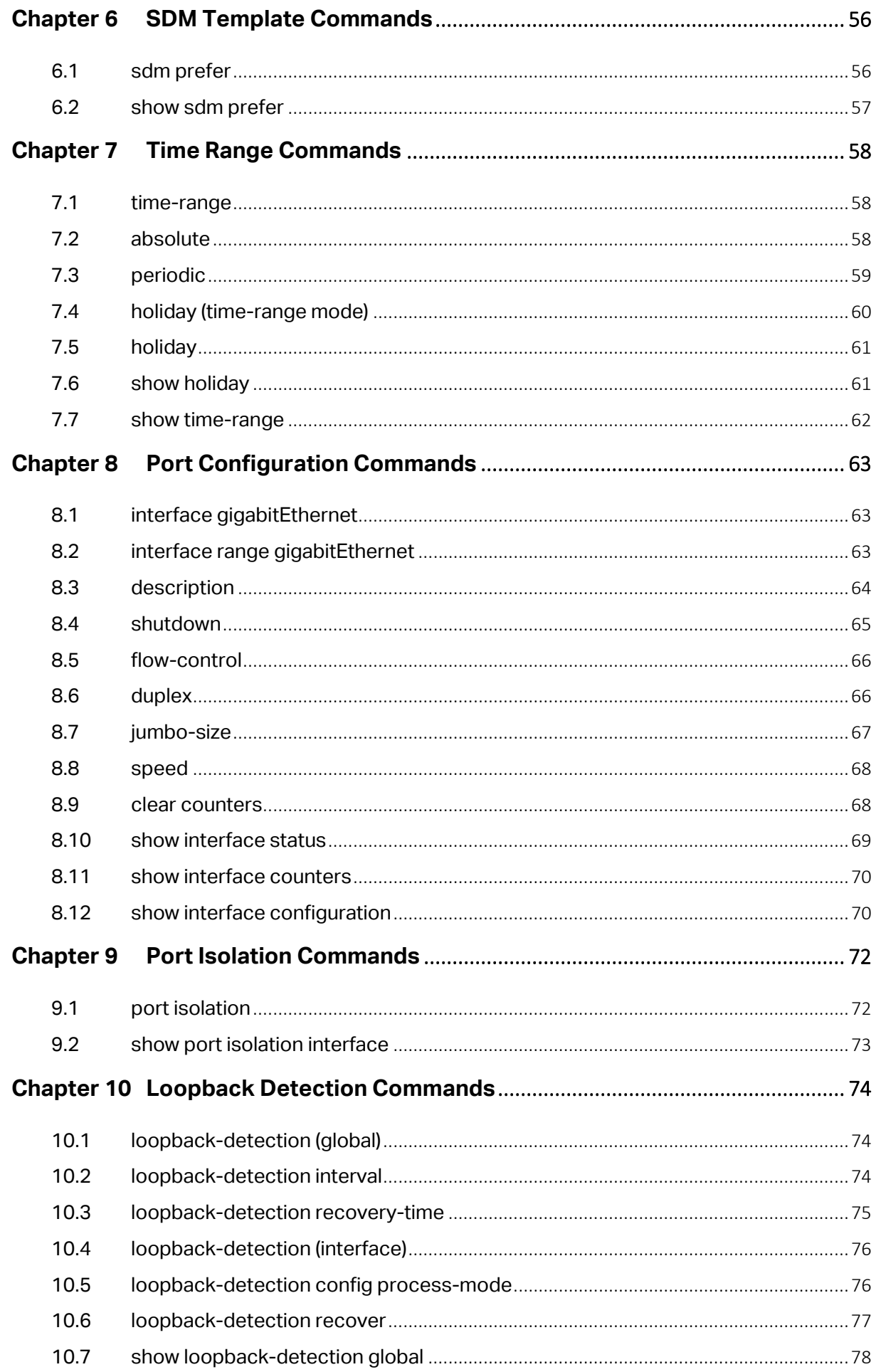

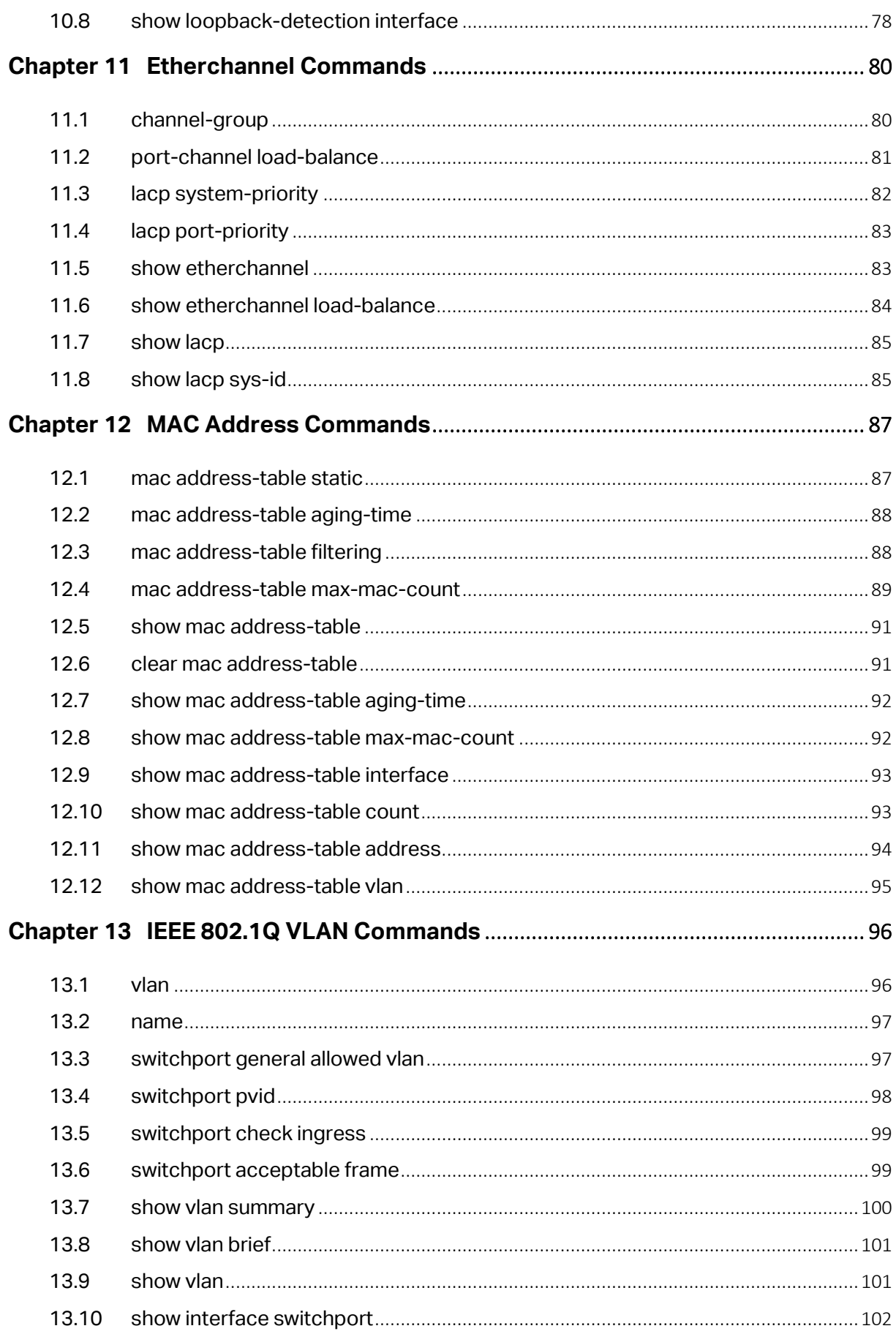

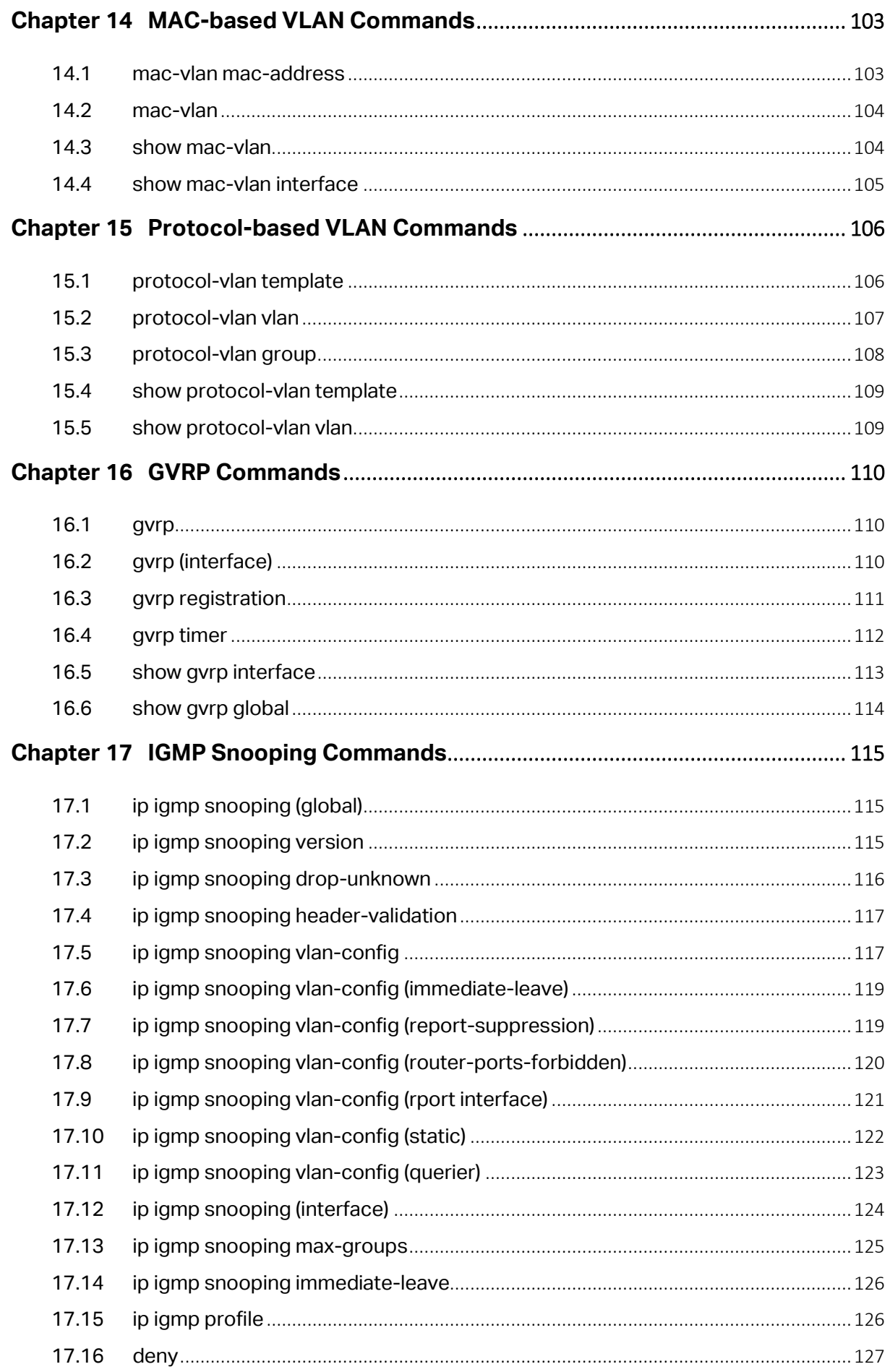

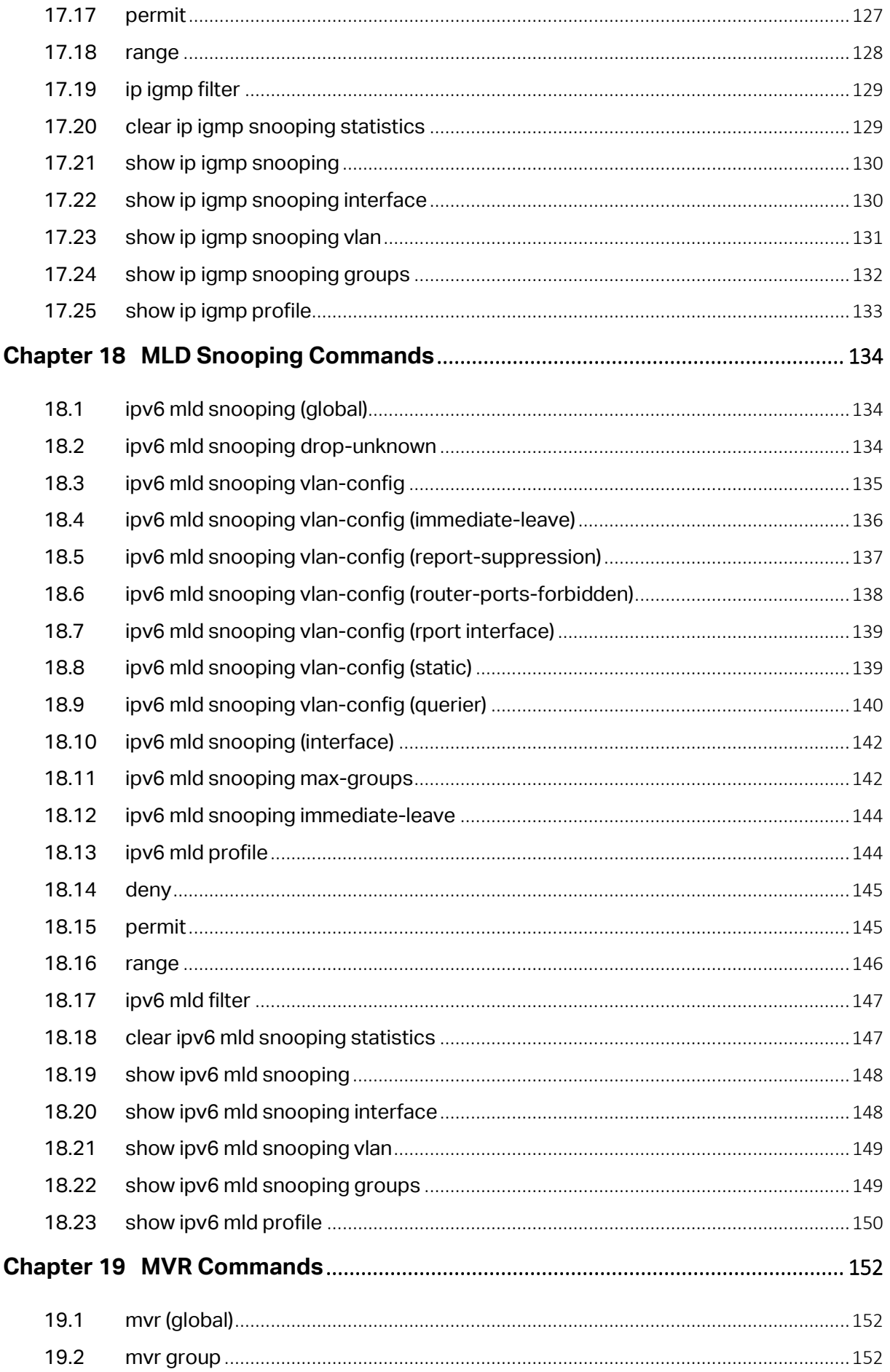

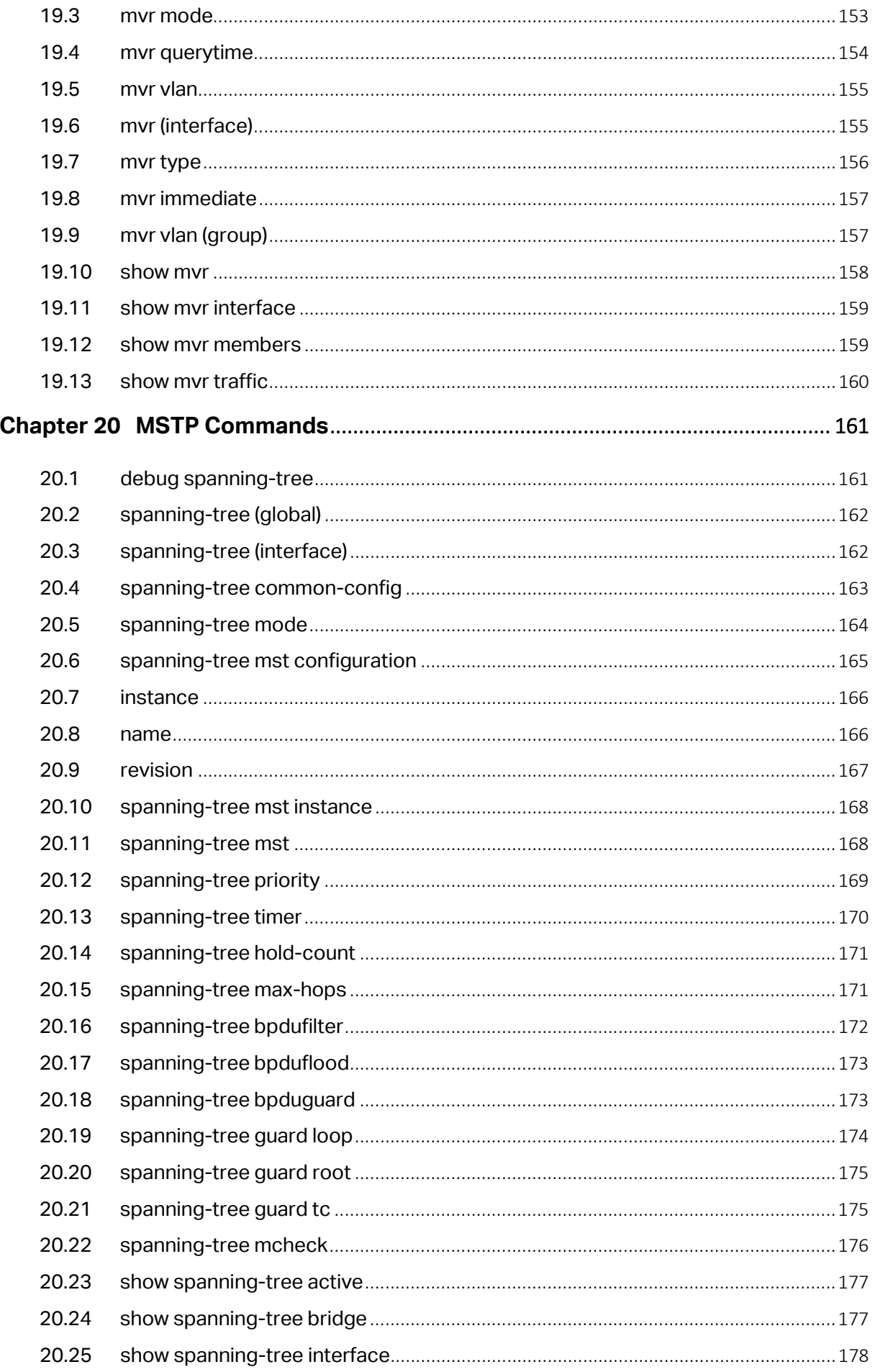

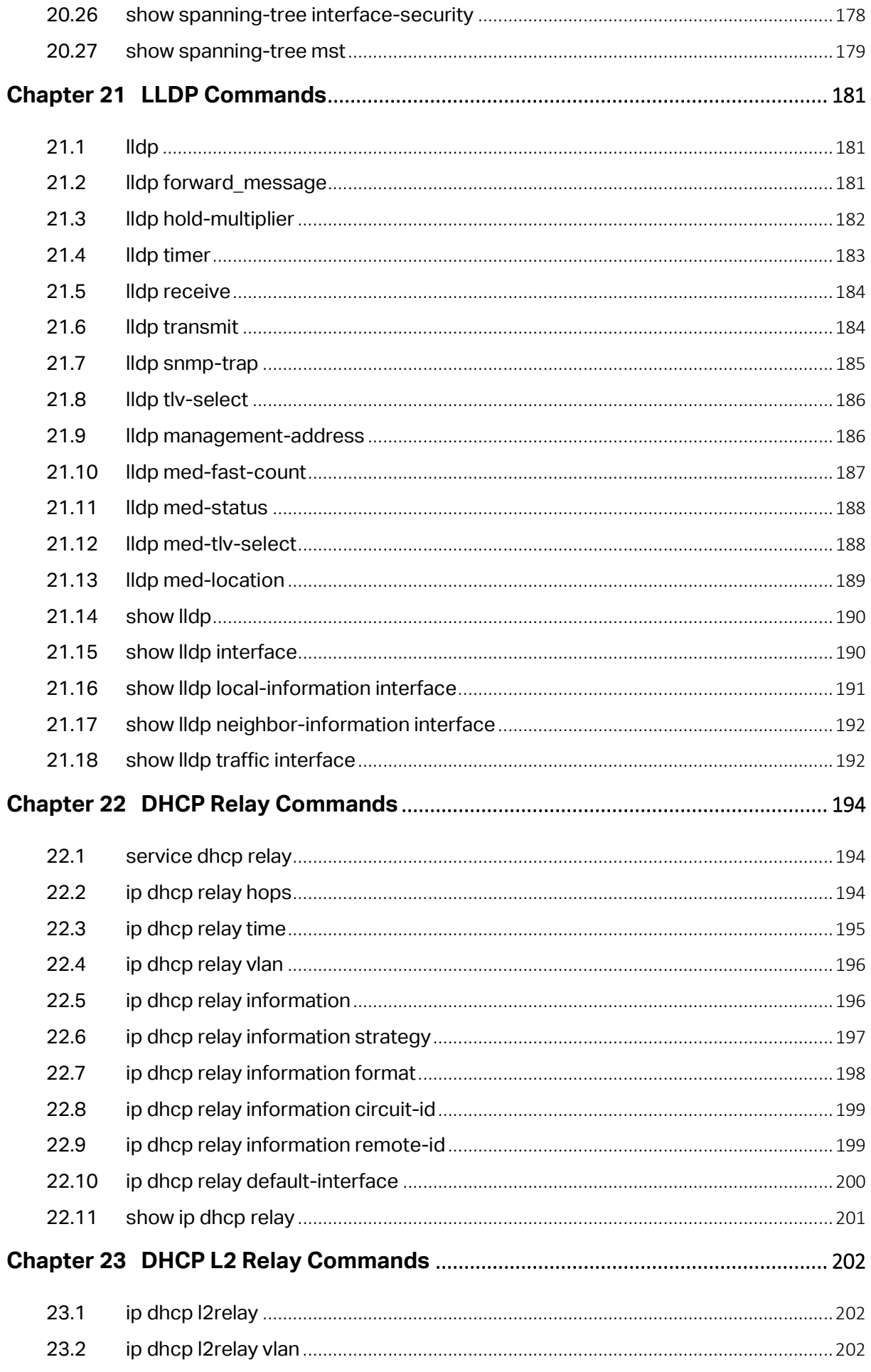

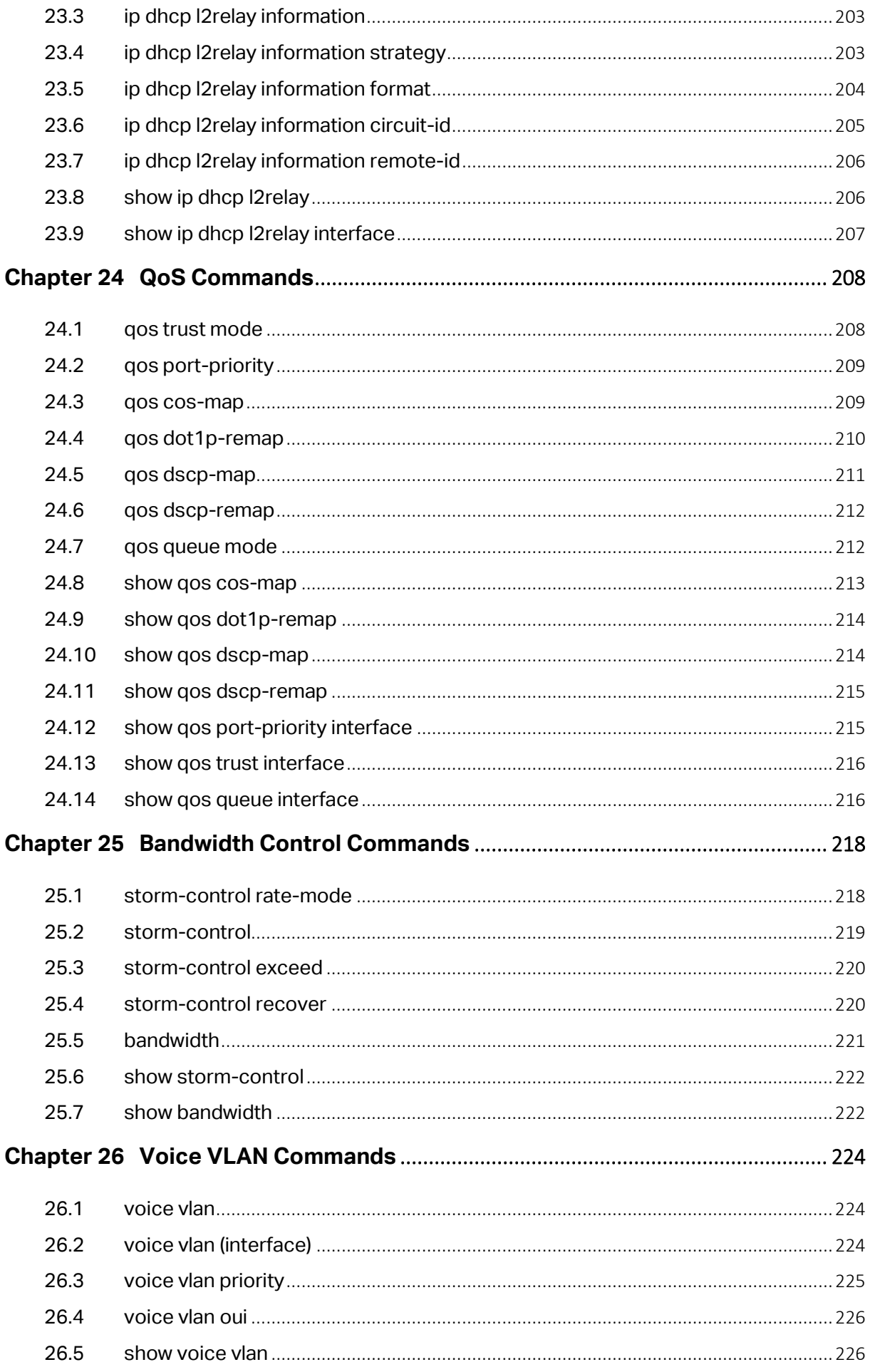

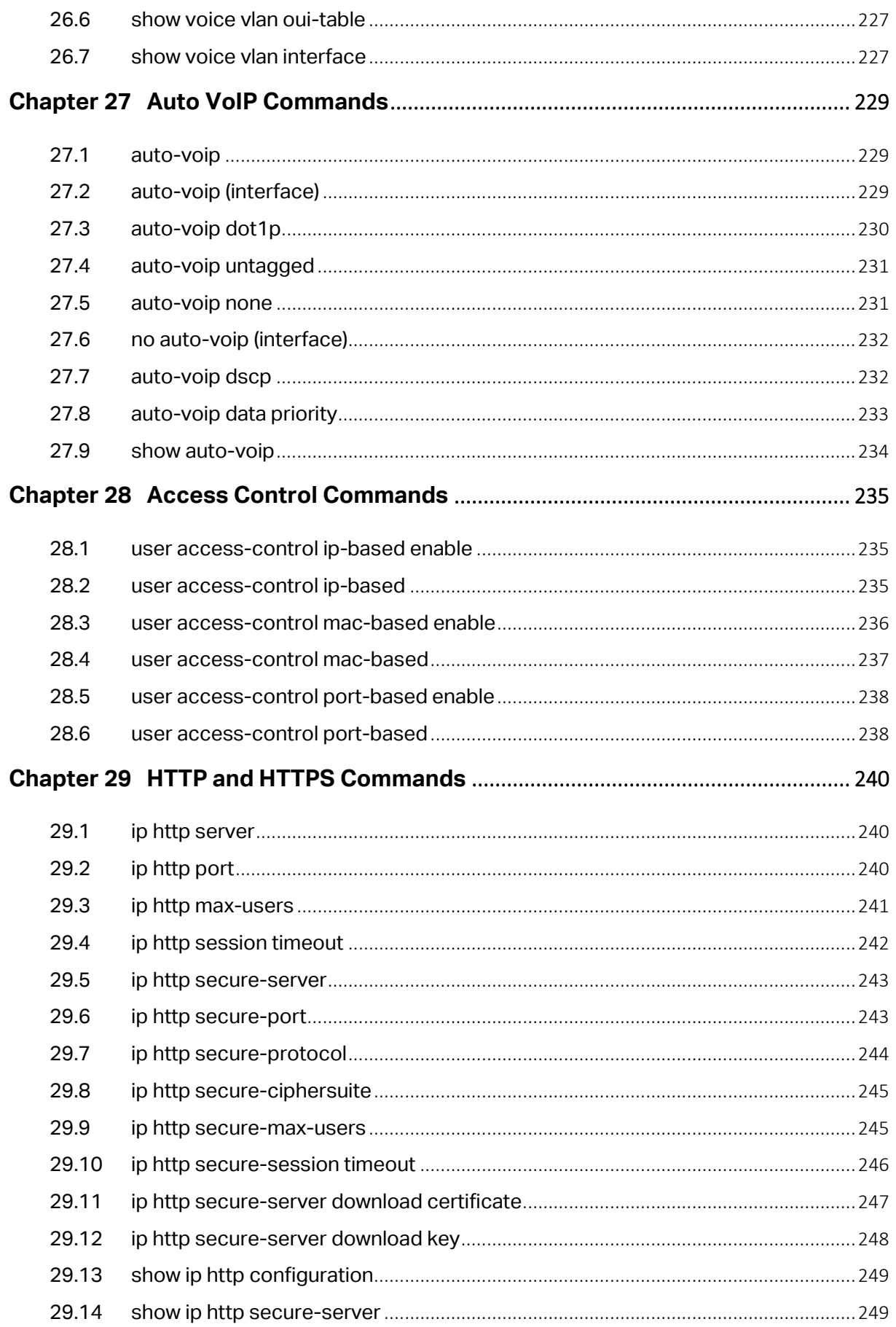

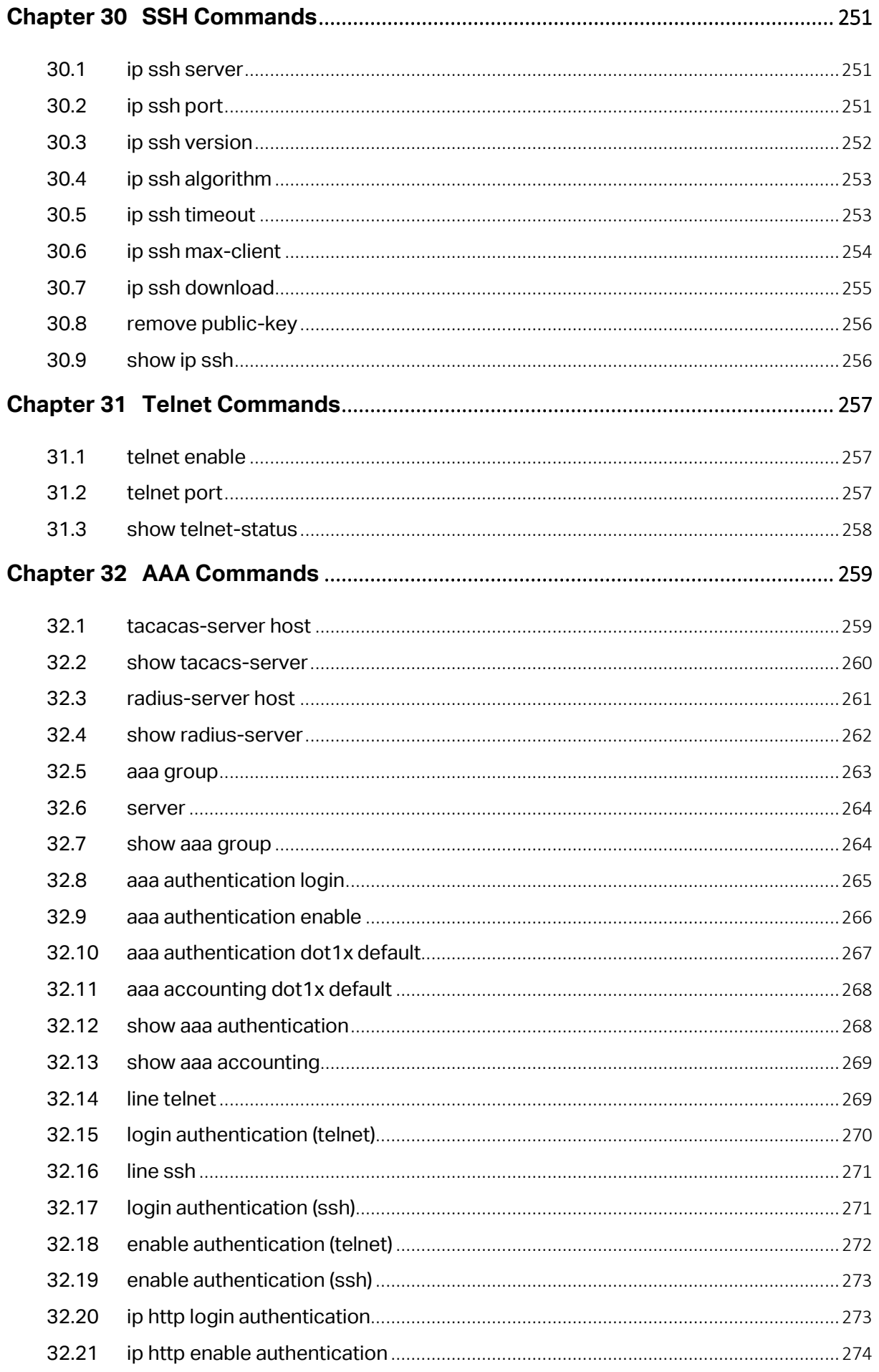

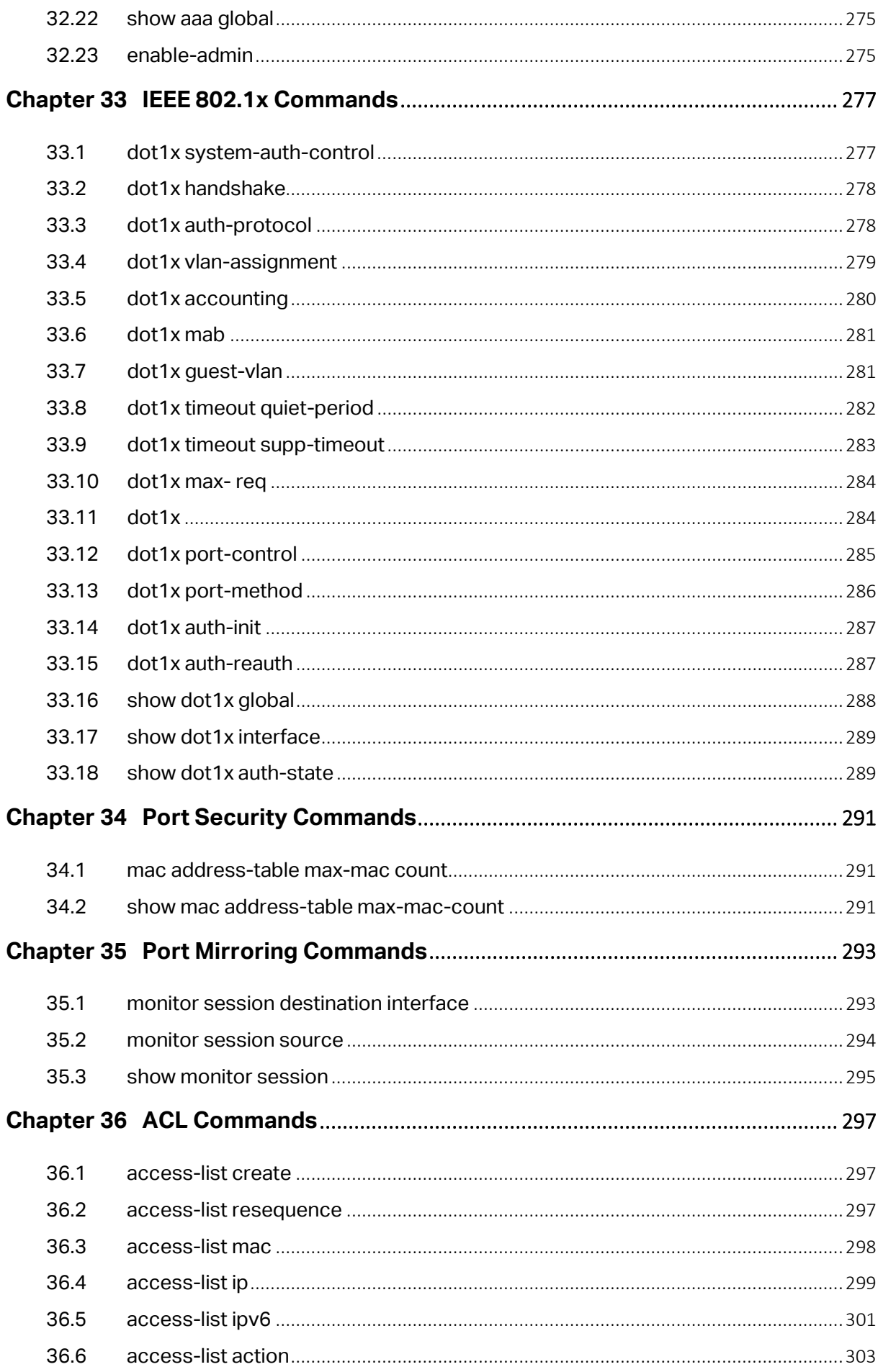

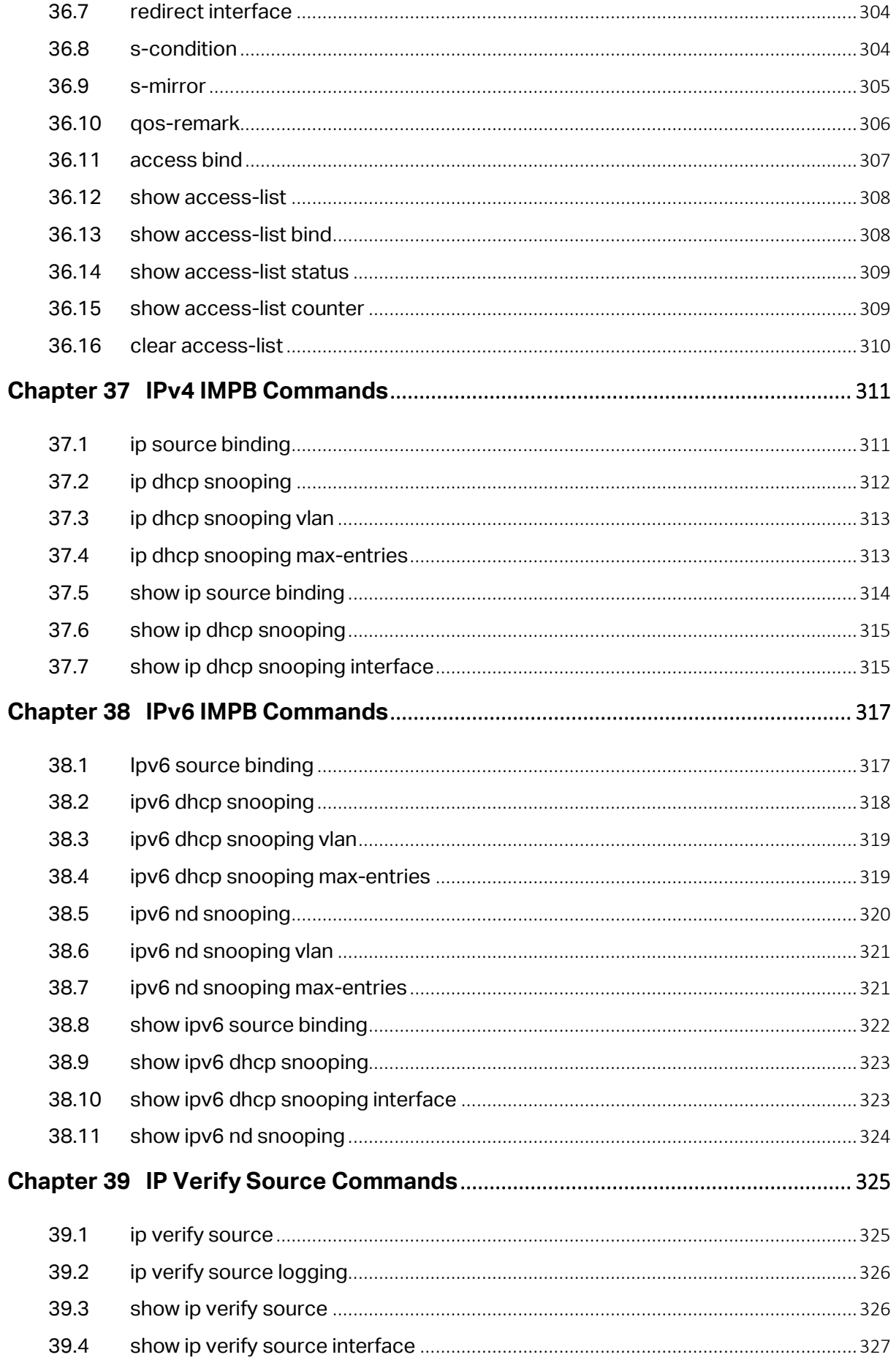

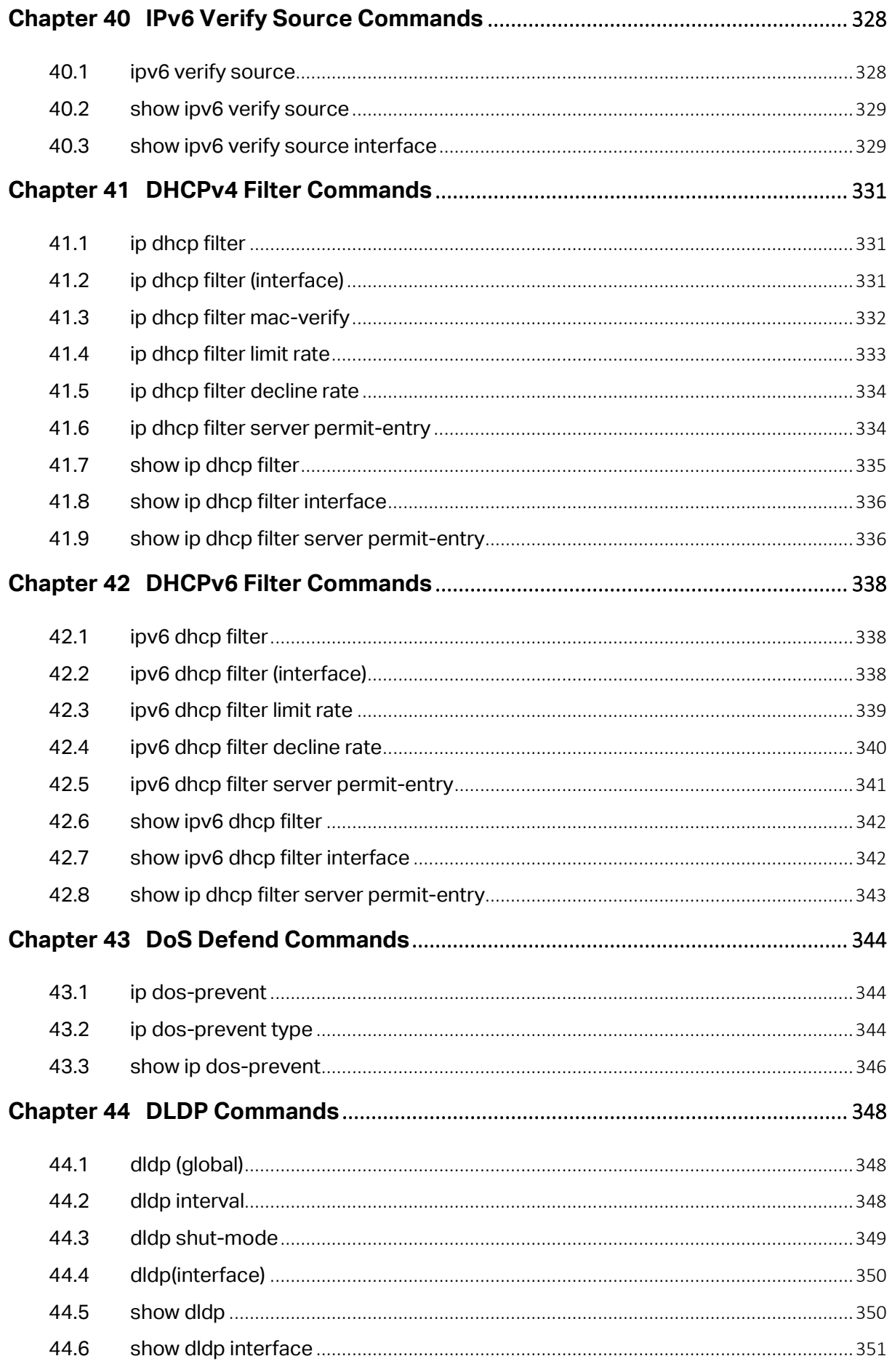

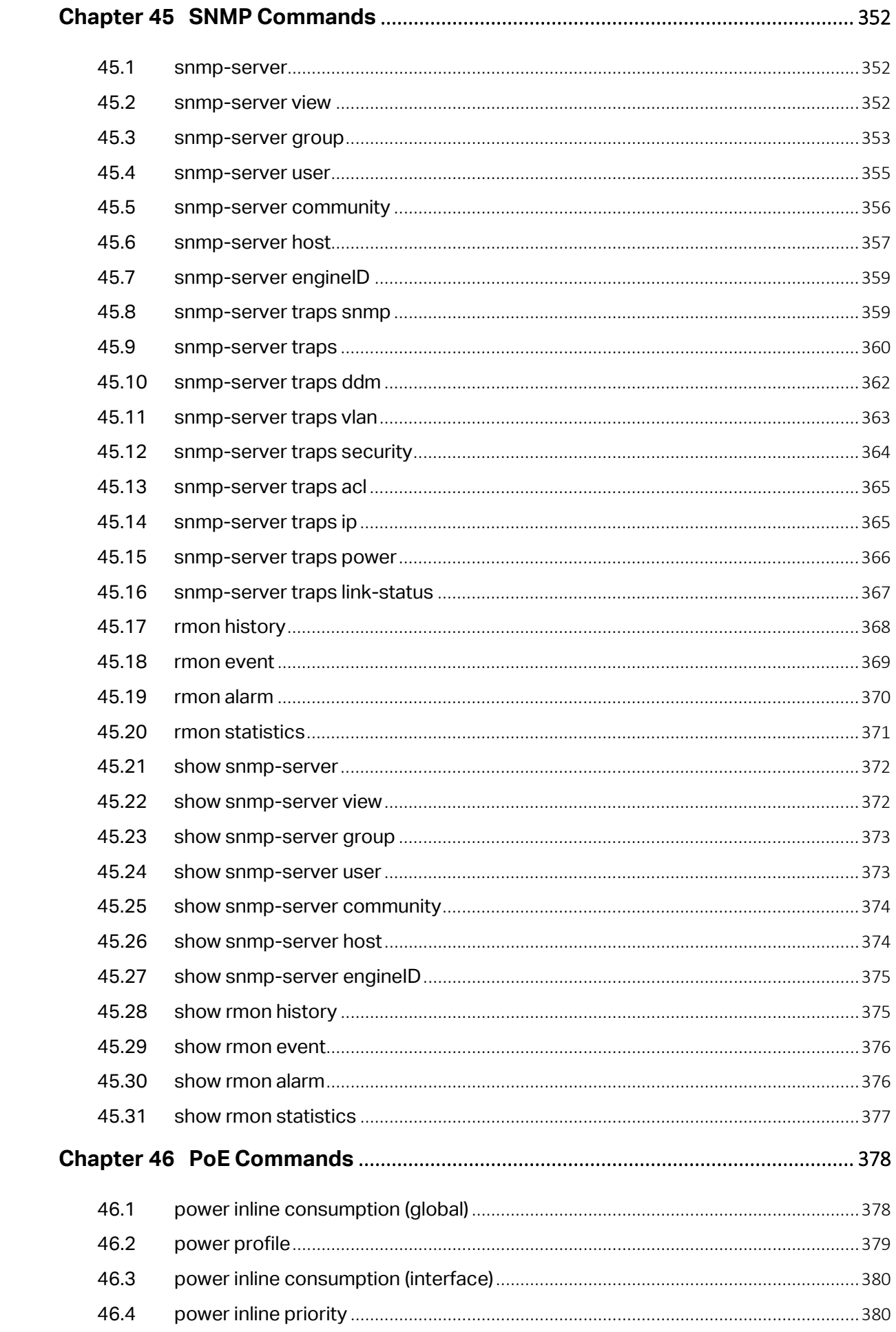

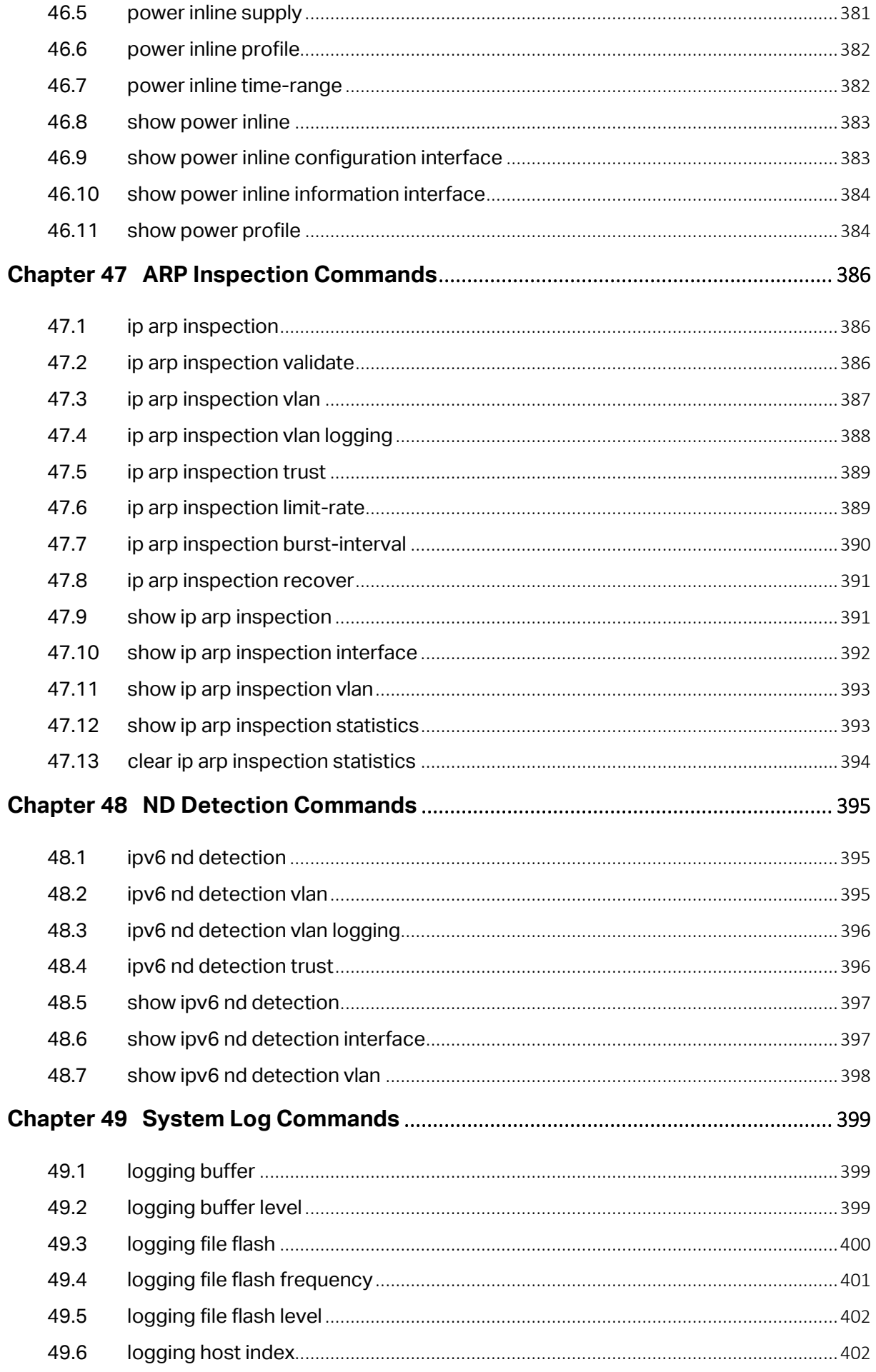

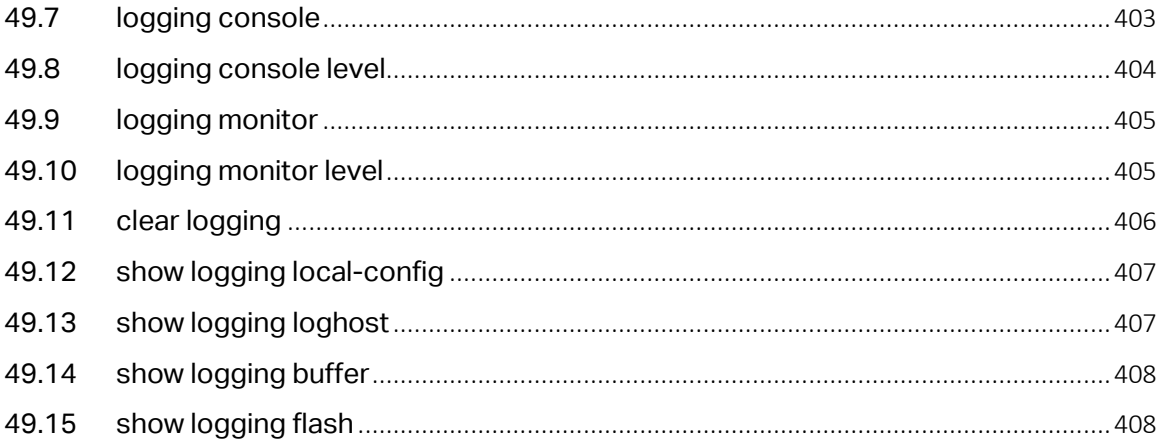

# <span id="page-19-0"></span>**Preface**

This Guide is intended for network administrator to provide referenced information about CLI (Command Line Interface). The device mentioned in this Guide stands for T1500G-8T/T1500G-10PS/T1500G-10MPS/T1500-28PCT JetStream L2 Managed Switch without any explanation. The commands in this guide apply to these models if not specially noted.

Some models featured in this guide may be unavailable in your country or region. For local sales information, visi[t https://www.tp-link.com.](https://www.tp-link.com/)

# **Overview of this Guide**

## **Chapter 1: Using the CLI**

Provide information about how to use the CLI, CLI Command Modes, Security Levels and some Conventions.

## **Chapter 2: User Interface**

Provide information about the commands used to switch between five CLI Command Modes.

#### **Chapter 3: User Management Commands**

Provide information about the commands used for user management.

#### **Chapter 4: System Configuration Commands**

Provide information about the commands used for configuring the System information and System IP, reboot and reset the switch, upgrade the switch system and commands used for cable test.

#### **Chapter 5: EEE Configuration Commands**

Provide information about the commands used for configuring EEE.

#### **Chapter 6: SDM Template Commands**

Provide information about the commands used for configuring the SDM templates.

#### **Chapter 7: Time Range Commands**

Provide information about the commands used for configuring the time range.

#### **Chapter 8: Port Configuration Commands**

Provide information about the commands used for configuring the Speed, Negotiation Mode, and Flow Control for Ethernet ports.

#### **Chapter 9: Port Isolation Commands**

Provide information about the commands used for configuring Port Isolation function.

## **Chapter 10: Loopback Detection Commands**

Provide information about the commands used for configuring the Loopback Detection function.

#### **Chapter 11: Etherchannel Commands**

Provide information about the commands used for configuring LAG (Link Aggregation Group) and LACP (Link Aggregation Control Protocol).

#### **Chapter 12: MAC Address Commands**

Provide information about the commands used for Address configuration.

#### **Chapter 13: IEEE 802.1Q VLAN Commands**

Provide information about the commands used for configuring IEEE 802.1Q VLAN.

#### **Chapter 14: MAC-based VLAN Commands**

Provide information about the commands used for configuring MAC-based VLAN.

#### **Chapter 15: Protocol-based VLAN Commands**

Provide information about the commands used for configuring Protocol VLAN.

#### **Chapter 16: GVRP Commands**

Provide information about the commands used for configuring GVRP (GARP VLAN registration protocol).

## **Chapter 17: IGMP Snooping Commands**

Provide information about the commands used for configuring the IGMP Snooping (Internet Group Management Protocol Snooping).

#### **Chapter 18: MLD Snooping Commands**

Provide information about the commands used for configuring the MLD Snooping (Multicast Listener Discovery Snooping).

#### **Chapter 19: MVR Commands**

Provide information about the commands used for configuring the MVR.

#### **Chapter 20: MSTP Commands**

Provide information about the commands used for configuring the MSTP (Multiple Spanning Tree Protocol).

## **Chapter 21: LLDP Commands**

Provide information about the commands used for configuring LLDP function.

#### **Chapter 22: DHCP Relay Commands**

Provide information about the commands used for configuring the DHCP Relay function.

#### **Chapter 23: DHCP L2 Relay Commands**

Provide information about the commands used for configuring the DHCP L2 Relay function.

#### **Chapter 24: QoS Commands**

Provide information about the commands used for configuring the QoS function.

#### **Chapter 25: Bandwidth Commands**

Provide information about the commands used for configuring the Bandwidth Control.

#### **Chapter 26: Voice VLAN Commands**

Provide information about the commands used for configuring Voice VLAN.

#### **Chapter 27: Auto VoIP Commands**

Provide information about the commands used for configuring Auto VoIP.

#### **Chapter 28: Access Control Commands**

Provide information about the commands used for configuring Access Control.

#### **Chapter 29: HTTP and HTTPS Commands**

Provide information about the commands used for configuring the HTTP and HTTPS logon.

#### **Chapter 30: SSH Commands**

Provide information about the commands used for configuring and managing SSH (Security Shell).

#### **Chapter 31: Telnet Commands**

Provide information about the commands used for configuring and managing SSH (Security Shell).

#### **Chapter 32: AAA Commands**

Provide information about the commands used for configuring AAA (authentication, authorization and accounting).

#### **Chapter 33: IEEE 802.1X Commands**

Provide information about the commands used for configuring IEEE 802.1X function.

#### **Chapter 34: Port Security Commands**

Provide information about the commands used for configuring Port Security.

#### **Chapter 35: Port Mirroring Commands**

Provide information about the commands used for configuring the Port Mirror function.

#### **Chapter 36: ACL Commands**

Provide information about the commands used for configuring the ACL (Access Control List).

#### **Chapter 37: IPv4 IMPB Commands**

Provide information about the commands used for binding the IP address, MAC address, VLAN and the connected Port number of the Host together.

#### **Chapter 38: IPv6 IMPB Commands**

Provide information about the commands used for binding the IPv6 address, MAC address, VLAN and the connected Port number of the Host together.

#### **Chapter 39: IP Verify Source Commands**

Provide information about the commands used for guarding the IP Source by filtering the IP packets based on the IP-MAC Binding entries.

#### **Chapter 40: IPv6 Verify Source Commands**

Provide information about the commands used for guarding the IPv6 Source by filtering the IP packets based on the IP-MAC Binding entries.

#### **Chapter 41: DHCPv4 Filter Commands**

Provide information about the commands used for configuring the DHCPv4 Filter.

#### **Chapter 42: DHCPv6 Filter Commands**

Provide information about the commands used for configuring the DHCPv6 Filter.

#### **Chapter 43: DoS Defend Command**

Provide information about the commands used for DoS defend and detecting the DoS attack.

#### **Chapter 44: DLDP Commands**

Provide information about the commands used for configuring the DLDP (Device Link Detection Protocol).

#### **Chapter 45: SNMP Commands**

Provide information about the commands used for configuring the SNMP (Simple Network Management Protocol) functions.

## **Chapter 46: PoE Commands (For T1500G-10PS/T1500G-10MPS/T1500G-28PCT only)**

Provide information about the commands used for configuring PoE function.

## **Chapter 47: ARP Inspection Commands**

Provide information about the commands used for protecting the switch from the ARP cheating or ARP Attack.

#### **Chapter 48: ND Detection Commands**

Provide information about the commands used for configuring ND detection.

#### **Chapter 49: System Log Commands**

Provide information about the commands used for configuring system log.

# <span id="page-23-0"></span>**Chapter 1 Using the CLI**

# <span id="page-23-1"></span>**1.1 Accessing the CLI**

You can log on to the switch and access the CLI by logging on to the switch remotely by a Telnet or SSH connection through an Ethernet port.

# <span id="page-23-2"></span>**1.1.1** Logon by Telnet

To log on to the switch by a Telnet connection, please take the following steps:

1. Click **Start** and type in **cmd** in the Search programs and files window and press the **Enter** button.

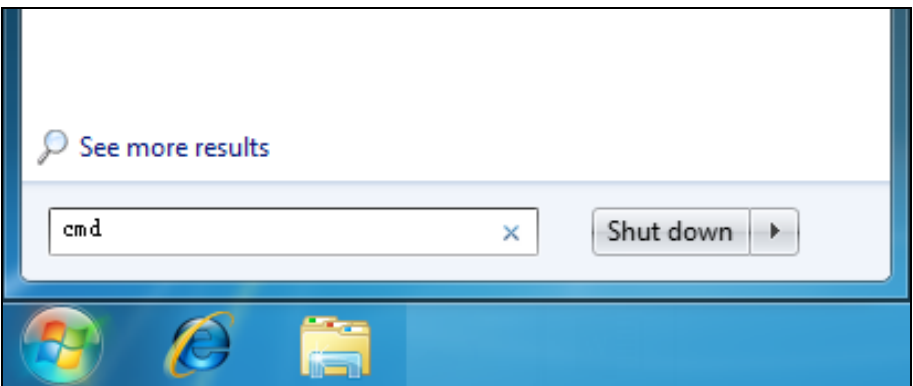

Figure 1-1 Run Window

2. Telnet the switch's IP address (factory setting is 192.168.0.1) in the prompt cmd window and press **Enter**.

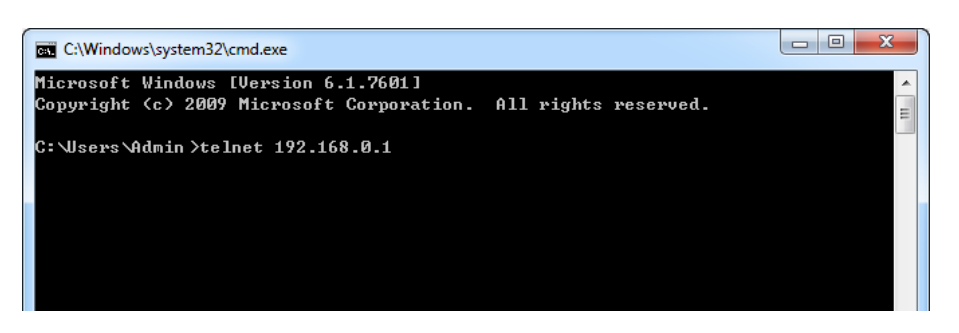

Figure 1-2 Type in the telnet command

3. Type in the User name and Password (the factory default value for both of them are admin) and press the **Enter** button to enter User EXEC Mode , which is shown as [Figure 1-3.](#page-24-1)

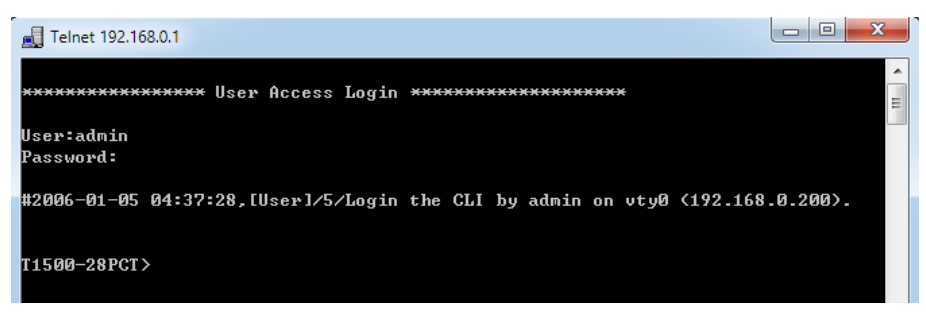

Figure 1-3 Log in the Switch

<span id="page-24-1"></span>4. Type in **enable** command to enter Privileged EXEC Mode.

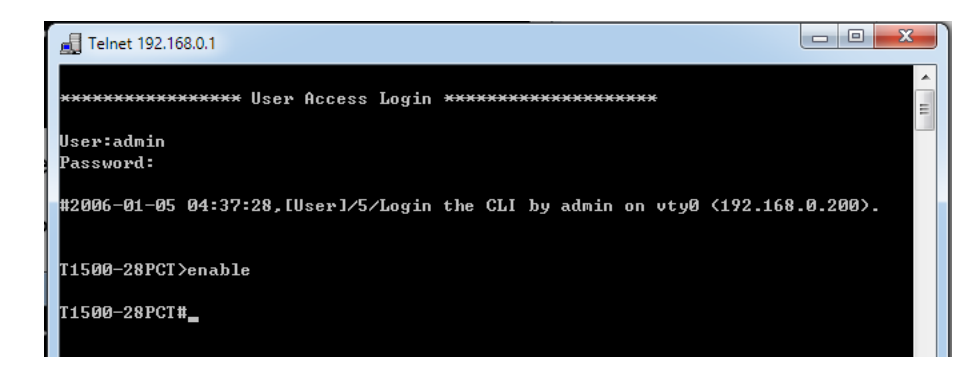

Figure 1-4 Enter into Priviledged EXEC Mode

## <span id="page-24-0"></span>**1.1.2** Logon by SSH

To log on by SSH, a Putty client software is recommended. There are two authentication modes

to set up an SSH connection:

**Password Authentication Mode**: It requires username and password, which are both **admin** by default.

**Key Authentication Mode**: It requires a public key for the switch and a private key for the SSH client software. You can generate the public key and the private key through Putty Key Generator.

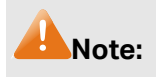

Before SSH login, please follow the steps shown in [Figure 1-5](#page-25-0) to enable the SSH function through Telnet connection.

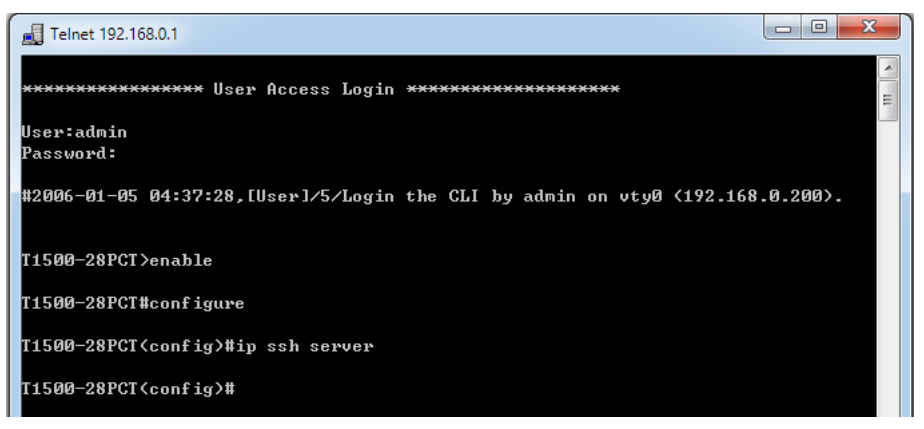

Figure 1-5 Enable SSH function

- <span id="page-25-0"></span>**Password Authentication Mode**
- 1. Open the software to log on to the interface of PuTTY. Enter the IP address of the switch into **Host Name** field; keep the default value 22 in the **Port** field; select **SSH** as the Connection type.

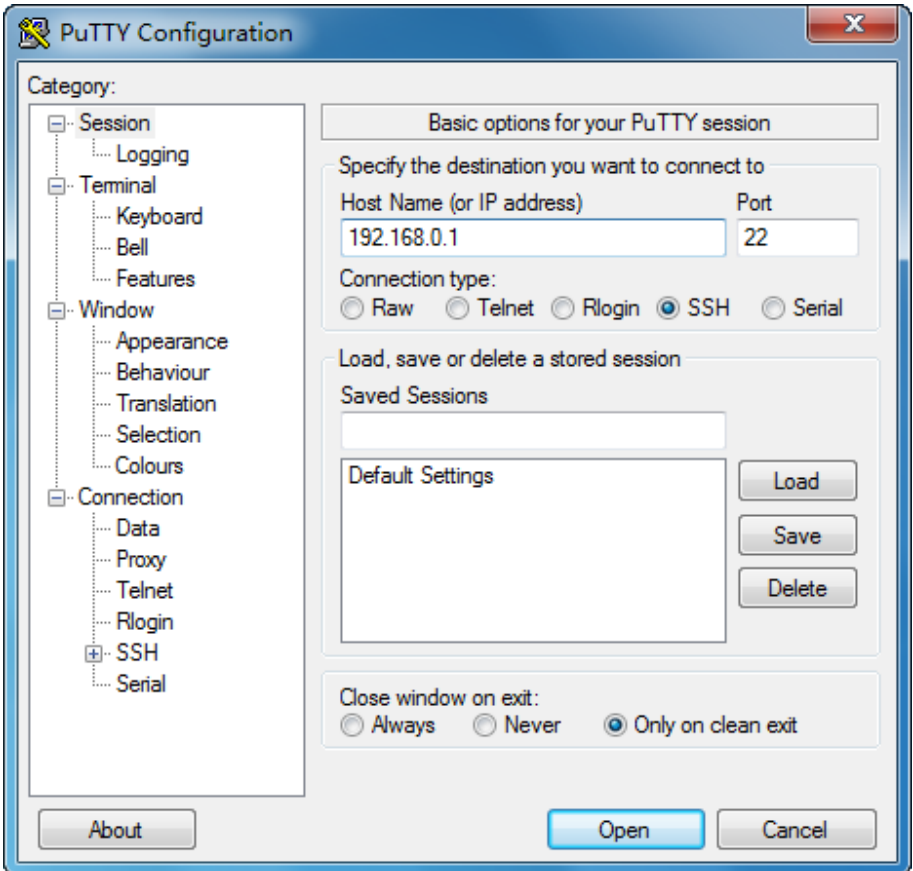

Figure 1-6 SSH Connection Config

2. Click the **Open** button in the above figure to log on to the switch. Enter the login user name and password to log on the switch, and then enter enable to enter Privileged EXEC Mode, so you can continue to configure the switch.

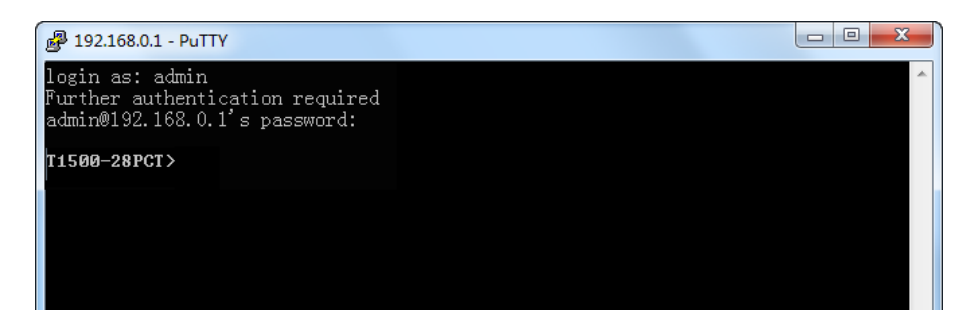

Figure 1-7 Log on the Switch

## **\*** Key Authentication Mode

1. Select the key type and key length, and generate SSH key.

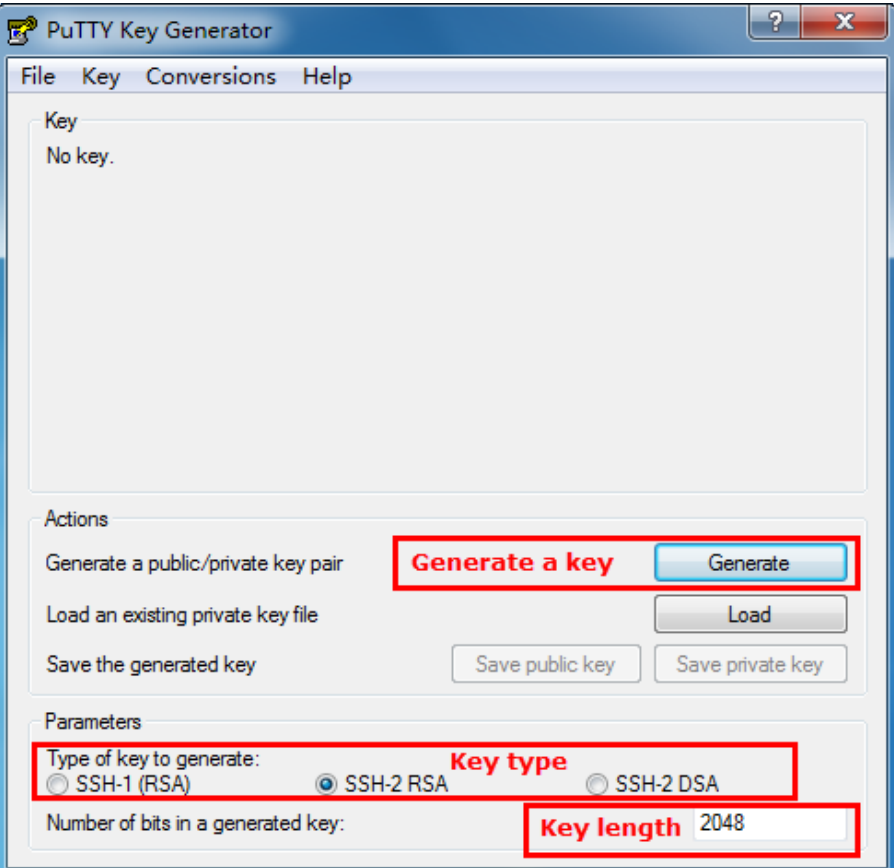

Figure 1-8 Generate SSH Key

# **Note:**

- 1. The key length is in the range of 512 to 3072 bits.
- 2. During the key generation, randomly moving the mouse quickly can accelerate the key generation.

2. After the key is successfully generated, please save the public key and private key to a TFTP server.

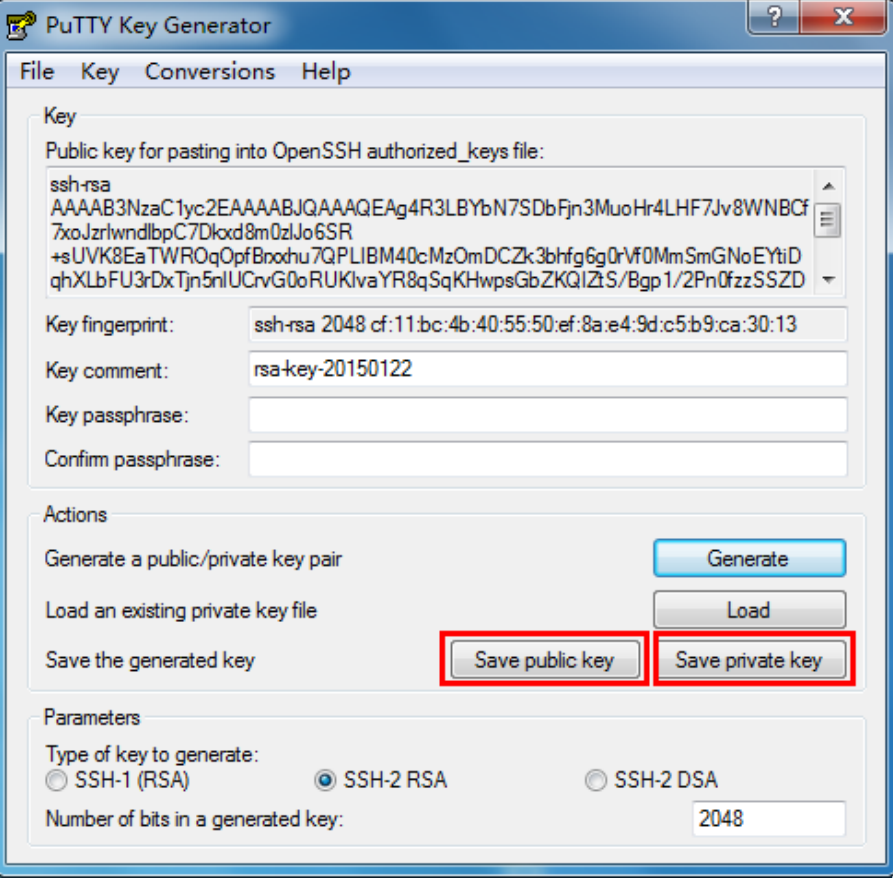

Figure 1-9 Save the Generated Key

3. Log on to the switch by Telnet and download the public key file from the TFTP server to the switch, as the following figure shows:

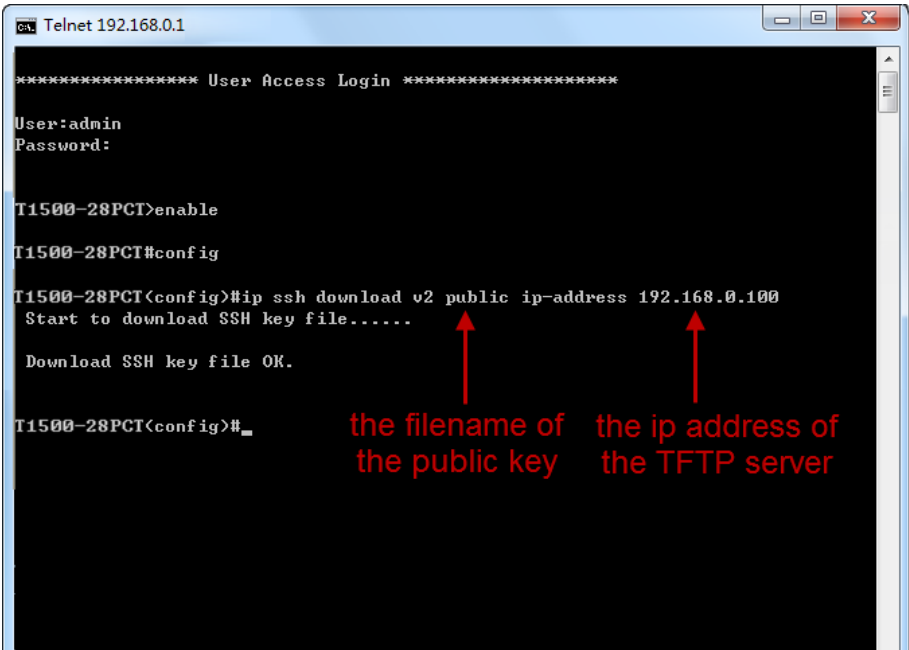

Figure 1-10 Download the Public Key

**Note:**

- 1. The key type should accord with the type of the key file.
- 2. The SSH key downloading can not be interrupted.

4. After the public key is downloaded, please log on to the interface of PuTTY and enter the IP address for login.

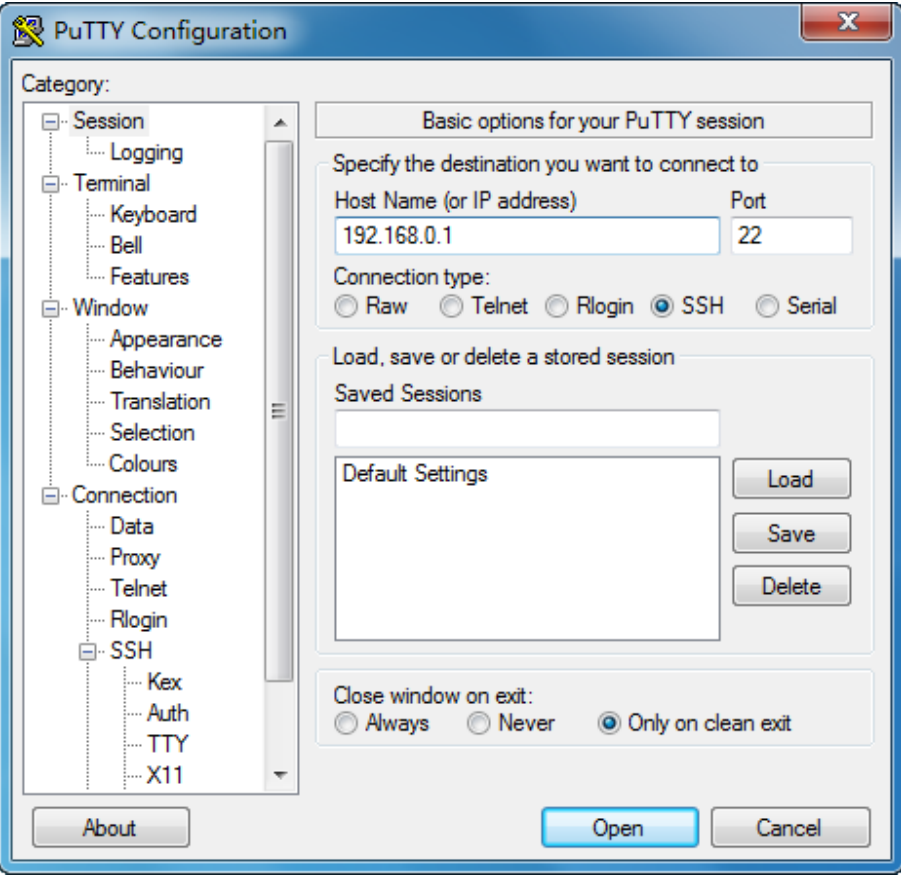

Figure 1-11 SSH Connection Config

5. Click **Browse** to download the private key file to SSH client software and click **Open**.

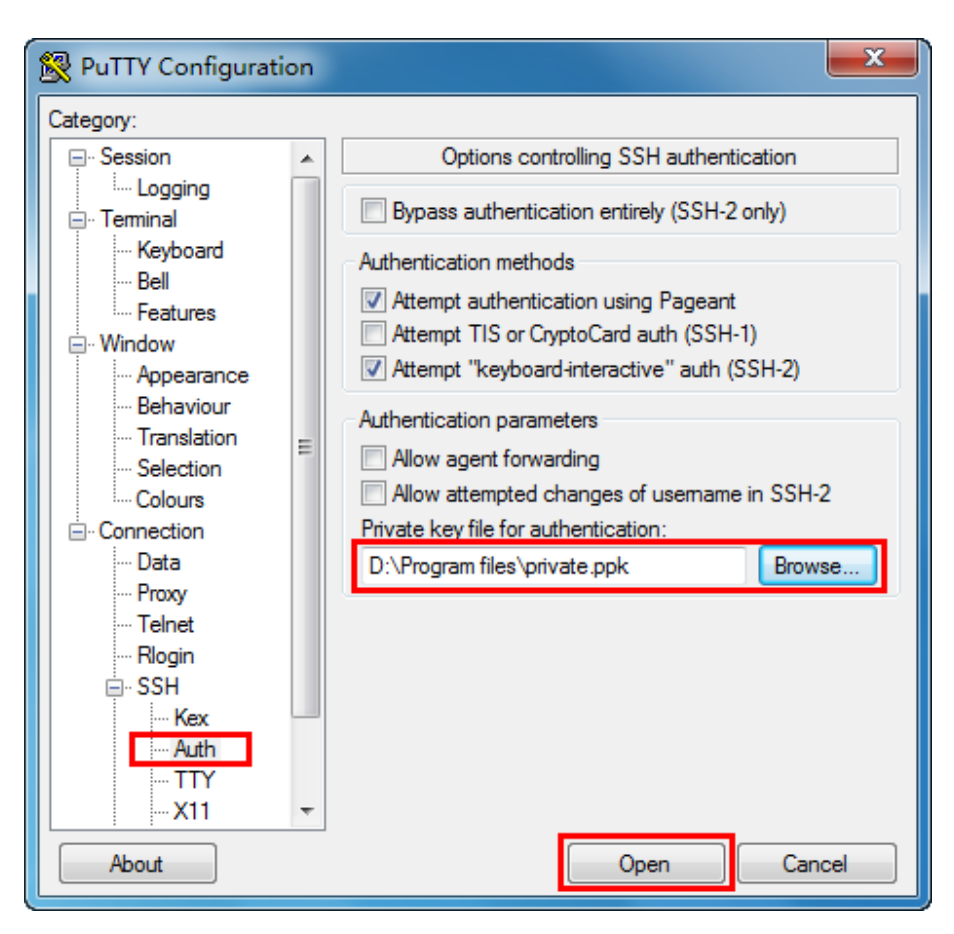

Figure 1-12 Download the Private Key

6. After successful authentication, please enter the login user name. If you log on to the switch without entering password, it indicates that the key has been successfully downloaded.

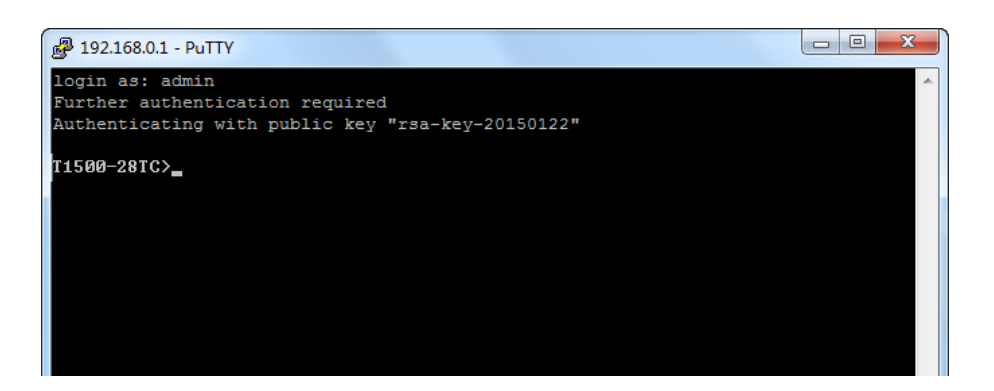

Figure 1-13 Log on the Switch

# <span id="page-30-0"></span>**1.2 CLI Command Modes**

The CLI is divided into different command modes: User EXEC Mode, Privileged EXEC Mode, Global Configuration Mode, Interface Configuration Mode and VLAN Configuration Mode. Interface Configuration Mode can also be divided into Interface Ethernet, Interface link-aggregation and some other modes, which is shown as the following diagram.

The following table gives detailed information about the Accessing path, Prompt of each mode and how to exit the current mode and access the next mode.

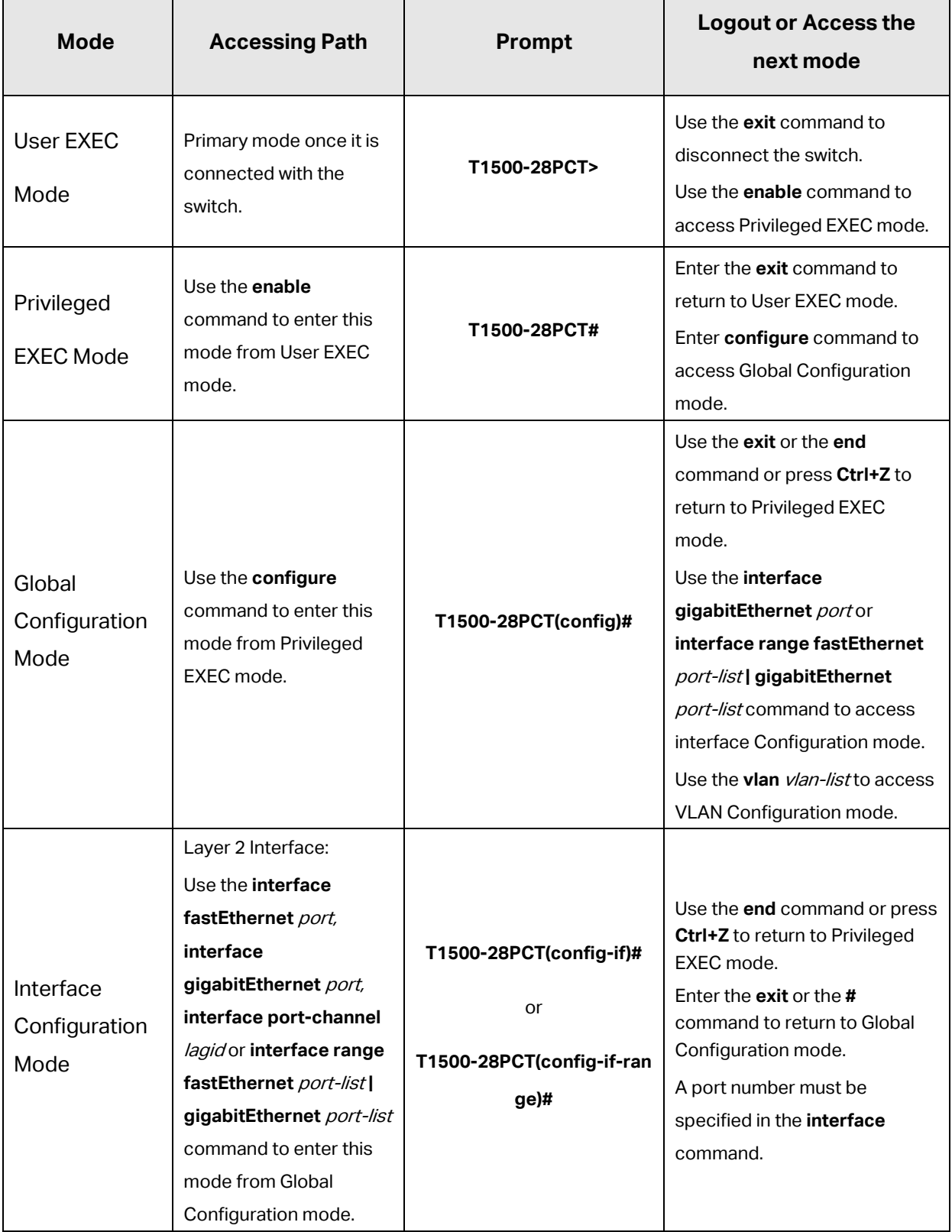

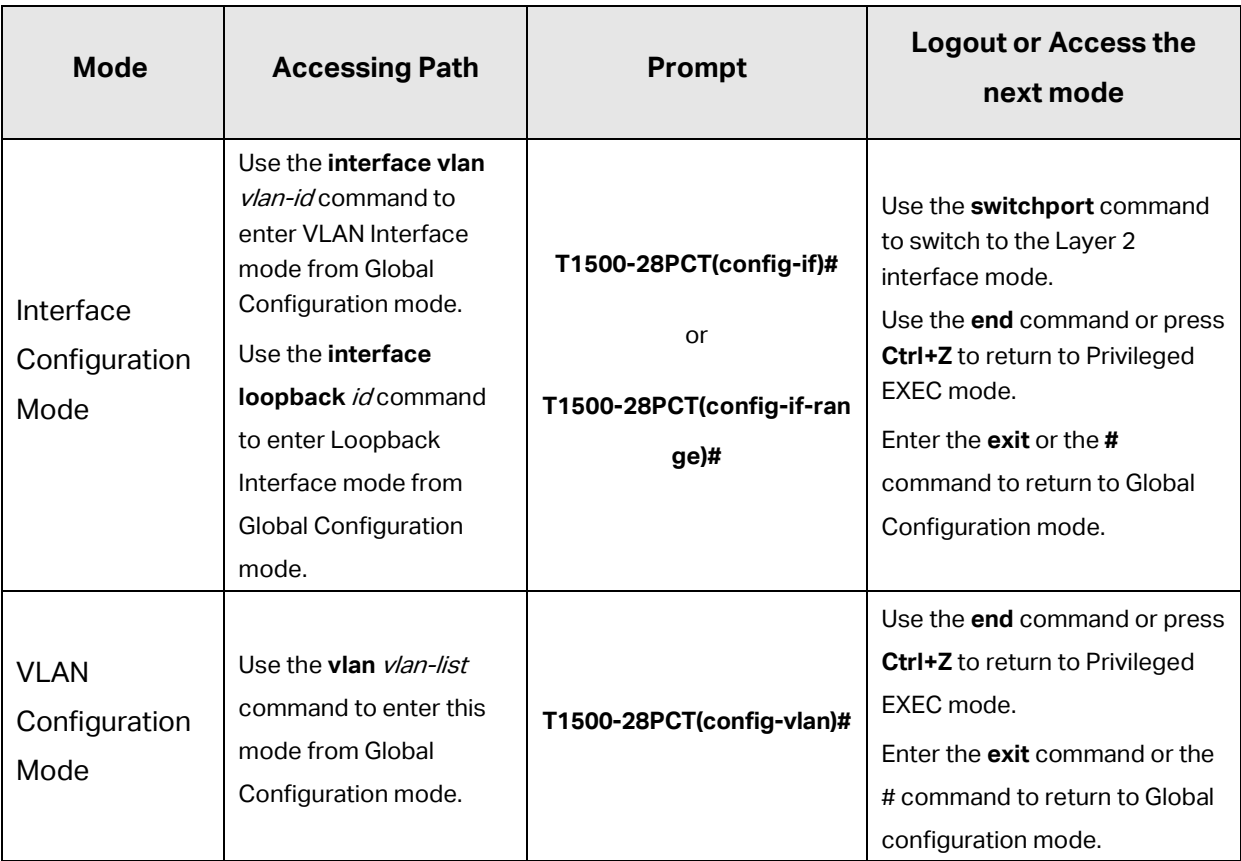

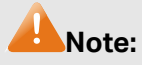

- 1. The user is automatically in User EXEC Mode after the connection between the PC and the switch is established by a Telnet/SSH connection.
- 2. Each command mode has its own set of specific commands. To configure some commands, you should access the corresponding command mode firstly.
	- **Global Configuration Mode**: In this mode, global commands are provided, such as the Spanning Tree, Schedule Mode and so on.
	- **Interface Configuration Mode**: In this mode, users can configure one or several ports, different ports corresponds to different commands
		- a). Interface gigabitEthernet: Configure parameters for an Ethernet port, such as Duplex-mode, flow control status.
		- b). Interface range gigabitEthernet: Configure parameters for several Ethernet ports.
		- c). Interface link-aggregation: Configure parameters for a link-aggregation, such as broadcast storm.
		- d). Interface range link-aggregation: Configure parameters for multi-trunks.
		- e). Interface vlan: Configure parameters for the vlan-port.
	- **VLAN Configuration Mode**: In this mode, users can create a VLAN and add a specified port to the VLAN.
- 3. Some commands are global, that means they can be performed in all modes:
	- **show**: Display all information of switch, for example: statistic information, port information, VLAN information.
	- **history**: Display the commands history.

# <span id="page-33-0"></span>**1.3 Privilege Restrictions**

This switch's security is divided into four privilege levels: User level, Power User level, Operator level and Admin level. You can define username and password pairs, and assign a specific privilege level to each pair. Different privilege levels have access to specified commands, which is illustrated in the **Privilege Requirement** in each command. For details about how to configure usename and password pairs, please refer to [user name \(password\)](#page-42-1) and [user name](#page-43-0)  [\(secret\).](#page-43-0)

Users can enter Privileged EXEC mode from User EXEC mode by using the **enable** command. In default case, no password is needed. In Global Configuration Mode, you can configure password for Admin level by **enable password** command. Once password is configured, you are required to enter it to access Privileged EXEC mode.

# <span id="page-33-1"></span>**1.4 Conventions**

# <span id="page-33-2"></span>**1.4.1 Format Conventions**

The following conventions are used in this Guide:

- Items in square brackets [ ] are optional
- Items in braces { } are required
- Alternative items are grouped in braces and separated by vertical bars. For example: **speed** {10 | 100 | 1000 }
- Bold indicates an unalterable keyword. For example: **show logging**
- Normal Font indicates a constant (several options are enumerated and only one can be selected). For example: **mode** {dynamic | static | permanent}
- Italic Font indicates a variable (an actual value must be assigned). For example: **bridge aging-time** aging-time

# <span id="page-33-3"></span>**1.4.2 Special Characters**

You should pay attentions to the description below if the variable is a character string:

- These six characters " <  $>$  , \ & cannot be input.
- If a blank is contained in a character string, single or double quotation marks should be used, for example 'hello world', "hello world", and the words in the quotation marks will be identified as a string. Otherwise, the words will be identified as several strings.

## <span id="page-34-0"></span>**1.4.3 Parameter Format**

Some parameters must be entered in special formats which are shown as follows:

- MAC address must be enter in the format of xx:xx:xx:xx:xx:xx.
- One or several values can be typed for a port-list or a vlan-list using comma to separate. Use a hyphen to designate a range of values, for instance, 1/0/1, 1/0/3-5, 1/0/7 indicates choosing port 1/0/1, 1/0/3, 1/0/4, 1/0/5, 1/0/7.

# <span id="page-35-0"></span>**Chapter 2 User Interface**

# <span id="page-35-1"></span>**2.1 enable**

#### **Description**

The **enable** command is used to access Privileged EXEC Mode from User EXEC Mode.

#### **Syntax**

**enable**

#### **Command Mode**

User EXEC Mode

#### **Privilege Requirement**

None.

#### **Example**

If you have set the password to access Privileged EXEC Mode from User EXEC Mode:

**T1500G-10MPS>enable**

**Enter password**:

**T1500G-10MPS#**

# <span id="page-35-2"></span>**2.2 service password-encryption**

#### **Description**

The **service password-encryption** command is used to encrypt the password when the password is defined or when the configuration is written, using the symmetric encryption algorithm. Encryption prevents the password from being readable in the configuration file. To disable the global encryption function, please use **no service password-encryption** command.

#### **Syntax**

**service password-encryption no service password-encryption**
## **Command Mode**

Global Configuration Mode

#### **Privilege Requirement**

Only Admin level users have access to these commands.

#### **Example**

Enable the global encryption function:

**T1500G-10MPS(config)# service password-encryption**

## **2.3 enable password**

#### **Description**

The **enable password** command is used to set or change the password for users to access Privileged EXEC Mode from User EXEC Mode. To remove the password, please use **no enable password** command. This command uses the symmetric encryption.

#### **Syntax**

enable password { [0] password | 7 encrypted-password } **no enable password**

## **Parameter**

0 —— Specify the encryption type. 0 indicates that an unencrypted password will follow. By default, the encryption type is 0.

password — Super password, a string from 1 to 31 alphanumeric characters or symbols. The password is case sensitive, allows digits, English letters (case sensitive), underlines and sixteen special characters  $($  !\$%'()\*,-./[]{|} ). By default, it is empty.

7 —— Indicates a symmetric encrypted password with fixed length will follow. encrypted-password -- A symmetric encrypted password with fixed length, which you can copy from another switch's configuration file. After the encrypted password is configured, you should use the corresponding unencrypted password if you re-enter this mode.

#### **Command Mode**

Global Configuration Mode

## **Privilege Requirement**

Only Admin level users have access to these commands.

#### **User Guidelines**

If the password you configured here is unencrypted and the global encryption function is enabled in **[service password-encryption](#page-35-0)**, the password in the configuration file will be displayed in the symmetric encrypted form.

## **Example**

Set the super password as "admin" and unencrypted to access Privileged EXEC Mode from User EXEC Mode:

**T1500G-10MPS(config)#enable password** 0 admin

## **2.4 enable secret**

## **Description**

The **enable secret** command is used to set a secret password, which is using an MD5 encryption algorithm, for users to access Privileged EXEC Mode from User EXEC Mode. To return to the default configuration, please use **no enable secret** command. This command uses the MD5 encryption.

#### **Syntax**

**enable secret** { [ 0 ] password **|** 5 encrypted-password } **no enable secret**

#### **Parameter**

0 —— Specify the encryption type. 0 indicates that an unencrypted password will follow. By default, the encryption type is 0.

password — Super password, a string from 1 to 31 alphanumeric characters or symbols. The password is case sensitive, allows digits, English letters (case sensitive), underlines and sixteen special characters ( !\$%'()\*,-./[]{|} ). By default, it is empty. The password in the configuration file will be displayed in the MD5 encrypted form.

5 —— Indicates an MD5 encrypted password with fixed length will follow.

encrypted-password - An MD5 encrypted password with fixed length, which you can copy from another switch's configuration file. After the

encrypted password is configured, you should use the corresponding unencrypted password if you re-enter this mode.

## **Command Mode**

Global Configuration Mode

### **Privilege Requirement**

Only Admin level users have access to these commands.

### **User Guidelines**

If both the **enable password** and **enable secret** are defined, you must enter the password set in **enable secret**.

### **Example**

Set the secret password as "admin" and unencrypted to access Privileged EXEC Mode from User EXEC Mode. The password will be displayed in the encrypted form.

**T1500G-10MPS(config)#enable secret** 0 admin

# **2.5 configure**

#### **Description**

The **configure** command is used to access Global Configuration Mode from Privileged EXEC Mode.

#### **Syntax**

**configure**

## **Command Mode**

Privileged EXEC Mode

#### **Privilege Requirement**

Only Admin, Operator and Power User level users have access to these commands.

#### **Example**

Access Global Configuration Mode from Privileged EXEC Mode:

#### **T1500G-10MPS# configure**

#### **T1500G-10MPS(config)#**

# **2.6 exit**

## **Description**

The **exit** command is used to return to the previous Mode from the current Mode.

## **Syntax**

**exit**

## **Command Mode**

Privileged EXEC Mode and Any Configuration Mode

### **Privilege Requirement**

None.

## **Example**

Return to Global Configuration Mode from Interface Configuration Mode, and then return to Privileged EXEC Mode:

**T1500G-10MPS(config-if)# exit**

**T1500G-10MPS(config)#exit**

**T1500G-10MPS#**

# **2.7 end**

## **Description**

The **end** command is used to return to Privileged EXEC Mode.

#### **Syntax**

**end**

## **Command Mode**

Privileged EXEC Mode and Any Configuration Mode

## **Privilege Requirement**

Only Admin level users have access to these commands.

#### **Example**

Return to Privileged EXEC Mode from Interface Configuration Mode:

**T1500G-10MPS(config-if)#end**

**T1500G-10MPS#**

# **2.8 clipaging**

## **Description**

The **clipaging** command is used to enable the pause function for the screen display. If you want to display all the related information of the switch at once when using the show command, please use **no clipaging** command.

## **Syntax**

**clipaging**

**no clipaging**

## **Command Mode**

Privileged EXEC Mode and Any Configuration Mode

## **Privilege Requirement**

None.

## **Example**

Disable the pause function for the screen display:

**T1500G-10MPS(config)#no clipaging**

# **2.9 history**

## **Description**

The **history** command is used to show the latest 20 commands you entered in the current mode since the switch is powered.

### **Syntax**

**history**

## **Command Mode**

Privileged EXEC Mode and any Configuration Mode

### **Privilege Requirement**

None.

## **Example**

Show the commands you have entered in the current mode:

## **T1500G-10MPS (config)# history**

**1 history**

# **2.10 history clear**

## **Description**

The **history clear** command is used to clear the commands you have entered in the current mode, therefore these commands will not be shown next time you use the **history** command.

## **Syntax**

#### **history clear**

#### **Command Mode**

Privileged EXEC Mode and any Configuration Mode

## **Privilege Requirement**

Only Admin, Operator and Power User level users have access to these commands.

## **Example**

Clear the commands you have entered in the current mode:

**T1500G-10MPS(config)#history clear**

## **Chapter 3 User Management Commands**

User Management commands are used to manage the user's logging information by Web, Telnet or SSH, so as to protect the settings of the switch from being randomly changed.

## **3.1 user name (password)**

## **Description**

The **user name** command is used to add a new user or modify the existed users' information. To delete the existed users, please use **no user name** command. This command uses the symmetric encryption.

#### **Syntax**

**user name**  $name$  **privilege** admin | operator | power\_user | user ] **password** { [ 0 ] password | 7 encrypted-password }

**no user name** name

## **Parameter**

name ——Type a name for users' login, which contains 16 characters at most, composed of digits, English letters and under dashes only.

admin | operator | power\_user | user —— Access level. "admin" means that you can edit, modify and view all the settings of different functions. "operator" means that you can edit, modify and view most of the settings of different functions. "power-user" means that you can edit, modify and view some of the settings of different functions. "user" means that you can only view some of the settings of different functions without the right to edit or modify. It is "admin" by default. For more details about privilege restrictions, please refer to the **Privilege Requirement** part in each command.

0 —— Specify the encryption type. 0 indicates that an unencrypted password will follow. By default, the encryption type is 0.

password —— Users' login password, a string from 1 to 31 alphanumeric characters or symbols. The password is case sensitive, allows digits, English letters (case sensitive), underlines and sixteen special characters  $( !$%'()$ \*,-./[]{|} ).

7 —— Indicates a symmetric encrypted password with fixed length will follow. encrypted-password —— A symmetric encrypted password with fixed length, which you can copy from another switch's configuration file. After the

encrypted password is configured, you should use the corresponding unencrypted password if you re-enter this mode.

### **Command Mode**

Global Configuration Mode

#### **Privilege Requirement**

Only Admin level users have access to these commands.

#### **User Guidelines**

If the password you configured here is unencrypted and the global encryption function is enabled in **[service password-encryption](#page-35-0)**, the password in the configuration file will be displayed in the symmetric encrypted form.

### **Example**

Add and enable a new admin user named "tplink", of which the password is "admin" and unencrypted:

**T1500G-10MPS(config)#user name** tplink **privilege** admin **password** 0 admin

## **3.2 user name (secret)**

#### **Description**

The **user name** command is used to add a new user or modify the existed users' information. To delete the existed users, please use **no user name** command. This command uses the MD5 encryption.

#### **Syntax**

**user name**  $name$  [ privilege admin | operator | power\_user | user ] **secret** { [ 0 ] password | 5 encrypted-password }

**no user name** name

## **Parameter**

name ——Type a name for users' login, which contains 16 characters at most, composed of digits, English letters and under dashes only.

admin | operator | power\_user | user —— Access level. "admin" means that you can edit, modify and view all the settings of different functions. "operator" means that you can edit, modify and view most of the the settings of different functions. "power-user" means that you can edit, modify and view some of the the settings of different functions. "user" means that you can only view some of the the settings of different functions without the right to edit or modify. It is "admin" by default.

0 —— Specify the encryption type. 0 indicates that an unencrypted password will follow. By default, the encryption type is 0.

password ——Users' login password, a string from 1 to 31 alphanumeric characters or symbols. The password is case sensitive, allows digits, English letters (case sensitive), underlines and sixteen special characters ( !\$%'()\*,-./[]{|} ). The password will be saved to the configuration file using the MD5 encrypted algorithm.

5 —— Indicates an MD5 encrypted password with fixed length will follow.

encrypted-password - An MD5 encrypted password with fixed length, which you can copy from another switch's configuration file.

## **Command Mode**

Global Configuration Mode

#### **Privilege Requirement**

Only Admin level users have access to these commands.

## **User Guidelines**

If both the **user name (password)** and **user name (secret)** are defined, only the latest configured password will take effect.

## **Example**

Add and enable a new admin user named "tplink", of which the password is "admin". The password will be displayed in the encrypted form.

**T1500G-10MPS(config)#user name** tplink **privilege** admin **secret** 0 admin

## **3.3 show user account-list**

#### **Description**

The **show user account-list** command is used to display the information of the current users.

#### **Syntax**

#### **show user account-list**

## **Command Mode**

Privileged EXEC Mode and Any Configuration Mode

## **Privilege Requirement**

Only Admin level users have access to these commands.

## **Example**

Display the information of the current users:

**T1500G-10MPS(config)# show user account-list**

# **3.4 show user configuration**

## **Description**

The **show user configuration** command is used to display the security configuration information of the users, including access-control, max-number and the idle-timeout, etc.

## **Syntax**

**show user configuration**

## **Command Mode**

Privileged EXEC Mode and Any Configuration Mode

## **Privilege Requirement**

None.

## **Example**

Display the security configuration information of the users:

**T1500G-10MPS(config)# show user configuration**

# **Chapter 4 System Configuration Commands**

System Commands can be used to configure the System information and System IP, reboot and reset the switch, upgrade the switch system and other operations.

## **4.1 system-time manual**

### **Description**

The **system-time manual** command is used to configure the system time manually.

## **Syntax**

#### **system-time manual** time

## **Parameter**

time —— Set the date and time manually, MM/DD/YYYY-HH:MM:SS. The valid value of the year ranges from 2000 to 2037.

## **Command Mode**

Global Configuration Mode

### **Privilege Requirement**

Only Admin and Operator level users have access to these commands.

#### **Example**

Configure the system mode as manual, and the time is 12/20/2010 17:30:35

**T1500G-10MPS(config)# system-time manual** 12/20/2010-17:30:35

# **4.2 system-time ntp**

#### **Description**

The **system-time ntp** command is used to configure the time zone and the IP address for the NTP Server. The switch will get UTC automatically if it has connected to an NTP Server.

#### **Syntax**

**system-time ntp** { timezone } { ntp-server } { backup-ntp-server } { fetching-rate }

#### **Parameter**

timezone - Your local time-zone, and it ranges from UTC-12:00 to UTC+13:00.

The detailed information that each time-zone means are displayed as follow:

- UTC-12:00 —— TimeZone for International Date Line West.
- UTC-11:00 —— TimeZone for Coordinated Universal Time-11.
- UTC-10:00 —— TimeZone for Hawaii.
- UTC-09:00 —— TimeZone for Alaska.
- UTC-08:00 —— TimeZone for Pacific Time(US Canada).
- UTC-07:00 —— TimeZone for Mountain Time(US Canada).
- UTC-06:00 —— TimeZone for Central Time(US Canada).
- UTC-05:00 —— TimeZone for Eastern Time(US Canada).
- UTC-04:30 —— TimeZone for Caracas.
- UTC-04:00 —— TimeZone for Atlantic Time(Canada).
- UTC-03:30 —— TimeZone for Newfoundland.
- UTC-03:00 —— TimeZone for Buenos Aires, Salvador, Brasilia.
- UTC-02:00 —— TimeZone for Mid-Atlantic.
- UTC-01:00 —— TimeZone for Azores, Cape Verde Is.
- UTC —— TimeZone for Dublin, Edinburgh, Lisbon, London.
- UTC+01:00 —— TimeZone for Amsterdam, Berlin, Bern, Rome, Stockholm, Vienna.
- UTC+02:00 —— TimeZone for Cairo, Athens, Bucharest, Amman, Beirut, Jerusalem.
- UTC+03:00 —— TimeZone for Kuwait, Riyadh, Baghdad.
- UTC+03:30 —— TimeZone for Tehran.
- UTC+04:00 —— TimeZone for Moscow, St.Petersburg, Volgograd, Tbilisi, Port Louis.
- UTC+04:30 —— TimeZone for Kabul.
- UTC+05:00 —— TimeZone for Islamabad, Karachi, Tashkent.
- UTC+05:30 —— TimeZone for Chennai, Kolkata, Mumbai, New Delhi.
- UTC+05:45 —— TimeZone for Kathmandu.
- UTC+06:00 —— TimeZone for Dhaka,Astana, Ekaterinburg.
- UTC+06:30 —— TimeZone for Yangon (Rangoon).
- UTC+07:00 —— TimeZone for Novosibrisk, Bangkok, Hanoi, Jakarta.
- UTC+08:00—— TimeZone for Beijing, Chongqing, Hong Kong, Urumqi, Singapore.
- UTC+09:00 —— TimeZone for Seoul, Irkutsk, Osaka, Sapporo, Tokyo.
- UTC+09:30 —— TimeZone for Darwin, Adelaide.
- UTC+10:00 —— TimeZone for Canberra, Melbourne, Sydney, Brisbane.
- UTC+11:00 —— TimeZone for Solomon Is., New Caledonia, Vladivostok.
- UTC+12:00 —— TimeZone for Fiji, Magadan, Auckland, Welington.
- UTC+13:00 —— TimeZone for Nuku'alofa, Samoa.
- ntp-server The IP address for the Primary NTP Server.

backup-ntp-server -- The IP address for the Secondary NTP Server. fetching-rate —— Specify the rate fetching time from NTP server.

### **Command Mode**

Global Configuration Mode

#### **Privilege Requirement**

Only Admin and Operator level users have access to these commands.

### **Example**

Configure the system time mode as NTP, the time zone is UTC-12:00, the primary NTP server is 133.100.9.2 and the secondary NTP server is 139.78.100.163, the fetching-rate is 11 hours:

**T1500G-10MPS(config)# system-time ntp** UTC-12:00 133.100.9.2

139.79.100.163 11

## **4.3 system-time dst predefined**

#### **Description**

The **system-time dst predefined** command is used to select a daylight saving time configuration from the predefined mode. The configuration can be used recurrently. To disable DST function, please use **no system-time dst**  command.

### **Syntax**

**system-time dst predefined** [ USA / Australia | Europe | New-Zealand ]

#### **no system-time dst**

## **Parameter**

USA / Australia | Europe | New-Zealand —— The mode of daylight saving time. There are 4 options which are USA, Australia, Europe and New-Zealand respectively. The default value is Europe.

Following are the time ranges of each option:

USA —— Second Sunday in March, 02:00 ~ First Sunday in November, 02:00.

Australia —— First Sunday in October, 02:00 ~ First Sunday in April, 03:00.

Europe —— Last Sunday in March, 01:00 ~ Last Sunday in October, 01:00.

New Zealand —— Last Sunday in September, 02:00 ~ First Sunday in April, 03:00.

### **Command Mode**

Global Configuration Mode

#### **Privilege Requirement**

Only Admin and Operator level users have access to these commands.

## **Example**

Configure the daylight saving time as USA standard:

#### **T1500G-10MPS(config)#system-time dst predefined** USA

## **4.4 system-time dst date**

#### **Description**

The **system-time dst date** command is used to configure the one-off daylight saving time. The start date is in the current year by default. The time range of the daylight saving time must shorter than one year, but you can configure it spanning years. To disable DST function, please use **no system-time dst** command.

#### **Syntax**

**system-time dst date** {smonth } {sday } {stime } {syear } {emonth } {eday } {etime } {eyear }[offset ]

**no system-time dst**

## **Parameter**

smonth —— The start month of the daylight saving time. There are 12 values showing as follows: Jan, Feb, Mar, Apr, May, Jun, Jul, Aug, Sep, Oct, Nov, Dec.

sday —— The start day of the daylight saving time, ranging from 1 to 31. Here you should show special attention to February and the differences between a solar month and a lunar month.

stime -- The start moment of the daylight saving time, HH:MM.

syear —— The start year of the daylight saving time.

emonth -- The end month of the daylight saving time. There are 12 values showing as follows: Jan, Feb, Mar, Apr, May, Jun, Jul, Aug, Sep, Oct, Nov, Dec.

eday —— The end day of the daylight saving time, ranging from q to 31. Here you should show special attention to February and the differences between a solar month and a lunar month.

etime —— The end moment of the daylight saving time, HH:MM.

eyear —— The end year of the daylight saving time.

offset -- The number of minutes to add during the daylight saving time. It is 60 minutes by default.

## **Command Mode**

Global Configuration Mode

#### **Privilege Requirement**

Only Admin and Operator level users have access to these commands.

#### **Example**

Configure the daylight saving time from zero clock, Apr 1st to zero clock Oct 1st and the offset is 30 minutes in 2015:

**T1500G-10MPS(config)# system-time dst date** Apr 1 00:00 2015 Oct 1 00:00 2015 30

## **4.5 system-time dst recurring**

#### **Description**

The **system-time dst recurring** command is used to configure the recurring daylight saving time. It can be configured spanning years. To disable DST function, please use **no system-time dst** command.

#### **Syntax**

**system-time dst recurring** {sweek} {sday} {smonth} {stime} {eweek} {eday} {emonth} {etime} [offset]

#### **no system-time dst**

#### **Parameter**

sweek——The start week of the daylight saving time. There are 5 values showing as follows: first, second, third, fourth, last.

 $sday$  —— The start day of the daylight saving time. There are 7 values showing as follows: Sun, Mon, Tue, Wed, Thu, Fri, Sat.

smonth —— The start month of the daylight saving time. There are 12 values showing as follows: Jan, Feb, Mar, Apr, May, Jun, Jul, Aug, Sep, Oct, Nov, Dec.

stime -- The start moment of the daylight saving time, HH:MM.

eweek -- The end week of the daylight saving time. There are 5 values showing as follows: first, second, third, fourth, last.

eday —— The end day of the daylight saving time. There are 5 values showing as follows: Sun, Mon, Tue, Wed, Thu, Fri, Sat.

emonth -- The end month of the daylight saving time. There are 12 values showing as following: Jan, Feb, Mar, Apr, May, Jun, Jul, Aug, Sep, Oct, Nov, Dec.

etime —— The end moment of the daylight saving time, HH:MM.

offset -- The number of minutes to add during the daylight saving time. It is 60 minutes by default.

#### **Command Mode**

Global Configuration Mode

#### **Privilege Requirement**

Only Admin and Operator level users have access to these commands.

### **Example**

Configure the daylight saving time from 2:00am, the first Sunday of May to 2:00am, the last Sunday of Oct and the offset is 45 minutes:

**T1500G-10MPS(config)# system-time dst recurring**first Sun May 02:00 last Sun Oct 02:00 45

## **4.6 hostname**

## **Description**

The **hostname** command is used to configure the system name. To clear the system name information, please use **no hostname** command.

#### **Syntax**

**hostname** [ hostname ]

## **no hostname**

## **Parameter**

hostname - System Name. The length of the name ranges from 1 to 32 characters. By default, it is the device name, for example "T1500G-10MPS".

### **Command Mode**

Global Configuration Mode

## **Privilege Requirement**

Only Admin and Operator level users have access to these commands.

## **Example**

Configure the system name as TPLINK:

# **4.7 location**

#### **Description**

The **location** command is used to configure the system location. To clear the system location information, please use **no location** command.

## **Syntax**

**location** [ *location*]

**no location** 

## **Parameter**

location —— Device Location. It consists of 32 characters at most. It is "SHENZHEN" by default.

## **Command Mode**

Global Configuration Mode

#### **Privilege Requirement**

Only Admin and Operator level users have access to these commands.

## **Example**

Configure the system location as SHENZHEN:

**T1500G-10MPS(config)# location** SHENZHEN

## **4.8 contact-info**

### **Description**

The **contact-info** command is used to configure the system contact information. To clear the system contact information, please use **no contact-info** command.

### **Syntax**

**contact-info** [ contact\_info ]

## **no contact-info**

#### **Parameter**

contact\_info —— Contact Information. It consists of 32 characters at most. It is "www.tp-link.com" by default.

## **Command Mode**

Global Configuration Mode

#### **Privilege Requirement**

Only Admin and Operator level users have access to these commands.

## **Example**

Configure the system contact information as www.tp-link.com:

**T1500G-10MPS(config)# contact**-**info** www.tp-link.com

## **4.9 ip address**

## **Description**

This **ip address** command is used to configure the IP address and IP subnet mask for the management interface manually.

#### **Syntax**

**ip address** { ip-addr } { mask } **gateway** { default-gateway} **no ip address** [ ip-addr ] [ mask ]

#### **Parameter**

ip-addr -- The IP address of the management interface.

mask —— The subnet mask of the management interface.

default-gateway-- Specify the interface's default gateway. The default gateway is the IP address to which the packet should be sent next.

## **Command Mode**

Interface Configuration Mode

#### **Privilege Requirement**

Only Admin, Operator and Power User level users have access to these commands.

## **Example**

Enter the management VLAN 1 and configure the IP address of the management interface as 192.168.0.150/24 and default gateway as 192.168.0.10:

#### **T1500G-10MPS(config)# interface vlan** 1

# **4.10 ip management-vlan**

## **Description**

This **ip management-vlan** command is used to specify the management vlan. Only the user in the specified vlan can access to the switch

## **Syntax**

**ip management-vlan** {  $vlan-id$ }

**no management-vlan** {  $vlan-id$ }

## **Parameter**

Vlan-id---- The ID of the management VLAN.

## **Command Mode**

Global Configuration Mode

## **Example**

Set VLAN 2 as the management vlan:

**T1500G-10MPS(config)# ip management-vlan** 2

# **4.11 ip address-alloc**

## **Description**

The **IP address-alloc** command is used to enable the DHCP Client function or the BOOTP Protocol. When this function is enabled, the management interface will obtain IP from DHCP Server or BOOTP server. To disable the IP obtaining function on the interface, please use the **no ip address** command.

## **Syntax**

**ip address-alloc** { dhcp | bootp }

**no ip address**

## **Parameter**

dhcp —— Specify the management interface to obtain IP address from the DHCP Server.

bootp —— Specify the management interface to obtain IP address from the BOOTP Server.

## **Command Mode**

Interface Configuration Mode

#### **Privilege Requirement**

Only Admin, Operator and Power User level users have access to these commands.

#### **Example**

Enter the management VLAN 1 and enable the DHCP Client function on the management interface:

**T1500G-10MPS(config)# interface vlan** 1

**T1500G-10MPS(config-if)# ip address-alloc** dhcp

Disable the IP address obtaining function on the VLAN interface 1:

**T1500G-10MPS(config)# interface vlan** 1

**T1500G-10MPS(config-if)# no ip address**

## **4.12 reset**

#### **Description**

The **reset** command is used to reset the switch's software. After resetting, all configuration of the switch will restore to the factory defaults and your current settings will be lost.

#### **Syntax**

**reset**

## **Command Mode**

Privileged EXEC Mode

#### **Privilege Requirement**

Only Admin level users have access to these commands.

#### **Example**

Reset the software of the switch:

#### **T1500G-10MPS# reset**

## **4.13 reboot**

## **Description**

The **reboot** command is used to reboot the Switch. To avoid damage, please don't turn off the device while rebooting.

#### **Syntax**

**reboot**

## **Command Mode**

Privileged EXEC Mode

## **Privilege Requirement**

Only Admin level users have access to these commands.

#### **Example**

Reboot the switch:

**T1500G-10MPS# reboot**

## **4.14 reboot-schedule**

#### **Description**

This **reboot-schedule** command is used to configure the switch to reboot at a certain time point. To delete the reboot schedule settings, please use the **reboot-schedule cancel** command.

## **Syntax**

**reboot-schedule at** time [ date ] [ **save\_before\_reboot** ] **reboot-schedule in** interval [ **save\_before\_reboot** ]

## **reboot-schedule cancel**

## **Parameter**

time - Specify the time point for the switch to reboot, in the format of hh:mm.

date - Specify the date for the switch to reboot, in the format of DD:MM:YYYY. The date should be within 30 days.

**save\_before\_reboot** —— Save the configuration file before the switch reboots.

interval —— Specify a time period after which the switch reboots. It ranges from 1 to 43200 minutes.

**cancel** —— Delete the reboot schedule settings.

## **Command Mode**

Global Configuration Mode

## **Privilege Requirement**

Only Admin level users have access to these commands.

## **User Guidelines**

In the command **reboot-schedule at** time [ date ] [ **save\_before\_reboot** ], if no date is specified and the time you set here is later than the time that this command is executed, the switch will reboot later that day; otherwise the switch will reboot at the time point the next day.

## **Example**

Specify the switch to save the configuration files and reboot in 200 minutes,:

**T1500G-10MPS(config)# reboot-schedule in** 200 **save\_before\_reboot**

# **4.15 copy running-config startup-config**

## **Description**

The **copy running-config startup-config** command is used to save the current settings.

## **Syntax**

**copy running-config startup-config**

## **Command Mode**

Privileged EXEC Mode

## **Privilege Requirement**

Only Admin and Operator level users have access to these commands.

## **Example**

Save current settings:

#### **T1500G-10MPS# copy running-config startup-config**

# **4.16 copy startup-config tftp**

## **Description**

The **copy startup-config tftp** command is used to backup the configuration file to TFTP server.

#### **Syntax**

#### **copy startup-config tftp ip-address** ip-addr **filename** name

#### **Parameter**

ip-addr —— IP Address of the TFTP server. Both IPv4 and IPv6 addresses are supported, for example 192.168.0.1 or fe80::1234.

name - Specify the name for the configuration file which would be backup.

## **Command Mode**

Privileged EXEC Mode

## **Privilege Requirement**

Only Admin and Operator level users have access to these commands.

## **Example**

Backup the configuration files to TFTP server with the IP 192.168.0.148 and name this file config.cfg:

**T1500G-10MPS# copy startup-config tftp ip-address** 192.168.0.148

## **filename** config

Backup the configuration files to TFTP server with the IP fe80::1234 and name this file config.cfg:

**T1500G-10MPS# copy startup-config tftp ip-address** fe80::1234 **filename** config

# **4.17 copy tftp startup-config**

## **Description**

The **copy tftp startup-config** command is used to download the configuration file to the switch from TFTP server.

#### **Syntax**

#### **copy tftp startup-config ip-address** ip-addr **filename** name

### **Parameter**

ip-addr —— IP Address of the TFTP server. Both IPv4 and IPv6 addresses are supported, for example 192.168.0.1 or fe80::1234.

name —— Specify the name for the configuration file which would be downloaded.

## **Command Mode**

Privileged EXEC Mode

#### **Privilege Requirement**

Only Admin level users have access to these commands.

#### **Example**

Download the configuration file named as config.cfg to the switch from TFTP server with the IP 192.168.0.148:

**T1500G-10MPS# copy tftp startup-config ip-address** 192.168.0.148 **filename** config

Download the configuration file named as config.cfg to the switch from TFTP server with the IP fe80::1234

**T1500G-10MPS# copy tftp startup-config ip-address** fe80::1234 **filename** config

# **4.18 copy backup-config tftp**

## **Description**

The **copy backup-config tftp** command is used to export the backup configuration file of the switch to TFTP server.

#### **Syntax**

#### **copy backup-config tftp ip-address** ip-addr **filename** name

## **Parameter**

ip-addr —— IP Address of the TFTP server. Both IPv4 and IPv6 addresses are supported, for example 192.168.0.1 or fe80::1234.

name —— Specify the name for the configuration file which would be exported.

#### **Command Mode**

Privileged EXEC Mode

## **Privilege Requirement**

Only Admin level users have access to these commands.

## **Example**

Export the backup configuration file of the switch to the TFTP server with the IP 192.168.0.148 and name the file config.cfg:

**T1500G-10MPS# copy backup-config tftp ip-address** 192.168.0.148 **filename** config

# **4.19 copy backup-config startup-config**

## **Description**

The **copy backup-config startup-config** command is used to replace the startup configuration file using the backup configuration file.

**Syntax**

### **copy backup-config startup-config**

## **Command Mode**

Privileged EXEC Mode

#### **Privilege Requirement**

Only Admin level users have access to these commands.

## **Example**

Replace the startup configuration file using the backup configuration file.:

**T1500G-10MPS# copy backup-config startup-config**

## **4.20 copy running-config backup-config**

#### **Description**

The **copy running-config backup-config tftp** command is used to save the current running configuration as the backup configuration file.

**Syntax**

**copy running-config backup-config**

#### **Command Mode**

Privileged EXEC Mode

## **Privilege Requirement**

Only Admin level users have access to these commands.

## **Example**

Save the current running configuration as the backup configuration file.

**T1500G-10MPS# copy running-config backup-config**

# **4.21 copy tftp backup-config**

## **Description**

The **copy tftp backup-config** command is used to download the backup configuration file from a TFTP server.

#### **Syntax**

**Copy tftp backup-config ip-address** ip-addr **filename** name

#### **Parameter**

ip-addr —— IP Address of the TFTP server. Both IPv4 and IPv6 addresses are supported, for example 192.168.0.1 or fe80::1234.

name —— Specify the name for the configuration file which would be downloaded.

#### **Command Mode**

Privileged EXEC Mode

#### **Privilege Requirement**

Only Admin level users have access to these commands.

### **Example**

Download the configuration file named config.cfg from the TFTP server with the IP 192.168.0.148:

**T1500G-10MPS# copy tftp backup-config ip-address** 192.168.0.148

**filename** config

## **4.22 boot application**

### **Description**

The **boot application** command is used to configure the image file as startup image or backup image.

#### **Syntax**

**boot application filename** { image1 | image 2 } { startup | backup } **no boot application**

## **Parameter**

image1 | image2 —— Specify the image file to be configured. By default, the image1.bin is the startup image and the image2.bin is the backup image.

startup | backup - Specify the property of the image, either startup image or backup image.

## **Command Mode**

Global Configuration Mode

#### **Privilege Requirement**

Only Admin level users have access to these commands.

## **Example**

Configure the image2.bin as the startup image:

**T1500G-10MPS(config)# boot application filename** image2 startup

## **4.23 boot config**

#### **Description**

The **boot config** command is used to configure the configuration file as startup configuration or backup configuration.

#### **Syntax**

**boot config filename** { config1 | config 2 } { startup | backup } **no boot application**

## **Parameter**

config1 | config2 —— Specify the configuration file to be configured. By default, the config1.cfg is the startup image and the config2.cfg is the backup image.

startup | backup—— Specify the property of the configuration.

#### **Command Mode**

Global Configuration Mode

## **Privilege Requirement**

Only Admin level users have access to these commands.

## **Example**

Configure the config2.cfg as the startup image:

**T1500G-10MPS(config)# boot config filename** config2 startup

## **4.24 remove backup-image**

## **Description**

The **remove backup-image** command is used to delete the backup-image.

#### **Syntax**

**remove backup-image**

## **Command Mode**

Privileged EXEC Mode

## **Privilege Requirement**

Only Admin level users have access to these commands.

## **Example**

Delete the backup image file:

**T1500G-10MPS# remove backup-image**

## **4.25 firmware upgrade**

### **Description**

The **firmware upgrade** command is used to upgrade the switch's backup iamge file via the TFTP server. The uploaded firmware file will take place of the Backup Image, and user can chose whether to reboot the switch will the Backup Image.

#### **Syntax**

**firmware upgrade ip-address** ip-addr **filename** name

#### **Parameter**

ip-addr - IP Address of the TFTP server. Both IPv4 and IPv6 addresses are supported, for example 192.168.0.1 or fe80::1234.

name - Specify the name for the firmware file.

#### **Command Mode**

Privileged EXEC Mode

## **Privilege Requirement**

Only Admin level users have access to these commands.

#### **Example**

Upgrade the switch's backup iamge file with the file firmware.bin in the TFTP server with the IP address 192.168.0.148, and reboot the switch with this firmware:

**T1500G-10MPS# firmware upgrade ip-address** 192.168.0.148 **filename** firmware.bin

**It will only upgrade the backup image. Continue? (Y/N):**y

**Operation OK!**

**Reboot with the backup image? (Y/N):** y

Upgrade the switch's backup iamge file with the file firmware.bin in the TFTP server with the IP address fe80::1234, but do not reboot the switch:

**T1500G-10MPS# firmware upgrade ip-address** fe80::1234 **filename**  firmware.bin

**It will only upgrade the backup image. Continue? (Y/N):**y

**Operation OK!**

**Reboot with the backup image? (Y/N):** n

## **4.26 ping**

## **Description**

The **ping** command is used to test the connectivity between the switch and one node of the network.

## **Syntax**

**ping** [ ip | ipv6 ] { ip\_addr } [ **-n** count ] [ **-l** size ] [ **-i** interval ]

#### **Parameter**

 $ip$  —— The type of the IP address for ping test should be IPv4.

 $ipv6$ —— The type of the IP address for ping test should be IPv6.

ip addr —— The IP address of the destination node for ping test. If the parameter ip/ipv6 is not selected, both IPv4 and IPv6 addresses are supported, for example 192.168.0.100 or fe80::1234.

**-n** count —— The amount of times to send test data during Ping testing. It ranges from 1 to 10. By default, this value is 4.

**-l** size—— The size of the sending data during ping testing. It ranges from 1 to 1500 bytes. By default, this value is 64.

**-i** interval —— The interval to send ICMP request packets. It ranges from 100 to 1000 milliseconds. By default, this value is 1000.

### **Command Mode**

Privileged EXEC Mode

### **Privilege Requirement**

None.

## **Example**

To test the connectivity between the switch and the network device with the IP 192.168.0.131, please specify the *count* (-I) as 512 bytes and *count* (-i) as 1000 milliseconds. If there is not any response after 8 times' Ping test, the connection between the switch and the network device is failed to establish:

#### **T1500G-10MPS# ping** 192.168.0.131 **–n** 8 **–l** 512

To test the connectivity between the switch and the network device with the IP fe80::1234, please specify the *count* (-I) as 512 bytes and *count* (-i) as 1000 milliseconds. If there is not any response after 8 times' Ping test, the connection between the switch and the network device is failed to establish:

**T1500G-10MPS# ping** fe80::1234 **–n** 8 **–l** 512

## **4.27 tracert**

#### **Description**

The **tracert** command is used to test the connectivity of the gateways during its journey from the source to destination of the test data.

#### **Syntax**

**tracert** [ip | ipv6] ip\_addr [ maxHops]

#### **Parameter**

ip —— The type of the IP address for tracert test should be IPv4.

ipv6 —— The type of the IP address for tracert test should be IPv6.

ip addr —— The IP address of the destination device. If the parameter ip/ipv6 is not selected, both IPv4 and IPv6 addresses are supported, for example 192.168.0.100 or fe80::1234.

maxHops —— The maximum number of the route hops the test data can pass though. It ranges from 1 to 30. By default, this value is 4.

## **Command Mode**

Privileged EXEC Mode

### **Privilege Requirement**

Only Admin, Operator and Power User level users have access to these commands.

## **Example**

Test the connectivity between the switch and the network device with the IP 192.168.0.131. If the destination device has not been found after 20 maxHops, the connection between the switch and the destination device is failed to establish:

**T1500G-10MPS# tracert** 192.168.0.131 20

Test the connectivity between the switch and the network device with the IP fe80::1234. If the destination device has not been found after 20 *maxHops*, the connection between the switch and the destination device is failed to establish:

**T1500G-10MPS# tracert** fe80::1234 20

# **4.28 show system-info**

#### **Description**

The **show system-info** command is used to display System Description, Device Name, Device Location, System Contact, Hardware Version, Firmware Version, System Time, Run Time and so on.

## **Syntax**

#### **show system-info**

## **Command Mode**

Privileged EXEC Mode and Any Configuration Mode

#### **Privilege Requirement**

None.

#### **Example**

Display the system information:

## **T1500G-10MPS# show system-info**

# **4.29 show image-info**

## **Description**

The **show image-info** command is used to display the information of image files in the system.

#### **Syntax**

**show image-info**

#### **Command Mode**

Privileged EXEC Mode and Any Configuration Mode

## **Privilege Requirement**

Only Admin level users have access to these commands.

### **Example**

Display the system image files' information:

**T1500G-10MPS# show image-info**

## **4.30 show boot**

## **Description**

The **show boot** command is used to display the boot configuration of the system.

#### **Syntax**

**show boot**

## **Command Mode**

Privileged EXEC Mode and Any Configuration Mode

## **Privilege Requirement**

Only Admin level users have access to these commands.

## **Example**

Display the system boot configuration information:

#### **T1500G-10MPS# show boot**

# **4.31 show running-config**

## **Description**

The **show running-config** command is used to display the current operating configuration of the system or of a specified port.

### **Syntax**

**show running-config**

## **Command Mode**

Privileged EXEC Mode and Any Configuration Mode

## **Privilege Requirement**

Only Admin level users have access to these commands.

## **Example**

Display the system current operating configuration:

**T1500G-10MPS# show running-config**

# **4.32 show startup-config**

## **Description**

The **show startup-config** command is used to display the current configuration saved in the switch. These configuration settings will not be lost the next time you reboot the switch.

#### **Syntax**

#### **show startup-config**

## **Command Mode**

Privileged EXEC Mode and Any Configuration Mode

## **Privilege Requirement**

Only Admin level users have access to these commands.

#### **Example**

Display the saved configuration:

## **T1500G-10MPS# show startup-config**

# **4.33 show system-time**

## **Description**

The **show system-time** command is used to display the time information of the switch.

#### **Syntax**

**show system-time**

### **Command Mode**

Privileged EXEC Mode and Any Configuration Mode

## **Privilege Requirement**

None.

### **Example**

Display the time information of the switch

**T1500G-10MPS# show system-time**

# **4.34 show system-time dst**

## **Description**

The **show system-time dst** command is used to display the DST information of the switch.

## **Syntax**

**show system-time dst**

## **Command Mode**

Privileged EXEC Mode and Any Configuration Mode

## **Privilege Requirement**

None.

## **Example**

Display the DST information of the switch

**T1500G-10MPS# show system-time dst**

# **4.35 show system-time ntp**

## **Description**

The **show system-time ntp** command is used to display the NTP mode configuration information.

#### **Syntax**

**show system-time ntp**

## **Command Mode**

Privileged EXEC Mode and Any Configuration Mode

## **Privilege Requirement**

None.

## **Example**

Display the NTP mode configuration information of the switch:

**T1500G-10MPS# show system-time ntp**

## **4.36 show cable-diagnostics interface**

## **Description**

The **show cable-diagnostics interface** command is used to display the cable diagnostics of the connected Ethernet Port., which facilitates you to check the connection status of the cable connected to the switch, locate and diagnose the trouble spot of the network.

#### **Syntax**

**show cable-diagnostics interface** { **fastEthernet** port | **gigabitEthernet** port | **ten-gigabitEthernet** port }

## **Parameter**

port -- The number of the port which is selected for Cable test.

## **Command Mode**

Privileged EXEC Mode and Any Configuration Mode

## **Privilege Requirement**

None.

## **Example**

Show the cable-diagnostics of port 3:

## **4.37 show cpu-utilization**

## **Description**

The **show cpu-utilization** command is used to display the system's CPU utilization in the last 5 seconds/1minute/5minutes.

## **Syntax**

**show cpu-utilization**

## **Command Mode**

Privileged EXEC Mode and Any Configuration Mode

#### **Privilege Requirement**

None.

## **Example**

Display the CPU utilization information of the switch:

**T1500G-10MPS# show cpu-utilization**

# **4.38 show memory-utilization**

## **Description**

The **show memory-utilization** command is used to display the current system's memory utilization in the last 5 seconds/1minute/5minutes.

## **Syntax**

#### **show memory-utilization**

## **Command Mode**

Privileged EXEC Mode and Any Configuration Mode

### **Privilege Requirement**

None.

### **Example**

Display the memory utilization information of the switch:

#### **T1500G-10MPS# show memory-utilization**
# **Chapter 5 EEE Configuration Commands**

EEE (Energy Efficient Ethernet) is used to save power consumption of the switch during periods of low data activity. You can simply enable this feature on ports to allow power reduction.

# **5.1 eee**

## **Description**

The **eee** command is used to enable EEE on the port. To disable EEE on the port, please use **no eee** command.

# **Syntax**

**eee**

**no eee**

# **Command Mode**

Interface Configuration Mode

### **Privilege Requirement**

Only Admin, Operator and Power User level users have access to these commands.

# **Example**

Enable EEE on port 1/0/1:

**T1500G-10MPS(config)#interface gigabitEthernet 1/0/1**

**T1500G-10MPS(config-if)#eee**

# **5.2 show interface eee**

## **Description**

The **show interface eee** command is used to display the EEE configuration on each port.

### **Syntax**

**show interface eee [ fastEthernet** port | **gigabitEthernet** port **]**

# **Command Mode**

Privileged EXEC Mode and Any Configuration Mode

# **Privilege Requirement**

None.

# **Example**

Display the EEE configuration of each port

**T1500G-10MPS# show interface eee**

# **Chapter 6 SDM Template Commands**

This chapter describes how to configure the Switch Database Management (SDM) templates to allocate hardware resources on the switch for different uses.

# **6.1 sdm prefer**

# **Description**

The **sdm prefer** command is used to configure the SDM template. The SDM template is used to allocate system resources to best support the features being used in your application. To return to use the default template, please use the **sdm prefer default** command. The template change will takes effect after a reboot.

# **Syntax**

**sdm prefer** { default | enterpriseV4 | enterpriseV6 }

# **Parameter**

default —— Specify the SDM template used in the switch as "default".

enterpriseV4 —— Specify the SDM template used in the switch as "enterpriseV4".

enterpriseV6 —— Specify the SDM template used in the switch as "enterpriseV6".

# **Command Mode**

Global Configuration Mode

# **Privilege Requirement**

Only Admin level users have access to these commands.

# **Example**

Specify the SDM template as enterpriseV4:

**T1500G-10MPS(config)# sdm prefer** enterpriseV4

# **6.2 show sdm prefer**

# **Description**

The **show sdm prefer** command is used to display resource allocation of the current SDM template in use, or the SDM templates that can be used.

### **Syntax**

**show sdm prefer** { used | default | enterpriseV4 | enterpriseV6 }

## **Parameter**

used —— Display the resource allocation of the template currently in use, and the template that will become active after a reboot.

default —— Display the resource allocation of the default template.

enterpriseV4 —— Display the resource allocation of the enterpriseV4 template. enterpriseV6 —— Display the resource allocation of the enterpriseV6 template.

# **Command Mode**

Privileged EXEC Mode and Any Configuration Mode

# **Privilege Requirement**

Only Admin level users have access to these commands.

# **Example**

Display the resource allocation of the template currently in use, and the template that will become active after a reboot:

**T1500G-10MPS(config)#show sdm prefer used**

# **Chapter 7 Time Range Commands**

With this feature, you can configure a time range and bind it to a PoE port or an ACL rule.

# **7.1 time-range**

# **Description**

The **time-range** command is used to create time-range entry for the switch and enter Time-range Create Configuration Mode. After a time-range entry is created, you need to specify the date and time. A time-range can implement multiple time-ranges simultaneously as long as they do not conflict with each other. To delete the corresponding time-range configuration, please use **no time-range** command.

# **Syntax**

**time-range** name

**no time-range** name

# **Command Mode**

Global Configuration Mode

## **Parameter**

name - The time-range name, ranging from 1 to 16 characters.

### **Privilege Requirement**

Only Admin, Operator and Power User level users have access to these commands.

### **Example**

Create a time-range named "tRange1" for the switch:

**T1500G-10MPS(config)# time-range** tRange1

# **7.2 absolute**

# **Description**

The **absolute** command is used to create an absolute time-range for the time-range of the switch. To delete the corresponding absolute time-range configuration, please use **no absolute** command.

### **Syntax**

**absolute from** start-date **to** end-date

**no absolute** [index ]

# **Parameter**

start-date - The start date in Absoluteness Mode, in the format of MM/DD/YYYY.

end-date - The end date in Absoluteness Mode, in the format of MM/DD/YYYY.

### **Command Mode**

Time-range Create Configuration Mode

### **Privilege Requirement**

Only Admin, Operator and Power User level users have access to these commands.

## **Example**

Create an absolute time-range for the switch and specify the date extending from May 5th, 2017 through Oct. 5th, 2017:

**T1500G-10MPS(config)#time-range** tRange1

**T1500G-10MPS(config-time-range)#absolute from** 05/05/2017 **to**

10/05/2017

# **7.3 periodic**

### **Description**

The **periodic** command is used to create a periodic mode time-range for the time-range of the switch. To delete the corresponding periodic mode time-range configuration, please use **no periodic** command.

### **Syntax**

**periodic** { [**start** start-time ] [ **end** end-time ] [**day-of-the-week** week-day ]}

**no periodic** [ index ]

# **Parameter**

start-time——Specify the start time in the format of HH:MM

end-time——Specify the end time in the format of HH:MM

week-day - Specify the days of a week in the format of 1-3, 7. The numbers 1-7 respectively represent Monday, Tuesday, Wednesday, Thursday, Friday, Saturday and Sunday.

# **Command Mode**

Time-range Create Configuration Mode

#### **Privilege Requirement**

Only Admin, Operator and Power User level users have access to these commands.

# **Example**

Configure the time-range named "tRange2" as a periodic time-range and specify the date and time as 8:30 to 12:00 on weekends:

**T1500G-10MPS(config)#time-range** tRange2

**T1500G-10MPS(config -time-range)#periodic start** 08:30 **end** 12:00

```
day-of-the-week 6-7
```
# **7.4 holiday (time-range mode)**

### **Description**

The **holiday** command is used to create holiday mode time-range for the time-range of the switch. When the holiday which is excluded from time-range occurs, the switch will not supply power.

### **Syntax**

**holiday** { exclude | include }

#### **Parameter**

exclude ——The time range will not take effect on holiday.

include —— The time range will take effect on holiday.

# **Command Mode**

Time-range Create Configuration Mode

# **Privilege Requirement**

Only Admin, Operator and Power User level users have access to these commands.

## **Example**

Create a time-range entry named "tRange3" and configure time-range to exclude the holiday:

**T1500G-10MPS(config)#time-range tRange3** 

**T1500G-10MPS(config-time-range)#holiday exclude**

# **7.5 holiday**

# **Description**

The **holiday** command is used to create holiday for the switch. To delete the corresponding holiday configuration, please use **no holiday** command.

### **Syntax**

**holiday** name **start-date** start-date **end-date** end-date

**no holiday** name

# **Parameter**

name —— The holiday name, ranging from 1 to 16 characters.

start-date - The start date of the holiday, in the format of MM/DD, for instance, 05/01.

end-date -- The end date of the holiday, in the format of MM/DD, for instance, 05/01.

# **Command Mode**

Global Configuration Mode

### **Privilege Requirement**

Only Admin, Operator and Power User level users have access to these commands.

### **Example**

Create a holiday named "holiday1" and configure the start date as October 1st and the end date as October 3rd:

**T1500G-10MPS(config)# holiday** holiday1 **start-date** 10/01 **end-date** 10/03

# **7.6 show holiday**

#### **Description**

The **show holiday** command is used to display the defined holiday.

**Syntax**

**show holiday**

### **Command Mode**

Privileged EXEC Mode and Any Configuration Mode

# **Privilege Requirement**

None.

# **Example**

Display the defined holiday:

**T1500G-10MPS# show holiday**

# **7.7 show time-range**

# **Description**

The **show time-range** command is used to display the defined time-range.

### **Syntax**

**show time-range** [ time-range-name ]

# **Parameter**

time-range-name - The time-range name, ranging from 1 to 16 characters.

# **Command Mode**

Privileged EXEC Mode and Any Configuration Mode

# **Privilege Requirement**

None.

# **Example**

Display the defined time-range:

# **T1500G-10MPS# show time-range**

# **Chapter 8 Port Configuration Commands**

Port Configuration Commands can be used to configure the Bandwidth Control, Negotiation Mode and Storm Control for Ethernet ports.

# **8.1 interface gigabitEthernet**

# **Description**

The **interface gigabitEthernet** command is used to enter the Interface gigabitEthernet Configuration Mode and configure the corresponding Gigabit Ethernet port.

### **Syntax**

**interface gigabitEthernet** port

# **Parameter**

port —— The Ethernet port number.

# **Command Mode**

Global Configuration Mode

# **Privilege Requirement**

Only Admin, Operator and Power User level users have access to these commands.

# **Example**

To enter the Interface gigabitEthernet Configuration Mode and configure port

2:

**T1500G-10MPS(config)# interface gigabitEthernet** 1/0/2

# **8.2 interface range gigabitEthernet**

# **Description**

The **interface range gigabitEthernet** command is used to enter the interface range gigabitEthernet Configuration Mode and configure multiple Gigabit Ethernet ports at the same time.

# **Syntax**

### **interface range gigabitEthernet** port-list

### **Parameter**

port-list -- The list of Ethernet ports.

# **Command Mode**

Global Configuration Mode

# **Privilege Requirement**

Only Admin, Operator and Power User level users have access to these commands.

# **User Guidelines**

Command in the **Interface Range gigabitEthernet** Mode is executed independently on all ports in the range. It does not affect the execution on the other ports at all if the command results in an error on one port.

# **Example**

To enter the Interface range gigabitEthernet Configuration Mode, and configure ports 1, 2, 3, 6, 7 and 9 at the same time by adding them to one port-list:

# **T1500G-10MPS(config)# interface range gigabitEthernet**

1/0/1-3,1/0/6-7,1/0/9

# **8.3 description**

# **Description**

The **description** command is used to add a description to the Ethernet port. To clear the description of the corresponding port, please use **no description** command.

# **Syntax**

**description** string

**no description**

# **Parameter**

string —— Content of a port description, ranging from 1 to 16 characters.

### **Command Mode**

Interface Configuration Mode (interface fastEthernet / interface range fastEthernet / interface fastEthernet / interface range fastEthernet /interface gigabitEthernet / interface range gigabitEthernet / interface port-channel / interface range port-channel)

# **Privilege Requirement**

Only Admin, Operator and Power User level users have access to these commands.

### **Example**

Add a description Port\_5 to port 1/0/5:

**T1500G-10MPS(config)# interface gigabitEthernet** 1/0/5

**T1500G-10MPS(config-if)# description** Port\_5

# **8.4 shutdown**

# **Description**

The **shutdown** command is used to disable an Ethernet port. To enable this port again, please use **no shutdown** command.

# **Syntax**

**shutdown**

**no shutdown**

### **Command Mode**

Interface Configuration Mode (interface fastEthernet / interface range fastEthernet / interface fastEthernet / interface range fastEthernet /interface gigabitEthernet / interface range gigabitEthernet / interface port-channel / interface range port-channel)

### **Privilege Requirement**

Only Admin, Operator and Power User level users have access to these commands.

## **Example**

Disable port 1/0/3:

## **T1500G-10MPS(config)# interface gigabitEthernet** 1/0/3

**T1500G-10MPS(config-if)# shutdown**

# **8.5 flow-control**

# **Description**

The **flow-control** command is used to enable the flow-control function for a port. To disable the flow-control function for this corresponding port, please use **no flow-control** command. With the flow-control function enabled, the Ingress Rate and Egress Rate can be synchronized to avoid packet loss in the network.

#### **Syntax**

#### **flow-control**

**no flow-control**

## **Command Mode**

Interface Configuration Mode (interface fastEthernet / interface range fastEthernet / interface fastEthernet / interface range fastEthernet /interface gigabitEthernet / interface range gigabitEthernet / interface port-channel / interface range port-channel)

### **Privilege Requirement**

Only Admin and Operator level users have access to these commands.

# **Example**

Enable the flow-control function for port 1/0/3:

**T1500G-10MPS(config)# interface gigabitEthernet** 1/0/3

**T1500G-10MPS(config-if)# flow-control**

# **8.6 duplex**

# **Description**

The **duplex** command is used to configure the Duplex Mode for an Ethernet port. To return to the default configuration, please use **no duplex** command.

### **Syntax**

**duplex** { auto | full | half }

**no duplex**

# **Parameter**

auto | full | half —— The duplex mode of the Ethernet port. There are three options: auto-negotiation mode, full-duplex mode and half-duplex mode. By default the Gigabit Ethernet port is auto-negotiation mode.

## **Command Mode**

Interface Configuration Mode (interface fastEthernet / interface range fastEthernet / interface fastEthernet / interface range fastEthernet /interface gigabitEthernet / interface range gigabitEthernet / interface port-channel / interface range port-channel)

# **Privilege Requirement**

Only Admin and Operator level users have access to these commands.

# **Example**

Configure the Duplex Mode as full-duplex for port 1/0/3:

**T1500G-10MPS(config)# interface gigabitEthernet** 1/0/3

**T1500G-10MPS(config-if)# duplex** full

# **8.7 jumbo-size**

### **Description**

The **jumbo-size** command is used to specify the size of jumbo frames.

# **Syntax**

**jumbo-size** size

# **Parameter**

size —— The value of jumbo frames. It ranges from 1518 to 9216 bytes, and the default is 1518 bytes.

## **Command Mode**

Global Configuration Mode

### **Privilege Requirement**

Only Admin, Operator and Power User level users have access to these commands.

# **Example**

Globally configure the size of jumbo frames as 9216:

### **T1500G-10MPS(config)# jumbo-size 9216**

# **8.8 speed**

# **Description**

The **speed** command is used to configure the Speed Mode for an Ethernet port. To return to the default configuration, please use **no speed** command.

### **Syntax**

**speed** { 10 | 100 | 1000 | auto }

**no speed**

# **Parameter**

10 | 100 | 1000 | auto —— The speed mode of the Ethernet port. There are four options: 10Mbps, 100Mbps, 1000Mbps and Auto negotiation mode (default).

# **Command Mode**

Interface Configuration Mode (interface fastEthernet / interface range fastEthernet / interface fastEthernet / interface range fastEthernet /interface gigabitEthernet / interface range gigabitEthernet / interface port-channel / interface range port-channel)

# **Privilege Requirement**

Only Admin and Operator level users have access to these commands.

# **Example**

Configure the Speed Mode as 100Mbps for port 1/0/3:

**T1500G-10MPS(config)# interface gigabitEthernet** 1/0/3

**T1500G-10MPS(config-if)# speed** 100

# **8.9 clear counters**

# **Description**

The **clear counters** command is used to clear the statistics information of all the Ethernet ports and port channels.

### **Syntax**

### **clear counters**

**clear counters interface** [ **gigabitEthernet** port ] [ **port-channel**  port-channel-id ]

#### **Parameter**

port —— The Ethernet port number.

port-channel-id —— The ID of the port channel.

## **Command Mode**

Privileged EXEC Mode and Any Configuration Mode

### **Privilege Requirement**

Only Admin and Operator level users have access to these commands.

### **Example**

Clear the statistic information of all ports and port channels:

**T1500G-10MPS(config)# clear counters**

# **8.10 show interface status**

### **Description**

The **show interface status** command is used to display the connection status of the Ethernet port/port channel.

#### **Syntax**

**show interface status** [**fastEthernet** port **| gigabitEthernet** port | **port-channel** port-channel-id ]

# **Parameter**

port —— The Ethernet port number.

port-channel-id -- The ID of the port channel..

#### **Command Mode**

Privileged EXEC Mode and Any Configuration Mode

# **Privilege Requirement**

None.

# **Example**

Display the connection status of all ports and port channels:

### **T1500G-10MPS(config)# show interface status**

Display the connection status of port 1/0/1:

**T1500G-10MPS(config)# show interface status gigabitEthernet** 1/0/1

# **8.11 show interface counters**

## **Description**

The **show interface counters** command is used to display the statistics information of all ports/port channels.

### **Syntax**

**show interface counters** [**fastEthernet** port **| gigabitEthernet** port | **port-channel** port-channel-id ]

## **Parameter**

port —— The Ethernet port number.

port-channel-id —— The ID of the port channel.

### **Command Mode**

Privileged EXEC Mode and Any Configuration Mode

## **Privilege Requirement**

None.

# **Example**

Display the statistics information of all Ethernet ports and port channels:

**T1500G-10MPS(config)# show interface counters** 

Display the statistics information of port 1/0/2:

**T1500G-10MPS(config)# show interface counters gigabitEthernet** 1/0/2

# **8.12 show interface configuration**

### **Description**

The **show interface configuration** command is used to display the configurations of all ports and port channels, including Port-status, Flow Control, Negotiation Mode and Port-description.

### **Syntax**

**show interface configuration** [**fastEthernet** port **| gigabitEthernet** port | **port-channel** port-channel-id ]

### **Parameter**

port —— The Ethernet port number.

port-channel-id -- The ID of the port channel.

# **Command Mode**

Privileged EXEC Mode and Any Configuration Mode

# **Privilege Requirement**

None.

# **Example**

Display the configurations of all Ethernet ports and port channels:

# **T1500G-10MPS(config)# show interface configuration**

Display the configurations of port 1/0/2:

**T1500G-10MPS(config)# show interface configuration gigabitEthernet**

1/0/2

# **Chapter 9 Port Isolation Commands**

Port Isolation provides a method of restricting traffic flow to improve the network security by forbidding the port to forward packets to the ports that are not on its forwarding port list.

# **9.1 port isolation**

### **Description**

The **port isolation** command is used to configure the forward port/port channel list of a port/port channel, so that this port/port channel can only communicate with the ports/port channels on its list. To delete the corresponding configuration, please use **no port isolation** command.

### **Syntax**

**port isolation** { [ **fa-forward-list** fa-forward-list ] [ **gi-forward-list** gi-forward-list ] [ **po-forward-list** po-forward-list ] [ **te-forward-list** te-forward-list ] }

# **no port isolation**

# **Parameter**

fa-forward-list I gi-forward-list I te-forward-list -- The list of Ethernet ports.  $po$ -forward-list  $\longrightarrow$  The list of port channels.

### **Command Mode**

Interface Configuration Mode (interface fastEthernet / interface range fastEthernet / interface fastEthernet / interface range fastEthernet /interface gigabitEthernet / interface range gigabitEthernet / interface port-channel / interface range port-channel)

### **Privilege Requirement**

Only Admin and Operator level users have access to these commands.

### **Example**

Set port 1, 2, 4 and port channel 2 to the forward list of port 1/0/5:

**T1500G-10MPS(config)# interface gigabitEthernet** 1/0/5

**T1500G-10MPS(config-if)# port isolation gi-forward-list** 1/0/1-2,1/0/4 **po-forward-list** 2

Set all Ethernet ports and port channels to forward list of port 1/0/2, namely restore to the default setting:

**T1500G-10MPS(config)# interface gigabitEthernet** 1/0/2

**T1500G-10MPS(config-if)# no port isolation**

# **9.2 show port isolation interface**

# **Description**

The **show port isolation interface** command is used to display the forward port list of a port/port channel.

### **Syntax**

**show port isolation interface** [**fastEthernet** port | **gigabitEthernet** port | **ten-gigabitEthernet** port | **port-channel** port-channel-id ]

### **Parameter**

port —— The number of Ethernet port you want to show its forward port list, in the format of 1/0/2.

port-channel-id —— The ID of port channel you want to show its forward port list, ranging from 1 to 6.

### **Command Mode**

Privileged EXEC Mode and Any Configuration Mode

### **Privilege Requirement**

None.

# **Example**

Display the forward-list of port 1/0/2:

**T1500G-10MPS# show port isolation interface gigabitEthernet** 1/0/2

Display the forward-list of all Ethernet ports and port channels:

**T1500G-10MPS# show port isolation interface** 

# **Chapter 10 Loopback Detection Commands**

With loopback detection feature enabled, the switch can detect loops using loopback detection packets. When a loop is detected, the switch will display an alert or further block the corresponding port according to the configuration.

# **10.1 loopback-detection (global)**

### **Description**

The **loopback-detection** command is used to enable the loopback detection function globally. To disable it, please use **no loopback detection** command.

# **Syntax**

**loopback-detection** 

**no loopback-detection**

### **Command Mode**

Global Configuration Mode

#### **Privilege Requirement**

Only Admin, Operator and Power User level users have access to these commands.

### **Example**

Enable the loopback detection function globally:

**T1500G-10MPS(config)# loopback-detection**

# **10.2 loopback-detection interval**

# **Description**

The **loopback-detection interval** command is used to define the interval of sending loopback detection packets from switch ports to network, aiming at detecting network loops periodically.

### **Syntax**

**loopback-detection interval** interval-time

# **Parameter**

interval-time - The interval of sending loopback detection packets. It ranges from 1 to 1000 seconds. By default, this value is 30.

# **Command Mode**

Global Configuration Mode

### **Privilege Requirement**

Only Admin, Operator and Power User level users have access to these commands.

## **Example**

Specify the interval-time as 50 seconds:

**T1500G-10MPS(config)# loopback-detection interval** 50

# **10.3 loopback-detection recovery-time**

### **Description**

The **loopback-detection recovery-time** command is used to configure the time after which the blocked port would automatically recover to normal status.

### **Syntax**

### **loopback-detection recovery-time** recovery-time

# **Parameter**

recovery-time —— The time after which the blocked port would automatically recover to normal status, and the loopback detection would restart. It ranges from 2 to 1000000 seconds. By default, this value is 90.

# **Command Mode**

Global Configuration Mode

### **Privilege Requirement**

Only Admin, Operator and Power User level users have access to these commands.

# **Example**

Configure the recovery-time as 70 seconds:

**T1500G-10MPS(config)# loopback-detection recovery-time** 70

# **10.4 loopback-detection (interface)**

# **Description**

The **loopback-detection** command is used to enable the loopback detection function of the specified port. To disable it, please use **no loopback-detection** command.

### **Syntax**

#### **loopback-detection**

#### **no loopback-detection**

### **Command Mode**

Interface Configuration Mode (interface fastEthernet | interface range fastEthernet | interface gigabitEthernet | interface range gigabitEthernet | interface port-channel | interface range port-channel )

#### **Privilege Requirement**

Only Admin, Operator and Power User level users have access to these commands.

#### **Example**

Enable the loopback detection function of ports 1-3:

**T1500G-10MPS(config)# interface range gigabitEthernet** 1/0/1-3

**T1500G-10MPS(Config-if-range)# loopback-detection**

# **10.5 loopback-detection config process-mode**

### **Description**

The **loopback-detection config process-mode** command is used to configure the process-mode for the ports by which the switch copes with the detected loops. You also need to configure the recovery mode to remove the block status of the port or VLAN when the process-mode is Port Based or VLAN Based.

#### **Syntax**

**loopback-detection config process-mode** { alert | port-based | vlan-based } **recovery-mode** { auto | manual }

# **Parameter**

alert —— When a loop is detected, the switch will send a trap message and generate an entry on the log file. It is the default setting.

port-based —— When a loop is detected, the switch will send a trap message and generate an entry on the log file. In addition, the switch will block the port on which the loop is detected and no packets can pass through the port.

vlan-based —— When a loop is detected, the switch will send a trap message and generate an entry on the log file. In addition, the switch will block the VLAN in which the loop is detected and only the packets of the blocked VLAN cannot pass through the port.

auto —— Block status can be automatically removed after recovery time.

manual —— Block status can only be removed manually.

# **Command Mode**

Interface Configuration Mode (interface fastEthernet | interface range fastEthernet | interface gigabitEthernet | interface range gigabitEthernet | interface port-channel | interface range port-channel )

# **Privilege Requirement**

Only Admin, Operator and Power User level users have access to these commands.

# **Example**

Configure the loopback detection process-mode as port-based, and configure the recovery mode as manual for port 2:

**T1500G-10MPS(config)# interface gigabitEthernet** 1/0/2

**T1500G-10MPS(config-if)# loopback-detection config process-mode**

port-based **recovery-mode** manual

# **10.6 loopback-detection recover**

# **Description**

The **loopback-detection recover** command is used to remove the block status of selected ports, recovering the blocked ports to normal status,

# **Syntax**

### **loopback-detection recover**

# **Command Mode**

Interface Configuration Mode (interface fastEthernet | interface range fastEthernet | interface gigabitEthernet | interface range gigabitEthernet | interface port-channel | interface range port-channel )

### **Privilege Requirement**

Only Admin, Operator and Power User level users have access to these commands.

### **Example**

Recover the blocked port 1/0/2 to normal status:

**T1500G-10MPS(config)# interface gigabitEthernet** 1/0/2

**T1500G-10MPS(config-if)# loopback-detection recover**

# **10.7 show loopback-detection global**

### **Description**

The **show loopback-detection global** command is used to display the global configuration of loopback detection function such as loopback detection global status, loopback detection interval and loopback detection recovery time.

### **Syntax**

**show loopback-detection global**

### **Command Mode**

Privileged EXEC Mode and Any Configuration Mode

#### **Privilege Requirement**

None.

### **Example**

Display the global configuration of loopback detection function:

**T1500G-10MPS# show loopback-detection global**

# **10.8 show loopback-detection interface**

# **Description**

The **show loopback-detection interface** command is used to display the configuration of loopback detection function and the status of the specified Ethernet port.

### **Syntax**

**show loopback-detection interface** [ **gigabitEthernet** port | **port-channel**  lagid ] [ **detail** ]

# **Parameter**

port -- The Ethernet port number.

lagid - The number of LAG, ranging from 1 to 14.

**detail** —— Displays the loop status and block status of the VLAN which the specified port belongs to.

# **Command Mode**

Privileged EXEC Mode and Any Configuration Mode

# **Privilege Requirement**

None.

# **Example**

Display the configuration of loopback detection function and the status of all ports:

**T1500G-10MPS# show loopback-detection interface**

Display the configuration of loopback detection function and the status of port 5:

**T1500G-10MPS# show loopback-detection interface gigabitEthernet**  1/0/5

# **Chapter 11 Etherchannel Commands**

Etherchannel Commands are used to configure LAG and LACP function.

LAG (Link Aggregation Group) is to combine a number of ports together to make a single high-bandwidth data path, which can highly extend the bandwidth. The bandwidth of the LAG is the sum of bandwidth of its member port.

LACP (Link Aggregation Control Protocol) is defined in IEEE802.3ad and enables the dynamic link aggregation and disaggregation by exchanging LACP packets with its partner. The switch can dynamically group similarly configured ports into a single logical link, which will highly extend the bandwidth and flexibly balance the load.

# **11.1 channel-group**

# **Description**

The **channel-group** command is used to add a port to the EtherChannel Group and configure its mode. To delete the port from the EtherChannel Group, please use **no channel-group** command.

# **Syntax**

**channel-group** num **mode** { on | active | passive }

### **no channel-group**

# **Parameter**

num —— The number of the EtherChannel Group, ranging from 1 to 8.

on —— Enable the static LAG.

active —— Enable the active LACP mode.

passive —— Enable the passive LACP mode.

# **Command Mode**

Interface Configuration Mode (interface fastEthernet / interface range fastEthernetinterface / gigabitEthernet / interface range gigabitEthernet)

### **Privilege Requirement**

Only Admin, Operator and Power User level users have access to these commands.

## **Example**

Add ports 2-4 to EtherChannel Group 1 and enable the static LAG:

**T1500G-10MPS(config)# interface range gigabitEthernet** 1/0/2-4

**T1500G-10MPS(config-if-range)# channel-group** 1 **mode** on

# **11.2 port-channel load-balance**

# **Description**

The **port-channel load-balance** command is used to configure the Aggregate Arithmetic for LAG. To return to the default configurations, please use **no port-channel load-balance** command.

### **Syntax**

**port-channel load-balance** { src-mac | dst-mac | src-dst-mac | src-ip | dst-ip | src-dst-ip }

#### **no port-channel load-balance**

#### **Parameter**

src-mac —— The source MAC address. When this option is selected, the Aggregate Arithmetic will be based on the source MAC address of the packets.

dst-mac —— The destination MAC address. When this option is selected, the Aggregate Arithmetic will be based on the destination MAC address of the packets.

src-dst-mac —— The source and destination MAC address. When this option is selected, the Aggregate Arithmetic will be based on the source and destination MAC addresses of the packets. The Aggregate Arithmetic for LAG is "src-dst-mac" by default.

src-ip —— The source IP address. When this option is selected, the Aggregate Arithmetic will be based on the source IP address of the packets.

dst-ip —— The destination IP address. When this option is selected, the Aggregate Arithmetic will be based on the destination IP address of the packets.

src-dst-ip —— The source and destination IP address. When this option is selected, the Aggregate Arithmetic will be based on the source and destination IP addresses of the packets.

# **Command Mode**

Global Configuration Mode

### **Privilege Requirement**

Only Admin, Operator and Power User level users have access to these commands.

# **Example**

Configure the Aggregate Arithmetic for LAG as "src-dst-ip":

**T1500G-10MPS(config)# port-channel load-balance** src-dst-ip

# **11.3 lacp system-priority**

### **Description**

The **lacp system-priority** command is used to configure the LACP system priority globally. To return to the default configurations, please use **no lacp system-priority** command.

### **Syntax**

**lacp system-priority** pri

**no lacp system-priority**

# **Parameter**

pri —— The system priority, ranging from 0 to 65535. It is 32768 by default.

### **Command Mode**

Global Configuration Mode

## **Privilege Requirement**

Only Admin, Operator and Power User level users have access to these commands.

# **Example**

Configure the LACP system priority as 1024 globally:

**T1500G-10MPS(config)# lacp system-priority** 1024

# **11.4 lacp port-priority**

# **Description**

The **lacp port-priority** command is used to configure the LACP port priority for specified ports. To return to the default configurations, please use **no lacp port-priority** command.

### **Syntax**

**lacp port-priority** pri

**no lacp port-priority**

# **Parameter**

pri —— The port priority, ranging from 0 to 65535. It is 32768 by default.

# **Command Mode**

Interface Configuration Mode (interface fastEthernet / interface range fastEthernetinterface / gigabitEthernet / interface range gigabitEthernet)

### **Privilege Requirement**

Only Admin, Operator and Power User level users have access to these commands.

# **Example**

Configure the LACP port priority as 1024 for ports 1-3:

**T1500G-10MPS(config)# interface range gigabitEthernet** 1/0/1-3

**T1500G-10MPS(config-if-range)# lacp port-priority** 1024

Configure the LACP port priority as 2048 for port 4:

**T1500G-10MPS(config)# interface gigabitEthernet** 1/0/4

**T1500G-10MPS(config-if)# lacp port-priority** 2048

# **11.5 show etherchannel**

#### **Description**

The **show etherchannel** command is used to display the EtherChannel information.

# **Syntax**

show etherchannel [ *channel-group-num*] { detail | summary }

# **Parameter**

channel-group-num - The EtherChannel Group number, ranging from 1 to 14. By default, it is empty, and will display the information of all EtherChannel Groups.

detail —— The detailed information of EtherChannel.

summary —— The EtherChannel information in summary.

# **Command Mode**

Privileged EXEC Mode and Any Configuration Mode

# **Privilege Requirement**

None.

# **Example**

Display the detailed information of EtherChannel Group 1:

**T1500G-10MPS(config)# show etherchannel** 1 detail

# **11.6 show etherchannel load-balance**

# **Description**

The **show etherchannel load-balance** command is used to display the Aggregate Arithmetic of LAG.

# **Syntax**

**show etherchannel load-balance**

# **Command Mode**

Privileged EXEC Mode and Any Configuration Mode

## **Privilege Requirement**

None.

# **Example**

Display the Aggregate Arithmetic of LAG:

**T1500G-10MPS(config)# show etherchannel load-balance**

# **11.7 show lacp**

# **Description**

The **show lacp** command is used to display the LACP information for a specified EtherChannel Group.

# **Syntax**

show lacp [ *channel-group-num*] { internal /neighbor }

# **Parameter**

channel-group-num - The EtherChannel Group number, ranging from 1 to 14. By default, it is empty, and will display the information of all LACP groups.

internal —— The internal LACP information.

neighbor —— The neighbor LACP information.

# **Command Mode**

Privileged EXEC Mode and Any Configuration Mode

### **Privilege Requirement**

None.

# **Example**

Display the internal LACP information of EtherChannel Group 1:

**T1500G-10MPS(config)# show lacp** 1 internal

# **11.8 show lacp sys-id**

# **Description**

The **show lacp sys-id** command is used to display the LACP system priority globally.

**Syntax**

**show lacp sys-id**

# **Command Mode**

Privileged EXEC Mode and Any Configuration Mode

# **Privilege Requirement**

None.

# **Example**

Display the LACP system priority:

**T1500G-10MPS(config)# show lacp sys-id**

# **Chapter 12 MAC Address Commands**

MAC Address configuration can improve the network security by configuring the Port Security and maintaining the address information by managing the Address Table.

# **12.1 mac address-table static**

# **Description**

The **mac address-table static** command is used to add the static MAC address entry. To remove the corresponding entry, please use **no mac address-table static** command. The static address can be added or removed manually, independent of the aging time. In the stable networks, the static MAC address entries can facilitate the switch to reduce broadcast packets and enhance the efficiency of packets forwarding remarkably.

### **Syntax**

**mac address-table static** mac-addr **vid** vid **interface** { **fastEthernet** port | **gigabitEthernet** port | **ten-gigabitEthernet** port }

**no mac address-table static** mac-addr **vid** vid **interface** { **fastEthernet** port | **gigabitEthernet** port | **ten-gigabitEthernet** port }

### **Parameter**

mac-addr ——The MAC address of the entry you desire to add.

vid —— The VLAN ID number of your desired entry. It ranges from 1 to 4094.

port —— The Ethernet port number of your desired entry.

# **Command Mode**

Global Configuration Mode

# **Privilege Requirement**

Only Admin, Operator and Power User level users have access to these commands.

### **Example**

Add a static Mac address entry to bind the MAC address 00:02:58:4f:6c:23, VLAN1 and port 1 together:

**T1500G-10MPS(config)# mac address-table static** 00:02:58:4f:6c:23 **vid** 1

**interface fastEthernet** 1/0/1

# **12.2 mac address-table aging-time**

### **Description**

The **mac address-table aging-time** command is used to configure aging time for the dynamic address. To return to the default configuration, please use **no mac address-table aging-time** command.

# **Syntax**

**mac address-table aging-time** aging-time

**no mac address-table aging-time**

### **Parameter**

aging-time —— The aging time for the dynamic address. The value of it can be 0 or ranges from 10 to 630 seconds. When 0 is entered, the Auto Aging function is disabled. It is 300 by default.

### **Command Mode**

Global Configuration Mode

### **Privilege Requirement**

Only Admin, Operator and Power User level users have access to these commands.

### **Example**

Configure the aging time as 500 seconds:

#### **T1500G-10MPS(config)# mac address-table aging-time** 500

# **12.3 mac address-table filtering**

### **Description**

The **mac address-table filtering** command is used to add the filtering address entry. To delete the corresponding entry, please use **no mac address-table filtering** command. The filtering address function is to forbid the undesired package to be forwarded. The filtering address can be added or removed manually, independent of the aging time.

#### **Syntax**

**mac address-table filtering** mac-addr **vid** vid

**no mac address-table filtering** {[ mac-addr ] [ **vid** vid ]}

### **Parameter**

mac-addr - The MAC address to be filtered.

vid —— The corresponding VLAN ID of the MAC address. It ranges from 1 to 4094.

## **Command Mode**

Global Configuration Mode

#### **Privilege Requirement**

Only Admin, Operator and Power User level users have access to these commands.

# **Example**

Add a filtering address entry of which VLAN ID is 1 and MAC address is 00:1e:4b:04:01:5d:

**T1500G-10MPS(config)# mac address-table filtering** 00:1e:4b:04:01:5d **vid**  1

# **12.4 mac address-table max-mac-count**

# **Description**

The **mac address-table max-mac-count** command is used to configure the Port Security. To return to the default configurations, please use **no mac address-table max-mac-count** command. Port Security is to protect the switch from the malicious MAC address attack by limiting the maximum number of the MAC addresses that can be learned on the port. The port with Port Security feature enabled will learned the MAC address dynamically. When the learned MAC address number reaches the maximum, the port will stop learning. Therefore, the other devices with the MAC address unlearned cannot access to the network via this port.

#### **Syntax**

**mac address-table max-mac-count** { [ **max-number** num ] [ **mode** { dynamic | static | permanent } ] [ **status** { forward | drop | disable } ] [ **exceed-max-learned** enable | disable ] }

**no mac address-table max-mac-count** [ max-number | mode | status ]

# **Parameter**

num —— The maximum number of MAC addresses that can be learned on the port. It ranges from 0 to 64. By default this value is 64.

dynamic | static | permanent —— Learn mode for MAC addresses. There are three modes, including Dynamic mode, Static mode and Permanent mode. When Dynamic mode is selected, the learned MAC address will be deleted
automatically after the aging time. When Static mode is selected, the learned MAC address will be out of the influence of the aging time and can only be deleted manually. The learned entries will be cleared after the switch is rebooted. When permanent mode is selected, the learned MAC address will be out of the influence of the aging time and can only be deleted manually too. However, the learned entries will be saved even the switch is rebooted.

status —— Select the action to be taken when the number of the MAC addresses reaches the maximum learning number on the port. By default this function is disabled.

• forward: The packets will be forward but not be learned when learned MAC number exceeds the maximum MAC address number on this port.

• drop: The packets will be dropped when learned MAC number exceeds the maximum MAC address number on this port.

• disable: The MAC address threshold on this port is disabled.

**new-mac-learned** enable | disable —— Enable/Disable the new-mac-learned notification on this port. With this feature enabled, a SNMP notification is generated and sent to the network management system (NMS) when the port learns a new MAC address.

### **Command Mode**

Interface Configuration Mode (interface fastEthernet / interface range fastEthernetinterface / gigabitEthernet / interface range gigabitEthernet)

### **Privilege Requirement**

Only Admin, Operator and Power User level users have access to these commands.

### **Example**

Enable Port Security function for port 1/0/1, select Static mode as the learn mode, and specify the maximum number of MAC addresses that can be learned on this port as 30. When the number of MAC address entries reaches 30 on this port, new entry will be dropped:

**T1500G-10MPS(config)# interface gigabitEthernet** 1/0/1

**T1500G-10MPS(config-if)# mac address-table max-mac-count max-number** 30 **mode** static **status** drop

# **12.5 show mac address-table**

### **Description**

The **show mac address-table** command is used to display the information of all address entries.

### **Syntax**

**show mac address-table** { dynamic | static | filtering }

### **Parameter**

dynamic | static | filtering —— The type of your desired entry. By default all the entries are displayed.

### **Command Mode**

Privileged EXEC Mode and Any Configuration Mode

# **Privilege Requirement**

None.

### **Example**

Display the information of all address entries:

**T1500G-10MPS(config)# show mac address-table**

# **12.6 clear mac address-table**

# **Description**

The **show mac address-table** command is used to clear the specified address entries.

#### **Syntax**

**clear mac address-table** { dynamic | static | filtering }

### **Parameter**

dynamic | static | filtering —— The type of your desired entry.

### **Command Mode**

Privileged EXEC Mode and Any Configuration Mode

### **Privilege Requirement**

Only Admin, Operator and Power User level users have access to these commands.

### **Example**

Clear the information of all static address entries:

# **12.7 show mac address-table aging-time**

### **Description**

The **show mac address-table aging-time** command is used to display the Aging Time of the MAC address.

**Syntax**

**show mac address-table aging-time**

### **Command Mode**

Privileged EXEC Mode and Any Configuration Mode

### **Privilege Requirement**

None.

#### **Example**

Display the Aging Time of the MAC address:

**T1500G-10MPS(config)# show mac address-table aging-time**

# **12.8 show mac address-table max-mac-count**

# **Description**

The **show mac address-table max-mac-count interface gigabitEthernet** command is used to display the security configuration of all ports or the specified port.

### **Syntax**

**show mac address-table max-mac-count** { all **| interface gigabitEthernet** port }

### **Parameter**

all —— Displays the security information of all the Ethernet ports.

port -- The Ethernet port number.

# **Command Mode**

Privileged EXEC Mode and Any Configuration Mode

# **Privilege Requirement**

None.

# **Example**

Display the security configuration of all ports:

**T1500G-10MPS(config)# show mac address-table max-mac-count** all

Display the security configuration of port 1/0/1:

**T1500G-10MPS(config)# show mac address-table max-mac-count** 

**interface gigabitEthernet** 1/0/1

# **12.9 show mac address-table interface**

### **Description**

The **show mac address-table interface** command is used to display the address configuration of the specified port/port channel.

#### **Syntax**

**show mac address-table interface** { **gigabitEthernet** port | **port-channel**  port-channel-id}

### **Parameter**

port —— The Ethernet port number.

port-channel-id —— The ID of the port channel.

### **Command Mode**

Privileged EXEC Mode and Any Configuration Mode

# **Privilege Requirement**

None.

# **Example**

Display the address configuration of port 1/0/1:

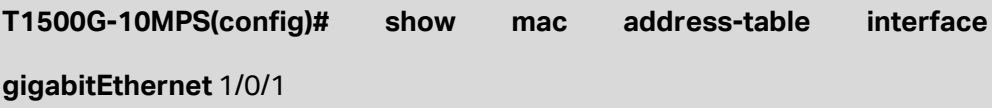

# **12.10 show mac address-table count**

### **Description**

The **show mac address-table count** command is used to display the total amount of MAC address table.

### **Syntax**

**show mac address-table count** [ **vlan** vlan-id ]

# **Parameter**

vlan-id - Specify the VLAN which the MAC entries belong to.

# **Command Mode**

Privileged EXEC Mode and Any Configuration Mode

# **Privilege Requirement**

None.

### **Example**

Display the total MAC entry information in different VLANs:

**T1500G-10MPS(config)# show mac address-table count**

# **12.11 show mac address-table address**

# **Description**

The **show mac address-table address** command is used to display the information of the specified MAC address.

# **Syntax**

**show mac address-table address** mac-addr [ **interface** { **gigabitEthernet**  port | **port-channel** port-channel-id } | **vid** vlan-id ]

# **Parameter**

mac-addr ——The specified MAC address.

port -- The Ethernet port number.

port-channel-id —— The ID of the port channel.

vlan-id -- Specify the VLAN which the entry belongs to.

### **Command Mode**

Privileged EXEC Mode and Any Configuration Mode

# **Privilege Requirement**

None.

# **Example**

Display the information of the MAC address 00:00:00:00:23:00 in VLAN 1:

**T1500G-10MPS(config)#show mac address-table address**  00:00:00:00:23:00 **vid** 1

# **12.12 show mac address-table vlan**

# **Description**

The **show mac address-table vlan** command is used to display the MAC address configuration of the specified vlan.

### **Syntax**

**show mac address-table vlan** vid

### **Parameter**

vid--The specified VLAN id.

# **Command Mode**

Privileged EXEC Mode and Any Configuration Mode

# **Privilege Requirement**

None.

# **Example**

Display the MAC address configuration of vlan 1:

**T1500G-10MPS(config)# show mac address-table vlan** 1

# **Chapter 13 IEEE 802.1Q VLAN Commands**

VLAN (Virtual Local Area Network) technology is developed for the switch to divide the LAN into multiple logical LANs flexibly. Hosts in the same VLAN can communicate with each other, regardless of their physical locations. VLAN can enhance performance by conserving bandwidth, and improve security by limiting traffic to specific domains.

# **13.1 vlan**

### **Description**

The **vlan** command is used to create IEEE 802.1Q VLAN and enter VLAN Configuration Mode. To delete the IEEE 802.1Q VLAN, please use **no vlan** command.

### **Syntax**

**vlan** vlan-list **no vlan** vlan-list

### **Parameter**

vlan-list -- Specify IEEE 802.1Q VLAN ID list, ranging from 2 to 4094, in the format of 2-3, 5. It is multi-optional.

### **Command Mode**

Global Configuration Mode

# **Privilege Requirement**

Only Admin, Operator and Power User level users have access to these commands.

### **Example**

Create VLAN 2-10 and VLAN 100:

# **T1500G-10MPS(config)# vlan** 2-10,100

Delete VLAN 2:

**T1500G-10MPS(config)# no vlan** 2

# **13.2 name**

# **Description**

The **name** command is used to assign a description to a VLAN. To clear the description, please use **no name** command.

# **Syntax**

**name** descript **no name**

#### **Parameter**

descript -- String to describe the VLAN, which contains 16 characters at most.

# **Command Mode**

VLAN Configuration Mode(VLAN)

### **Privilege Requirement**

Only Admin, Operator and Power User level users have access to these commands.

### **Example**

Specify the name of VLAN 2 as "group1":

**T1500G-10MPS(config)# vlan** 2

**T1500G-10MPS(config-vlan)# name** group1

# **13.3 switchport general allowed vlan**

### **Description**

The **switchport general allowed vlan** command is used to add the desired port to IEEE 802.1Q VLAN, or to remove a port from the corresponding VLAN.

#### **Syntax**

switchport general allowed vlan *vlan-list* { tagged | untagged } **no switchport general allowed vlan** vlan-list

#### **Parameter**

vlan-list —— VLAN ID list, ranging from 2 to 4094, in the format of 2-3, 5. It is multi-optional.

tagged | untagged —— egress-rule.

### **Command Mode**

Interface Configuration Mode (interface fastEthernet / interface range fastEthernet /interface gigabitEthernet / interface range gigabitEthernet / interface port-channel / interface range port-channel)

### **Privilege Requirement**

Only Admin, Operator and Power User level users have access to these commands.

# **Example**

Configure Gigabit Ethernet port 1/0/4 whose link type is "general" to VLAN 2 and its egress-rule as "tagged":

**T1500G-10MPS(config)#interface gigabitEthernet** 1/0/4

**T1500G-10MPS(config-if)#switchport mode** general

**T1500G-10MPS(config-if)#switchport general allowed vlan** 2 tagged

# **13.4 switchport pvid**

#### **Description**

The **switchport pvid** command is used to configure the PVID for the switch ports.

### **Syntax**

**switchport pvid** vlan-id

### **Parameter**

vlan-id - VLAN ID, ranging from 1 to 4094.

### **Command Mode**

Interface Configuration Mode (interface fastEthernet / interface range fastEthernet /interface gigabitEthernet / interface range gigabitEthernet / interface port-channel / interface range port-channel)

### **Privilege Requirement**

Only Admin, Operator and Power User level users have access to these commands.

### **Example**

Specify the PVID of port 1/0/2 as 2:

**T1500G-10MPS(config)# interface gigabitEthernet** 1/0/2

**T1500G-10MPS(config-if)# switchport pvid** 2

# **13.5 switchport check ingress**

# **Description**

The **switchport check ingress** command is used to enable the Ingress Checking function for the switch ports. With this function enabled, the port will accept the packet of which the VLAN ID is in the port's VLAN list and discard others. With this function disabled, the port will forward the packet directly. To disable this function, please use **no switchport check ingress** command.

### **Syntax**

# **switchport check ingress no switchport check ingress**

#### **Command Mode**

Interface Configuration Mode (interface fastEthernet / interface range fastEthernet /interface gigabitEthernet / interface range gigabitEthernet / interface port-channel / interface range port-channel)

#### **Privilege Requirement**

Only Admin, Operator and Power User level users have access to these commands.

#### **Example**

Enable Ingress Checking on the port 1/0/2:

**T1500G-10MPS(config)# interface gigabitEthernet** 1/0/2

**T1500G-10MPS(config-if)# switchport check ingress**

# **13.6 switchport acceptable frame**

### **Description**

The **switchport acceptable frame** command is used to specify the acceptable frame type for the switch ports and the ports will perform this operation before Ingress Checking. To restore to the default setting, please use **no switchport acceptable frame** command.

### **Syntax**

**switchport acceptable frame** { all | tagged }

**no switchport acceptable frame**

# **Parameter**

all | tagged - the acceptable frame type.

### **Command Mode**

Interface Configuration Mode (interface fastEthernet / interface range fastEthernet /interface gigabitEthernet / interface range gigabitEthernet / interface port-channel / interface range port-channel)

# **Privilege Requirement**

Only Admin, Operator and Power User level users have access to these commands.

### **Example**

Specify the acceptable frame type of Gigabit Ethernet port 1/0/4 as "tagged":

**T1500G-10MPS(config)#interface gigabitEthernet** 1/0/4

**T1500G-10MPS(config-if)#switchport acceptable frame** general

# **13.7 show vlan summary**

### **Description**

The **show vlan summary** command is used to display the summarized information of IEEE 802.1Q VLAN.

# **Syntax**

# **show vlan summary**

# **Command Mode**

Privileged EXEC Mode and Any Configuration Mode

### **Privilege Requirement**

None.

### **Example**

Display the summarized information of IEEE 802.1Q VLAN:

**T1500G-10MPS(config)# show vlan summary**

# **13.8 show vlan brief**

### **Description**

The **show vlan brief** command is used to display the brief information of IEEE 802.1Q VLAN.

# **Syntax**

**show vlan brief**

# **Command Mode**

Privileged EXEC Mode and Any Configuration Mode

### **Privilege Requirement**

None.

# **Example**

Display the brief information of IEEE 802.1Q VLAN:

**T1500G-10MPS(config)# show vlan brief**

# **13.9 show vlan**

### **Description**

The **show vlan** command is used to display the information of IEEE 802.1Q VLAN.

# **Syntax**

**show vlan** [ **id** vlan-id ]

### **Parameter**

vlan-id - Specify IEEE 802.1Q VLAN ID, ranging from 1 to 4094. It is multi-optional. Using the **show vlan** command without parameter displays the detailed information of all VLANs.

# **Command Mode**

Privileged EXEC Mode and Any Configuration Mode

# **Privilege Requirement**

None.

# **Example**

Display the information of vlan 5:

```
T1500G-10MPS(config)# show vlan id 5
```
# **13.10 show interface switchport**

# **Description**

The **show interface switchport** command is used to display the IEEE 802.1Q VLAN configuration information of the specified port/port channel.

# **Syntax**

**show interface switchport** [**fastEthernet** port **| gigabitEthernet** port | **port-channel** port-channel-id ]

# **Parameter**

port -- The port number. port-channel-id -- The ID of the port channel.

# **Command Mode**

Privileged EXEC Mode and Any Configuration Mode

# **Privilege Requirement**

None.

# **Example**

Display the VLAN configuration information of all ports and port channels:

**T1500G-10MPS(config)# show interface switchport**

# **Chapter 14 MAC-based VLAN Commands**

MAC VLAN (Virtual Local Area Network) is the way to classify the VLANs based on MAC Address. A MAC address is relative to a single VLAN ID. The untagged packets and the priority-tagged packets coming from the MAC address will be tagged with this VLAN ID.

# **14.1 mac-vlan mac-address**

# **Description**

The **mac-vlan mac-address** command is used to create a MAC-based VLAN entry. To delete a MAC-based VLAN entry, please use the **no mac-vlan mac-address** command.

# **Syntax**

**mac-vlan mac-address** mac-addr **vlan** vlan-id [**description** descript] **no mac-vlan mac-address** mac-addr

# **Parameter**

mac-addr —— MAC address, in the format of XX:XX:XX:XX:XX:XX.

vlan-id - Specify IEEE 802.1Q VLAN ID, ranging from 1 to 4094.

descript —— Give a description to the MAC address for identification, which contains 8 characters at most.

# **Command Mode**

Global Configuration Mode

# **Privilege Requirement**

Only Admin, Operator and Power User level users have access to these commands.

# **Example**

Create VLAN 2 with the MAC address 00:11:11:01:01:12 and the name "TP":

**T1500G-10MPS(config)#mac-vlan mac-address** 00:11:11:01:01:12 **vlan** 2 **description** TP

# **14.2 mac-vlan**

# **Description**

The **mac-vlan** command is used to enable a port for the MAC-based VLAN feature. Only the port is enabled can the configured MAC-based VLAN take effect. To disable the MAC-based VLAN function, please use **no mac-vlan**  command. All the ports are disabled by default.

# **Syntax**

#### **mac-vlan**

**no mac-vlan**

### **Command Mode**

Interface Configuration Mode (interface fastEthernet / interface range fastEthernet /interface gigabitEthernet / interface range gigabitEthernet / interface port-channel / interface range port-channel)

### **Privilege Requirement**

Only Admin, Operator and Power User level users have access to these commands.

#### **Example**

Enable the Gigabit Ethernet port 1/0/3 for the MAC-based VLAN feature:

**T1500G-10MPS(config)#interface gigabitEthernet** 1/0/3

**T1500G-10MPS(config-if)#mac-vlan**

# **14.3 show mac-vlan**

### **Description**

The **show mac-vlan** command is used to display the information of the MAC-based VLAN entry. MAC address and VLAN ID can be used to filter the displayed information.

# **Syntax**

**show mac-vlan** { **all** | **mac-address** mac-addr | **vlan** vlan-id }

### **Command Mode**

Privileged EXEC Mode and Any Configuration Mode

# **Privilege Requirement**

None.

# **Parameter**

mac-addr — MAC address, in the format of XX:XX:XX:XX:XX:XX.

vlan-id-Specify IEEE 802.1Q VLAN ID, ranging from 1 to 4094.

### **Example**

Display the information of all the MAC-based VLAN entry:

**T1500G-10MPS(config)#show mac-vlan all**

# **14.4 show mac-vlan interface**

### **Description**

The **show mac-vlan interface** command is used to display the port state of MAC-based VLAN.

# **Syntax**

**show mac-vlan interface**

# **Command Mode**

Privileged EXEC Mode and Any Configuration Mode

# **Privilege Requirement**

None.

# **Example**

Display the enable state of all the ports:

**T1500G-10MPS(config)#show mac-vlan interface**

# **Chapter 15 Protocol-based VLAN Commands**

Protocol VLAN (Virtual Local Area Network) is the way to classify VLANs based on Protocols. A Protocol is relative to a single VLAN ID. The untagged packets and the priority-tagged packets matching the protocol template will be tagged with this VLAN ID.

# **15.1 protocol-vlan template**

### **Description**

The **protocol-vlan template** command is used to create Protocol-based VLAN template. To delete Protocol-based VLAN template, please use **no protocol-vlan template** command.

### **Syntax**

**protocol-vlan template name** protocol-name **frame** { **ether\_2 ether-type** type | **snap ether-type** type | **llc dsap** dsap\_type **ssap** ssap\_type } **no protocol-vlan template** template-idx

### **Parameter**

protocol-name - Give a name for the Protocol-based VLAN Template, which contains 8 characters at most.

**ether 2 ether-type** type —— Specify the Ethernet type.

**snap ether-type**  $type$ —— Specify the Ethernet type.

**llc dsap** *dsap type* **ssap** *ssap type* —— Specify the DSAP type and the SSAP type.

template-idx —— The number of the Protocol-based VLAN Template. You can get the template corresponding to the number by the **[show](#page-127-0)  [protocol-vlan template](#page-127-0)** command.

### **Command Mode**

Global Configuration Mode

### **Privilege Requirement**

Only Admin, Operator and Power User level users have access to these commands.

# **Example**

Create a Protocol-based VLAN template named "TP" whose Ethernet protocol type is 0x2024:

```
T1500G-10MPS(config)#protocol-vlan template name TP frame ether_2
ether-type 2024
```
# **15.2 protocol-vlan vlan**

### **Description**

The **protocol-vlan vlan** command is used to create a Protocol-based VLAN entry. To delete a Protocol-based VLAN entry, please use **no protocol-vlan vlan** command.

#### **Syntax**

**protocol-vlan vlan** vlan-id **priority** priority **template** template-idx **no protocol-vlan vlan** group-idx

# **Parameter**

vlan-id —— Specify IEEE 802.1Q VLAN ID, ranging from 1-4094.

priority—— Specify the 802.1p priority for the packets that belong to the protocol VLAN, ranging from 0-7. The switch will determine the forwarding sequence according this value. The packets with larger value of 802.1p priority have the higher priority.

template-idx -- The number of the Protocol-based VLAN Template. You can get the template corresponding to the number by the **[show protocol-vlan](#page-127-0)  [template](#page-127-0)** command.

group-idx -- The number of the Protocol-based VLAN entry. You can get the Protocol-based VLAN entry corresponding to the number by the **[show](#page-127-1)  [protocol-vlan vlan](#page-127-1)** command.

# **Command Mode**

Global Configuration Mode

#### **Privilege Requirement**

Only Admin, Operator and Power User level users have access to these commands.

# **Example**

Create Protocol-based VLAN 2 and bind it with Protocol-based VLAN Template 3:

**T1500G-10MPS(config)#protocol-vlan vlan** 2 **template** 3

# **15.3 protocol-vlan group**

# **Description**

The **protocol-vlan** command is used to add the port to a specified protocol group. To remove the port from this protocol group, please use **no protocol-vlan group** command.

### **Syntax**

**protocol-vlan group** index

**no protocol-vlan group** index

# **Parameter**

index -- Specify the protocol group ID.

### **Command Mode**

Interface Configuration Mode (interface fastEthernet / interface range fastEthernet /interface gigabitEthernet / interface range gigabitEthernet / interface port-channel / interface range port-channel)

#### **Privilege Requirement**

Only Admin, Operator and Power User level users have access to these commands.

### **Example**

Add Gigabit Ethernet port 20 to protocol group 1:

**T1500G-10MPS(config)#interface gigabitEthernet** 1/0/20

**T1500G-10MPS(config-if)#protocol-vlan group 1**

# <span id="page-127-0"></span>**15.4 show protocol-vlan template**

# **Description**

The **show protocol-vlan template** command is used to display the information of the Protocol-based VLAN templates.

# **Syntax**

### **show protocol-vlan template**

### **Command Mode**

Privileged EXEC Mode and Any Configuration Mode

# **Privilege Requirement**

None.

# **Example**

Display the information of the Protocol-based VLAN templates:

**T1500G-10MPS(config)#show protocol-vlan template**

# <span id="page-127-1"></span>**15.5 show protocol-vlan vlan**

# **Description**

The **show protocol-vlan vlan** command is used to display the information about Protocol-based VLAN entry.

# **Syntax**

**show protocol-vlan vlan**

# **Command Mode**

Privileged EXEC Mode and Any Configuration Mode

### **Privilege Requirement**

None.

# **Example**

Display information of the Protocol-based VLAN entry:

**T1500G-10MPS(config)#show protocol-vlan vlan**

# **Chapter 16 GVRP Commands**

GVRP (GARP VLAN registration protocol) is an implementation of GARP (generic attribute registration protocol). GVRP allows the switch to automatically add or remove the VLANs via the dynamic VLAN registration information and propagate the local VLAN registration information to other switches, without having to individually configure each VLAN.

# **16.1 gvrp**

# **Description**

The **gvrp** command is used to enable the GVRP function globally. To disable the GVRP function, please use **no gvrp** command.

### **Syntax**

**gvrp**

**no gvrp** 

# **Command Mode**

Global Configuration Mode

# **Privilege Requirement**

Only Admin, Operator and Power User level users have access to these commands.

# **Example**

Enable the GVRP function globally:

```
T1500G-10MPS(config)#gvrp
```
# **16.2 gvrp (interface)**

# **Description**

The **gvrp** command is used to enable the GVRP function for the desired port. To disable it, please use **no gvrp** command. The GVRP feature can only be enabled for the trunk-type ports.

### **Syntax**

**gvrp**

#### **no gvrp**

# **Command Mode**

Interface Configuration Mode (interface fastEthernet / interface range fastEthernet /interface gigabitEthernet / interface range gigabitEthernet / interface port-channel / interface range port-channel)

### **Privilege Requirement**

Only Admin, Operator and Power User level users have access to these commands.

### **Example**

Enable the GVRP function for Gigabit Ethernet ports 1/0/2-6:

**T1500G-10MPS(config)#interface range gigabitEthernet** 1/0/2-6

**T1500G-10MPS(config-if-range)#gvrp** 

# **16.3 gvrp registration**

# **Description**

The **gvrp registration** command is used to configure the GVRP registration type for the desired port. To restore to the default value, please use **no gvrp registration** command.

# **Syntax**

**gvrp registration** { normal | fixed | forbidden }

**no gvrp registration**

### **Parameter**

normal | fixed | forbidden —— Registration mode. By default, the registration mode is "normal".

# **Command Mode**

Interface Configuration Mode (interface fastEthernet / interface range fastEthernet /interface gigabitEthernet / interface range gigabitEthernet / interface port-channel / interface range port-channel)

# **Privilege Requirement**

Only Admin, Operator and Power User level users have access to these commands.

### **Example**

Configure the GVRP registration mode as "fixed" for Gigabit Ethernet ports 1/0/2-6:

**T1500G-10MPS(config)#interface range gigabitEthernet** 1/0/2-6

**T1500G-10MPS(config-if-range)#gvrp registration** fixed

# **16.4 gvrp timer**

# **Description**

The **gvrp timer** command is used to set a GVRP timer for the desired port. To restore to the default setting of a GARP timer, please use **no gvrp timer** command.

### **Syntax**

gvrp timer { leaveall | join | leave } value **no gvrp timer** [leaveall | join | leave]

### **Parameter**

leaveall | join | leave —— They are the three timers: leave All, join and leave. Once the LeaveAll Timer is set, the port with GVRP enabled can send a LeaveAll message after the timer times out, so that other GARP ports can re-register all the attribute information. After that, the LeaveAll timer will start to begin a new cycle. To guarantee the transmission of the Join messages, a GARP port sends each Join message two times. The Join Timer is used to define the interval between the two sending operations of each Join message. Once the Leave Timer is set, the GARP port receiving a Leave message will start its Leave timer, and deregister the attribute information if it does not receive a Join message again before the timer times out.

value ——The value of the timer. The LeaveAll Timer ranges from 1000 to 30000 centiseconds and the default value is 1000 centiseconds. The Join Timer ranges from 20 to 1000 centiseconds and the default value is 20 centiseconds. The Leave Timer ranges from 60 to 3000 centiseconds and the default value is 60 centiseconds.

# **Command Mode**

Interface Configuration Mode (interface fastEthernet / interface range fastEthernet /interface gigabitEthernet / interface range gigabitEthernet / interface port-channel / interface range port-channel)

### **Privilege Requirement**

Only Admin, Operator and Power User level users have access to these commands.

# **Example**

Set the GARP leaveall timer of Gigabit Ethernet port 1/0/6 as 2000 centiseconds and restore the join timer of it to the default value:

**T1500G-10MPS(config)#interface gigabitEthernet** 1/0/6

**T1500G-10MPS(config-if)#gvrp timer** leaveall 2000

**T1500G-10MPS(config-if)#no gvrp timer** join

# **16.5 show gvrp interface**

### **Description**

The **show gvrp interface** command is used to display the GVRP configuration information of a specified Ethernet port or of all Ethernet ports.

### **Syntax**

**show gvrp interface** [**fastEthernet** port **| gigabitEthernet** port | **ten-gigabitEthernet** port **| port-channel** port-channel-id ]

### **Parameter**

port -- The port number. port-channel-id -- The ID of the port channel.

### **Command Mode**

Privileged EXEC Mode and Any Configuration Mode

# **Privilege Requirement**

None.

### **Example**

Display the GVRP configuration information of Gigabit Ethernet port 1:

**T1500G-10MPS(config)#show gvrp interface gigabitEthernet** 1/0/1

Display the GVRP configuration information of all Ethernet ports:

#### **T1500G-10MPS(config)#show gvrp interface**

# **16.6 show gvrp global**

# **Description**

The **show gvrp global** command is used to display the global GVRP status.

**Syntax**

**show gvrp global**

# **Command Mode**

Privileged EXEC Mode and Any Configuration Mode

# **Privilege Requirement**

None.

# **Example**

Display the global GVRP status:

**T1500G-10MPS(config)#show gvrp global**

# **Chapter 17 IGMP Snooping Commands**

IGMP Snooping (Internet Group Management Protocol Snooping) is a multicast control mechanism running on Layer 2 switch. It can effectively prevent multicast groups being broadcasted in the network.

# **17.1 ip igmp snooping (global)**

### **Description**

The **ip igmp snooping** command is used to configure IGMP Snooping globally. To disable the IGMP Snooping function, please use **no ip igmp snooping** command.

### **Syntax**

**ip igmp snooping**

**no ip igmp snooping**

# **Command Mode**

Global Configuration Mode

### **Privilege Requirement**

Only Admin, Operator and Power User level users have access to these commands.

### **Example**

Enable IGMP Snooping function:

**T1500G-10MPS(config)# ip igmp snooping**

# **17.2 ip igmp snooping version**

### **Description**

The **ip igmp snooping version** command is used to configure IGMP version globally. To return to the default configuration, please use **no ip igmp snooping version** command.

### **Syntax**

**ip igmp snooping version {**v1 | v2 | v3 **} no ip igmp snooping version**

# **Parameter**

v1 | v2 | v3—— Specify the IGMP version. By default, it is IGMP v3.

v1: The switch works as an IGMPv1 Snooping switch. It can only process IGMPv1 messages from the host. Report messages of other versions are ignored.

v2: The switch works as an IGMPv2 Snooping switch. It can process both IGMPv1 and IGMPv2 messages from the host. IGMPv3 messages are ignored. v3: The switch works as an IGMPv3 Snooping switch. It can process IGMPv1,

IGMPv2 and IGMPv3 messages from the host.

### **Command Mode**

Global Configuration Mode

### **Privilege Requirement**

Only Admin, Operator and Power User level users have access to these commands.

### **Example**

Specify the IGMP version as v2:

**T1500G-10MPS (config)# ip igmp snooping version** v2

# **17.3 ip igmp snooping drop-unknown**

# **Description**

The **ip igmp snooping drop-unknown** command is used to configure the way how the switch processes multicast streams that are sent to unknown multicast groups as Discard. By default, it is Forward. To return to the default configuration, please use **no ip igmp snooping drop-unknown** command.

### **Syntax**

**ip igmp snooping drop-unknown**

**no ip igmp snooping drop-unknown**

# **Command Mode**

Global Configuration Mode

### **Privilege Requirement**

Only Admin, Operator and Power User level users have access to these commands.

### **Example**

Specify the operation to process unknown multicast as discard:

# **17.4 ip igmp snooping header-validation**

#### **Description**

The **ip igmp snooping header-validation** command is used to enable IGMP Header Validation globally. To disable the IGMP Header Validation function, please use **no ip igmp snooping header-validation** command.

Generally, for IGMP packets, the TTL value should be 1, ToS field should be 0xC0, and Router Alert option should be 0x94040000. The fields to be validated depend on the IGMP version being used. IGMPv1 only checks the TTL field. IGMPv2 checks the TTL field and the Router Alert option. IGMPv3 checks TTL field, ToS field and Router Alert option. Packets that fail the validation process will be dropped.

#### **Syntax**

**ip igmp snooping header-validation**

**no ip igmp snooping header-validation**

#### **Command Mode**

Global Configuration Mode

#### **Privilege Requirement**

Only Admin, Operator and Power User level users have access to these commands.

### **Example**

Enable IGMP Header Validation:

**T1500G-10MPS(config)# ip igmp snooping header-validation**

# **17.5 ip igmp snooping vlan-config**

### **Description**

The **ip igmp snooping vlan-config** command is used to enable VLAN IGMP Snooping function or to modify IGMP Snooping parameters. To disable the VLAN IGMP Snooping function, please use **no ip igmp snooping vlan-config** command. To restore the default values, please use **no ip igmp snooping vlan-config** with specified parameters.

### **Syntax**

**ip igmp snooping vlan-config** vlan-id-list [ **rtime** router-time | **mtime**  member-time | **ltime** leave-time ]

#### **no ip igmp snooping vlan-config** vlan-id-list [ **rtime** | **mtime** | **ltime** ]

#### **Parameter**

 $v$ lan-id-list —— The ID list of the VLAN desired to modify configuration, ranging from 1 to 4094, in the format of 1-3, 5.

router-time —— The Router Port Aging Time. Within this time, if the switch does not receive IGMP query message from the router port, it will consider this port is not a router port any more. Valid values are from 60 to 600 in seconds, and the default value is 300 seconds.

member-time — The Member Port Aging Time. Within this time, if the switch does not receive IGMP report message from the member port, it will consider this port is not a member port any more. Valid values are from 60 to 600 in seconds, and the default value is 260 seconds.

leave-time —— The Leave Time. Valid values are from 1 to 30 in seconds, and the default value is 1 second. When the switch receives a leave message from a port to leave a multicast group, it will wait for a Leave Time before removing the port from the multicast group. During the period, if the switch receives any report messages from the port, the port will not be removed from the multicast group. Exceptions are as follows:

- If the member port ages out before the Leave Time ends and no report messages are received, the port will be removed from the multicast group once its Member Port Aging Time ends.
- The Leave Time mechanism will not take effect when Fast Leave takes effect.

#### **Command Mode**

Global Configuration Mode

### **Privilege Requirement**

Only Admin, Operator and Power User level users have access to these commands.

#### **Example**

Enable the IGMP Snooping function and modify Router Port Aging Time as 300 seconds, Member Port Aging Time as 200 seconds for VLAN 1-3:

**T1500G-10MPS(config)# ip igmp snooping vlan-config** 1-3 **rtime** 300

**T1500G-10MPS(config)# ip igmp snooping vlan-config** 1-3 **mtime** 200

# **17.6 ip igmp snooping vlan-config (immediate-leave)**

# **Description**

This command is used to enable the Fast Leave feature for specific VLANs. To disable Fast Leave on the VLANs, please use **no ip igmp snooping vlan-config** vlan-id-list **immediate-leave** command. This function is disabled by default.

### **Syntax**

### **ip igmp snooping vlan-config** vlan-id-list **immediate-leave**

**no ip igmp snooping vlan-config** vlan-id-list **immediate-leave**

# **Parameter**

vlan-id-list - The ID list of the VLAN desired to modify configuration, ranging from 1 to 4094, in the format of 1-3, 5.

### **Command Mode**

Global Configuration Mode

#### **Privilege Requirement**

Only Admin, Operator and Power User level users have access to these commands.

### **Example**

Enable the Fast Leave for VLAN 1-3:

**T1500G-10MPS(config)# ip igmp snooping vlan-config** 1-3

**immediate-leave**

# **17.7 ip igmp snooping vlan-config**

# **(report-suppression)**

# **Description**

This command is used to enable the IGMP Report Suppression function for specific VLANs. When enabled, the switch will only forward the first IGMP report message for each multicast group to the IGMP querier and suppress subsequent IGMP report messages for the same multicast group during one query interval. This feature prevents duplicate report messages from being sent to the IGMP querier. To disable the IGMP report suppression function

and forward all the IGMP reports to the Layer 3 device in specific VLANs, please use **no ip igmp snooping vlan-config** vlan-id-list **report-suppression**  command. This function is disabled by default.

### **Syntax**

**ip igmp snooping vlan-config** vlan-id-list **report-suppression** 

**no ip igmp snooping vlan-config** vlan-id-list **report-suppression**

#### **Parameter**

vlan-id-list - The ID list of the VLAN desired to modify configuration, ranging from 1 to 4094, in the format of 1-3, 5.

# **Command Mode**

Global Configuration Mode

#### **Privilege Requirement**

Only Admin, Operator and Power User level users have access to these commands.

### **Example**

Enable the IGMP Report Suppression for VLAN 1-3:

**T1500G-10MPS(config)# ip igmp snooping vlan-config** 1-3

**report-suppression**

# **17.8 ip igmp snooping vlan-config**

# **(router-ports-forbidden)**

#### **Description**

This command is used to forbid the specified ports as being router ports in the specified VLAN(s). To delete the forbidden router ports, please use **no ip igmp snooping vlan-config** vlan-id-list **router-ports-forbidd** command.

#### **Syntax**

**ip igmp snooping vlan-config** vlan-id-list **router-ports-forbidd interface**  { **gigabitEthernet** port-list | **port-channel** port-channel-list }

**no ip igmp snooping vlan-config** vlan-id-list **router-ports-forbidd interface**  [ **gigabitEthernet** port-list | **port-channel** port-channel-list ]

#### **Parameter**

 $v$ lan-id-list —— The ID list of the VLAN desired to modify configuration, ranging from 1 to 4094, in the format of 1-3, 5.

port-list - Forbid the specified ports as being router ports. Packets sent from multicast routers to these ports will be discarded.

port-channel-list —— Forbid the specified port-channels as being router ports. Packets sent from multicast routers to these port-channels will be discarded.

# **Command Mode**

Global Configuration Mode

#### **Privilege Requirement**

Only Admin, Operator and Power User level users have access to these commands.

# **Example**

Forbid the Ethernet ports 1/0/1-3 as being router ports in VLAN 1 :

**T1500G-10MPS(config)# ip igmp snooping vlan-config** 1

**router-ports-forbidd interface gigabitEthernet** 1/0/1-3

# **17.9 ip igmp snooping vlan-config (rport interface)**

### **Description**

This command is used to specify the static router ports for specific VLANs. To delete the static router ports, please use **no ip igmp snooping vlan-config** vlan-id-list **rport interface** command.

### **Syntax**

**ip igmp snooping vlan-config** vlan-id-list **rport interface** { **gigabitEthernet**  port-list | **port-channel** port-channel-list }

**no ip igmp snooping vlan-config** vlan-id-list **rport interface**  { **gigabitEthernet** port-list | **port-channel** port-channel-list }

#### **Parameter**

vlan-id-list - The ID list of the VLAN desired to modify configuration, ranging from 1 to 4094, in the format of 1-3, 5.

port-list -- The list of Ethernet ports.

port-channel-list—— The ID of the port channels.

# **Command Mode**

Global Configuration Mode

# **Privilege Requirement**

Only Admin, Operator and Power User level users have access to these commands.

### **Example**

Set the router port as 1/0/1 for VLAN 1-2:

**T1500G-10MPS(config)# ip igmp snooping vlan-config** 1-2 **rport interface** 

**gigabitEthernet** 1/0/1

# **17.10 ip igmp snooping vlan-config (static)**

# **Description**

This command is used to configure interfaces to statically join a multicast group. To remove interfaces from a static multicast group, please use **no ip igmp snooping vlan-config** vlan-id-list **static**command.

### **Syntax**

**ip igmp snooping vlan-config** vlan-id-list **static** ip **interface** { **gigabitEthernet** port-list | **port-channel** port-channel-list }

**no ip igmp snooping vlan-config** vlan-id-list **static** ip **interface** { **gigabitEthernet** port-list | **port-channel** port-channel-list }

#### **Parameter**

vlan-id-list - The ID list of the VLAN desired to modify configuration, ranging from 1 to 4094, in the format of 1-3, 5.

 $ip$  ——Specify the IP address of the multicast group that the hosts want to join.

port-list —— The list of Ethernet ports.

port-channel-list -- The ID of the port channels.

#### **Command Mode**

Global Configuration Mode

#### **Privilege Requirement**

Only Admin, Operator and Power User level users have access to these commands.

### **Example**

Configure port ports 1/0/1-3 in VLAN 2 to statically join multicast group 225.0.0.1:

**T1500G-10MPS(config)# ip igmp snooping vlan-config** 2 **static** 225.0.0.1

**interface gigabitEthernet** 1/0/1-3

# **17.11 ip igmp snooping vlan-config (querier)**

# **Description**

This command is used to enable the IGMP Snooping Querier feature for specific VLANs. To disable the IGMP Snooping Querier feature on the VLANs, please use **no ip igmp snooping vlan-config** vlan-id-list **querier** command without any parameters. To restore the default values, please use **no ip igmp snooping vlan-config** vlan-id-list **querier** command with specified parameters.

#### **Syntax**

**ip igmp snooping vlan-config** vlan-id-list **querier [ max-response-time**  response-time **| query-interval** interval **| general-query source-ip** ip-addr **| last-member-query-count** count **| last-member-query-interval** interval **] no ip igmp snooping vlan-config** vlan-id-list **querier [ max-response-time | query-interval | general-query source-ip | last-member-query-count ]**

#### **Parameter**

 $v$ lan-id-list —— The ID list of the VLAN desired to modify configuration, ranging from 1 to 4094, in the format of 1-3, 5.

response-time –– The host's maximum response time to general query messages. Valid values are from 1 to 25 seconds, and the default value is 10 seconds.

**query-interval** *interval*—— The interval between general query messages sent by the switch. Valid values are from 10 to 300 seconds, and the default value is 60 seconds.

ip-addr—— The source IP address of the general query messages sent by the switch. It should be a unicast address. By default, it is 0.0.0.0.

count - The number of group-specific queries to be sent. With IGMP Snooping Querier enabled, when the switch receives an IGMP leave message, it obtains the address of the multicast group that the host wants to leave from the message. Then the switch sends out group-specific queries to this multicast group through the port receiving the leave message. If specified count of group-specific queries are sent and no report message is received, the switch will delete the multicast address from the multicast forwarding table. Valid values are from 1 to 5, and the default value is 2.

**last-member-query-interval** *interval* —— The interval between groupspecific queries.. Valid values are from 1 to 5 seconds, and the default value is 1 second.

# **Command Mode**

Global Configuration Mode

### **Privilege Requirement**

Only Admin, Operator and Power User level users have access to these commands.

### **Example**

Enable the IGMP Snooping Querier for VLAN 3, and configure the query interval as 100 seconds:

**T1500G-10MPS(config)# ip igmp snooping vlan-config** 3 **querier**

**T1500G-10MPS(config)# ip igmp snooping vlan-config** 3 **querier query** 

**interval** 100

# **17.12 ip igmp snooping (interface)**

### **Description**

The **ip igmp snooping** command is used to enable the IGMP Snooping function for the desired port. To disable the IGMP Snooping function, please use **no ip igmp snooping** command.

### **Syntax**

**ip igmp snooping**

**no ip igmp snooping**

### **Command Mode**

Interface Configuration Mode (interface fastEthernet / interface range fastEthernet /interface gigabitEthernet / interface range gigabitEthernet / interface port-channel / interface range port-channel)

### **Privilege Requirement**

Only Admin, Operator and Power User level users have access to these commands.

# **Example**

Enable IGMP Snooping function of port 1/0/3:

### **T1500G-10MPS(config)# interface gigabitEthernet** 1/0/3

**T1500G-10MPS(config-if)# ip igmp snooping**

# **17.13 ip igmp snooping max-groups**

# **Description**

The **ip igmp snooping max-groups** command is used to configure the maximum number of groups that a port can join in. The **ip igmp snooping max-groups action** is used to configure the action that the port takes when it receives an IGMP report message and the maximum number of entries is in the forwarding table. To remove the maximum group limitation and return to the default of no limitation on the specified port, please use the **no ip igmp snooping max-groups** command. To return to the default action of dropping the report, please use the **no ip igmp snooping max-groups action**  command. These commands only apply to the dynamic multicast groups.

### **Syntax**

**ip igmp snooping max-groups** maxgroup **ip igmp snooping max-groups action** { drop | replace } **no ip igmp snooping max-groups no ip igmp snooping max-groups action**

### **Parameter**

maxgroup —— Specify the maximum numbers of groups that the port can join. It ranges from 0 to 1000 and the default value is 1000.

drop —— When the number of the dynamic multicast groups that a port joins has exceeded the max-group, the port will not join any new multicast group.

replace —— When the number of the dynamic multicast groups that a port joins has exceeded the max-group, the newly joined multicast group will replace an existing multicast group with the lowest multicast group address.

# **Command Mode**

Interface Configuration Mode (interface fastEthernet / interface range fastEthernet /interface gigabitEthernet / interface range gigabitEthernet / interface port-channel / interface range port-channel)

### **Privilege Requirement**

Only Admin, Operator and Power User level users have access to these commands.

### **Example**

Specify the maximum numbers of groups that ports 1/0/2-5 can join as 10, and configure the throttling action as replace:

#### **T1500G-10MPS(config)#interface range gigabitEthernet** 1/0/2-5
**T1500G-10MPS(config-if-range)#ip igmp snooping max-groups** 10 **T1500G-10MPS(config-if-range)#ip igmp snooping max-groups action**  replace

# **17.14 ip igmp snooping immediate-leave**

## **Description**

The **ip igmp snooping immediate-leave** command is used to configure the Fast Leave function for port. To disable the Fast Leave function, please use **no ip igmp snooping immediate-leave** command.

### **Syntax**

**ip igmp snooping immediate-leave**

**no ip igmp snooping immediate-leave**

#### **Command Mode**

Interface Configuration Mode (interface fastEthernet / interface range fastEthernet /interface gigabitEthernet / interface range gigabitEthernet / interface port-channel / interface range port-channel)

### **Privilege Requirement**

Only Admin, Operator and Power User level users have access to these commands.

### **Example**

Enable the Fast Leave function for port 1/0/3:

**T1500G-10MPS(config)# interface gigabitEthernet** 1/0/3

**T1500G-10MPS(config-if)# ip igmp snooping immediate-leave**

# **17.15 ip igmp profile**

### **Description**

The **ip igmp profile** command is used to create the configuration profile. To delete the corresponding profile, please use **no ip igmp profile** command.

### **Syntax**

**ip igmp profile** id **no ip igmp profile** id

### **Parameter**

id - Specify the id of the configuration profile, ranging from 1 to 999.

# **Command Mode**

Global Configuration Mode

### **Privilege Requirement**

Only Admin, Operator and Power User level users have access to these commands.

#### **Example**

Create the profile 1:

**T1500G-10MPS(config)# ip igmp profile** 1

# **17.16 deny**

# **Description**

The **deny** command is used to configure the filtering mode of profile as deny.

**Syntax**

**deny**

# **Command Mode**

Profile Configuration Mode

# **Privilege Requirement**

Only Admin, Operator and Power User level users have access to these commands.

# **Example**

Configure the filtering mode of profile 1 as deny:

**T1500G-10MPS(config)# ip igmp profile** 1

**T1500G-10MPS(config-igmp-profile)#deny**

# **17.17 permit**

### **Description**

The **permit** command is used to configure the filtering mode of profile as permit.

# **Syntax**

**permit**

# **Command Mode**

Profile Configuration Mode

### **Privilege Requirement**

Only Admin, Operator and Power User level users have access to these commands.

### **Example**

Configure the filtering mode of profile 1 as permit:

**T1500G-10MPS(config)# ip igmp profile** 1 **T1500G-10MPS(config-igmp-profile)#permit**

# **17.18 range**

# **Description**

The **range** command is used to configure the range of the profile's filtering multicast address. To delete the corresponding filtering multicast address, please use **no range** command. A profile contains 16 filtering IP-range entries at most.

# **Syntax**

**range** start-ip end-ip **no range** start-ip end-ip

### **Parameter**

start-ip - The start filtering multicast IP address.

end-ip - The end filtering multicast IP address.

# **Command Mode**

Profile Configuration Mode

### **Privilege Requirement**

Only Admin, Operator and Power User level users have access to these commands.

# **Example**

Configure one of the filter multicast address entry as range 225.1.1.1 to 226.3.2.1 in profile 1:

**T1500G-10MPS(config)# ip igmp profile** 1

**T1500G-10MPS(config-igmp-profile)#range** 225.1.1.1 226.3.2.1

# **17.19 ip igmp filter**

#### **Description**

The **ip igmp filter** command is used to bind the specified profile to the interface. To delete the binding, please use **no ip igmp filter** command.

# **Syntax**

**ip igmp filter** profile-id

**no ip igmp filter**

### **Parameter**

profile-id —— Specify the profile ID, ranging from 1 to 999.

### **Command Mode**

Interface Configuration Mode (interface fastEthernet / interface range fastEthernet /interface gigabitEthernet / interface range gigabitEthernet / interface port-channel / interface range port-channel)

### **Privilege Requirement**

Only Admin, Operator and Power User level users have access to these commands.

### **Example**

Bind profile 1 to interface gigabitEthernet 1/0/2:

#### **T1500G-10MPS(config)# interface gigabitEthernet** 1/0/2

**T1500G-10MPS(config-if)# ip igmp filter** 1

# **17.20 clear ip igmp snooping statistics**

### **Description**

The **clear ip igmp snooping statistics** command is used to clear the statistics of the IGMP packets.

#### **Syntax**

**clear ip igmp snooping statistics**

### **Command Mode**

Privileged EXEC Mode and Any Configuration Mode

### **Privilege Requirement**

Only Admin, Operator and Power User level users have access to these commands.

#### **Example**

Clear the statistics of the IGMP packets:

**T1500G-10MPS(config)# clear ip igmp snooping statistics**

# **17.21 show ip igmp snooping**

### **Description**

The **show ip igmp snooping** command is used to display the global configuration of IGMP snooping.

# **Syntax**

**show ip igmp snooping**

#### **Command Mode**

Privileged EXEC Mode and Any Configuration Mode

## **Privilege Requirement**

None.

### **Example**

Display the global configuration of IGMP:

**T1500G-10MPS# show ip igmp snooping**

# **17.22 show ip igmp snooping interface**

#### **Description**

The **show ip igmp snooping interface** command is used to display the port configuration of IGMP snooping. If no interface is specified, it displays all interfaces' IGMP snooping configurations.

### **Syntax**

**show ip igmp snooping interface** [ **gigabitEthernet** [port-list ] | **port-channel** [ *port-channel-list*] ] { basic-config | max-groups | packet-stat }

#### **Parameter**

port-list -- The list of Ethernet ports.

Port-channel-list -- The list of port channels.

basic-config | max-groups | packet-stat —— The related configuration information selected to display.

### **Command Mode**

Privileged EXEC Mode and Any Configuration Mode

### **Privilege Requirement**

None.

# **Example**

Display the IGMP baisic configuration configuration of all ports and port channels:

**T1500G-10MPS# show ip igmp snooping interface** basic-config

Display the IGMP basic configuration of port 1/0/2:

**T1500G-10MPS# show ip igmp snooping interface gigabitEthernet** 1/0/2

basic-config

Display the IGMP packet statistics of ports 1/0/1-4:

**T1500G-10MPS# show ip igmp snooping interface gigabitEthernet** 1/0/1-4 packet-stat

# **17.23 show ip igmp snooping vlan**

# **Description**

The **show ip igmp snooping vlan** command is used to display the VLAN configuration of IGMP snooping.

### **Syntax**

show ip igmp snooping vlan [  $v$ /an-id]

# **Parameter**

vlan-id--The VLAN ID selected to display.

# **Command Mode**

Privileged EXEC Mode and Any Configuration Mode

### **Privilege Requirement**

None.

# **Example**

Display the IGMP snooping configuration information of VLAN 2:

**T1500G-10MPS# show ip igmp snooping vlan** 2

# **17.24 show ip igmp snooping groups**

# **Description**

The **show ip igmp snooping groups** command is used to display the information of all IGMP snooping groups. It can be extended to some other commands to display the dynamic and static multicast information of a selected VLAN.

#### **Syntax**

**show ip igmp snooping groups [ vlan** {  $v$ lan-id } ] [ multicast\_addr | count | dynamic | dynamic count | static | static count ]

# **Parameter**

vlan-id --The VLAN ID selected to display the information of all multicast items.

multicast addr —— IP address of the multicast group.

count—— The numbers of all multicast groups.

dynamic—— Display dynamic multicast groups.

dynamic count—— The numbers of all dynamic multicast groups.

static—— Display static multicast groups.

static count—— The numbers of all static multicast groups.

# **Command Mode**

Privileged EXEC Mode and Any Configuration Mode

### **Privilege Requirement**

None.

### **Example**

Display the information of all IGMP snooping groups:

#### **T1500G-10MPS#show ip igmp snooping groups**

Display all the multicast entries in VLAN 5:

#### **T1500G-10MPS(config)#show ip igmp snooping groups vlan** 5

Display the count of multicast entries in VLAN 5:

#### **T1500G-10MPS(config)#show ip igmp snooping groups vlan** 5 count

Display the dynamic multicast groups of VLAN 5

**T1500G-10MPS(config)#show ip igmp snooping groups vlan** 5 dynamic

Display the static multicast groups of VLAN 5

**T1500G-10MPS(config)#show ip igmp snooping groups vlan** 5 static

Display the count of dynamic multicast entries of VLAN 5

**T1500G-10MPS(config)#show ip igmp snooping groups vlan** 5 dynamic count

Display the count of static multicast entries of VLAN 5

**T1500G-10MPS(config)#show ip igmp snooping groups vlan** 5 static count

# **17.25 show ip igmp profile**

### **Description**

The **show ip igmp profile** command is used to display the configuration information of all the profiles or a specific profile.

### **Syntax**

show ip igmp profile [id]

#### **Parameter**

id —— Specify the ID of the profile, ranging from 1 to 999.

# **Command Mode**

Privileged EXEC Mode and Any Configuration Mode

### **Privilege Requirement**

None.

#### **Example**

Display the configuration information of all profiles:

**T1500G-10MPS(config)# show ip igmp profile**

# **Chapter 18 MLD Snooping Commands**

MLD Snooping (Multicast Listener Discovery Snooping) is a multicast control mechanism running on Layer 2 switch. It can effectively prevent multicast groups being broadcasted in the IPv6 network.

# **18.1 ipv6 mld snooping (global)**

# **Description**

The **ipv6 mld snooping** command is used to enable MLD Snooping function globally. If this function is disabled, all related MLD Snooping function would not work. To disable this function, please use **no ipv6 mld snooping** command.

# **Syntax**

**ipv6 mld snooping no ipv6 mld snooping**

## **Command Mode**

Global Configuration Mode

### **Privilege Requirement**

Only Admin and Operator level users have access to these commands.

# **Example**

Enable MLD Snooping:

**T1500G-10MPS(config)# ipv6 mld snooping**

# **18.2 ipv6 mld snooping drop-unknown**

# **Description**

The **ipv6 mld snooping drop-unknown** command is used to enable the unknown multicast packets filter function. To disable this function, please use **no ipv6 mld snooping drop-unknown** command. By default, it is disabled.

### **Syntax**

**ipv6 mld snooping drop-unknown no ipv6 mld snooping drop-unknown**

### **Command Mode**

Global Configuration Mode

### **Privilege Requirement**

Only Admin and Operator level users have access to these commands.

#### **Example**

Enable unknown multicast filter function:

**T1500G-10MPS(config)# ipv6 mld snooping drop-unknown**

# **18.3 ipv6 mld snooping vlan-config**

### **Description**

The **ipv6 mld snooping vlan-config** command is used to enable VLAN MLD Snooping function or to modify MLD Snooping parameters. To disable the VLAN MLD Snooping function, please use **no ipv6 mld snooping vlan-config** command.

### **Syntax**

**ipv6 mld snooping vlan-config** vlan-id-list [ **rtime** router-time | **mtime**  member-time | **ltime** leave-time ]

**no ipv6 mld snooping vlan-config** vlan-id-list [ **rtime** | **mtime** | **ltime** ]

### **Parameter**

vlan-id-list - The ID list of the VLAN desired to modify configuration, ranging from 1 to 4094, in the format of 1-3, 5.

router-time —— The Router Port Aging Time. Within this time, if the switch does not receive any MLD query messages from the router port, it will consider this port is not a router port any more. Valid values are from 60 to 600 in seconds, and the default value is 300 seconds.

member-time —— The Member Port Aging Time. Within this time, if the switch does not receive any MLD report messages from the member port, it will consider this port is not a member port any more. Valid values are from 60 to 600 in seconds, and the default value is 260 seconds.

leave-time —— The Leave Time. Valid values are from 1 to 30 in seconds, and the default value is 1 second. When the switch receives a done message from a port to leave a multicast group, it will wait for a Leave Time before removing the port from the multicast group. During the period, if the switch receives any report messages from the port, the port will not be removed from the multicast group. Exceptions are as follows:

 If the member port ages out before the Leave Time ends and no report messages are received, the port will be removed from the multicast group once its Member Port Aging Time ends.

 The Leave Time mechanism will not take effect when Fast Leave takes effect.

# **Command Mode**

Global Configuration Mode

### **Privilege Requirement**

Only Admin and Operator level users have access to these commands.

### **Example**

Enable the MLD Snooping function and modify Router Port Time as 300 seconds, Member Port Time as 200 seconds for VLAN 1-3:

**T1500G-10MPS(config)# ipv6 mld snooping vlan-config** 1-3 **rtime** 300

**T1500G-10MPS(config)# ipv6 mld snooping vlan-config** 1-3 **mtime** 200

# **18.4 ipv6 mld snooping vlan-config**

# **(immediate-leave)**

### **Description**

This command is used to enable the Fast Leave feature for specific VLANs. To disable Fast Leave on the VLANs, please use **no ipv6 mld snooping vlan-config** vlan-id-list **immediate-leave** command. This function is disabled by default.

#### **Syntax**

# **ipv6 mld snooping vlan-config** vlan-id-list **immediate-leave**

**no ipv6 mld snooping vlan-config** vlan-id-list **immediate-leave**

#### **Parameter**

 $v$ lan-id-list —— The ID list of the VLAN desired to modify configuration, ranging from 1 to 4094, in the format of 1-3, 5.

# **Command Mode**

Global Configuration Mode

### **Privilege Requirement**

Only Admin, Operator and Power User level users have access to these commands.

### **Example**

Enable the Fast Leave for VLAN 1-3:

**immediate-leave**

# **18.5 ipv6 mld snooping vlan-config (report-suppression)**

# **Description**

This command is used to enable the MLD Report Suppression function for specific VLANs. When enabled, the switch will only forward the first MLD report message for each multicast group to the MLD querier and suppress subsequent MLD report messages for the same multicast group during one query interval. This feature prevents duplicate report messages from being sent to the MLD querier. To disable the MLD report suppression function and forward all the MLD reports to the Layer 3 device in specific VLANs, please use **no ipv6 mld snooping vlan-config** vlan-id-list **report-suppression**  command. This function is disabled by default.

### **Syntax**

#### **ipv6 mld snooping vlan-config** vlan-id-list **report-suppression**

#### **no ipv6 mld snooping vlan-config** vlan-id-list **report-suppression**

### **Parameter**

vlan-id-list - The ID list of the VLAN desired to modify configuration, ranging from 1 to 4094, in the format of 1-3, 5.

### **Command Mode**

Global Configuration Mode

### **Privilege Requirement**

Only Admin, Operator and Power User level users have access to these commands.

# **Example**

Enable the MLD Report Suppression for VLAN 1-3:

**T1500G-10MPS(config)# ipv6 mld snooping vlan-config** 1-3

#### **report-suppression**

# **18.6 ipv6 mld snooping vlan-config (router-ports-forbidden)**

# **Description**

This command is used to forbid the specified ports as being router ports in the specified VLAN(s). To delete the forbidden router ports, please use **no ipv6 mld snooping vlan-config** vlan-id-list **router-ports-forbidd** command.

# **Syntax**

**ipv6 mld snooping vlan-config** vlan-id-list **router-ports-forbidd interface**  { **gigabitEthernet** port-list | **port-channel** port-channel-list }

**no ipv6 mld snooping vlan-config** vlan-id-list **router-ports-forbidd interface** [ **gigabitEthernet** port-list | **port-channel** port-channel-list ]

### **Parameter**

vlan-id-list - The ID list of the VLAN desired to modify configuration, ranging from 1 to 4094, in the format of 1-3, 5.

port-list - Forbid the specified ports as being router ports. Packets sent from multicast routers to these ports will be discarded.

port-channel-list —— Forbid the specified port-channels as being router ports. Packets sent from multicast routers to these port-channels will be discarded.

# **Command Mode**

Global Configuration Mode

# **Privilege Requirement**

Only Admin, Operator and Power User level users have access to these commands.

# **Example**

Forbid the Ethernet ports 1/0/1-3 as being router ports in VLAN 1:

**T1500G-10MPS(config)# ipv6 mld snooping vlan-config** 1

**router-ports-forbidd interface gigabitEthernet** 1/0/1-3

# **18.7 ipv6 mld snooping vlan-config (rport interface)**

## **Description**

This command is used to specify the static router ports for specific VLANs. To delete the static router ports, please use **no ipv6 mld snooping vlan-config** vlan-id-list **rport interface** command.

### **Syntax**

**ipv6 mld snooping vlan-config** vlan-id-list **rport interface** { **gigabitEthernet**  port-list | **port-channel** port-channel-list }

**no ipv6 mld snooping vlan-config** vlan-id-list **rport interface**  { **gigabitEthernet** port-list | **port-channel** port-channel-list }

### **Parameter**

vlan-id-list - The ID list of the VLAN desired to modify configuration, ranging from 1 to 4094, in the format of 1-3, 5.

port-list -- The list of Ethernet ports.

port-channel-list--- The ID of the port channels.

# **Command Mode**

Global Configuration Mode

#### **Privilege Requirement**

Only Admin, Operator and Power User level users have access to these commands.

#### **Example**

Set the router port as 1/0/1 for VLAN 1-2:

**T1500G-10MPS(config)# ipv6 mld snooping vlan-config** 1-2 **rport interface** 

**gigabitEthernet** 1/0/1

# **18.8 ipv6 mld snooping vlan-config (static)**

# **Description**

This command is used to configure interfaces to statically join a multicast group. To remove interfaces from a static multicast group, please use **no ipv6 mld snooping vlan-config** vlan-id-list **static**command.

# **Syntax**

**ipv6 mld snooping vlan-config** vlan-id-list **static** ip **interface** { **gigabitEthernet** port-list | **port-channel** port-channel-list }

**no ipv6 mld snooping vlan-config** vlan-id-list **static** ip **interface** { **gigabitEthernet** port-list | **port-channel** port-channel-list }

#### **Parameter**

vlan-id-list -- The ID list of the VLAN desired to modify configuration, ranging from 1 to 4094, in the format of 1-3, 5.

 $ip$  ——Specify the IP address of the multicast group that the hosts want to join.

port-list -- The list of Ethernet ports.

port-channel-list —— The ID of the port channels.

# **Command Mode**

Global Configuration Mode

#### **Privilege Requirement**

Only Admin, Operator and Power User level users have access to these commands.

## **Example**

Configure port ports 1/0/1-3 in VLAN 2 to statically join multicast group 225.0.0.1:

**T1500G-10MPS(config)# ipv6 mld snooping vlan-config** 2 **static** 225.0.0.1 **interface gigabitEthernet** 1/0/1-3

# **18.9 ipv6 mld snooping vlan-config (querier)**

### **Description**

This command is used to enable the MLD Snooping Querier feature for specific VLANs. To disable the MLD Snooping Querier feature on the VLANs, please use **no ipv6 mld snooping vlan-config** vlan-id-list **querier** command without any parameters. To restore the default values, please use **no ipv6 mld snooping vlan-config** vlan-id-list **querier** command with specified parameters.

#### **Syntax**

**ipv6 mld snooping vlan-config** vlan-id-list **querier [ max-response-time**  response-time **| query-interval** interval **| general-query source-ip** ip-addr **| last-listener-query-count** count **| last-listener-query-interval** interval **] no ipv6 mld snooping vlan-config** vlan-id-list **querier [ max-response-time | query-interval | general-query source-ip | last-listener-query-count | last-listener-query-interval ]**

### **Parameter**

 $v$ lan-id-list —— The ID list of the VLAN desired to modify configuration, ranging from 1 to 4094, in the format of 1-3, 5.

response-time –– The host's maximum response time to general query messages. Valid values are from 1 to 25 seconds, and the default value is 10 seconds.

**query-interval** *interval*—— The interval between general query messages sent by the switch. Valid values are from 10 to 300 seconds, and the default value is 60 seconds.

ip-addr—— The source IP address of the general query messages sent by the switch. It should be a unicast address. By default, it is fe80::2ff:ffff:fe00:1.

count - The number of group-specific queries to be sent. With MLD Snooping Querier enabled, when the switch receives an MLD done message, it obtains the address of the multicast group that the host wants to leave from the message. Then the switch sends out group-specific queries to this multicast group through the port receiving the done message. If specified count of group-specific queries are sent and no report message is received, the switch will delete the multicast address from the multicast forwarding table. Valid values are from 1 to 5, and the default value is 2.

**last-member-query-interval** *interval* —— The interval between groupspecific queries. Valid values are from 1 to 5 seconds, and the default value is 1 second.

# **Command Mode**

Global Configuration Mode

### **Privilege Requirement**

Only Admin, Operator and Power User level users have access to these commands.

### **Example**

Enable the MLD Snooping Querier for VLAN 3, and configure the query interval as 100 seconds:

**T1500G-10MPS(config)# ipv6 mld snooping vlan-config** 3 **querier**

**T1500G-10MPS(config)# ipv6 mld snooping vlan-config** 3 **querier query** 

**interval** 100

# **18.10 ipv6 mld snooping (interface)**

### **Description**

The **ipv6 mld snooping** command is used to enable MLD Snooping function on the desired port. To disable this function, please use **no ipv6 mld snooping** command.

### **Syntax**

**ipv6 mld snooping**

**no ipv6 mld snooping**

# **Command Mode**

Interface Configuration Mode (interface fastEthernet / interface range fastEthernet /interface gigabitEthernet / interface range gigabitEthernet / interface port-channel / interface range port-channel)

#### **Privilege Requirement**

Only Admin and Operator level users have access to these commands.

# **Example**

Enable MLD Snooping on port 1/0/3:

**T1500G-10MPS(config)# interface gigabitEthernet** 1/0/3

**T1500G-10MPS(config-if)# ipv6 mld snooping**

# **18.11 ipv6 mld snooping max-groups**

# **Description**

The **ipv6 mld snooping max-groups** command is used to configure the maximum number of groups that a port can join in. The **ipv6 mld snooping max-groups action** is used to configure the action that the port takes when it receives an MLD report message and the maximum number of entries is in the forwarding table. To remove the maximum group limitation and return to

the default of no limitation on the specified port, please use the **no ipv6 mld snooping max-groups** command. To return to the default action of dropping the report, please use the **no ipv6 mld snooping max-groups action**  command. These commands only apply to the dynamic multicast groups.

#### **Syntax**

**ipv6 mld snooping max-groups** maxgroup **ipv6 mld snooping max-groups action** { drop | replace } **no ipv6 mld snooping max-groups**

**no ipv6 mld snooping max-groups action**

# **Parameter**

maxgroup —— Specify the maximum numbers of groups that the port can join. It ranges from 0 to 1000 and the default value is 1000.

drop —— When the number of the dynamic multicast groups that a port joins has exceeded the max-group, the port will not join any new multicast group.

replace —— When the number of the dynamic multicast groups that a port joins has exceeded the max-group, the newly joined multicast group will replace an existing multicast group with the lowest multicast group address.

# **Command Mode**

Interface Configuration Mode (interface fastEthernet / interface range fastEthernet /interface gigabitEthernet / interface range gigabitEthernet / interface port-channel / interface range port-channel)

### **Privilege Requirement**

Only Admin and Operator level users have access to these commands.

# **Example**

Specify the maximum numbers of groups that ports 1/0/2-5 can join as 10, and configure the throttling action as replace:

**T1500G-10MPS(config)#interface range gigabitEthernet** 1/0/2-5

**T1500G-10MPS(config-if-range)#ipv6 mld snooping max-groups** 10

**T1500G-10MPS(config-if-range)#ipv6 mld snooping max-groups action**  replace

# **18.12 ipv6 mld snooping immediate-leave**

# **Description**

The **ipv6 mld snooping immediate-leave** command is used to configure the Fast Leave function for port. To disable the Fast Leave function, please use **no ipv6 mld snooping immediate-leave** command.

# **Syntax**

**ipv6 mld snooping immediate-leave**

**no ipv6 mld snooping immediate-leave**

### **Command Mode**

Interface Configuration Mode (interface fastEthernet / interface range fastEthernet /interface gigabitEthernet / interface range gigabitEthernet / interface port-channel / interface range port-channel)

# **Privilege Requirement**

Only Admin and Operator level users have access to these commands.

### **Example**

Enable the Fast Leave function for port 1/0/3:

**T1500G-10MPS(config)# interface gigabitEthernet** 1/0/3

**T1500G-10MPS(config-if)# ipv6 mld snooping immediate-leave**

# **18.13 ipv6 mld profile**

# **Description**

The **ipv6 mld profile** command is used to create the configuration profile. To delete the corresponding profile, please use **no ipv6 mld profile** command.

# **Syntax**

**ipv6 mld profile** id

**no ipv6 mld profile** id

# **Parameter**

id - Specify the id of the configuration profile, ranging from 1 to 999.

### **Command Mode**

Global Configuration Mode

# **Privilege Requirement**

Only Admin and Operator level users have access to these commands.

# **Example**

Create the profile 1:

**T1500G-10MPS(config)# ipv6 mld profile** 1

# **18.14 deny**

# **Description**

The **deny** command is used to configure the filtering mode of profile as deny.

### **Syntax**

**deny**

### **Command Mode**

Profile Configuration Mode

# **Privilege Requirement**

Only Admin and Operator level users have access to these commands.

# **Example**

Configure the filtering mode of profile 1 as deny:

**T1500G-10MPS(config)# ipv6 mld profile** 1

**T1500G-10MPS(config-MLD-profile)#deny**

# **18.15 permit**

# **Description**

The **permit** command is used to configure the filtering mode of profile as permit.

# **Syntax**

**permit**

# **Command Mode**

Profile Configuration Mode

# **Privilege Requirement**

Only Admin and Operator level users have access to these commands.

# **Example**

Configure the filtering mode of profile 1 as permit:

**T1500G-10MPS(config)# ipv6 mld profile** 1

**T1500G-10MPS(config-igmp-profile)#permit**

# **18.16 range**

# **Description**

The **range** command is used to configure the range of the profile's filtering multicast address. To delete the corresponding filtering multicast address, please use **no range** command. A profile contains 16 filtering IP-range entries at most.

# **Syntax**

**range** start-ip end-ip

**no range** start-ip end-ip

# **Parameter**

start-ip - Start IPv6 multicast address of the filter entry..

end-ip —— End IPv6 multicast address of the filter entry.

# **Command Mode**

Profile Configuration Mode

# **Privilege Requirement**

Only Admin and Operator level users have access to these commands.

# **Example**

Configure one of the filter multicast address entry as range ff80::1234 to ff80::1235 in profile 1:

**T1500G-10MPS(config)# ipv6 mld profile** 1

**T1500G-10MPS(config-igmp-profile)#range** ff80::1234 ff80::1235

# **18.17 ipv6 mld filter**

### **Description**

The **ipv6 mld filter** command is used to bind the specified profile to the interface. To delete the binding, please use **no ipv6 mld filter** command.

### **Syntax**

**ipv6 mld filter** profile-id **no ipv6 mld filter**

### **Parameter**

profile-id--Specify the profile ID, ranging from 1 to 999.

# **Command Mode**

Interface Configuration Mode (interface fastEthernet / interface range fastEthernet /interface gigabitEthernet / interface range gigabitEthernet / interface port-channel / interface range port-channel)

# **Privilege Requirement**

Only Admin and Operator level users have access to these commands.

# **Example**

Bind profile 1 to interface gigabitEthernet 1/0/2:

**T1500G-10MPS(config)# interface gigabitEthernet** 1/0/2

**T1500G-10MPS(config-if)# ipv6 mld filter** 1

# **18.18 clear ipv6 mld snooping statistics**

### **Description**

The **clear ipv6 mld snooping statistics** command is used to clear the statistics of the MLD packets.

### **Syntax**

**clear ipv6 mld snooping statistics**

# **Command Mode**

Privileged EXEC Mode and Any Configuration Mode

# **Privilege Requirement**

Only Admin, Operator and Power User level users have access to these commands.

### **Example**

Clear the statistics of the MLD packets:

# **18.19 show ipv6 mld snooping**

#### **Description**

The **show ipv6 mld snooping** command is used to display the global configuration of MLD Snooping.

**Syntax**

**show ipv6 mld snooping**

### **Command Mode**

Privileged EXEC Mode and Any Configuration Mode

### **Privilege Requirement**

None.

### **Example**

Display the global configuration of MLD Snooping:

**T1500G-10MPS(config)# show ipv6 mld snooping**

# **18.20 show ipv6 mld snooping interface**

### **Description**

The **show ipv6 mld snooping interface** command is used to display the port configuration of MLD snooping.

#### **Syntax**

show ipv6 mld snooping interface [ gigabitEthernet [ port | port-list ] ] { basic-config | max-groups | packet-stat }

**show ipv6 mld snooping interface** [ **port-channel** [ port-channel-list ] ] { basic-config | max-groups }

# **Parameter**

port —— The Ethernet port number.

port-list -- The list of Ethernet ports.

basic-config | max-groups | packet-stat —— The related configuration information selected to display.

### **Command Mode**

Privileged EXEC Mode and Any Configuration Mode

# **Privilege Requirement**

None.

# **Example**

Display the MLD baisic configuration configuration of all ports and port channels:

**T1500G-10MPS# show ipv6 mld snooping interface** basic-config

Display the MLD basic configuration of port 1/0/2:

**T1500G-10MPS# show ipv6 mld snooping interface gigabitEthernet** 1/0/2

basic-config

Display the MLD packet statistics of ports 1/0/1-4:

**T1500G-10MPS# show ipv6 mld snooping interface gigabitEthernet** 

```
1/0/1-4 packet-stat
```
# **18.21 show ipv6 mld snooping vlan**

### **Description**

The **show ipv6 mld snooping vlan** command is used to display VLAN information of MLD Snooping.

#### **Syntax**

show ipv6 mld snooping vlan [  $v$ lan-id]

### **Parameter**

vlan-id —— The VLAN ID selected to display, ranging from 1 to 4094.

### **Command Mode**

Privileged EXEC Mode and Any Configuration Mode

### **Privilege Requirement**

None.

### **Example**

Display all of the VLAN information:

**T1500G-10MPS(config)# show ipv6 mld snooping vlan**

# **18.22 show ipv6 mld snooping groups**

### **Description**

The **show ipv6 mld snooping groups** command is used to display multicast groups.

### **Syntax**

**show ipv6 mld snooping groups** [ **vlan** { vlan-id } ] [ ipv6\_multicast\_addr | count | dynamic | dynamic count | static | static count ]

# **Parameter**

vlan-id --The VLAN ID selected to display the information of all multicast items.

ipv6\_multicast\_addr -- IPv6 address of the multicast group.

count—— The numbers of all multicast groups.

dynamic—— Display dynamic multicast groups.

dynamic count—— The numbers of all dynamic multicast groups.

static—— Display static multicast groups.

static count—— The numbers of all static multicast groups.

# **Command Mode**

Privileged EXEC Mode and Any Configuration Mode

### **Privilege Requirement**

None.

### **Example**

Display all of the multicast groups:

**T1500G-10MPS(config)# show ipv6 mld snooping groups**

# **18.23 show ipv6 mld profile**

# **Description**

The **show ipv6 mld profile** command is used to display the configuration information of all the profiles or a specific profile.

# **Syntax**

show ipv6 mld profile [ $id$ ]

# **Parameter**

id —— Specify the ID of the profile, ranging from 1 to 999.

### **Command Mode**

Privileged EXEC Mode and Any Configuration Mode

### **Privilege Requirement**

None.

# **Example**

Display the configuration information of all profiles:

**T1500G-10MPS(config)# show ipv6 mld profile**

# **Chapter 19 MVR Commands**

MVR (Multicast VLAN Registration) allows a single multicast VLAN to be shared for multicast member ports in different VLANs in IPv4 network. In IGMP Snooping, if member ports are in different VLANs, a copy of the multicast streams is sent to each VLAN that has member ports. While MVR provides a dedicated multicast VLAN to forward multicast traffic over the Layer 2 network, to avoid duplication of multicast streams for clients in different VLANs. Clients can dynamically join or leave the multicast VLAN without interfering with their relationships in other VI AN<sub>S</sub>

# **19.1 mvr (global)**

### **Description**

The **mvr** command is used to enable MVR globally. To disable MVR, please use **no mvr** command.

### **Syntax**

**mvr**

**no mvr**

### **Command Mode**

Global Configuration Mode

### **Privilege Requirement**

Only Admin, Operator and Power User level users have access to these commands.

### **Example**

Enable MVR globally:

**T1500G-10MPS(config)# mvr**

# **19.2 mvr group**

# **Description**

The **mvr group** command is used to add multicast groups to MVR. To delete multicast groups from MVR, please use **no mvr group** command.

### **Syntax**

**mvr group** ip-addr [count ]

#### **no mvr group** ip-addr [count ]

### **Parameter**

ip-addr —— The start IP address of the contiguous series of multicast groups.

count -- The number of the multicast groups to be added to the MVR. Valid values are from 1 to 256, and the default value is 1.

### **Command Mode**

Global Configuration Mode

# **Privilege Requirement**

Only Admin, Operator and Power User level users have access to these commands.

### **Example**

Add multicast groups 225.1.2.3 -239.1.2.5 to MVR:

**T1500G-10MPS (config)# mvr group** 225.1.2.3 3

# **19.3 mvr mode**

## **Description**

The **mvr mode** command is used to configure the MVR mode as compatible or dynamic. By default, it is compatible. To return to the default configuration, please use **no mvr mode** command.

### **Syntax**

**mvr mode {** compatible | dynamic **}**

#### **no mvr mode**

#### **Parameter**

compatible —— In this mode, the switch does not forward report or leave messages from the hosts to the IGMP querier. So the IGMP querier cannot learn the multicast groups membership information from the switch. You have to statically configure the IGMP querier to transmit all the required multicast streams to the switch via the multicast VLAN.

dynamic —— In this mode, after receiving report or leave messages from the hosts, the switch will forward them to the IGMP querier via the multicast VLAN (with appropriate translation of the VLAN ID). So the IGMP querier can learn the multicast groups membership information through the report and leave messages, and transmit the multicast streams to the switch via the multicast VLAN according to the multicast forwarding table.

# **Command Mode**

Global Configuration Mode

### **Privilege Requirement**

Only Admin, Operator and Power User level users have access to these commands.

# **Example**

Configure the MVR mode as dynamic:

**T1500G-10MPS(config)# mvr mode** dynamic

# **19.4 mvr querytime**

### **Description**

The **mvr querytime** command is used to configure the maximum time to wait for IGMP report on a receiver port before removing the port from multicast group membership. To return to the default configuration, please use **no mvr querytime** command.

### **Syntax**

**mvr querytime** time

#### **no mvr querytime**

#### **Parameter**

time —— The query response time. Valid values are from 1 to 100 tenths of a second, and the default value is 5 tenths of a second.

# **Command Mode**

Global Configuration Mode

### **Privilege Requirement**

Only Admin, Operator and Power User level users have access to these commands.

# **Example**

Configure the query response time of MVR as 1 second, that is 10 tenths of a second:

**T1500G-10MPS(config)# mvr querytime** 10

# **19.5 mvr vlan**

# **Description**

The **mvr vlan** command is used to specify the multicast VLAN. By default, it is VLAN 1. To return to the default configuration, please use **no mvr vlan** command.

### **Syntax**

**mvr vlan** vlan-id

**no mvr vlan**

## **Parameter**

vlan-id ---- The ID of the multicast VLAN. Valid values are from 1 to 4094.

# **Command Mode**

Global Configuration Mode

# **Privilege Requirement**

Only Admin, Operator and Power User level users have access to these commands.

# **Example**

Configure the multicast VLAN as VLAN 10:

**T1500G-10MPS(config)# mvr vlan** 10

# **19.6 mvr (interface)**

### **Description**

This command is used to enable MVR for specific interfaces. To disable MVR for the interfaces, please use **no mvr** command. By default, it is disabled.

### **Syntax**

**mvr**

**no mvr**

# **Command Mode**

Interface Configuration Mode (interface fastEthernet / interface range fastEthernetinterface / gigabitEthernet / interface range gigabitEthernet)

# **Privilege Requirement**

Only Admin, Operator and Power User level users have access to these commands.

# **Example**

Enable MVR for port 1/0/1:

**T1500G-10MPS(config)# interface gigabitEthernet** 1/0/1

**T1500G-10MPS(config-if)#mvr**

# **19.7 mvr type**

# **Description**

The **mvr type** command is used to configure the MVR port type as receiver or source. By default, the port is a non-MVR port. If you attempt to configure a non-MVR port with MVR characteristics, the operation fails. To return to the default configuration, please use **no mvr type** command.

### **Syntax**

**mvr type {** source | receiver **}**

#### **no mvr type**

### **Parameter**

source —— Configure the uplink ports that receive and send multicast data on the multicast VLAN as source ports. Source ports should belong to the multicast VLAN.

receiver —— Configure the ports that are connecting to the hosts as receiver ports. A receiver port can only belong to one VLAN, and cannot belong to the multicast VLAN.

### **Command Mode**

Interface Configuration Mode (interface fastEthernet / interface range fastEthernetinterface / gigabitEthernet / interface range gigabitEthernet)

# **Privilege Requirement**

Only Admin, Operator and Power User level users have access to these commands.

### **Example**

Configure the port 1/0/3 as a receiver port:

**T1500G-10MPS(config)# interface gigabitEthernet** 1/0/3

**T1500G-10MPS(config-if)#mvr type** receiver

# **19.8 mvr immediate**

# **Description**

The **mvr immediate** command is used to enable the Fast Leave feature of MVR for specified port. To disable the Fast Leave feature of MVR for specific ports, please use **no mvr immediate** command.

### **Syntax**

### **mvr immediate**

# **no mvr immediate**

### **Command Mode**

Interface Configuration Mode (interface fastEthernet / interface range fastEthernetinterface / gigabitEthernet / interface range gigabitEthernet)

### **Privilege Requirement**

Only Admin, Operator and Power User level users have access to these commands.

### **User Guidelines**

Only receiver ports support Fast Leave. Before enabling Fast Leave for a port, make sure there is only a single receiver device connecting to the port.

### **Example**

Enable the Fast Leave feature of MVR for port 1/0/3:

**T1500G-10MPS(config)# interface gigabitEthernet** 1/0/3

**T1500G-10MPS(config-if)#mvr immediate**

# **19.9 mvr vlan (group)**

### **Description**

This command is used to statically add ports to an MVR group. Then the ports can receive multicast traffic sent to the IP multicast address via the multicast VLAN.

# **Syntax**

**mvr vlan** vlan-id **group** ip-addr

### **Parameter**

vlan-id ----- The ID of the multicast VLAN. Valid values are from 1 to 4094.

ip-addr —— The IP address of the multicast group.

# **Command Mode**

Interface Configuration Mode (interface fastEthernet / interface range fastEthernetinterface / gigabitEthernet / interface range gigabitEthernet)

### **Privilege Requirement**

Only Admin, Operator and Power User level users have access to these commands.

# **User Guidelines**

This command applies to only receiver ports. The switch adds or removes the receiver ports to the corresponding multicast groups by snooping the report and leave messages from the hosts. You can also statically add a receiver port to an MVR group.

# **Example**

Add port 1/0/3 to MVR group 225.1.2.3 statically. The multicast VLAN is VLAN 10:

**T1500G-10MPS(config)# interface gigabitEthernet** 1/0/3

**T1500G-10MPS(config-if)#mvr vlan** 10 **group** 225.1.2.3

# **19.10 show mvr**

### **Description**

The **show mvr** command is used to display the global configuration of MVR.

# **Syntax**

**show mvr**

# **Command Mode**

Privileged EXEC Mode and Any Configuration Mode

# **Privilege Requirement**

None.

### **Example**

Display the global configuration of mvr:

**T1500G-10MPS# show mvr**

# **19.11 show mvr interface**

# **Description**

The **show mvr interface** command is used to display the MVR configurations of specific interfaces.

# **Syntax**

show mvr interface gigabitEthernet [port| port-list]

### **Parameter**

port--The Ethernet port number.

port-list -- The list of Ethernet ports.

# **Command Mode**

Privileged EXEC Mode and Any Configuration Mode

# **Privilege Requirement**

None.

# **Example**

Display the MVR configuration of port 1/0/3:

**T1500G-10MPS# show mvr interface gigabitEthernet** 1/0/3

# **19.12 show mvr members**

# **Description**

The **show mvr members** command is used to display the membership information of all MVR groups or the specified MVR group.

# **Syntax**

**show mvr members** [ ip-addr ]

# **Parameter**

ip-addr——The multicast IP address of the MVR group.

# **Command Mode**

Privileged EXEC Mode and Any Configuration Mode

# **Privilege Requirement**

None.

### **Example**

Display the membership information of all MVR groups:

# **19.13 show mvr traffic**

# **Description**

The **show mvr traffic** command is used to display the statistics information of all MVR groups.

# **Syntax**

# **show mvr traffic**

# **Command Mode**

Privileged EXEC Mode and Any Configuration Mode

# **Privilege Requirement**

None.

# **Example**

Display the statistics information of all MVR groups:

**T1500G-10MPS# show mvr traffic**

# **Chapter 20 MSTP Commands**

MSTP (Multiple Spanning Tree Protocol), compatible with both STP and RSTP and subject to IEEE 802.1s, can disbranch a ring network. STP is to block redundant links and backup links as well as optimize paths.

# **20.1 debug spanning-tree**

### **Description**

The **debug spanning-tree** command is used to enable debuggning of spanning-tree activities. To disable the debugging function, please use **no debug spanning-tree** command.

### **Syntax**

**debug spanning-tree** { all | bpdu receive | bpdu transmit | cmpmsg | errors | flush | init | migration | proposals | roles | state | tc }

**no debug spanning-tree** { all | bpdu receive | bpdu transmit | cmpmsg | errors | flush | init | migration | proposals | roles | state | tc }

#### **Parameters**

all —— Display all the spanning-tree debug messages.

bpdu receive —— Display the debug messages of the received spanning-tree bridge protocol data unit (BPDU).

bpdu transmit —— Display the debug messages of the sent spanning-tree BPDU.

cmpmsg —— Display the message priority debug messages.

errors —— Display the MSTP error debug messages.

flush —— Display the address table flushing debug messages.

init —— Display the data structure initialization debug messages.

migration —— Display the version migration debug messages.

proposals —— Display the MSTP handshake debug messages.

roles —— Display the MSTP interface role switchling debug messages.

state —— Display the MSTP interface state change debug messages.

tc —— Display the MSTP topology event debug messages.

### **Command Mode**

Privileged EXEC Mode
## **Privilege Requirement**

Only Admin level users have access to these commands.

#### **Example**

Display all the spanning-tree debug messages:

**T1500G-10MPS# debug spanning-tree all**

# **20.2 spanning-tree (global)**

## **Description**

The **spanning-tree** command is used to enable STP function globally. To disable the STP function, please use **no spanning-tree** command.

## **Syntax**

**spanning-tree**

**no spanning-tree** 

### **Command Mode**

Global Configuration Mode

### **Privilege Requirement**

Only Admin, Operator and Power User level users have access to these commands.

## **Example**

Enable the STP function:

**T1500G-10MPS(config)# spanning-tree**

# **20.3 spanning-tree (interface)**

## **Description**

The **spanning-tree** command is used to enable STP function for a port. To disable the STP function, please use **no spanning-tree** command.

#### **Syntax**

**spanning-tree**

**no spanning-tree** 

## **Command Mode**

Interface Configuration Mode (interface fastEthernet / interface range fastEthernet /interface gigabitEthernet / interface range gigabitEthernet / interface port-channel / interface range port-channel)

#### **Privilege Requirement**

Only Admin, Operator and Power User level users have access to these commands.

#### **Example**

Enable the STP function for port 1/0/2:

**T1500G-10MPS(config)# interface gigabitEthernet** 1/0/2

**T1500G-10MPS(config-if)# spanning-tree**

## **20.4 spanning-tree common-config**

### **Description**

The **spanning-tree common-config** command is used to configure the parameters of the ports for comparison in the CIST and the common parameters of all instances. To return to the default configuration, please use **no spanning-tree common-config** command. CIST (Common and Internal Spanning Tree) is the spanning tree in a switched network, connecting all devices in the network.

#### **Syntax**

**spanning-tree common-config** [ **port-priority** pri ] [ **ext-cost** ext-cost ] [ **int-cost** int-cost ] [ **portfast** { enable | disable }] [ **point-to-point** { auto | open | close }]

#### **no spanning-tree common-config**

#### **Parameter**

 $pri$ —— Port Priority, which must be multiple of 16 ranging from 0 to 240. By default, the port priority is 128. Port Priority is an important criterion on determining if the port connected to this port will be chosen as the root port. In the same condition, the port with the highest priority will be chosen as the root port. The lower value has the higher priority.

ext-cost - External Path Cost, which is used to choose the path and calculate the path costs of ports in different MST regions. It is an important criterion on determining the root port. The lower value has the higher priority. It ranges from o to 2000000. By default, it is 0 which is mean auto.

int-cost - Internal Path Cost, which is used to choose the path and calculate the path costs of ports in an MST region. It is an important criterion on determining the root port. The lower value has the higher priority. By default, it is automatic. It ranges from o to 2000000. By default, it is 0 which is mean auto.

portfast —— Enable/ Disable Edge Port. By default, it is disabled. The edge port can transit its state from blocking to forwarding rapidly without waiting for forward delay.

point-to-point —— The P2P link status, with auto, open and close options. By default, the option is auto. If the two ports in the P2P link are root port or designated port, they can transit their states to forwarding rapidly to reduce the unnecessary forward delay.

#### **Command Mode**

Interface Configuration Mode (interface fastEthernet / interface range fastEthernet /interface gigabitEthernet / interface range gigabitEthernet / interface port-channel / interface range port-channel)

#### **Privilege Requirement**

Only Admin, Operator and Power User level users have access to these commands.

#### **Example**

Enable the STP function of port 1, and configure the Port Priority as 64, ExtPath Cost as 100, IntPath Cost as 100, and then enable Edge Port:

**T1500G-10MPS(config)# interface gigabitEthernet** 1/0/1

**T1500G-10MPS(config-if)# spanning-tree common-config port-priority** 64

**ext-cost** 100 **int-cost** 100 **portfast** enable **point-to-point** open

## **20.5 spanning-tree mode**

#### **Description**

The **spanning-tree mode** command is used to configure the STP mode of the switch. To return to the default configurations, please use **no spanning-tree mode** command.

#### **Syntax**

**spanning-tree mode** { stp | rstp | mstp }

**no spanning-tree mode**

## **Parameter**

stp ——Spanning Tree Protocol, the default value.

rstp ——Rapid Spanning Tree Protocol

mstp ——Multiple Spanning Tree Protocol

#### **Command Mode**

Global Configuration Mode

#### **Privilege Requirement**

Only Admin, Operator and Power User level users have access to these commands.

#### **Example**

Configure the spanning-tree mode as mstp:

**T1500G-10MPS(config)# spanning-tree mode** mstp

## **20.6 spanning-tree mst configuration**

#### **Description**

The **spanning-tree mst configuration** command is used to access MST Configuration Mode from Global Configuration Mode, as to configure the VLAN-Instance mapping, region name and revision level. To return to the default configuration of the corresponding Instance, please use **no spanning-tree mst configuration** command.

## **Syntax**

**spanning-tree mst configuration**

**no spanning-tree mst configuration**

## **Command Mode**

Global Configuration Mode

#### **Privilege Requirement**

Only Admin, Operator and Power User level users have access to these commands.

## **Example**

Enter into the MST configuration mode:

#### **T1500G-10MPS(config)# spanning-tree mst configuration**

#### **T1500G-10MPS(Config-mst)#**

# **20.7 instance**

## **Description**

The **instance** command is used to configure the VLAN-Instance mapping. To remove the VLAN-instance mapping or disable the corresponding instance, please use **no instance** command. When an instance is disabled, the related mapping VLANs will be removed.

### **Syntax**

**instance** instance-id **vlan** vlan-id

**no instance** instance-id [ **vlan** vlan-id ]

## **Parameters**

instance-id —— Instance ID, ranging from 1 to 8.

 $v$ lan-id —— The VLAN ID selected to mapping with the corresponding instance.

## **Command Mode**

MST Configuration Mode

#### **Privilege Requirement**

Only Admin, Operator and Power User level users have access to these commands.

#### **Example**

Map the VLANs 1-100 to Instance 1:

**T1500G-10MPS(config)# spanning-tree mst configuration**

**T1500G-10MPS(config-mst)# instance** 1 **vlan** 1-100

Disable Instance 1, namely remove all the mapping VLANs 1-100:

**T1500G-10MPS(config)# spanning-tree mst configuration**

**T1500G-10MPS(config-mst)# no instance** 1

Remove VLANs 1-50 in mapping VLANs 1-100 for Instance 1:

**T1500G-10MPS(config)# spanning-tree mst configuration**

**T1500G-10MPS(config-mst)# no instance** 1 **vlan** 1-50

## **20.8 name**

#### **Description**

The **name** command is used to configure the region name of MST instance.

## **Syntax**

#### **name** name

### **Parameters**

name - The region name, used to identify MST region. It ranges from 1 to 32 characters.

## **Command Mode**

MST Configuration Mode

### **Privilege Requirement**

Only Admin, Operator and Power User level users have access to these commands.

## **Example**

Configure the region name of MST as "region1":

**T1500G-10MPS(config)# spanning-tree mst configuration**

**T1500G-10MPS(config-mst)# name** region1

## **20.9 revision**

#### **Description**

The **revision** command is used to configure the revision level of MST instance.

## **Syntax**

**revision** revision

#### **Parameters**

revision - The revision level for MST region identification, ranging from 0 to 65535.

### **Command Mode**

MST Configuration Mode

## **Privilege Requirement**

Only Admin, Operator and Power User level users have access to these commands.

#### **Example**

Configure the revision level of MST as 100:

#### **T1500G-10MPS(config)# spanning-tree mst configuration**

**T1500G-10MPS(config-mst)# revision** 100

## **20.10 spanning-tree mst instance**

## **Description**

The **spanning-tree mst instance** command is used to configure the priority of MST instance. To return to the default value of MST instance priority, please use **no spanning-tree mst instance** command.

## **Syntax**

**spanning-tree mst instance** instance-id **priority** pri

**no spanning-tree mst instance** instance-id **priority**

## **Parameter**

instance-id —— Instance ID, ranging from 1 to 8.

pri —— MSTI Priority, which must be multiple of 4096 ranging from 0 to 61440. By default, it is 32768. MSTI priority is an important criterion on determining if the switch will be chosen as the root bridge in the specific instance.

#### **Command Mode**

Global Configuration Mode

#### **Privilege Requirement**

Only Admin, Operator and Power User level users have access to these commands.

#### **Example**

Enable the MST Instance 1 and configure its priority as 4096:

**T1500G-10MPS(config)# spanning-tree mst instance** 1 **priority** 4096

# **20.11 spanning-tree mst**

#### **Description**

The **spanning-tree mst** command is used to configure MST Instance Port. To return to the default configuration of the corresponding Instance Port, please use **no spanning-tree mst** command. A port can play different roles in different spanning tree instance. You can use this command to configure the parameters of the ports in different instance IDs as well as view status of the ports in the specified instance.

#### **Syntax**

**spanning-tree mst instance** instance-id {[ **port-priority** pri ] | [ **cost** cost ]}

#### **no spanning-tree mst instance** instance-id

## **Parameter**

instance-id —— Instance ID, ranging from 1 to 8.

pri —— Port Priority, which must be multiple of 16 ranging from 0 to 240. By default, it is 128. Port Priority is an important criterion on determining if the port will be chosen as the root port by the device connected to this port.

cost - Path Cost, ranging from 0 to 200000. The lower value has the higher priority. Its default value is 0 meaning "auto".

## **Command Mode**

Interface Configuration Mode (interface fastEthernet / interface range fastEthernet /interface gigabitEthernet / interface range gigabitEthernet / interface port-channel / interface range port-channel)

#### **Privilege Requirement**

Only Admin, Operator and Power User level users have access to these commands.

#### **Example**

Configure the priority of port 1 in MST Instance 1 as 64, and path cost as 2000:

**T1500G-10MPS(config)# interface gigabitEthernet** 1/0/1

**T1500G-10MPS(config-if)# spanning-tree mst instance** 1 **port-priority** 64

**cost** 2000

## **20.12 spanning-tree priority**

#### **Description**

The **spanning-tree priority** command is used to configure the bridge priority. To return to the default value of bridge priority, please use **no spanning-tree priority** command.

#### **Syntax**

**spanning-tree priority** pri

**no spanning-tree priority** 

#### **Parameter**

pri —— Bridge priority, ranging from 0 to 61440. It is 32768 by default.

#### **Command Mode**

Global Configuration Mode

### **Privilege Requirement**

Only Admin, Operator and Power User level users have access to these commands.

#### **Example**

Configure the bridge priority as 4096:

**T1500G-10MPS(config)# spanning-tree priority** 4096

## **20.13 spanning-tree timer**

#### **Description**

The **spanning-tree timer** command is used to configure forward-time, hello-time and max-age of Spanning Tree. To return to the default configurations, please use **no spanning-tree timer** command.

#### **Syntax**

**spanning-tree timer** {[ **forward-time** forward-time ] [ **hello-time** hello-time ] [ **max-age** max-age ]}

#### **no spanning-tree timer**

## **Parameter**

forward-time —— Forward Delay, which is the time for the port to transit its state after the network topology is changed. Forward Delay ranges from 4 to 30 in seconds and it is 15 by default. Otherwise, 2 \* (Forward Delay - 1) >= Max Age.

hello-time ——Hello Time, which is the interval to send BPDU packets, and used to test the links. Hello Time ranges from 1 to 10 in seconds and it is 2 by default. Otherwise, 2 \* (Hello Time + 1) <= Max Age.

max-age —— The maximum time the switch can wait without receiving a BPDU before attempting to reconfigure, ranging from 6 to 40 in seconds. By default, it is 20.

## **Command Mode**

Global Configuration Mode

#### **Privilege Requirement**

Only Admin, Operator and Power User level users have access to these commands.

#### **Example**

Configure forward-time, hello-time and max-age for Spanning Tree as 16 seconds, 3 seconds and 22 seconds respectively:

**T1500G-10MPS(config)# spanning-tree timer forward-time** 16 **hello-time** 3

**max-age** 22

# **20.14 spanning-tree hold-count**

## **Description**

The **spanning-tree hold-count** command is used to configure the maximum number of BPDU packets transmitted per Hello Time interval. To return to the default configurations, please use **no spanning-tree hold-count** command.

#### **Syntax**

**spanning-tree hold-count** value

**no spanning-tree hold-count**

## **Parameter**

value -- The maximum number of BPDU packets transmitted per Hello Time interval, ranging from 1 to 20 in pps. By default, it is 5.

#### **Command Mode**

Global Configuration Mode

#### **Privilege Requirement**

Only Admin, Operator and Power User level users have access to these commands.

#### **Example**

Configure the hold-count of STP as 8pps:

**T1500G-10MPS(config)# spanning-tree hold-count** 8

# **20.15 spanning-tree max-hops**

## **Description**

The **spanning-tree max-hops** command is used to configure the maximum number of hops that occur in a specific region before the BPDU is discarded. To return to the default configurations, please use **no spanning-tree max-hops** command.

## **Syntax**

**spanning-tree max-hops** value

**no spanning-tree max-hops**

## **Parameter**

value - The maximum number of hops that occur in a specific region before the BPDU is discarded, ranging from 1 to 40 in hop. By default, it is 20.

## **Command Mode**

Global Configuration Mode

#### **Privilege Requirement**

Only Admin, Operator and Power User level users have access to these commands.

## **Example**

Configure the max-hops of STP as 30:

**T1500G-10MPS(config)# spanning-tree max-hops** 30

# **20.16 spanning-tree bpdufilter**

## **Description**

The **spanning-tree bpdufilter** command is used to enable the BPDU filter function for a port. With the function enabled, the port can be prevented from receiving and sending any BPDU packets. To disable the BPDU filter function, please use **no spanning-tree bpdufilter** command.

#### **Syntax**

#### **spanning-tree bpdufilter**

**no spanning-tree bpdufilter**

## **Command Mode**

Interface Configuration Mode (interface fastEthernet / interface range fastEthernet /interface gigabitEthernet / interface range gigabitEthernet / interface port-channel / interface range port-channel)

#### **Privilege Requirement**

Only Admin, Operator and Power User level users have access to these commands.

#### **Example**

Enable the BPDU filter function for port 1/0/2:

#### **T1500G-10MPS(config)# interface gigabitEthernet** 1/0/2

#### **T1500G-10MPS(config-if)# spanning-tree bpdufilter**

# **20.17 spanning-tree bpduflood**

## **Description**

The **spanning-tree bpduflood** command is used to enable the BPDU forward function for a port. With the function enabled, the port still can forward spanning tree BPDUs when the spanning tree function is disabled on this port. To disable the BPDU filter function, please use **no spanning-tree bpduflood** command.

#### **Syntax**

**spanning-tree bpduflood**

**no spanning-tree bpduflood**

#### **Command Mode**

Interface Configuration Mode (interface fastEthernet / interface range fastEthernet /interface gigabitEthernet / interface range gigabitEthernet / interface port-channel / interface range port-channel)

#### **Privilege Requirement**

Only Admin, Operator and Power User level users have access to these commands.

## **Example**

Enable the BPDU forward function for port 1/0/2:

**T1500G-10MPS(config)# interface gigabitEthernet** 1/0/2

**T1500G-10MPS(config-if)# spanning-tree bpduflood**

## **20.18 spanning-tree bpduguard**

#### **Description**

The **spanning-tree bpduguard** command is used to enable the BPDU protect function for a port. With the BPDU protect function enabled, the port will set itself automatically as ERROR-PORT when it receives BPDU packets, and the port will disable the forwarding function for a while. To disable the BPDU protect function, please use **no spanning-tree bpduguard** command.

### **Syntax**

**spanning-tree bpduguard**

**no spanning-tree bpduguard**

## **Command Mode**

Interface Configuration Mode (interface fastEthernet / interface range fastEthernet /interface gigabitEthernet / interface range gigabitEthernet / interface port-channel / interface range port-channel)

## **Privilege Requirement**

Only Admin, Operator and Power User level users have access to these commands.

#### **Example**

Enable the BPDU protect function for port 1/0/2:

**T1500G-10MPS(config)# interface gigabitEthernet** 1/0/2

**T1500G-10MPS(config-if)# spanning-tree bpduguard**

# **20.19 spanning-tree guard loop**

### **Description**

The **spanning-tree guard loop** command is used to enable the Loop Protect function for a port. Loop Protect is to prevent the loops in the network brought by recalculating STP because of link failures and network congestions. To disable the Loop Protect function, please use **no spanning-tree guard loop** command.

#### **Syntax**

## **spanning-tree guard loop**

**no spanning-tree guard loop**

## **Command Mode**

Interface Configuration Mode (interface fastEthernet / interface range fastEthernet /interface gigabitEthernet / interface range gigabitEthernet / interface port-channel / interface range port-channel)

#### **Privilege Requirement**

Only Admin, Operator and Power User level users have access to these commands.

### **Example**

Enable the Loop Protect function for port 2:

**T1500G-10MPS(config)# interface gigabitEthernet** 1/0/2

#### **T1500G-10MPS(config-if)# spanning-tree guard loop**

# **20.20 spanning-tree guard root**

## **Description**

The **spanning-tree guard root** command is used to enable the Root Protect function for a port. With the Root Protect function enabled, the root bridge will set itself automatically as ERROR-PORT when receiving BPDU packets with higher priority, in order to maintain the role of root ridge. To disable the Root Protect function, please use **no spanning-tree guard root** command.

#### **Syntax**

**spanning-tree guard root**

**no spanning-tree guard root**

#### **Command Mode**

Interface Configuration Mode (interface fastEthernet / interface range fastEthernet /interface gigabitEthernet / interface range gigabitEthernet / interface port-channel / interface range port-channel)

#### **Privilege Requirement**

Only Admin, Operator and Power User level users have access to these commands.

## **Example**

Enable the Root Protect function for port 2:

**T1500G-10MPS(config)# interface gigabitEthernet** 1/0/2

**T1500G-10MPS(config-if)# spanning-tree guard root**

## **20.21 spanning-tree guard tc**

#### **Description**

The **spanning-tree guard tc** command is used to enable the TC Protect of Spanning Tree function for a port. To disable the TC Protect of Spanning Tree function, please use **no spanning-tree guard tc** command. A switch removes MAC address entries upon receiving TC-BPDUs. If a malicious user continuously sends TC-BPDUs to a switch, the switch will be busy with removing MAC address entries, which may decrease the performance and stability of the network. With the Protect of Spanning Tree function enabled, you can configure the number of TC-BPDUs in a required time, so as to avoid the process of removing MAC addresses frequently.

## **Syntax**

#### **spanning-tree guard tc**

### **no spanning-tree guard tc**

## **Command Mode**

Interface Configuration Mode (interface fastEthernet / interface range fastEthernet /interface gigabitEthernet / interface range gigabitEthernet / interface port-channel / interface range port-channel)

## **Privilege Requirement**

Only Admin, Operator and Power User level users have access to these commands.

## **Example**

Enable the TC Protect of Spanning Tree for port 2:

**T1500G-10MPS(config)# interface gigabitEthernet** 1/0/2

**T1500G-10MPS(config-if)# spanning-tree guard tc**

# **20.22 spanning-tree mcheck**

## **Description**

The **spanning-tree mcheck** command is used to enable mcheck.

## **Syntax**

#### **spanning-tree mcheck**

#### **Command Mode**

Interface Configuration Mode (interface fastEthernet / interface range fastEthernet /interface gigabitEthernet / interface range gigabitEthernet / interface port-channel / interface range port-channel)

## **Privilege Requirement**

Only Admin, Operator and Power User level users have access to these commands.

## **Example**

Enable mcheck for port 2:

#### **T1500G-10MPS(config)# interface gigabitEthernet** 1/0/2

**T1500G-10MPS(config-if)# spanning-tree mcheck**

# **20.23 show spanning-tree active**

## **Description**

The **show spanning-tree active** command is used to display the active information of spanning-tree.

## **Syntax**

**show spanning-tree active**

## **Command Mode**

Privileged EXEC Mode and Any Configuration Mode

### **Privilege Requirement**

None.

## **Example**

Display the active information of spanning-tree:

**T1500G-10MPS(config)# show spanning-tree active**

# **20.24 show spanning-tree bridge**

## **Description**

The **show spanning-tree bridge** command is used to display the bridge parameters.

#### **Syntax**

**show spanning-tree bridge** [ forward-time | hello-time | hold-count | max-age | max-hops | mode | priority | state ]

## **Command Mode**

Privileged EXEC Mode and Any Configuration Mode

### **Privilege Requirement**

None.

#### **Example**

Display the bridge parameters:

**T1500G-10MPS(config)# show spanning-tree bridge**

# **20.25 show spanning-tree interface**

## **Description**

The **show spanning-tree interface** command is used to display the spanning-tree information of all ports or a specified port.

#### **Syntax**

**show spanning-tree interface** [ **gigabitEthernet** port | **port-channel**  port-channel-id] [edge | ext-cost | int-cost | mode | p2p | priority | role | state | status ]

## **Parameter**

port -- The Ethernet port number.

port-channel-id -- The ID of the port channel.

## **Command Mode**

Privileged EXEC Mode and Any Configuration Mode

#### **Privilege Requirement**

None.

#### **Example**

Display the spanning-tree information of all ports:

#### **T1500G-10MPS(config)# show spanning-tree interface**

Display the spanning-tree information of port 1/0/2:

**T1500G-10MPS(config)# show spanning-tree interface gigabitEthernet** 

1/0/2

Display the spanning-tree mode information of port 1/0/2:

**T1500G-10MPS(config)# show spanning-tree interface gigabitEthernet** 

1/0/2 mode

# **20.26 show spanning-tree interface-security**

#### **Description**

The **show spanning-tree interface-security** command is used to display the protect information of all ports or a specified port.

## **Syntax**

**show spanning-tree interface-security** [ **gigabitEthernet** port | **port-channel** *port-channel-id* ] [ bpdufilter | bpduflood | bpduguard | loop | root | tc ]

### **Parameter**

port —— The Ethernet port number.

port-channel-id -- The ID of the port channel.

### **Command Mode**

Privileged EXEC Mode and Any Configuration Mode

## **Privilege Requirement**

None.

### **Example**

Display the protect information of all ports:

### **T1500G-10MPS(config)# show spanning-tree interface-security**

Display the protect information of port 1:

**T1500G-10MPS(config)# show spanning-tree interface-security** 

**gigabitEthernet** 1/0/1

Display the interface security bpdufilter information:

**T1500G-10MPS(config)# show spanning-tree interface-security** 

**bpdufilter**

# **20.27 show spanning-tree mst**

## **Description**

The **show spanning-tree mst** command is used to display the related information of MST Instance.

## **Syntax**

**show spanning-tree mst** { **configuration** [ **digest** ] | **instance** instance-id [interface [gigabitEthernet port|port-channel port-channel-id]]}

## **Parameter**

instance-id —— Instance ID desired to show, ranging from 1 to 8.

port —— The Ethernet port number.

port-channel-id -- The ID of the port channel.

## **Command Mode**

Privileged EXEC Mode and Any Configuration Mode

## **Privilege Requirement**

None.

## **Example**

Display the region information and mapping information of VLAN and MST Instance:

## **T1500G-10MPS(config)#show spanning-tree mst configuration**

Display the related information of MST Instance 1:

#### **T1500G-10MPS(config)#show spanning-tree mst instance** 1

Display all the ports information of MST Instance 1:

**T1500G-10MPS(config)#show spanning-tree mst instance** 1 **interface**

# **Chapter 21 LLDP Commands**

LLDP function enables network devices to advertise their own device information periodically to neighbors on the same LAN. The information of the LLDP devices in the LAN can be stored by its neighbor in a standard MIB, so it is possible for the information to be accessed by a Network Management System (NMS) using SNMP.

# **21.1 lldp**

## **Description**

The **lldp** command is used to enable LLDP function. To disable the LLDP function, please use **no lldp** command.

### **Syntax**

**lldp** 

**no lldp** 

## **Command Mode**

Global Configuration Mode

## **Privilege Requirement**

Only Admin, Operator and Power User level users have access to these commands.

## **Example**

Enable LLDP function globally:

**T1500G-10MPS(config)#lldp** 

## **21.2 lldp forward\_message**

#### **Description**

The **lldp forward\_message** command is used to enable the switch to forward LLDP messages when LLDP function is disabled. To disable the LLDP messages forwarding function, please use **no lldp forward\_message** command.

#### **Syntax**

#### **lldp forward\_message**

**no lldp forward\_message** 

## **Command Mode**

Global Configuration Mode

### **Privilege Requirement**

Only Admin, Operator and Power User level users have access to these commands.

#### **Example**

Enable the switch to forward LLDP messages when LLDP function is disabled globally:

**T1500G-10MPS(config)#lldp forward\_message**

# **21.3 lldp hold-multiplier**

### **Description**

The **lldp hold-multiplier** command is used to configure the Hold Multiplier parameter. The aging time of the local information in the neighbor device is determined by the actual TTL value used in the sending LLDPDU. TTL = Hold Multiplier \* Transmit Interval. To return to the default configuration, please use **no lldp hold-multiplier** command.

### **Syntax**

**lldp hold-multiplier** multiplier

#### **no lldp hold-multiplier**

#### **Parameter**

multiplier - Configure the Hold Multiplier parameter. It ranges from 2 to 10. By default, it is 4.

### **Command Mode**

Global Configuration Mode

#### **Privilege Requirement**

Only Admin, Operator and Power User level users have access to these commands.

## **Example**

Specify Hold Multiplier as 5:

## **T1500G-10MPS(config)#lldp hold-multiplier** 5

# **21.4 lldp timer**

## **Description**

The **lldp timer** command is used to configure the parameters about transmission. To return to the default configuration, please use **no lldp timer** command.

## **Syntax**

**lldp timer** { **tx-interval** tx-interval | **tx-delay** tx-delay | **reinit-delay** reinit-delay | **notify-interval** notify-interval | **fast-count** fast-count }

**no lidp timer** { tx-interval | tx-delay | reinit-delay | notify-interval | fast-count }

## **Parameter**

tx-interval —— Configure the interval for the local device to transmit LLDPDU to its neighbors. The value ranges from 5 to 32768 and the default value is 30 seconds.

tx-delay —— Configure a value from 1 to 8192 in seconds to specify the time for the local device to transmit LLDPDU to its neighbors after changes occur so as to prevent LLDPDU being sent frequently. By default, it is 2 seconds.

reinit-delay —— This parameter indicates the amount of delay from when LLDP status becomes "disable" until re-initialization will be attempted. The value ranges from 1 to 10 and the default value is 2.

notify-interval —— Specify the interval of Trap message which will be sent from local device to network management system. The value ranges from 5 to 3600 and the default value is 5 seconds.

fast-count - When the port's LLDP state transforms from Disable (or Rx Only) to Tx&Rx (or Tx Only), the fast start mechanism will be enabled, that is, the transmit interval will be shorten to a second, and several LLDPDUs will be sent out (the number of LLDPDUs equals this parameter). The value ranges from 1 to 10 and the default value is 3.

#### **Command Mode**

Global Configuration Mode

#### **Privilege Requirement**

Only Admin, Operator and Power User level users have access to these commands.

#### **Example**

Specify the Transmit Interval of LLDPDU as 45 seconds and Trap message to NMS as 120 seconds:

**T1500G-10MPS(config)#lldp timer tx-interval** 45

**T1500G-10MPS(config)#lldp timer notify-interval** 120

## **21.5 lldp receive**

#### **Description**

The **lldp receive** command is used to enable the designated port to receive LLDPDU. To disable the function, please use **no lldp receive** command.

#### **Syntax**

**lldp receive**

**no lldp receive**

## **Command Mode**

Interface Configuration Mode (interface fastEthernet / interface range fastEthernetinterface / gigabitEthernet / interface range gigabitEthernet)

#### **Privilege Requirement**

Only Admin, Operator and Power User level users have access to these commands.

## **Example**

Enable port 1/0/1 to receive LLDPDU:

**T1500G-10MPS(config)#interface gigabitEthernet** 1/0/1

**T1500G-10MPS(config-if)#lldp receive**

## **21.6 lldp transmit**

#### **Description**

The **lldp transmit** command is used to enable the designated port to transmit LLDPDU. To disable the function, please use **no lldp transmit** command.

#### **Syntax**

#### **lldp transmit**

**no lldp transmit**

## **Command Mode**

Interface Configuration Mode (interface fastEthernet / interface range fastEthernetinterface / gigabitEthernet / interface range gigabitEthernet)

## **Privilege Requirement**

Only Admin, Operator and Power User level users have access to these commands.

#### **Example**

Enable Gigabit Ethernet port 1/0/1 to transmit LLDPDU:

**T1500G-10MPS(config)# interface gigabitEthernet** 1/0/1

**T1500G-10MPS(config-if)#lldp transmit**

# **21.7 lldp snmp-trap**

## **Description**

The **lldp snmp-trap** command is used to enable the port's SNMP notification. If enabled, the port will notify the trap event to network management system. To disable the ports' SNMP notification, please use **no lldp snmp-trap** command.

#### **Syntax**

**lldp snmp-trap**

**no lldp snmp-trap**

## **Command Mode**

Interface Configuration Mode (interface fastEthernet / interface range fastEthernetinterface / gigabitEthernet / interface range gigabitEthernet)

## **Privilege Requirement**

Only Admin, Operator and Power User level users have access to these commands.

#### **Example**

Enable the SNMP notification for Gigabit Ethernet port 1/0/1:

**T1500G-10MPS(config)#interface gigabitEthernet** 1/0/1

**T1500G-10MPS(config-if)#lldp snmp-trap**

# **21.8 lldp tlv-select**

## **Description**

The **lldp tlv-select** command is used to configure TLVs to be included in outgoing LLDPDU. To exclude TLVs, please use **no lldp tlv-select** command. By default, All TLVs are included in outgoing LLDPDU.

#### **Syntax**

**lldp tlv-select** { [ port-description ] [ system-capability ] [ system-description ] [ system-name ] [ management-address ] [ port-vlan ] [ protocol-vlan ] [ vlan-name ] [ link-aggregation ] [ mac-phy-cfg ] [ max-frame-size ] [ power ]  $[$  all  $]$   $\}$ 

**no lldp tlv-select** { [ port-description ] [ system-capability ] [ system-description ] [ system-name ] [ management-address ] [ port-vlan ] [ protocol-vlan ] [ vlan-name ] [ link-aggregation ] [ mac-phy-cfg ] [ max-frame-size ] [ power ] [ all ] }

## **Command Mode**

Interface Configuration Mode (interface fastEthernet / interface range fastEthernetinterface / gigabitEthernet / interface range gigabitEthernet)

#### **Privilege Requirement**

Only Admin, Operator and Power User level users have access to these commands.

## **Example**

Exclude "management-address" and "port-vlan-id" TLVs in LLDPDU outgoing from Gigabit Ethernet port 1/0/1:

**T1500G-10MPS(config)# interface gigabitEthernet** 1/0/1

**T1500G-10MPS(config-if)**# **no lldp tlv-select** management-address

port-vlan

# **21.9 lldp management-address**

## **Description**

The **lldp management-address** command is used to configure the port's management address to be included in management address TLV. The NMS uses management addresses to identify the devices. To delete the port's management address, please use **no lldp management address** command.

## **Syntax**

**lldp management-address** { ip-address }

**no lldp management-address**

## **Command Mode**

Interface Configuration Mode (interface fastEthernet / interface range fastEthernetinterface / gigabitEthernet / interface range gigabitEthernet)

## **Privilege Requirement**

Only Admin, Operator and Power User level users have access to these commands.

#### **Example**

Configure the port's management address as 192.168.1.100 for port 1/0/1:

**T1500G-10MPS(config)# interface gigabitEthernet** 1/0/1

**T1500G-10MPS(config-if)**# **lldp management-address** 192.168.0.100

## **21.10 lldp med-fast-count**

### **Description**

The **lldp med-fast-count** command is used to configure the number of the LLDP-MED frames that will be sent out. When LLDP-MED fast start mechanism is activated, multiple LLDP-MED frames will be transmitted based on this parameter. The default value is 4. To return to the default configuration, please use **no lldp med-fast-count** command.

## **Syntax**

**lldp med-fast-count** count

#### **no lldp med-fast-count**

## **Parameter**

count —— Configure the Fast Start Count parameter. It ranges from 1 to 10. By default, it is 4.

## **Command Mode**

Global Configuration Mode

#### **Privilege Requirement**

Only Admin and Operator level users have access to these commands.

### **Example**

Specify Fast Start Count as 5:

## **21.11 lldp med-status**

#### **Description**

The **lldp med-status** command is used to enable the LLDP-MED feature for the corresponding port. After the LLDP-MED feature is enabled, the port's Admin Status will be changed to Tx&Rx. To disable the LLDP-MED feature for the corresponding port, please use **no lldp med-status** command.

#### **Syntax**

#### **lldp med-status**

**no lldp med-status** 

#### **Command Mode**

Interface Configuration Mode (interface fastEthernet / interface range fastEthernetinterface / gigabitEthernet / interface range gigabitEthernet)

#### **Privilege Requirement**

Only Admin, Operator and Power User level users have access to these commands.

#### **Example**

Enable the LLDP-MED feature for port 1/0/2:

**T1500G-10MPS(config)# interface gigabitEthernet** 1/0/2

**T1500G-10MPS(config-if)# lldp med-status** 

## **21.12 lldp med-tlv-select**

#### **Description**

The **lldp med-tlv-select** command is used to configure LLDP-MED TLVs to be included in outgoing LLDPDU for the corresponding port. To exclude LLDP-MED TLVs, please use **no lldp med-tlv-select** command. By default, All TLVs are included in outgoing LLDPDU.

#### **Syntax**

**lldp med-tlv-select** { [inventory-management] [location] [network-policy] [power-management] [all] }

**no lldp med-tlv-select** { [inventory-management] [location] [network-policy] [power-management] [all] }

### **Command Mode**

Interface Configuration Mode (interface fastEthernet / interface range fastEthernetinterface / gigabitEthernet / interface range gigabitEthernet)

#### **Privilege Requirement**

Only Admin, Operator and Power User level users have access to these commands.

#### **Example**

Exclude "network policy" and "inventory" TLVs in LLDPDU outgoing from port 1/0/2:

**T1500G-10MPS(config)# interface gigabitEthernet** 1/0/2

**T1500G-10MPS(config-if)# no lldp med-tlv-select** network-policy

inventory- management

## **21.13 lldp med-location**

#### **Description**

The lldp med-location command is used to configure the Location Identification TLV's content in outgoing LLDPDU of the port.

#### **Syntax**

**lldp med-location** { **emergency-number** identifier | **civic-address** [ [ language *language* ] [ province-state *province-state* ] [ lci-county-name county-name] [lci-city city] [street street] [house-number house-number] [name name] [postal-zipcode postal-zipcode] [room-number room-number] [ post-office-box *post-office-box* ] [ additional *additional* ] [ country-code country-code] [ what { dhcp-server | endpoint | switch } ] ] }

### **Parameter**

emergency-number —— Emergency Call Service ELIN identifier, which is used during emergency call setup to a traditional CAMA or ISDN trunk-based PSAP. The length of this field ranges from 10 to 25 characters.

civic-address —— The civic address is defined to reuse the relevant sub-fields of the DHCP option for civic Address based Location Configuration Information as specified by IETF.

#### **Command Mode**

Interface Configuration Mode (interface fastEthernet / interface range fastEthernetinterface / gigabitEthernet / interface range gigabitEthernet)

## **Privilege Requirement**

Only Admin, Operator and Power User level users have access to these commands.

#### **Example**

Configure the civic address in the Location Identification TLV's content in outgoing LLDPDU of port 1/0/2. Configure the language as English and city as London:

**T1500G-10MPS(config)# interface gigabitEthernet** 1/0/2

**T1500G-10MPS(config-if)# lldp med-location civic-address** language

English lci-city London

## **21.14 show lldp**

## **Description**

The **show lldp** command is used to display the global configuration of LLDP.

#### **Syntax**

**show lldp** 

## **Command Mode**

Privileged EXEC Mode and Any Configuration Mode

#### **Privilege Requirement**

None.

#### **Example**

Display the global configuration of LLDP:

**T1500G-10MPS#show lldp** 

# **21.15 show lldp interface**

## **Description**

The **show lldp interface** command is used to display LLDP configuration of the corresponding port. By default, the LLDP configuration of all the ports will be displayed.

#### **Syntax**

**show lldp interface** [ **gigabitEthernet** port ]

## **Parameters**

port -- The Ethernet port number.

## **Command Mode**

Privileged EXEC Mode and Any Configuration Mode

#### **Privilege Requirement**

None.

## **Example**

Display the LLDP configuration of Gigabit Ethernet port 1/0/1:

**T1500G-10MPS#show lldp interface gigabitEthernet** 1/0/1

# **21.16 show lldp local-information interface**

## **Description**

The **show lldp local-information interface** command is used to display the LLDP information of the corresponding port. By default, the LLDP information of all the ports will be displayed.

## **Syntax**

**show lldp local-information interface** [ **gigabitEthernet** port ]

## **Parameters**

port -- The Ethernet port number.

## **Command Mode**

Privileged EXEC Mode and Any Configuration Mode

## **Privilege Requirement**

None.

## **Example**

Display the LLDP information of 1/0/1:

**T1500G-10MPS#show lldp local-information interface gigabitEthernet**  1/0/1

# **21.17 show lldp neighbor-information interface**

## **Description**

The **show lldp neighbor-information interface** command is used to display the neighbor information of the corresponding port. By default, the neighbor information of all the ports will be displayed.

#### **Syntax**

#### **show lldp neighbor-information interface** [ **gigabitEthernet** port ]

#### **Parameters**

port -- The Ethernet port number.

## **Command Mode**

Privileged EXEC Mode and Any Configuration Mode

#### **Privilege Requirement**

None.

## **Example**

Display the neighbor information of Gigabit Ethernet port 1/0/1:

#### **T1500G-10MPS#show lldp neighbor-information interface**

**gigabitEthernet** 1/0/1

# **21.18 show lldp traffic interface**

#### **Description**

The **show lldp traffic interface** command is used to display the LLDP statistic information between the local device and neighbor device of the corresponding port. By default, the LLDP statistic information of all the ports will be displayed.

## **Syntax**

**show lldp traffic interface** [ **gigabitEthernet** port ]

#### **Parameters**

port -- The Ethernet port number.

## **Command Mode**

Privileged EXEC Mode and Any Configuration Mode

## **Privilege Requirement**

None.

## **Example**

Display the LLDP statistic information of Gigabit Ethernet port 1/0/1:

**T1500G-10MPS#show lldp traffic interface gigabitEthernet** 1/0/1

# **Chapter 22 DHCP Relay Commands**

A DHCP Relay agent is a Layer 3 device that forwards DHCP packets between clients and servers. DHCP Relay forward requests and replies between clients and servers when they are not on the same physical subnet.

# **22.1 service dhcp relay**

## **Description**

The **service dhcp relay** command is used to enable DHCP Relay function globally. To disable DHCP Relay function, please use **no service dhcp relay** command.

## **Syntax**

**service dhcp relay no service dhcp relay**

### **Command Mode**

Global Configuration Mode

## **Privilege Requirement**

Only Admin, Operator and Power User level users have access to these commands.

## **Example**

Enable DHCP Relay function globally:

**T1500G-10MPS(config)# service dhcp relay**

## **22.2 ip dhcp relay hops**

## **Description**

The **ip dhcp relay hops** command is used to specify the maximum hops (DHCP Relay agent) that the DHCP packets can be relayed. To restore the default value, please use **no service dhcp relay hops** command.

## **Syntax**

**ip dhcp relay hops** hops **no ip dhcp relay hops**

#### **Parameter**

hops ——Specify the maximum hops (DHCP Relay agent) that the DHCP packets can be relayed. If a packet's hop count is more than the value you set here, the packet will be dropped. The valid value ranges from the 1 to 16, and the default value is 4.

## **Command Mode**

Global Configuration Mode

#### **Privilege Requirement**

Only Admin, Operator and Power User level users have access to these commands.

#### **Example**

Configure the maximum number of relay hops as 6:

**T1500G-10MPS(config)# ip dhcp relay hops** 6

## **22.3 ip dhcp relay time**

### **Description**

The **ip dhcp relay time** command is used to specify the DHCP relay time threshold. DHCP relay time is the time elapsed since client began address acquisition or renewal process. When the elapsed time of the DHCP packet is greater than the value set here, the DHCP packet will be dropped by the switch. To restore the default value, please use **no service dhcp relay time** command.

#### **Syntax**

**ip dhcp relay time** time **no ip dhcp relay time**

## **Parameter**

time ——Specify the DHCP relay time threshold. The valid value ranges from 1 to 65535. The default value is 0, which means the switch will not examine this field of the DHCP packets.

## **Command Mode**

Global Configuration Mode

#### **Privilege Requirement**

Only Admin, Operator and Power User level users have access to these commands.

## **Example**

Configure the DHCP Relay time as 30 seconds:

**T1500G-10MPS(config)# ip dhcp relay time** 30

# **22.4 ip dhcp relay vlan**

#### **Description**

The **ip dhcp relay vlan** command is used to add DHCP Server address to the vlan interface. To delete the server address, please use **no ip helper-address** command.

#### **Syntax**

**ip dhcp relay vlan** vid **helper-address** [ ip-address ] **ip dhcp relay vlan** vid **helper-address** [ ip-address ]

## **Parameter**

 $Vid$  —— The ID of the VLAN, in which the hosts can dynamically get the IP addresses from the DHCP server.

ip-address - DHCP Server address.

#### **Command Mode**

Interface Configuration Mode

## **Privilege Requirement**

Only Admin, Operator and Power User level users have access to these commands.

## **Example**

Add DHCP Server address 192.168.2.1 to interface VLAN 1:

**T1500G-10MPS(config)# ip dhcp relay vlan** 1 **helper-address** 192.168.2.1

# **22.5 ip dhcp relay information**

## **Description**

The **ip dhcp relay information** command is used to enable option 82 support in DHCP Relay. To disable this function, please use **no ip dhcp relay information** command.

#### **Syntax**

**ip dhcp relay information**

#### **no ip dhcp relay information**

#### **Command Mode**

Interface Configuration Mode (interface gigabitEthernet/interface range gigabitEthernet / interface port-channel / interface range port-channel)

#### **Privilege Requirement**

Only Admin, Operator and Power User level users have access to these commands.

#### **Example**

Enable option 82 support in DHCP Relay for port 2:

**T1500G-10MPS(config)#interface gigabitEthernet** 1/0/2

**T1500G-10MPS(config-if)# ip dhcp relay information**

# **22.6 ip dhcp relay information strategy**

## **Description**

The **ip dhcp relay information strategy** command is used to specify the operation for the Option 82 field of the DHCP request packets from the Host. To restore to the default option, please use **no ip dhcp relay information strategy** command.

#### **Syntax**

**ip dhcp relay information strategy** { drop | keep | replace } **no ip dhcp relay information strategy**

## **Parameter**

drop | keep | replace ——The operations for Option 82 field of the DHCP request packets from the Host. The default operation is keep.

drop: Discard the packet with the Option 82 field.

keep: Keep the Option 82 field in the packet.

replace: Replace the option 82 field with the system option defined by the switch.

## **Command Mode**

Interface Configuration Mode (interface fastEthernet / interface range fastEthernet /interface gigabitEthernet / interface range gigabitEthernet / interface port-channel / interface range port-channel)
#### **Privilege Requirement**

Only Admin, Operator and Power User level users have access to these commands.

# **Example**

Specify the option 82 strategy as replace to replace the Option 82 field with the local parameter on receiving the DHCP request packet for port 2:

**T1500G-10MPS(config)#interface gigabitEthernet** 1/0/2

**T1500G-10MPS(config-if)# ip dhcp relay information strategy** replace

# **22.7 ip dhcp relay information format**

### **Description**

The **ip dhcp relay information format** command is used to select the format of option 82 sub-option value field. To restore to the default option, please use **no ip dhcp relay information format** command.

#### **Syntax**

**ip dhcp relay information format** { normal | private }

**no ip dhcp relay information format**

# **Parameter**

normal | private - The format type of option 82 sub-option value field.

normal: Indicates that the format of sub-option value field is TLV (type-length-value).

private: Indicates that the format of sub-option value field is the value you configure for the related sub-option.

#### **Command Mode**

Interface Configuration Mode (interface fastEthernet / interface range fastEthernet /interface gigabitEthernet / interface range gigabitEthernet / interface port-channel / interface range port-channel)

#### **Privilege Requirement**

Only Admin, Operator and Power User level users have access to these commands.

#### **Example**

Select the format of option 82 sub-option value field as TLV (type-length-value) for port 2:

**T1500G-10MPS(config)#interface gigabitEthernet** 1/0/2

**T1500G-10MPS(config-if)#ip dhcp relay information format** normal

# **22.8 ip dhcp relay information circuit-id**

# **Description**

The **ip dhcp relay information circuit-id** command is used to specify the custom circuit ID when option 82 customization is enabled. To clear the circuit ID, please use **no ip dhcp relay information circuit-id** command.

#### **Syntax**

**ip dhcp relay information circuit-id** circuitID **no ip dhcp relay information circuit-id**

# **Parameter**

circuitID—— Specify the circuit ID, ranging from 1 to 64 characters.

# **Command Mode**

Interface Configuration Mode (interface fastEthernet / interface range fastEthernet /interface gigabitEthernet / interface range gigabitEthernet / interface port-channel / interface range port-channel)

#### **Privilege Requirement**

Only Admin, Operator and Power User level users have access to these commands.

### **Example**

Specify the circuit ID as "TP-Link" for port 2:

**T1500G-10MPS(config)#interface gigabitEthernet** 1/0/2

**T1500G-10MPS(config-if)# ip dhcp relay information circuit-id** TP-Link

# **22.9 ip dhcp relay information remote-id**

#### **Description**

The **ip dhcp relay information remote-id** command is used to specify the custom remote ID when option 82 customization is enabled. To clear the remote ID, please use **no ip dhcp relay information remote-id** command.

#### **Syntax**

**ip dhcp relay information remote-id** remoteID

#### **no ip dhcp relay information remote-id**

#### **Parameter**

remoteID —— Specify the remote ID, ranging from 1 to 64 characters.

# **Command Mode**

Interface Configuration Mode (interface fastEthernet / interface range fastEthernet /interface gigabitEthernet / interface range gigabitEthernet / interface port-channel / interface range port-channel)

#### **Privilege Requirement**

Only Admin, Operator and Power User level users have access to these commands.

#### **Example**

Specify the remote ID as "TP-Link" for port 2:

**T1500G-10MPS(config)#interface gigabitEthernet** 1/0/2

**T1500G-10MPS(config-if)# ip dhcp relay information remote-id** TP-Link

# **22.10 ip dhcp relay default-interface**

### **Description**

The **ip dhcp relay default-interface** command is used to configure default relay agent interface. When the switch works at DHCP VLAN Relay mode and there is no IP interface in the VLAN, the switch uses the IP of default relay agent interface to fill in the relay agent IP address field of DHCP packets. To delete the default relay agent interface use **no ip dhcp relay default-interface.**

### **Syntax**

**ip dhcp relay default-interface no ip dhcp relay default-interface**

### **Command mode**

Interface Configuration Mode

### **Privilege Requirement**

Only Admin, Operator and Power User level users have access to these commands.

#### **Example**

Configure interface VLAN 1 as the default relay agent interface:

**T1500G-10MPS(config)# interface vlan 1**

**T1500G-10MPS(config-if)# ip dhcp relay default-interface**

# **22.11 show ip dhcp relay**

# **Description**

The **show ip dhcp relay** command is used to display the global status and Option 82 configuration of DHCP Relay.

# **Syntax**

**show ip dhcp relay**

# **Command Mode**

Privileged EXEC Mode and Any Configuration Mode

# **Privilege Requirement**

None.

# **Example**

Display the configuration of DHCP Relay:

**T1500G-10MPS(config)# show ip dhcp relay**

# **Chapter 23 DHCP L2 Relay Commands**

# **23.1 ip dhcp l2relay**

### **Description**

The **ip dhcp l2relay** command is used to enable DHCP L2 Relay function globally. To disable DHCP L2 Relay function, please use **no ip dhcp l2relay** command.

# **Syntax**

**ip dhcp l2relay no ip dhcp l2relay**

# **Command Mode**

Global Configuration Mode

#### **Privilege Requirement**

Only Admin, Operator and Power User level users have access to these commands.

# **Example**

Enable DHCP L2 Relay function globally:

**T1500G-10MPS(config)# ip dhcp l2relay**

# **23.2 ip dhcp l2relay vlan**

# **Description**

The **ip dhcp l2relay vlan** command is used to enable DHCP L2 relay in the specified VLAN. To disable DHCP L2 Relay in the specific vlan, please use **no ip dhcp l2relay vlan** command.

#### **Syntax**

**ip dhcp l2relay vlan** vlan-range **no ip dhcp l2relay vlan** vlan-range

#### **Parameter**

vlan-range -- Specify the vlan to be enabled with DHCP L2 relay.

#### **Command Mode**

Global Configuration Mode

### **Privilege Requirement**

Only Admin, Operator and Power User level users have access to these commands.

#### **Example**

Enable DHCP L2 Relay for VLAN 2:

```
T1500G-10MPS(config)# ip dhcp l2relay vlan 2
```
# **23.3 ip dhcp l2relay information**

#### **Description**

The **ip dhcp l2relay information** command is used to enable option 82 support in DHCP Relay. To disable this function, please use **no ip dhcp l2relay information** command.

#### **Syntax**

**ip dhcp l2relay information no ip dhcp l2relay information**

### **Command Mode**

Interface Configuration Mode (interface fastEthernet / interface range fastEthernet /interface gigabitEthernet / interface range gigabitEthernet / interface port-channel / interface range port-channel)

#### **Privilege Requirement**

Only Admin, Operator and Power User level users have access to these commands.

### **Example**

Enable option 82 support in DHCP Relay for port 2:

**T1500G-10MPS(config)#interface gigabitEthernet** 1/0/2

**T1500G-10MPS(config-if)# ip dhcp l2relay information**

# **23.4 ip dhcp l2relay information strategy**

# **Description**

The **ip dhcp l2relay information strategy** command is used to specify the operation for the Option 82 field of the DHCP request packets from the Host. To restore to the default option, please use **no ip dhcp l2relay information strategy** command.

# **ip dhcp l2relay information strategy** { drop | keep | replace } **no ip dhcp l2relay information strategy**

#### **Parameter**

drop | keep | replace —— The operations for Option 82 field of the DHCP request packets from the Host. The default operation is keep.

drop: Discard the packet with the Option 82 field.

keep: Keep the Option 82 field in the packet.

replace: Replace the option 82 field with the system option defined by the switch.

#### **Command Mode**

Interface Configuration Mode (interface fastEthernet / interface range fastEthernet /interface gigabitEthernet / interface range gigabitEthernet / interface port-channel / interface range port-channel)

#### **Privilege Requirement**

Only Admin, Operator and Power User level users have access to these commands.

### **Example**

Specify the option 82 strategy as replace to replace the Option 82 field with the local parameter on receiving the DHCP request packet for port 2:

**T1500G-10MPS(config)#interface gigabitEthernet** 1/0/2

**T1500G-10MPS(config-if)# ip dhcp l2relay information strategy** replace

# **23.5 ip dhcp l2relay information format**

#### **Description**

The **ip dhcp l2relay information format** command is used to select the format of option 82 sub-option value field. To restore to the default option, please use **no ip dhcp l2relay information format** command.

### **Syntax**

**ip dhcp l2relay information format** { normal | private }

#### **no ip dhcp l2relay information format**

# **Parameter**

normal | private - The format type of option 82 sub-option value field.

normal: Indicates that the format of sub-option value field is TLV (type-length-value).

private: Indicates that the format of sub-option value field is the value you configure for the related sub-option.

### **Command Mode**

Interface Configuration Mode (interface fastEthernet / interface range fastEthernet /interface gigabitEthernet / interface range gigabitEthernet / interface port-channel / interface range port-channel)

#### **Privilege Requirement**

Only Admin, Operator and Power User level users have access to these commands.

#### **Example**

Select the format of option 82 sub-option value field as TLV (type-length-value) for port 2:

**T1500G-10MPS(config)#interface gigabitEthernet** 1/0/2

**T1500G-10MPS(config-if)#ip dhcp l2relay information format** normal

# **23.6 ip dhcp l2relay information circuit-id**

#### **Description**

The **ip dhcp l2relay information circuit-id** command is used to specify the custom circuit ID when option 82 customization is enabled. To clear the circuit ID, please use **no ip dhcp l2relay information circuit-id** command.

#### **Syntax**

**ip dhcp l2relay information circuit-id** circuitID **no ip dhcp l2relay information circuit-id**

## **Parameter**

circuitID —— Specify the circuit ID, ranging from 1 to 64 characters.

# **Command Mode**

Interface Configuration Mode (interface fastEthernet / interface range fastEthernet /interface gigabitEthernet / interface range gigabitEthernet / interface port-channel / interface range port-channel)

### **Privilege Requirement**

Only Admin, Operator and Power User level users have access to these commands.

# **Example**

Specify the circuit ID as "TP-Link" for port 2:

**T1500G-10MPS(config)#interface gigabitEthernet** 1/0/2

**T1500G-10MPS(config-if)# ip dhcp l2relay information circuit-id** TP-Link

# **23.7 ip dhcp l2relay information remote-id**

#### **Description**

The **ip dhcp l2relay information remote-id** command is used to specify the custom remote ID when option 82 customization is enabled. To clear the remote ID, please use **no ip dhcp l2relay information remote-id** command.

#### **Syntax**

**ip dhcp l2relay information remote-id** remoteID **no ip dhcp l2relay information remote-id**

### **Parameter**

remoteID —— Specify the remote ID, ranging from 1 to 64 characters.

# **Command Mode**

Interface Configuration Mode (interface fastEthernet / interface range fastEthernet /interface gigabitEthernet / interface range gigabitEthernet / interface port-channel / interface range port-channel)

### **Privilege Requirement**

Only Admin, Operator and Power User level users have access to these commands.

### **Example**

Specify the remote ID as "TP-Link" for port 2:

**T1500G-10MPS(config)#interface gigabitEthernet** 1/0/2

**T1500G-10MPS(config-if)# ip dhcp l2relay information remote-id** TP-Link

# **23.8 show ip dhcp l2relay**

#### **Description**

The **show ip dhcp l2relay** command is used to display the global status and Option 82 configuration of DHCP Relay.

**show ip dhcp l2relay**

# **Command Mode**

Privileged EXEC Mode and Any Configuration Mode

# **Privilege Requirement**

None.

# **Example**

Display the configuration of DHCP Relay:

**T1500G-10MPS(config)# show ip dhcp l2relay**

# **23.9 show ip dhcp l2relay interface**

# **Description**

The **show ip dhcp l2relay interface** command is used to display the DHCP L2 Relay status for the ports.

# **Syntax**

**show ip dhcp l2relay interface** [ **gigabitEthernet** port | **port-channel**  port-channel-id]

# **Command Mode**

Privileged EXEC Mode and Any Configuration Mode

# **Privilege Requirement**

None.

# **Example**

Display the configuration of DHCP L2 Relay:

**T1500G-10MPS(config)# show ip dhcp l2relay interface**

# **Chapter 24 QoS Commands**

QoS (Quality of Service) function is used to optimize the network performance. It provides you with network service experience of a better quality. The switch implements three priority modes based on port, on 802.1p and on DSCP.

# **24.1 qos trust mode**

# **Description**

The **qos trust mode** command is used to configure the trust mode of CoS (Class of Service) function for the ports. The default trust mode is trust port priority.

### **Syntax**

**qos trust mode** { dot1p | dscp | untrust }

#### **Parameter**

dot1p—— Trust 802.1p mode. In this mode, data will be classified into different services based on the 802.1p priority.

dscp—— Trust dscp mode. In this mode, data will be classified into different services based on the dscp priority.

untrust—— Trust port mode. In this mode, data will be classified into different services based on the based on the port priority.

### **Command Mode**

Interface Configuration Mode (interface fastEthernet / interface range fastEthernet /interface gigabitEthernet / interface range gigabitEthernet / interface port-channel / interface range port-channel)

#### **Privilege Requirement**

Only Admin, Operator and Power User level users have access to these commands.

### **Example**

Set the trust mode of port 1/0/3 as dscp:

#### **T1500G-10MPS(config)# interface gigabitEthernet** 1/0/3

**T1500G-10MPS(config-if)# qos trust mode** dscp

# **24.2 qos port-priority**

# **Description**

The **qos port-priority** command is used to configure the port to 802.1p priority mapping for the desired port. To return to the default configuration, please use **no qos port-priority** command. When Port Priority is enabled, the packets will be mapped to different priority queues based on the ingress ports.

#### **Syntax**

**qos port-priority** { dot1p-priority }

**no qos port-priority**

#### **Parameter**

dot1p-priority —— The 802.1p priority that the packets will be mapped to from the desired port. It ranges from 0 to 7, which represent 802.1p priority 0-7 respectively. By default, the priority is 0.

### **Command Mode**

Interface Configuration Mode (interface fastEthernet / interface range fastEthernet /interface gigabitEthernet / interface range gigabitEthernet / interface port-channel / interface range port-channel)

### **Privilege Requirement**

Only Admin, Operator and Power User level users have access to these commands.

#### **Example**

Configure the priority of port 5 as 3:

**T1500G-10MPS(config)# interface gigabitEthernet** 1/0/5

**T1500G-10MPS(config-if)# qos port-priority** 3

# **24.3 qos cos-map**

# **Description**

The **qos cos-map** command is used to configure 802.1p to queue mapping globally. To return to the default configuration, please use **no qos cos-map** command. When 802.1P Priority is enabled, the packets with 802.1Q tag are mapped to different priority levels based on 802.1P priority.

**qos cos-map** { dot1p-priority } { tc-queue }

**no qos cos-map**

# **Parameter**

dot1p-priority —— The value of 802.1p priority. It ranges from 0 to 7, which represent 802.1p priority 0-7 respectively.

tc-queue—— The number of TC queue that the 80.1p priority will be mapped to. It ranges from 0 to 7.

### **Command Mode**

Global Configuration Mode

# **Privilege Requirement**

Only Admin, Operator and Power User level users have access to these commands.

# **Example**

Map the 802.1p priority 5 to TC-2:

**T1500G-10MPS (config)# qos cos-map** 5 2

# **24.4 qos dot1p-remap**

# **Description**

The **qos dot1p-remap** command is used to configure the 802.1p to 802.1p mappings. To return to the default configuration, please use **no qos dot1p-remap** command. When 802.1p remap is configured, the packets with the specific 802.1p priority will tagged with the desired new 802.1p priority.

#### **Syntax**

**qos dot1p-remap** { dot1p-priority } { new-dot1p-priority }

#### **no qos dot1p-remap**

# **Parameter**

dot1p-priority —— The original 802.1p priority. It ranges from 0 to 7, which represent 802.1p priority 0-7 respectively.

new-dot1p-priority--- The new 802.1p priority. It ranges from 0 to 7.

# **Command Mode**

Global Configuration Mode

### **Privilege Requirement**

Only Admin, Operator and Power User level users have access to these commands.

#### **Example**

Remap 802.1p priority 5 to 802.1p priority 6:

```
T1500G-10MPS(config)#qos dot1p-remap 5 6
```
# **24.5 qos dscp-map**

# **Description**

The **qos dscp-map** command is used to configure the DSCP to 802.1p mapping. To return to the default configuration, please use **no qos dscp-map** command. DSCP (DiffServ Code Point) is a new definition to IP ToS field given by IEEE. This field is used to divide IP datagram into 64 priorities. When DSCP Priority is enabled, IP datagram are mapped to different priority levels based on DSCP priority.

#### **Syntax**

**qos dscp-map** { dscp-value-list } { dot1p-priority }

**no qos dscp-map**

#### **Parameter**

dscp-value-list - The DSCP value list in the format of "1-3,5,7". The valid values are from 0 to 63.

dot1p-priority -- The 802.1p priority to which the DSCP priority will be mapped. It ranges from 0 to 7, which represent 802.1p priority 0-7 respectively. By default, the priority is 0.

# **Command Mode**

Global Configuration Mode

# **Privilege Requirement**

Only Admin, Operator and Power User level users have access to these commands.

### **Example**

Map DSCP Priority 5 to 802.1p priority 2:

**T1500G-10MPS(config)#qos dscp-map** 5 2

# **24.6 qos dscp-remap**

#### **Description**

The **qos dscp-remap** command is used to configure the DSCP to DSCP mappings. To return to the default configuration, please use **no qos dscp-remap** command. When DSCP remap is configured, the packets with the specific DSCP priority will be changed to the desired new DSCP priority.

#### **Syntax**

**qos queue dscp-map** { dscp-value-list } { dscp-remap-value }

#### **no qos queue dscp-map**

#### **Parameter**

Dscp-value-list ——The original DSCP value list in the format of "1-3,5,7". The valid values are from 0 to 63.

Dscp-remap-value—— The new DSCP value, which ranges from 0 to 63.

# **Command Mode**

Global Configuration Mode

#### **Privilege Requirement**

Only Admin, Operator and Power User level users have access to these commands.

# **Example**

Map DSCP values 10-12 to DSCP value 2:

```
T1500G-10MPS(config)# qos dscp-remap 10-12 2
```
# **24.7 qos queue mode**

# **Description**

The **qos queue mode** command is used to configure the Scheduler Mode. When the network is congested, the program that many packets complete for resources must be solved, usually in the way of queue scheduling. The switch will control the forwarding sequence of the packets according to the priority queues and scheduling algorithms you set. On this switch, the priority levels are labeled as TC0, TC1, TC2 … TC7.

### **Syntax**

```
qos queue { tc-queue } mode { sp | wrr } [ weight weight ]
```
### **Parameter**

tc-queue —— The egress queue ID. It ranges from 0 to 7, which represents TC queue from TC0 to TC7 respectively.

sp —— Strict-Priority Mode. In this mode, the queue with higher priority will occupy the whole bandwidth. Packets in the queue with lower priority are sent only when the queue with higher priority is empty.

wrr —— Weight Round Robin Mode. In this mode, packets in all the queues are sent in order based on the weight value for each queue. If you select this mode, you need to specify the queue weight at the same time.

weight —— Configure the weight value of the specified TC queue. When the scheduler mode is specified as WRR, the weight value ranges from 1 to 127. The 8 queues will take up the bandwidth according to their ratio.

# **Command Mode**

Interface Configuration Mode (interface fastEthernet / interface range fastEthernet /interface gigabitEthernet / interface range gigabitEthernet / interface port-channel / interface range port-channel)

# **Privilege Requirement**

Only Admin, Operator and Power User level users have access to these commands.

#### **Example**

Specify the Scheduler Mode of TC1 as WRR and set the queue weight as 10 for port 1/0/1:

**T1500G-10MPS(config)# interface gigabitEthernet** 1/0/1

**T1500G-10MPS(config-if)# qos queue** 1 **mode** wrr **weight** 10

# **24.8 show qos cos-map**

# **Description**

The **show qos cos-msp** command is used to display the 802.1p priority to TC queue mappings.

**show qos cos-map**

# **Command Mode**

Privileged EXEC Mode and Any Configuration Mode

# **Privilege Requirement**

None.

# **Example**

Display the 802.1p to queue mappings:

**T1500G-10MPS# show qos cos-map**

# **24.9 show qos dot1p-remap**

# **Description**

The **show qos dot1p-remap interface** command is used to display the 802.1p priority to 802.1p priority mappings.

# **Syntax**

# **show qos dot1p-remap**

# **Command Mode**

Privileged EXEC Mode and Any Configuration Mode

# **Privilege Requirement**

None.

# **Example**

Display the IEEE 802.1P remap configuration:

**T1500G-10MPS# show qos dot1p-remap**

# **24.10 show qos dscp-map**

# **Description**

The **show qos dscp-map** command is used to display the DSCP priority configuration.

# **Syntax**

**show qos dscp-map**

# **Command Mode**

Privileged EXEC Mode and Any Configuration Mode

# **Privilege Requirement**

None.

# **Example**

Display the DSCP priority configuration:

**T1500G-10MPS# show qos dscp-map**

# **24.11 show qos dscp-remap**

# **Description**

The **show qos dscp-remap** command is used to display the DSCP priority to DSCP priority mappingss.

### **Syntax**

**show qos dscp-remap**

# **Command Mode**

Privileged EXEC Mode and Any Configuration Mode

# **Privilege Requirement**

None.

#### **Example**

Display the DSCP to DSCP mappings:

**T1500G-10MPS# show qos dscp-remap**

# **24.12 show qos port-priority interface**

### **Description**

The **show qos port-priority interface** command is used to display the port to 802.1p priority mappings for the ports.

#### **Syntax**

**show qos port-priority interface** [**fastEthernet** port **| gigabitEthernet** port | **ten-gigabitEthernet** port **| port-channel** port-channel-id ]

### **Parameter**

port —— The port number.

port-channel-id -- The ID of the port channel.

# **Command Mode**

Privileged EXEC Mode and Any Configuration Mode

# **Privilege Requirement**

None.

# **Example**

Display the port to 802.1p priority mappings for all the ports:

**T1500G-10MPS# show qos port-priority interface**

# **24.13 show qos trust interface**

### **Description**

The **show qos trust interface** command is used to display the trust mode of the ports.

### **Syntax**

**show qos trust interface** [**fastEthernet** port **| gigabitEthernet** port | **ten-gigabitEthernet** port **| port-channel** port-channel-id ]

### **Parameter**

port ----- The port number. port-channel-id -- The ID of the port channel.

### **Command Mode**

Privileged EXEC Mode and Any Configuration Mode

# **Privilege Requirement**

None.

#### **Example**

Display the trust mode of all the ports:

**T1500G-10MPS# show qos trust interface**

# **24.14 show qos queue interface**

#### **Description**

The **show qos queue interface** command is used to display the scheduler settings of the ports.

### **Syntax**

**show qos queue interface** [**fastEthernet** port **| gigabitEthernet** port | **ten-gigabitEthernet** port **| port-channel** port-channel-id ]

# **Parameter**

port -- The port number.

port-channel-id -- The ID of the port channel.

# **Command Mode**

Privileged EXEC Mode and Any Configuration Mode

# **Privilege Requirement**

None.

# **Example**

Display the scheduler settings of all the ports:

**T1500G-10MPS# show qos queue interface**

# **Chapter 25 Bandwidth Control Commands**

Bandwidth Control functions to control the traffic rate and traffic threshold on each port to ensure network performance. Rate limit functions to limit the ingress/egress traffic rate on each port. Storm Control function allows the switch to monitor broadcast packets, multicast packets and Unknown unicast frames in the network.

# **25.1 storm-control rate-mode**

### **Description**

The **storm-control rate-mode** command is used to configure the storm control mode of the interface. To return to the default configuration, please use **no storm-control rate-mode** command.

#### **Syntax**

**storm-control rate-mode** { kbps | ratio } **no storm-control rate-mode**

#### **Command Mode**

Interface Configuration Mode (interface fastEthernet / interface range fastEthernet /interface gigabitEthernet / interface range gigabitEthernet / interface port-channel / interface range port-channel)

# **Privilege Requirement**

Only Admin, Operator and Power User level users have access to these commands.

# **User Guidelines**

This command should be used along with the **[storm-control](#page-86-0)** command to enable the storm control function and specify the detailed parameters.

#### **Example**

Set the storm control mode as kbps on port 1/0/5:

**T1500G-10MPS(config)# interface gigabitEthernet** 1/0/5

**T1500G-10MPS(config-if)# storm-control rate-mode kbps**

# **25.2 storm-control**

### **Description**

The **storm-control** command is used to enable the broadcast, multicast, or unknown unicast strom control function and to set threshold levels on an interface. To return to the default configuration, please use **no storm-control**  command.

#### **Syntax**

**storm-control** { broadcast | multicast | unicast } { rate } **no storm-control** { broadcast | multicast | unicast }

#### **Parameter**

broadcast | multicast | unicast —— Select the mode of the storm control on the interface.

rate —— Specify the bandwidth for receiving packets on the port. The specified type of packet traffic exceeding the bandwidth will be processed according to the configuration of **storm-control exceed** command. For kbps, the rate ranges from 1 to 1000000 kbps (for the gigaport), andor 1 to 100000 kbps (for the fastport). For ratio, the rate ranges from 1 to 100 percent.

# **Command Mode**

Interface Configuration Mode (interface fastEthernet / interface range fastEthernet /interface gigabitEthernet / interface range gigabitEthernet / interface port-channel / interface range port-channel)

### **Privilege Requirement**

Only Admin, Operator and Power User level users have access to these commands.

#### **Example**

Configure the broadcast storm control rate as 1024 kbps on port 1/0/5:

**T1500G-10MPS(config)# interface gigabitEthernet** 1/0/5

**T1500G-10MPS(config-if)# storm-control rate-mode kbps**

**T1500G-10MPS(config-if)# storm-control** broadcast 1024

# **25.3 storm-control exceed**

# **Description**

The **storm-control exceed** command is used to configure the action that the switch will perform when the storm exceeds the defined limit on an interface.

#### **Syntax**

**storm-control exceed** { drop | shutdown } [ **revocer-time** time ]

### **Parameter**

drop —— Set the Action as Drop. The port will drop the subsequent packets when the traffic exceeds the limit.

shutdown —— Set the Action as Shutdown. The port will be shutdown when the traffic exceeds the limit.

time -- Specify the recover time for the port. It takes effect only when the action is set as shutdown. The valid values are from 0 to 3600 and the default value is 0. When the port is shutdown, it can recover to its normal state after the recover time passed. If the recover time is specified as 0, which means the port will not recover to its normal state automatically and you can recover the port manually using **storm-control recover** command.

# **Command Mode**

Interface Configuration Mode (interface fastEthernet / interface range fastEthernet /interface gigabitEthernet / interface range gigabitEthernet / interface port-channel / interface range port-channel)

### **Privilege Requirement**

Only Admin, Operator and Power User level users have access to these commands.

# **Example**

Configure the action as drop on port 1/0/5:

**T1500G-10MPS(config)# interface gigabitEthernet** 1/0/5

**T1500G-10MPS(config-if)# storm-control exceed** drop

# **25.4 storm-control recover**

#### **Description**

The **storm-control recover** command is used to recover the port manually after the port is shutdown because of the storm. When the recover time is specified as 0, the port will not recover to its normal state automatically. In this condition, you need to use this command to recover the port manually.

#### **Syntax**

#### **storm-control recover**

#### **Command Mode**

Interface Configuration Mode (interface fastEthernet / interface range fastEthernet /interface gigabitEthernet / interface range gigabitEthernet / interface port-channel / interface range port-channel)

#### **Privilege Requirement**

Only Admin, Operator and Power User level users have access to these commands.

#### **Example**

Recover port 1/0/5 manually:

**T1500G-10MPS(config)# interface gigabitEthernet** 1/0/5

**T1500G-10MPS(config-if)# storm-control recover**

# **25.5 bandwidth**

# **Description**

The **bandwidth** command is used to configure the bandwidth limit for an Ethernet port. To disable the bandwidth limit, please use **no bandwidth**  command.

#### **Syntax**

**bandwidth** {[ **ingress** ingress-rate ] [ **egress** egress-rate ]}

**no bandwidth** { all | ingress | egress }

# **Parameter**

ingress-rate - Specify the bandwidth for receiving packets. Range: 1-1000000Kbps for the gigaport-and 1-100000Kbps for the fast port.

egress-rate — Specify the bandwidth for sending packets. Range: 1-1000000Kbps for the gigaport and 1-100000Kbps for the fast port.

#### **Command Mode**

Interface Configuration Mode (interface fastEthernet / interface range fastEthernet /interface gigabitEthernet / interface range gigabitEthernet / interface port-channel / interface range port-channel)

# **Privilege Requirement**

Only Admin, Operator and Power User level users have access to these commands.

#### **Example**

Configure the ingress-rate as 5120Kbps and egress-rate as 1024Kbps for port 1/0/5:

**T1500G-10MPS(config)# interface gigabitEthernet** 1/0/5

**T1500G-10MPS(config-if)# bandwidth ingress** 5120 **egress** 1024

# **25.6 show storm-control**

# **Description**

The **show storm-control** command is used to display the storm-control information of Ethernet ports.

#### **Syntax**

**show storm-control interface** [ **fastEthernet** port **| gigabitEthernet** port-list ten-gigabitEthernet port **| port-channel** port-channel-id-list ]

#### **Parameter**

port-list -----The list of Ethernet ports.

port-channel-id-list -- The list of port channels.

# **Command Mode**

Privileged EXEC Mode and Any Configuration Mode

### **Privilege Requirement**

None.

# **Example**

Display the storm-control information of port 4, 5, 6, and 7:

**T1500G-10MPS(config)# show storm-control interface gigabitEthernet**  1/0/4-7

**25.7 show bandwidth**

### **Description**

The **show bandwidth** command is used to display the bandwidth-limit information of Ethernet ports.

# **show bandwidth interface** [ **fastEthernet** port **| gigabitEthernet** port-list **ten-gigabitEthernet** port **| port-channel** port-channel-id-list ]

# **Parameter**

port-list -------The list of Ethernet ports.

port-channel-id-list -- The list of port channels.

# **Command Mode**

Privileged EXEC Mode and Any Configuration Mode

# **Privilege Requirement**

None.

# **Example**

Display the bandwidth-limit information of port 1/0/4:

**T1500G-10MPS(config)# show bandwidth interface gigabitEthernet** 1/0/4

# **Chapter 26 Voice VLAN Commands**

Voice VLANs are configured specially for voice data stream. By configuring Voice VLANs and adding the ports with voice devices attached to voice VLANs, you can perform QoS-related configuration for voice data, ensuring the transmission priority of voice data stream and voice quality.

# **26.1 voice vlan**

### **Description**

The **voice vlan** command is used to enable Voice VLAN function. To disable Voice VLAN function, please use **no voice vlan** command.

### **Syntax**

**voice vlan** vlan-id

**no voice vlan** 

# **Parameter**

vlan-id-Specify IEEE 802.1Q VLAN ID, ranging from 2 to 4094.

# **Command Mode**

Global Configuration Mode

### **Privilege Requirement**

Only Admin, Operator and Power User level users have access to these commands.

#### **Example**

Enable the Voice VLAN function for VLAN 10:

**T1500G-10MPS(config)# voice vlan** 10

# **26.2 voice vlan (interface)**

#### **Description**

The **voice vlan** command is used to enable Voice VLAN function on the desired ports. To disable Voice VLAN function on ports, please use **no voice vlan** command.

**voice vlan**

**no voice vlan** 

# **Command Mode**

Interface Configuration Mode (interface fastEthernet / interface range fastEthernet /interface gigabitEthernet / interface range gigabitEthernet / interface port-channel / interface range port-channel)

#### **Privilege Requirement**

Only Admin, Operator and Power User level users have access to these commands.

### **Example**

Enable the Voice VLAN function for port 1/0/1:

**T1500G-10MPS(config)# interface gigabitEthernet 1/0/1**

**T1500G-10MPS(config-if)#voice vlan**

# **26.3 voice vlan priority**

### **Description**

The **voice vlan priority** command is used to configure the priority for the Voice VLAN. To restore to the default priority, please use **no voice vlan priority** command.

### **Syntax**

**voice vlan priority** pri

**no voice vlan priority**

# **Parameter**

 $pri$ —— Priority, ranging from 0 to 7, and the default value is 7.

#### **Command Mode**

Global Configuration Mode

#### **Privilege Requirement**

Only Admin, Operator and Power User level users have access to these commands.

# **Example**

Configure the priority of the Voice VLAN as 5:

**T1500G-10MPS(config)# voice vlan priority** 5

# **26.4 voice vlan oui**

# **Description**

The **voice vlan oui** command is used to create Voice VLAN OUI. To delete the specified Voice VLAN OUI, please use **no voice vlan oui** command.

#### **Syntax**

**voice vlan oui** oui-prefix **oui-desc** string

**no voice vlan mac-address** oui-prefix

# **Parameter**

oui-prefix - The OUI address of the voice device, in the format of XX:XX:XX.

string - Give a description to the OUI for identification which contains 16 characters at most.

# **Command Mode**

Global Configuration Mode

### **Privilege Requirement**

Only Admin, Operator and Power User level users have access to these commands.

# **Example**

Create a Voice VLAN OUI described as TP-Phone with the OUI address 00:11:11:11:11:11 and the mask address FF:FF:FF:00:00:00:

**T1500G-10MPS(config)#voice vlan oui** 00:11:11 **oui-desc** TP-Phone

# **26.5 show voice vlan**

# **Description**

The **show voice vlan** command is used to display the global configuration information of Voice VLAN.

#### **show voice vlan**

# **Command Mode**

Privileged EXEC Mode and Any Configuration Mode

### **Privilege Requirement**

Only Admin, Operator and Power User level users have access to these commands.

#### **Example**

Display the configuration information of Voice VLAN globally:

**T1500G-10MPS(config)# show voice vlan** 

# **26.6 show voice vlan oui-table**

### **Description**

The **show voice vlan oui** command is used to display the configuration information of Voice VLAN OUI.

# **Syntax**

**show voice vlan oui**

#### **Command Mode**

Privileged EXEC Mode and Any Configuration Mode

#### **Privilege Requirement**

Only Admin, Operator and Power User level users have access to these commands.

# **Example**

Display the configuration information of Voice VLAN OUI:

**T1500G-10MPS(config)# show voice vlan oui-table**

# **26.7 show voice vlan interface**

#### **Description**

The **show voice vlan interface** command is used to display the Voice VLAN configuration information of all ports.

#### **show voice vlan interface**

# **Command Mode**

Privileged EXEC Mode and Any Configuration Mode

# **Privilege Requirement**

Only Admin, Operator and Power User level users have access to these commands.

# **Example**

Display the Voice VLAN configuration information of all ports and port channels:

**T1500G-10MPS(config)# show voice vlan interface**

# **Chapter 27 Auto VoIP Commands**

The Auto VoIP feature is used to prioritize the transmission of voice traffic. Voice over Internet Protocol (VoIP) enables telephone calls over a data network, and the Auto VoIP feature helps provide a classification mechanism for voice packets. When Auto VoIP is configured on a port that receives both voice and data traffic, this feature can help ensure that the sound quality of an IP phone does not deteriorate when data traffic on the port is heavy.

# **27.1 auto-voip**

# **Description**

The **auto-voip** command is used to enable the Auto VoIP function globally.

To disable the Auto VoIP function, use **no auto-voip** command.

### **Syntax**

**auto-voip** 

**no auto-voip** 

# **Command Mode**

Global Configuration Mode

#### **Example**

Enable the Auto VoIP function globally:

**T1500G-10MPS(config)# auto-voip**

# **27.2 auto-voip (interface)**

# **Description**

The **auto-voip** command is used to specify the interface mode as VLAN ID for the ports. In this mode, the voice devices will send voice packets with desired VLAN tag.

### **Syntax**

**auto-voip** vlan-id

#### **Parameter**

vlan-id --Specify the Auto VoIP VLAN ID. The valid values are from 2 to 4094.

# **Command Mode**

Interface Configuration Mode (interface fastEthernet / interface range fastEthernet /interface gigabitEthernet / interface range gigabitEthernet / interface port-channel / interface range port-channel)

### **Example**

Set Auto VoIP VLAN 3 for port 3:

**T1500G-10MPS(config)# interface gigabitEthernet** 1/0/3 **T1500G-10MPS(config-if)# auto-voip** 3

# **27.3 auto-voip dot1p**

#### **Description**

The **auto-voip dot1p** command is used to specify the interface mode as dat1p for the ports. In this mode, the voice devices will send voice packets with desired 802.1p priority.

#### **Syntax**

**auto-voip dot1p** dot1p

### **Parameter**

dot1p——Set the 802.1p priority of Auto VoIP on specified ports. It ranges from  $0$  to  $7$ .

#### **Command Mode**

Interface Configuration Mode (interface fastEthernet / interface range fastEthernet /interface gigabitEthernet / interface range gigabitEthernet / interface port-channel / interface range port-channel)

#### **Example**

Set the 802.1p priority as 5 for the port:

**T1500G-10MPS(config)# interface gigabitEthernet** 1/0/3

**T1500G-10MPS(config-if)# auto-voip dot1p** 5

# **27.4 auto-voip untagged**

# **Description**

The **auto-voip untagged** command is used to specify the interface mode as untagged for the ports. In this mode, the voice devices will send untagged voice packets.

#### **Syntax**

#### **auto-voip untagged**

### **Command Mode**

Interface Configuration Mode (interface fastEthernet / interface range fastEthernet /interface gigabitEthernet / interface range gigabitEthernet / interface port-channel / interface range port-channel)

# **Example**

Set the interface mode as untagged for port 1/0/3:

**T1500G-10MPS(config)# interface gigabitEthernet** 1/0/3

**T1500G-10MPS(config-if)# auto-voip untagged**

# **27.5 auto-voip none**

# **Description**

The **auto-voip none** command is used to specify the interface mode as none for the ports. In this mode, the switch allows the voice devices to use its own configuration to send voice traffic.

#### **Syntax**

#### **auto-voip none**

### **Command Mode**

Interface Configuration Mode (interface fastEthernet / interface range fastEthernet /interface gigabitEthernet / interface range gigabitEthernet / interface port-channel / interface range port-channel)

#### **Example**

Instruct voice devices that are connected to port 3 to send the packets according to its own configuration:

#### **T1500G-10MPS(config)# interface gigabitEthernet** 1/0/3

**T1500G-10MPS(config-if)# auto-voip none**

# **27.6 no auto-voip (interface)**

# **Description**

The **no auto-voip** command is used to specify the interface mode as disabled for the ports, which means the Auto VoIP function is disabled on the corresponding port.

### **Syntax**

**no auto-voip**

#### **Command Mode**

Interface Configuration Mode (interface fastEthernet / interface range fastEthernet /interface gigabitEthernet / interface range gigabitEthernet / interface port-channel / interface range port-channel)

# **Example**

Disable the Auto VoIP function on port 1/0/3:

**T1500G-10MPS(config)# interface gigabitEthernet** 1/0/3

**T1500G-10MPS(config-if)# no auto-voip**

# **27.7 auto-voip dscp**

### **Description**

The **auto-voip dscp** command is used to set the DSCP value of Auto VoIP on specified ports.

### **Syntax**

**auto-voip dscp** value

# **Parameter**

value——Set the DSCP value of Auto VoIP on specified ports. It ranges from 0 to 63. By default, it is 0.

# **Command Mode**

Interface Configuration Mode (interface fastEthernet / interface range fastEthernet /interface gigabitEthernet / interface range gigabitEthernet / interface port-channel / interface range port-channel)

### **Example**

Set DSCP value of Auto VoIP on port 3 as 33:

**T1500G-10MPS(config)# interface gigabitEthernet** 1/0/3

**T1500G-10MPS(config-if)# auto-voip dscp** 33

# **27.8 auto-voip data priority**

### **Description**

The **auto-voip data priority** command is used to enable or disable the CoS Override Mode on specified ports.

#### **Syntax**

**auto-voip data priority** { trust | untrust }

#### **Parameter**

trust——In this mode, the switch will then put the voice packets in the corresponding TC queue according to the 802.1p priority of the packets. untrust——In this mode, the switch will ignore the 802.1p priority in the voice packets and put the packets in TC-5 directly.

# **Command Mode**

Interface Configuration Mode (interface fastEthernet / interface range fastEthernet /interface gigabitEthernet / interface range gigabitEthernet / interface port-channel / interface range port-channel)

# **Example**

Set the CoS Override Mode as trust for port 1/0/3:

**T1500G-10MPS(config)# interface gigabitEthernet** 1/0/3

**T1500G-10MPS(config-if)# auto-voip data priority** trust
# **27.9 show auto-voip**

# **Description**

The **show auto-voip** command is used to display the Auto VoIP configuration information.

# **Syntax**

show auto-voip [interface ]

# **Parameter**

interface —— Displays the Auto VoIP configuration information of ports. When no parameter is entered, displays the global Auto VoIP configuration information.

# **Command Mode**

Privileged EXEC Mode and any Configuration Mode

# **Example**

Displays the global Auto VoIP configuration information:

**T1500G-10MPS (config)# show auto-voip**

# **Chapter 28 Access Control Commands**

# **28.1 user access-control ip-based enable**

# **Description**

The **user access-control ip-based enable** command is used to configure the access control mode IP-based. To disable the access control feature, please use **no user access-control** command.

#### **Syntax**

**user access-control ip-based enable**

**no user access-control**

# **Command Mode**

Global Configuration Mode

#### **Privilege Requirement**

Only Admin and Operator level users have access to these commands.

# **Example**

Configure the access control mode as IP-based:

**T1500G-10MPS(config)# user access-control ip-based enable**

# **28.2 user access-control ip-based**

### **Description**

The **user access-control ip-based** command is used to limit the IP-range of the users for login. Only the users within the IP-range you set here are allowed to login. You can add up to 30 IP-based entries. To cancel the user access limit, please use **no user access-control ip-based** command.

# **Syntax**

**user access-control ip-based** { *ip-addr ip-mask* } [ snmp ] [ telnet ] [ ssh ] [http] [https] [ping] [all]

**no user access-control ip-based index** id

# **Parameter**

ip-addr —— The source IP address. Only the users within the IP-range you set here are allowed for login. 5 IP-based entries can be configured at most.

ip-mask -- The subnet mask of the IP address.

[snmp] [ telnet ] [ ssh ] [ http ] [ https ] [ ping ] [ all ] —— Specify the access interface. These interfaces are enabled by default.

id - Delete the specified IP-based entry.

### **Command Mode**

Global Configuration Mode

#### **Privilege Requirement**

Only Admin and Operator level users have access to these commands.

#### **Example**

Enable the access-control of the user whose IP address is 192.168.0.148:

**T1500G-10MPS(config)# user access-control ip-based** 192.168.0.148 255.255.255.255

# **28.3 user access-control mac-based enable**

## **Description**

The **user access-control mac-based enable** command is used to configure the access control mode MAC-based. To disable the access control feature, please use **no user access-control** command.

#### **Syntax**

**user access-control mac-based enable**

**no user access-control**

# **Command Mode**

Global Configuration Mode

#### **Privilege Requirement**

Only Admin and Operator level users have access to these commands.

# **Example**

Configure the access control mode as MAC-based:

**T1500G-10MPS(config)# user access-control mac-based enable**

# **28.4 user access-control mac-based**

# **Description**

The **user access-control mac-based** command is used to limit the MAC address of the users for login. Only the user with this MAC address you set here is allowed to login. You can add up to 30 mac-based control entries. To delete the mac-based access control entry, please use **no user access-control mac-based** command.

#### **Syntax**

**user access-control mac-based** {  $mac$ -addr} [ snmp ] [ telnet ] [ ssh ] [ http ] [ https ] [ ping ] [ all ]

**no user access-control mac-based index** id

# **Parameter**

mac-addr - The source MAC address. Only the user with this MAC address is allowed to login.

[snmp] [ telnet ] [ ssh ] [ http ] [ https ] [ ping ] [ all ] —— Specify the access interface. These interfaces are enabled by default.

id--Specify the ID of the mac-based entry to be deleted.

# **Command Mode**

Global Configuration Mode

# **Privilege Requirement**

Only Admin and Operator level users have access to these commands.

#### **Example**

Configure that only the user whose MAC address is 00:00:13:0A:00:01 is allowed to login:

**T1500G-10MPS(config)# user access-control mac-based** 00:00:13:0A:00:01

# **28.5 user access-control port-based enable**

# **Description**

The **user access-control port-based enable** command is used to configure the access control mode Port-based. To disable the access control feature, please use **no user access-control** command.

#### **Syntax**

**user access-control port-based enable**

**no user access-control**

# **Command Mode**

Global Configuration Mode

# **Privilege Requirement**

Only Admin and Operator level users have access to these commands.

# **Example**

Configure the access control mode as Port-based:

**T1500G-10MPS(config)# user access-control port-based enable**

# **28.6 user access-control port-based**

#### **Description**

The **user access-control port-based** command is used to limit the ports for login. Only the users connected to these ports you set here are allowed to login. You can add up to 30 port-based control entries. To delete the port-based access control entry, please use **no user access-control port-based** command.

# **Syntax**

**user access-control port-based interface** { **gigabitEthernet** *port-list* } [ snmp ]  $[$  telnet  $]$   $[$  ssh  $]$   $[$  http  $]$   $[$  https  $]$   $[$  ping  $]$   $[$  all  $]$ 

**no user access-control port-based index** id

### **Parameter**

port-list ——The list group of Ethernet ports, in the format of 1/0/1-4. You can appoint 5 ports at most.

[snmp] [ telnet ] [ ssh ] [ http ] [ https ] [ ping ] [ all ] —— Specify the access interface. These interfaces are enabled by default.

id-Specify the ID of the port-based entry to be deleted.

# **Command Mode**

Global Configuration Mode

# **Privilege Requirement**

Only Admin and Operator level users have access to these commands.

# **Example**

Configure that only the users connected to ports 2-6 are allowed to login:

**T1500G-10MPS(config)# user access-control port-based interface gigabitEthernet** 1/0/2-6

# **Chapter 29 HTTP and HTTPS Commands**

With the help of HTTP (HyperText Transfer Protocol) or HTTPS (Hyper Text Transfer Protocol over Secure Socket Layer), you can manage the switch through a standard browser. HTTP is the protocol to exchange or transfer hypertext.

SSL (Secure Sockets Layer), a security protocol, is to provide a secure connection for the application layer protocol (e.g. HTTP) based on TCP. Adopting asymmetrical encryption technology, SSL uses key pair to encrypt/decrypt information. A key pair refers to a public key (contained in the certificate) and its corresponding private key. By default the switch has a certificate (self-signed certificate) and a corresponding private key. The Certificate/Key Download function enables the user to replace the default key pair.

# **29.1 ip http server**

# **Description**

The **ip http server** command is used to enable the HTTP server within the switch. To disable the HTTP function, please use **no ip http server** command. This function is enabled by default. The HTTP and HTTPS server function cannot be disabled at the same time.

# **Syntax**

**ip http server no ip http server** 

# **Command Mode**

Global Configuration Mode

# **Privilege Requirement**

Only Admin and Operator level users have access to these commands.

# **Example**

Disable the HTTP function:

**T1500G-10MPS(config)# no ip http server**

# **29.2 ip http port**

**Description**

The **ip http port** command is used to configure the port number of the HTTP server within the switch. To set the number to the default value, please use **no ip http port** command.

# **Syntax**

**ip http port** port-num **no ip http port**

#### **Parameter**

port-num —— Enter the port number. This value ranges from 1 to 65535.

#### **Command Mode**

Global Configuration Mode

#### **Privilege Requirement**

Only Admin and Operator level users have access to these commands.

#### **Example**

Set the port number of HTTP server as 1800:

**T1500G-10MPS(config)# ip http port** 1800

# **29.3 ip http max-users**

#### **Description**

The **ip http max-users** command is used to configure the maximum number of users that are allowed to connect to the HTTP server. To cancel this limitation, please use **no ip http max-users** command.

#### **Syntax**

**ip http max-users** admin-num operator-num poweruser-num user-num **no ip http max-users**

#### **Parameter**

admin-num —— The maximum number of the users logging on to the HTTP server as Admin, ranging from 1 to 16. The total number of users should be no more than 16.

operator-num —— The maximum number of the users logging on to the HTTP server as operator, ranging from 0 to 15. The total number of users should be no more than 16.

poweruser-num - The maximum number of the users logging on to the HTTP server as Power User, ranging from 0 to 15. The total number of users should be no more than 16.

 $user-num$  The maximum number of the users logging on to the HTTP server as User, ranging from 0 to 15. The total number of users should be no more than 16.

#### **Command Mode**

Global Configuration Mode

#### **Privilege Requirement**

Only Admin and Operator level users have access to these commands.

#### **Example**

Configure the maximum number of the Admin, Operator, Power User and User as 5, 1, 1, 1 for HTTP:

**T1500G-10MPS(config)# ip http max-users** 5 1 1 1

# **29.4 ip http session timeout**

#### **Description**

The **ip http session timeout** command is used to configure the connection timeout of the HTTP server. To restore to the default timeout time, please use **no ip http session timeout** command.

# **Syntax**

**ip http session timeout** time

**no ip http session timeout**

### **Parameter**

time ——The timeout time, ranging from 5 to 30 in minutes. By default, the value is 10.

# **Command Mode**

Global Configuration Mode

# **Privilege Requirement**

Only Admin and Operator level users have access to these commands.

#### **Example**

**T1500G-10MPS(config)# ip http session timeout** 15

# **29.5 ip http secure-server**

### **Description**

The **ip http secure-server** command is used to enable the HTTPS server within the switch. To disable the HTTPS function, please use **no ip http secure-server** command. This function is enabled by default. The HTTP and HTTPS server function cannot be disabled at the same time.

#### **Syntax**

**ip http secure-server**

**no ip http secure-server**

#### **Command Mode**

Global Configuration Mode

#### **Privilege Requirement**

Only Admin, Operator and Power User level users have access to these commands.

# **Example**

Disable the HTTP function:

**T1500G-10MPS(config)# no ip http secure-server**

# **29.6 ip http secure-port**

#### **Description**

The **ip http secure-port** command is used to configure the port number of the HTTPS server within the switch. To set the number to the default value, please use **no ip http secure-port** command.

# **Syntax**

**ip http secure-port** port-num

#### **no ip http secure-port**

# **Parameter**

port-num —— Enter the port number. This value ranges from 1 to 65535.

# **Command Mode**

Global Configuration Mode

#### **Privilege Requirement**

Only Admin and Operator level users have access to these commands.

#### **Example**

Set the port number of HTTPS server as 2800:

**T1500G-10MPS(config)# ip http port** 2800

# **29.7 ip http secure-protocol**

#### **Description**

The **ip http secure-protocol** command is used to configure the SSL protocol version. To restore to the default SSL version, please use **no ip http secure-protocol** command. By default, the switch supports SSLv3 and TLSv1.

# **Syntax**

**ip http secure-protocol** { [ ssl3 ] [ tls1 ] }

**no ip http session**

### **Parameter**

ssl3 —— The SSL 3.0 protocol.

tls1 —— The TLS 1.0 protocol

# **Command Mode**

Global Configuration Mode

#### **Privilege Requirement**

Only Admin, Operator and Power User level users have access to these commands.

### **Example**

Configure the protocol of SSL connection as SSL 3.0:

#### **T1500G-10MPS(config)# ip http secure-protocol** ssl3

# **29.8 ip http secure-ciphersuite**

# **Description**

The **ip http secure-ciphersuite** command is used to configure the cipherSuites over the SSL connection supported by the switch. To restore to the default ciphersuite types, please use **no ip http secure-ciphersuite** command.

# **Syntax**

**ip http secure-ciphersuite** { [ 3des-ede-cbc-sha ] [ rc4-128-md5 ] [ $rc4-128$ -sha ] [des-cbc-sha ] }

**no ip http secure-ciphersuite**

# **Parameter**

[ 3des-ede-cbc-sha ] [ rc4-128-md5 ] [ rc4-128-sha ] [ des-cbc-sha ] — Specify the encryption algorithm and the digest algorithm to use on an SSL connection. By default, the switch supports all these ciphersuites.

#### **Command Mode**

Global Configuration Mode

#### **Privilege Requirement**

Only Admin, Operator and Power User level users have access to these commands.

#### **Example**

Configure the ciphersuite to be used for encryption over the SSL connection as 3des-ede-cbc-sha:

**T1500G-10MPS(config)# ip http secure-ciphersuite** 3des-ede-cbc-sha

# **29.9 ip http secure-max-users**

#### **Description**

The **ip http secure-max-users** command is used to configure the maximum number of users that are allowed to connect to the HTTPs server. To cancel this limitation, please use **no ip http secure-max-users** command.

### **Syntax**

**ip http secure-max-users** admin-num operator-num poweruser-num user-num

#### **no ip secure-max-users**

#### **Parameter**

admin-num —— The maximum number of the users logging on to the HTTPs server as Admin, ranging from 1 to 16. The total number of users should be less than 16.

Operator-num - The maximum number of the users logging on to the HTTPs server as operator, ranging from 0 to 15. The total number of users should be less than 16.

poweruser-num —— The maximum number of the users logging on to the HTTP server as Power User, ranging from 0 to 15. The total number of users should be less than 16.

 $user$ -num —— The maximum number of the users logging on to the HTTP server as User, ranging from 0 to 15. The total number of users should be less than 16.

#### **Command Mode**

Global Configuration Mode

#### **Privilege Requirement**

Only Admin, Operator and Power User level users have access to these commands.

#### **Example**

Configure the maximum number of the Admin, Operator, Power User and User as 5, 1, 1, 1 for HTTPs:

**T1500G-10MPS(config)# ip http secure-max-users** 5 1 1 1

# **29.10 ip http secure-session timeout**

#### **Description**

The **ip http secure-session timeout** command is used to configure the connection timeout of the HTTPS server. To restore to the default timeout time, please use **no ip http secure-session timeout** command.

#### **Syntax**

**ip http secure-session timeout** time

#### **no ip http secure-session timeout**

#### **Parameter**

time - The timeout time, ranging from 5 to 30 in minutes. By default, the value is 10.

### **Command Mode**

Global Configuration Mode

#### **Privilege Requirement**

Only Admin, Operator and Power User level users have access to these commands.

### **Example**

Configure the timeout time of the HTTPs connection as 15 minutes:

**T1500G-10MPS(config)# ip http secure-session timeout** 15

# **29.11 ip http secure-server download certificate**

### **Description**

The **ip http secure-server download certificate** command is used to download a certificate to the switch from TFTP server.

# **Syntax**

#### **ip http secure-server download certificate** ssl-cert **ip-address** ip-addr

#### **Parameter**

ssl-cert -- The name of the SSL certificate which is selected to download to the switch. The length of the name ranges from 1 to 25 characters. The Certificate must be BASE64 encoded.

ip-addr —— The IP address of the TFTP server. Both IPv4 and IPv6 addresses are supported, for example 192.168.0.1 or fe80::1234.

# **Command Mode**

Global Configuration Mode

# **Privilege Requirement**

Only Admin, Operator and Power User level users have access to these commands.

#### **Example**

Download an SSL Certificate named ssl-cert from TFTP server with the IP address of 192.168.0.146:

**T1500G-10MPS(config)# ip http secure-server download certificate**  ssl-cert **ip-address** 192.168.0.146

Download an SSL Certificate named ssl-cert from TFTP server with the IP address of fe80::1234

**T1500G-10MPS(config)# ip http secure-server download certificate**  ssl-cert **ip-address** fe80::1234

# **29.12 ip http secure-server download key**

# **Description**

The **ip http secure-server download key** command is used to download an SSL key to the switch from TFTP server.

# **Syntax**

**ip http secure-server download key** ssl-key **ip-address** ip-addr

### **Parameter**

ssl-key —— The name of the SSL key which is selected to download to the switch. The length of the name ranges from 1 to 25 characters. The Key must be BASE64 encoded.

ip-addr —— The IP address of the TFTP server. Both IPv4 and IPv6 addresses are supported, for example 192.168.0.1 or fe80::1234.

# **Command Mode**

Global Configuration Mode

#### **Privilege Requirement**

Only Admin, Operator and Power User level users have access to these commands.

#### **Example**

Download an SSL key named ssl-key from TFTP server with the IP address of 192.168.0.146:

**T1500G-10MPS(config)# ip http secure-server download key** ssl-key **ip-address** 192.168.0.146

Download an SSL key named ssl-key from TFTP server with the IP address of fe80::1234

```
T1500G-10MPS(config)# ip http secure-server download key ssl-key 
ip-address fe80::1234
```
# **29.13 show ip http configuration**

# **Description**

The **show ip http configuration** command is used to display the configuration information of the HTTP server, including status, session timeout, access-control, max-user number and the idle-timeout, etc.

# **Syntax**

#### **show ip http configuration**

#### **Command Mode**

Privileged EXEC Mode and Any Configuration Mode

# **Privilege Requirement**

None.

# **Example**

Display the configuration information of the HTTP server:

**T1500G-10MPS(config)# show ip http configuration**

# **29.14 show ip http secure-server**

#### **Description**

The **show ip http secure-server** command is used to display the global configuration of SSL.

#### **Syntax**

**show ip http secure-server**

# **Command Mode**

Privileged EXEC Mode and Any Configuration Mode

#### **Privilege Requirement**

None.

# **Example**

Display the global configuration of SSL:

**T1500G-10MPS(config)# show ip http secure-server**

# **Chapter 30 SSH Commands**

SSH (Security Shell) can provide the unsecured remote management with security and powerful authentication to ensure the security of the management information.

# **30.1 ip ssh server**

### **Description**

The **ip ssh server** command is used to enable SSH function. To disable the SSH function, please use **no ip ssh server** command.

#### **Syntax**

**ip ssh server** 

**no ip ssh server** 

### **Command Mode**

Global Configuration Mode

#### **Privilege Requirement**

Only Admin, Operator and Power User level users have access to these commands.

# **Example**

Enable the SSH function:

**T1500G-10MPS(config)# ip ssh server**

# **30.2 ip ssh port**

# **Description**

The **ip ssh port** command is used to configure the port for SSH service. To set the value to the default, please use **no ip ssh port** command.

#### **Syntax**

**ip ssh port** port **no ip ssh port**

### **Parameter**

port —— Set the port number. It ranges from 1 to 65535. The default value is 22.

### **Command Mode**

Global Configuration Mode

#### **Privilege Requirement**

Only Admin, Operator and Power User level users have access to these commands.

# **Example**

Configure the SSH port number as 22:

**T1500G-10MPS(config)# ip ssh port** 22

# **30.3 ip ssh version**

# **Description**

The **ip ssh version** command is used to enable the SSH protocol version. To disable the protocol version, please use **no ip ssh version** command.

#### **Syntax**

**ip ssh version** { v1 | v2 }

**no ip ssh version** { v1 | v2 }

# **Parameter**

v1 | v2 - The SSH protocol version to be enabled. They represent SSH v1 and SSH v2 respectively.

# **Command Mode**

Global Configuration Mode

#### **Privilege Requirement**

Only Admin, Operator and Power User level users have access to these commands.

#### **Example**

Enable SSH v2:

**T1500G-10MPS(config)# ip ssh version** v2

# **30.4 ip ssh algorithm**

# **Description**

The **ip ssh algorithm** command is used to configure the algorithm in SSH function. To disable the specified algorithm, please use **no ip ssh algorithm**  command.

# **Syntax**

**ip ssh algorithm** { AES128-CBC | AES192-CBC | AES256-CBC | Blowfish-CBC | Cast128-CBC | 3DES-CBC | HMAC-SHA1 | HMAC-MD5 }

# **no ip ssh algorithm**

# **Parameter**

AES128-CBC | AES192-CBC | AES256-CBC | Blowfish-CBC | Cast128-CBC | 3DES-CBC | HMAC-SHA1 | HMAC-MD5 —— Specify the SSH algorithm.

#### **Command Mode**

Global Configuration Mode

#### **Privilege Requirement**

Only Admin, Operator and Power User level users have access to these commands.

#### **Example**

Specify the SSH algorithm as AES128-CBC:

**T1500G-10MPS(config)# ip ssh algorithm** AES128-CBC

# **30.5 ip ssh timeout**

### **Description**

The **ip ssh timeout** command is used to specify the idle-timeout time of SSH. To restore to the factory defaults, please use **ip ssh timeout** command.

#### **Syntax**

**ip ssh timeout** value

#### **no ip ssh timeout**

### **Parameter**

value - The Idle-timeout time. During this period, the system will automatically release the connection if there is no operation from the client. It ranges from 1 to 120 in seconds.

By default, this value is 120 seconds.

### **Command Mode**

Global Configuration Mode

### **Privilege Requirement**

Only Admin, Operator and Power User level users have access to these commands.

# **Example**

Specify the idle-timeout time of SSH as 30 seconds:

**T1500G-10MPS(config)# ip ssh timeout** 30

# **30.6 ip ssh max-client**

### **Description**

The **ip ssh max-client** command is used to specify the maximum number of the connections to the SSH server. To return to the default configuration, please use **no ip ssh max-client** command.

# **Syntax**

**ip ssh max-client** num

**no ip ssh max-client**

# **Parameter**

 $num \longrightarrow$  The maximum number of the connections to the SSH server. It ranges from 1 to 5. By default, this value is 5.

# **Command Mode**

Global Configuration Mode

#### **Privilege Requirement**

Only Admin, Operator and Power User level users have access to these commands.

#### **Example**

Specify the maximum number of the connections to the SSH server as 3:

**T1500G-10MPS(config)# ip ssh max-client** 3

# **30.7 ip ssh download**

# **Description**

The **ip ssh download** command is used to download the SSH key file from TFTP server.

# **Syntax**

**ip ssh download** { v1 | v2 } key-file **ip-address** ip-addr

#### **Parameter**

v1 | v2 -- Select the type of SSH key to download, v1 represents SSH-1, v2 represents SSH-2.

key-file -- The name of the key-file which is selected to download. The length of the name ranges from 1 to 25 characters. The key length of the downloaded file must be in the range of 512 to 3072 bits.

ip-addr —— The IP address of the TFTP server. Both IPv4 and IPv6 addresses are supported, for example 192.168.0.1 or fe80::1234.

#### **Command Mode**

Global Configuration Mode

#### **Privilege Requirement**

Only Admin, Operator and Power User level users have access to these commands.

#### **Example**

Download an SSH-1 type key file named ssh-key from TFTP server with the IP address 192.168.0.148:

**T1500G-10MPS(config)# ip ssh download** v1 ssh-key **ip-address**  192.168.0.148

Download an SSH-1 type key file named ssh-key from TFTP server with the IP address fe80::1234:

**T1500G-10MPS(config)# ip ssh download** v1 ssh-key **ip-address**  fe80::1234

# **30.8 remove public-key**

# **Description**

The **remove public-key** command is used to remove the SSH public key from the switch.

#### **Syntax**

**remove public-key** {  $v1$  |  $v2$  }

#### **Parameter**

v1 | v2 - Select the type of SSH public key, v1 represents SSH-1, v2 represents SSH-2.

#### **Command Mode**

Privileged EXEC Mode

# **Privilege Requirement**

Only Admin level users have access to these commands.

## **Example**

Remove the SSH-1 type public key from the switch:

**T1500G-10MPS# remove public-key** v1

# **30.9 show ip ssh**

# **Description**

The **show ip ssh** command is used to display the global configuration of SSH.

#### **Syntax**

**show ip ssh**

# **Command Mode**

Privileged EXEC Mode and Any Configuration Mode

#### **Privilege Requirement**

None.

#### **Example**

Display the global configuration of SSH:

# **T1500G-10MPS(config)# show ip ssh**

# **Chapter 31 Telnet Commands**

# **31.1 telnet enable**

#### **Description**

The **telnet enable** command is used to enable the Telnet function. To disable the Telnet function, please use the **telnet disable** command. This function is enabled by default.

#### **Syntax**

**telnet enable** 

**telnet disable** 

# **Command Mode**

Global Configuration Mode

#### **Privilege Requirement**

Only Admin and Operator level users have access to these commands.

# **Example**

Disable the Telnet function:

**T1500G-10MPS(config)# telnet disable**

# **31.2 telnet port**

# **Description**

The **telnet port** command is used to configure the telent port number. To restore the setting, please use the **no telnet port** command.

# **Syntax**

**telnet port** port

**no telnet port**

# **Parameter**

port----The number of telnet port.

# **Command Mode**

Global Configuration Mode

# **Privilege Requirement**

Only Admin and Operator level users have access to these commands.

# **Example**

Configure the telnet port number as 566:

**T1500G-10MPS(config)# telnet port** 566

# **31.3 show telnet-status**

# **Description**

The **show telnet-status** command is used to display the configuration information of the Telnet function.

# **Syntax**

# **show telnet-status**

# **Command Mode**

Privileged EXEC Mode and Any Configuration Mode

# **Privilege Requirement**

None.

# **Example**

Display whether the Telnet function is enabled:

**T1500G-10MPS(config)# show telnet-status**

# **Chapter 32 AAA Commands**

AAA stands for authentication, authorization and accounting. This feature is used to authenticate users trying to log in to the switch or trying to access the administrative level privilege.

# **Applicable Access Application**

The authentication can be applied on the following access applications: Telnet, SSH and HTTP.

# **Authentication Method List**

A method list describes the authentication methods and their sequence to authenticate a user. The switch supports Login List for users to gain access to the switch, and Enable List for normal users to gain administrative privileges.

# **RADIUS/TACACS+ Server**

User can configure the RADIUS/TACACS+ servers for the connection between the switch and the server.

# **Server Group**

User can define the authentication server group with up to several servers running the same secure protocols, either RADIUS or TACACS+. Users can set these servers in a preferable order, which is called the server group list. When a user tries to access the switch, the switch will ask the first server in the server group list for authentication. If no response is received, the second server will be queried, and so on.

# **32.1 tacacas-server host**

# **Description**

The **tacacs-server host** command is used to configure a new TACACS+ server. To delete the specified TACACS+ server, please use **no tacacs-server host** command.

# **Syntax**

**tacacs-server host** ip-address [ **port** port-id ] [ **timeout** time ] [ **key** { [ 0 ] string | 7 encryped-string } ]

**no tacacs-server host** ip-address

# **Parameter**

ip-address - Specify the IP address of the TACACS+ server.

port-id-Specify the server's port number for AAA. By default it is 49.

time - Specify the time in seconds the switch waits for the server's response before it times out. The time ranges from 1 to 9 seconds. The default is 5 seconds.

[ 0 ] string | 7 encrypted-string - 0 and 7 are the encryption type. 0 indicates that an unencrypted key will follow. 7 indicates that a symmetric encrypted key with a fixed length will follow. By default, the encryption type is 0. "string" is the shared key for the switch and the authentication servers to exchange messages which contains 32 characters at most. The question marks and spaces are not allowed. "encrypted-string" is a symmetric encrypted key with a fixed length, which you can copy from another switch's configuration file. The key or encrypted-key you configured here will be displayed in the encrypted form. Always configure the key as the last item of this command.

# **Command Mode**

Global Configuration Mode

#### **Privilege Requirement**

Only Admin level users have access to these commands.

#### **User Guidelines**

The TACACS+ servers you configured are added in the server group "tacacs" by default.

#### **Example**

Configure a TACACS+ server with the IP address as 1.1.1.1, TCP port as 1500, timeout as 6 seconds, and the unencrypted key string as 12345.

**T1500G-10MPS(config)# tacacs-server host** 1.1.1.1 **port** 1500 **timeout** 6 **key** 12345

# **32.2 show tacacs-server**

#### **Description**

This **show tacacs-server** command is used to display the summary information of the TACACS+ servers.

#### **Syntax**

#### **show tacacs-server**

#### **Command Mode**

Privileged EXEC Mode and Any Configuration Mode

#### **Privilege Requirement**

Only Admin level users have access to these commands.

# **Example**

Display the information of all the TACACS+ servers:

**T1500G-10MPS(config)# show tacacs-server**

# **32.3 radius-server host**

#### **Description**

The **radius-server host** command is used to configure a new RADIUS server. To delete the specified RADIUS server, please use **no radius-server host** command.

#### **Syntax**

**radius-server host** ip-address [ **auth-port** port-id ] [ **acct-port** port-id ] [ **timeout** time ] [ **retransmit** number ] [ **nas-id** nas-id ] [ **key** { [ 0 ] string | 7 encrypted-string } ]

**no radius-server host** ip-address

#### **Parameter**

ip-address - Specify the IP address of the RADIUS server.

**auth-port** port-id —— Specify the UDP destination port for authentication requests. By default it is 1812.

**acct-port** port-id - Specify the UDP destination port for accouting requests. By deault it is 1813.

time - Specify the time in seconds the switch waits for the server's response before it times out. The time ranges from 1 to 9 seconds. The default is 5 seconds.

number - Specify the number of times a RADIUS request is resent to a server if the server is not responding in time. By default it is 2 times.

nas-id --Specify the name of the NAS (Network Access Server) to be contained in RADIUS packets for identification. It ranges from 1 to 31 characters. The default value is the MAC address of the switch. Generally, the NAS indicates the switch itself.

[ 0 ] string | 7 encrypted-string - 0 and 7 are the encryption type. 0 indicates that an unencrypted key will follow. 7 indicates that a symmetric encrypted key with a fixed length will follow. By default, the encryption type is 0. "string" is the shared key for the switch and the authentication servers to exchange messages which contains 32 characters at most. The question marks and spaces are not allowed. "encrypted-string" is a symmetric encrypted key with a fixed length, which you can copy from another switch's configuration file. The key or encrypted-key you configured here will be displayed in the encrypted form. Always configure the key as the last item of this command.

# **Command Mode**

Global Configuration Mode

# **Privilege Requirement**

Only Admin level users have access to these commands.

#### **User Guidelines**

The RADIUS servers you configured are added in the server group "radius" by default.

#### **Example**

Configure a RADIUS server with the IP address as 1.1.1.1, authentication port as 1200, timeout as 6 seconds, retransmit times as 3, and the unencrypted key string as 12345.

**T1500G-10MPS(config)# radius-server host** 1.1.1.1 **auth-port** 1200 **timeout** 6 **retransmit** 3 **key** 12345

# **32.4 show radius-server**

#### **Description**

This **show radius-server** command is used to display the summary information of the RADIUS servers.

#### **Syntax**

#### **show radius-server**

### **Command Mode**

Privileged EXEC Mode and Any Configuration Mode

# **Privilege Requirement**

Only Admin level users have access to these commands.

# **Example**

Display the information of all the RADIUS servers:

**T1500G-10MPS(config)# show radius-server**

# <span id="page-281-0"></span>**32.5 aaa group**

# **Description**

This **aaa group** command is used to create AAA server groups to group existing TACACS+/RADIUS servers for authentication. This command puts the switch in the server group subconfiguration mode.

To delete the corresponding AAA group, please use the **no aaa group**  command.

### **Syntax**

**aaa group** { radius | tacacs } group-name **no aaa group** { radius | tacacs } group-name

#### **Parameter**

radius | tacacs - Specify the server group type as RADIUS or TACACS+.

group-name - Specify the server group name.

# **Command Mode**

Global Configuration Mode

#### **Privilege Requirement**

Only Admin level users have access to these commands.

#### **Example**

Create a RADIUS server group with the name radius1:

**T1500G-10MPS(config)# aaa group** radius radius1

# **32.6 server**

# **Description**

This **server** command is used to add the existing server in the defined server group. To remove the specified server from the server group, please use the **no server** command.

# **Syntax**

**server** ip-address **no server** ip-address

### **Parameter**

ip-address - Specify the server's IP address.

# **Command Mode**

Server Group Configuration Mode

# **Privilege Requirement**

Only Admin level users have access to these commands.

#### **Example**

Create the RADIUS server 1.1.1.1 to RADIUS server group "radius1":

**T1500G-10MPS(config)# aaa group** radius radius1 **T1500G-10MPS(aaa-group)# server** 1.1.1.1

# **32.7 show aaa group**

### **Description**

This **show aaa group** command is used to display the summary information of the AAA groups. All the servers in this group will be listed if you specify the group name.

#### **Syntax**

**show aaa group** [ group-name ]

# **Parameter**

group-name - Specify the server group name.

# **Command Mode**

Privileged EXEC Mode and Any Configuration Mode

#### **Privilege Requirement**

Only Admin level users have access to these commands.

# **Example**

Display the information of all the server groups:

**T1500G-10MPS(config)# show aaa group**

# **32.8 aaa authentication login**

# **Description**

This **aaa authentication login** command is used to configure a login authentication method list. A method list describes the authentication methods and their sequence to authenticate a user. To delete the specified authentication method list, please use the **no aaa authentication login**  command.

#### **Syntax**

**aaa authentication login** { method-list } { method1 } [ method2 ] [ method3 ] [method4]

**no authentication login** method-list

### **Parameter**

method-list —— Specify the method list name.

method1, method2, method3, method4 - Specify the authentication methods in order. The next authentication method is tried only if the previous method does not respond, not if it fails.

The preset methods include radius, tacacs, local and none. "radius" means the RADIUS server group "radius"; "tacacs" means the RACACS+ server group "tacacs"; "local" means local username database are used; "none" means no authentication is used for login.

Users can aslo define new method with the [aaa group](#page-281-0) command.

#### **Command Mode**

Global Configuration Mode

### **Privilege Requirement**

Only Admin level users have access to these commands.

#### **User Guidelines**

By default the login authentication method list is "default" with "local" as method1.

#### **Example**

Configure a login authentication method list "list1" with the priority1 method as radius and priority2 method as local:

**T1500G-10MPS(config)# aaa authenticaiton login** list1 radius local

# **32.9 aaa authentication enable**

#### **Description**

This **aaa authentication enable** command is used to configure a privilege authentication method list. A method list describes the authentication methods and their sequence to elevate a user's privilege. To delete the specified authentication method list, please use the **no aaa authentication enable** command.

# **Syntax**

**aaa authentication enable** { method-list } { method1 } [ method2 ] [ method3 ] [method4]

**no authentication enable** method-list

# **Parameter**

method-list -- Specify the method list name.

method1, method2, method3, method4 - Specify the authentication methods in order. The next authentication method is tried only if the previous method does not respond, not if it fails.

The preset methods include radius, tacacs, local and none. "radius" means the RADIUS server group "radius"; "tacacs" means the RACACS+ server group "tacacs"; "local" means local username database are used; "none" means no authentication is used for privilege elevation.

Users can aslo define new method with the [aaa group](#page-281-0) command.

#### **Command Mode**

Global Configuration Mode

# **Privilege Requirement**

Only Admin level users have access to these commands.

#### **User Guidelines**

By default the enable authentication method is "default" with "none" as method1.

#### **Example**

Configure a privilege authentication method list "list2" with the priority1 method as radius and priority2 method as local:

**T1500G-10MPS(config)# aaa authenticaiton enable** list2 radius local

# **32.10 aaa authentication dot1x default**

### **Description**

This **aaa authentication dot1x default** command is used to configure an 802.1x authentication method list. A method list describes the authentication methods for users' login in 802.1x. To delete the default authentication method list, please use the **no aaa authentication dot1x default** command.

#### **Syntax**

**aaa authentication dot1x default** { method }

**no aaa authentication dot1x default**

# **Parameter**

method - Specify the method name. Only RADIUS server group is supported, and the default method is server group "radius".

# **Command Mode**

Global Configuration Mode

#### **Privilege Requirement**

Only Admin level users have access to these commands.

#### **Example**

Configure the default 802.1x authentication method as "radius1":

**T1500G-10MPS(config)# aaa authentication dot1x default** radius1

# **32.11 aaa accounting dot1x default**

# **Description**

This **aaa accounting dot1x default** command is used to configure an 802.1x accounting method list. To delete the default accounting method list, please use the **no aaa accounting dot1x default** command.

#### **Syntax**

**aaa accounting dot1x default** { method } **no aaa accounting dot1x default**

# **Parameter**

method - Sp+ecify the method name. Only RADIUS server group is supported, and the default method is server group "radius".

## **Command Mode**

Global Configuration Mode

#### **Privilege Requirement**

Only Admin level users have access to these commands.

# **Example**

Configure the default 802.1x accounting method as "radius1":

**T1500G-10MPS(config)# aaa accounting dot1x default** radius1

# **32.12 show aaa authentication**

#### **Description**

This **show aaa authentication** command is used to display the summary information of the authentication login, enable and dot1x metheod list.

#### **Syntax**

show aaa authentication [  $login$  | enable | dot1x ]

#### **Parameter**

login | enable | dot1x - Specify the method list type.

# **Command Mode**

Privileged EXEC Mode and Any Configuration Mode

# **Privilege Requirement**

Only Admin level users have access to these commands.

#### **Example**

Display the information of all the authentication method lists:

```
T1500G-10MPS(config)# show aaa authentication
```
# **32.13 show aaa accounting**

#### **Description**

This **show aaa accounting** command is used to display the summary information of the accounting metheod list.

#### **Syntax**

**show aaa accounting** [ dot1x ]

### **Parameter**

dot1x —— Specify the method list type.

### **Command Mode**

Privileged EXEC Mode and Any Configuration Mode

#### **Privilege Requirement**

Only Admin level users have access to these commands.

#### **Example**

Display the information of the default 802.1x accounting method list:

**T1500G-10MPS(config)# show aaa accounting**

# **32.14 line telnet**

# **Description**

The **line telnet** command is used to enter the Line Configuration Mode to configure the telnet terminal line to which you want to apply the authentication list.

#### **Syntax**

#### **line telnet**
## **Command Mode**

Global Configuration Mode

## **Privilege Requirement**

Only Admin level users have access to these commands.

## **Example**

Enter the telnet terminal line configuration mode:

**T1500G-10MPS(config)#line telnet**

# **32.15 login authentication (telnet)**

## **Description**

The **login authentication** command is used to apply the login authentication method list to the telnet terminal line. To restore to the default authentication method list, please use the **no login authentication** command.

## **Syntax**

login authentication { method-list }

#### **no login authentication**

## **Parameter**

method-list - Specify the login method list on the telnet terminal line. It is "default" by default, which contains the method "local".

## **Command Mode**

Line Configuration Mode

## **Privilege Requirement**

Only Admin level users have access to these commands.

## **Example**

Configure the login authentication method list on the telnet terminal line as "list1":

**T1500G-10MPS(config)#line telnet**

**T1500G-10MPS(config-line)# login authentication** list1

# **32.16 line ssh**

## **Description**

The **line ssh** command is used to enter the Line Configuration Mode to configure the ssh terminal line to which you want to apply the authentication list.

## **Syntax**

**line ssh**

## **Command Mode**

Global Configuration Mode

## **Privilege Requirement**

Only Admin level users have access to these commands.

#### **Example**

Enter the ssh terminal line configuration mode:

**T1500G-10MPS(config)#line ssh**

# **32.17 login authentication (ssh)**

## **Description**

The **login authentication** command is used to apply the login authentication method list to the ssh terminal line. To restore to the default authentication method list, please use the **no login authentication** command.

## **Syntax**

**login authentication** { method-list}

## **no login authentication**

## **Parameter**

method-list - Specify the login method list on the ssh terminal line. It is "default" by default, which contains the method "local".

#### **Command Mode**

Line Configuration Mode

## **Privilege Requirement**

Only Admin level users have access to these commands.

#### **Example**

Configure the login authentication method list on the ssh terminal line as "list1":

#### **T1500G-10MPS(config)# line ssh**

**T1500G-10MPS(config-line)# login authentication** list1

# **32.18 enable authentication (telnet)**

### **Description**

The **enable authentication** command is used to apply the privilege authentication method list to the telnet terminal line. To restore to the default authentication method list, please use the **no enable authentication**  command.

#### **Syntax**

**enable authentication** { method-list }

#### **no enable authentication**

#### **Parameter**

method-list - Specify the enable method list on the telnet terminal line. It is "default" by default, which contains the method "none".

#### **Command Mode**

Line Configuration Mode

#### **Privilege Requirement**

Only Admin level users have access to these commands.

#### **Example**

Configure the enable authentication method list on the telnet terminal line as "list2":

#### **T1500G-10MPS(config)#line telnet**

**T1500G-10MPS(config-line)# enable authentication** list2

# **32.19 enable authentication (ssh)**

## **Description**

The **enable authentication** command is used to apply the privilege authentication method list to the ssh terminal line. To restore to the default authentication method list, please use the **no enable authentication**  command.

## **Syntax**

**enable authentication** { method-list } **no enable authentication**

#### **Parameter**

method-list - Specify the enable method list on the ssh terminal line. It is "default" by default, which contains the method "none".

### **Command Mode**

Line Configuration Mode

## **Privilege Requirement**

Only Admin level users have access to these commands.

#### **Example**

Configure the enable authentication method list on the ssh terminal line as "list2":

**T1500G-10MPS(config)# line ssh**

**T1500G-10MPS(config-line)# enable authentication** list2

# **32.20 ip http login authentication**

## **Description**

The **ip http login authentication** command is used to apply the login authentication method list to users accessing through HTTP. To restore to the default authentication method list, please use the **no ip http login authentication** command.

#### **Syntax**

**ip http login authentication** { method-list }

#### **no ip http login authentication**

#### **Parameter**

method-list - Specify the login method list on the HTTP access. It is "default" by default, which contains the method "local".

#### **Command Mode**

Global Configuration Mode

## **Privilege Requirement**

Only Admin level users have access to these commands.

## **Example**

Configure the login authentication method list on the HTTP access as "list1":

**T1500G-10MPS(config)# ip http login authentication** list1

# **32.21 ip http enable authentication**

#### **Description**

The **ip http enable authentication** command is used to apply the privilege authentication method list to users accessing through HTTP. To restore to the default authentication method list, please use the **no ip http enable authentication** command.

## **Syntax**

**ip http enable authentication** { method-list } **no ip http enable authentication**

#### **Parameter**

method-list - Specify the enable method list on the HTTP access. It is "default" by default, which contains the method "none".

## **Command Mode**

Line Configuration Mode

### **Privilege Requirement**

Only Admin level users have access to these commands.

## **Example**

Configure the enable authentication method list on the HTTP access as "list2":

**T1500G-10MPS(config)# ip http enable authentication** list2

# **32.22 show aaa global**

#### **Description**

This **show aaa global** command is used to display global status of AAA function and the login/enable method lists of different application modules: telnet, ssh and HTTP.

## **Syntax**

**show aaa global**

### **Command Mode**

Privileged EXEC Mode and Any Configuration Mode

## **Privilege Requirement**

Only Admin level users have access to these commands.

## **Example**

Display the AAA function's global status and each application's method list:

**T1500G-10MPS(config)# show aaa global**

# **32.23 enable-admin**

### **Description**

The **enable-admin** command is used to get the administrative privelges by a non-admin user.

**Syntax**

**enable-admin**

## **Command Mode**

Privileged EXEC Mode

## **Privilege Requirement**

Only User, Power User and Operator level users have access to these commands.

## **Example**

Get the administrative privelges (the Enable password is "123456"):

**T1500G-10MPS# enable-admin**

**Password:** 123456

# **Chapter 33 IEEE 802.1x Commands**

IEEE 802.1x function is to provide an access control for LAN ports via the authentication. An 802.1x system include three entities: supplicant, authenticator and authentication server.

- Supplicant: the device that requests access to the LAN.
- Authentication server: performs the actual authentication of the supplicant. It validates the identity of the supplicant and notifies the authenticator whether or not the supplicant is authorized to access the LAN.
- Authenticator: controls the physical access to the network based on the authentication status of the supplicant. It is usually an 802.1x-supported network device, such as this TP-Link switch. It acts as an intermediary (proxy) between the supplicant and the authentication server, requesting identity information from the supplicant, verifying that information with the authentication server, and relaying a response to the supplicant.

This chapter handles with the authentication process between the supplicant and the switch. To realize the authentication and accounting function, you should also enbable the AAA function and configure the RADIUS server. Go to [Chapter 42 AAA Commands](#page-277-0) for more details.

## **33.1 dot1x system-auth-control**

## **Description**

The **dot1x system-auth-control** command is used to enable the IEEE 802.1x function globally. To disable the IEEE 802.1x function, please use **no dot1x system-auth-control** command.

## **Syntax**

**dot1x system-auth-control**

**no dot1x system-auth-control**

#### **Command Mode**

Global Configuration Mode

#### **Privilege Requirement**

Only Admin, Operator and Power User level users have access to these commands.

#### **Example**

Enable the IEEE 802.1x function:

#### **T1500G-10MPS(config)#dot1x system-auth-control**

# **33.2 dot1x handshake**

## **Description**

The **dot1x handshake** command is used enable the handshake feature. The handshake feature is used to detect the connection status between the TP-Link 802.1x supplicant and the switch. Please disable the handshake feature if you are using a non-TP-Link 802.1x-compliant client software. This feature is enabled by default.

#### **Syntax**

**dot1x handshake**

**no dot1x handshake**

## **Command Mode**

Global Configuration Mode

#### **Privilege Requirement**

Only Admin, Operator and Power User level users have access to these commands.

## **Example**

Disable the 802.1x handshake function:

**T1500G-10MPS(config)# no dot1x handshake**

# **33.3 dot1x auth-protocol**

## **Description**

The **dot1x auth-protocol** command is used to configure the authentication protocol of IEEE 802.1x and the default 802.1x authentication method is "eap". To restore to the default 802.1x authentication protocol, please use **no dot1x auth-protocol** command.

#### **Syntax**

**dot1x auth-protocol** { pap | eap }

#### **no dot1x auth-protocol**

#### **Parameter**

pap | eap ——Authentication protocols.

pap: EAP termination mode. IEEE 802.1x authentication system uses extensible authentication protocol (EAP) to exchange information between the switch and the client. The EAP packets are terminated at the switch and repackaged in the Password Authentication Protocol (PAP) packets, and then transferred to the RADIUS server.

eap: EAP relay mode. IEEE 802.1x authentication system uses extensible authentication protocol (EAP) to exchange information between the switch and the client. The EAP protocol packets with authentication data are encapsulated in the advanced protocol (such as RADIUS) packets and transmitted to the authentication server.

#### **Command Mode**

Global Configuration Mode

#### **Privilege Requirement**

Only Admin, Operator and Power User level users have access to these commands.

## **Example**

Configure the Authentication protocol of IEEE 802.1x as "pap":

**T1500G-10MPS(config)#dot1x auth-protocol** pap

# **33.4 dot1x vlan-assignment**

## **Description**

The **dot1x vlan-assignment** command is used to enable the VLAN assignment feature.To disable this feature, please use **no dot1x vlan-assignment** command.

802.1x VLAN assignment is a technology allowing the RADIUS server to send the VLAN assignment to the port when the port is authenticated.

If the assigned VLAN does not exist on the switch, the switch will create the related VLAN automatically, add the authenticated port to the VLAN and change the PVID based on the assigned VLAN.

If the assigned VLAN exists on the switch, the switch will directly add the authenticated port to the related VLAN and change the PVID instead of creating a new VLAN.

If no VLAN is supplied by the RADIUS server or if 802.1x authentication is disabled, the port will be in its original VLAN after successful authentication.

## **Syntax**

**dot1x vlan-assignment**

**no dot1x vlan-assignment**

## **Command Mode**

Global Configuration Mode

### **Privilege Requirement**

Only Admin, Operator and Power User level users have access to these commands.

#### **Example**

Enable the VLAN assignment feature:

**T1500G-10MPS(config)#dot1x vlan-assignment**

# **33.5 dot1x accounting**

## **Description**

The **dot1x accounting** command is used to enable the IEEE 802.1x accounting function globally. To disable the IEEE 802.1x accounting function, please use **no dot1x accounting** command.

## **Syntax**

**dot1x accounting**

**no dot1x accounting**

## **Command Mode**

Global Configuration Mode

### **Privilege Requirement**

Only Admin, Operator and Power User level users have access to these commands.

### **Example**

Enable the enable the IEEE 802.1x accounting function globally:

#### **T1500G-10MPS(config)#dot1x accounting**

# **33.6 dot1x mab**

## **Description**

The **dot1x mab** command is used to enable the MAB feature on the port.To disable this feature, please use **no dot1x mab** command.

With MAB (MAC-Based Authentication Bypass) feature enabled, the switch automatically sends the authentication server a RADIUS access request frame with the client's MAC address as the username and password. It is also necessary to configure the RADIUS server with the client's information for authentication. You can enable this feature on IEEE 802.1x ports connected to devices without 802.1x capability. For example, most printers, IP phones and fax machines do not have 802.1x capability.

#### **Syntax**

#### **dot1x mab**

**no dot1x mab**

## **Command Mode**

Interface Configuration Mode

#### **Privilege Requirement**

Only Admin, Operator and Power User level users have access to these commands.

### **Example**

Enable the MAB feature on the Gigabit Ethernet port 1/0/1:

**T1500G-10MPS(config)#interface gigabitEthernet** 1/0/1

**T1500G-10MPS(config-if)#dot1x mab**

# **33.7 dot1x guest-vlan**

## **Description**

The **dot1x guest-vlan** command is used to configure the Guest VLAN function on the port. To disable the Guest VLAN function, please use **no dot1x guest-vlan** command.

#### **Syntax**

**dot1x guest-vlan** vid

#### **no dot1x guest-vlan**

## **Parameter**

vid -- The VLAN ID needed to enable the Guest VLAN function, ranging from 0 to 4094. 0 means that Guest VLAN is disabled. The supplicants in the Guest VLAN can access the specified network source.

#### **Command Mode**

Interface Configuration Mode

#### **Privilege Requirement**

Only Admin, Operator and Power User level users have access to these commands.

## **Example**

Enable the Guest VLAN function for VLAN 5 and set the VLAN ID as 20 on the Gigabit Ethernet port 1/0/1::

**T1500G-10MPS(config)#interface gigabitEthernet** 1/0/1

**T1500G-10MPS(config-if)#dot1x guest-vlan** 5

## **33.8 dot1x timeout quiet-period**

## **Description**

The **dot1x timeout quiet-period** command is used to enable the quiet-period function on the port. To disable the function, please use **no dot1x timeout quiet-period** command.

#### **Syntax**

**dot1x timeout quiet-period** [ time ]

**no dot1x timeout quiet-period**

## **Parameter**

time -- The length of the quiet-period time. If one user's authentication fails, its subsequent IEEE 802.1x authentication requests will not be processed during the quiet-period time. It ranges from 1 to 999 seconds and the default value is 10 seconds.

#### **Command Mode**

Interface Configuration Mode

#### **Privilege Requirement**

Only Admin, Operator and Power User level users have access to these commands.

## **Example**

Enable the quiet-period function and set the quiet-period as 5 seconds on the Gigabit Ethernet port 1/0/1:

**T1500G-10MPS(config)#interface gigabitEthernet** 1/0/1

**T1500G-10MPS(config-if)#dot1x quiet-period** 5

## **33.9 dot1x timeout supp-timeout**

#### **Description**

The **dot1x timeout supp-timeout** command is used to configure the supplicant timeout on the port.To restore to the default, please use **no dot1x timeout supp-timeout** command.

#### **Syntax**

**dot1x timeout supp-timeout** time

**no dot1x timeout supp-timeout**

## **Parameter**

time -- The maximum time for the switch to wait for the response from supplicant before resending a request to the supplicant., ranging from 1 to 9 in second. By default, it is 3 seconds.

#### **Command Mode**

Interface Configuration Mode

#### **Privilege Requirement**

Only Admin, Operator and Power User level users have access to these commands.

#### **Example**

Configure the supplicant timeout value as 5 seconds on the Gigabit Ethernet pot 1/0/1:

#### **T1500G-10MPS(config)#interface gigabitEthernet** 1/0/1

**T1500G-10MPS(config-if)#dot1x timeout supp-timeout** 5

# **33.10 dot1x max- req**

#### **Description**

The **dot1x max-req** command is used to configure the maximum transfer times of the repeated authentication request when the server cannot be connected. To restore to the default value, please use **no dot1x max-req** command.

## **Syntax**

**dot1x max-req** times

**no dot1x max-req**

#### **Parameter**

times —— The maximum transfer times of the repeated authentication request, ranging from 1 to 9 in times. By default, the value is 3.

#### **Command Mode**

Interface Configuration Mode

### **Privilege Requirement**

Only Admin, Operator and Power User level users have access to these commands.

#### **Example**

Configure the maximum transfer times of the repeated authentication request as 5 on the Gigabit Ethernet port 1/0/1:

**T1500G-10MPS(config)#interface gigabitEthernet** 1/0/1

**T1500G-10MPS(config-if)#dot1x max-req** 5

## **33.11 dot1x**

#### **Description**

The **dot1x** command is used to enable the IEEE 802.1x function for a specified port. To disable the IEEE 802.1x function for a specified port, please use **no dot1x** command.

#### **Syntax**

**dot1x**

**no dot1x**

## **Command Mode**

Interface Configuration Mode (interface gigabitEthernet / interface range gigabitEthernet )

#### **Privilege Requirement**

Only Admin, Operator and Power User level users have access to these commands.

#### **Example**

Enable the IEEE 802.1x function for the Gigabit Ethernet port 1:

**T1500G-10MPS(config)#interface gigabitEthernet** 1/0/1

**T1500G-10MPS(config-if)#dot1x**

## **33.12 dot1x port-control**

#### **Description**

The **dot1x port-control** command is used to configure the Control Mode of IEEE 802.1x for the specified port. By default, the control mode is "auto". To restore to the default configuration, please use **no dot1x port-control** command.

## **Syntax**

**dot1x port-control** {auto | authorized-force | unauthorized-force}

#### **no dot1x port-control**

### **Parameter**

auto | authorized-force | unauthorized-force - The Control Mode for the port.

auto: In this mode, the port will normally work only after passing the 802.1x Authentication.

authorized-force: In this mode, the port can work normally without passing the 802.1x Authentication.

unauthorized-force: In this mode, the port is forbidden working for its fixed unauthorized status.

#### **Command Mode**

Interface Configuration Mode (interface fastEthernet / interface range fastEthernetinterface / gigabitEthernet / interface range gigabitEthernet)

#### **Privilege Requirement**

Only Admin, Operator and Power User level users have access to these commands.

#### **Example**

Configure the Control Mode for Gigabit Ethernet port 20 as "authorized-force":

**T1500G-10MPS(config)#interface gigabitEthernet** 1/0/20

**T1500G-10MPS(config-if)#dot1x port-control** authorized-force

## **33.13 dot1x port-method**

#### **Description**

The **dot1x port-method** command is used to configure the control type of IEEE 802.1x for the specified port. By default, the control type is "mac-based". To restore to the default configuration, please use **no dot1x port-method** command.

## **Syntax**

**dot1x port-method** { mac-based | port-based }

#### **no dot1x port-method**

#### **Parameter**

mac-based | port-based ——The control type for the port.

mac-based: Any client connected to the port should pass the 802.1x authentication for access.

port-based: All the clients connected to the port can access the network on the condition that any one of the clients has passed the 802.1x Authentication.

## **Command Mode**

Interface Configuration Mode (interface fastEthernet / interface range fastEthernetinterface / gigabitEthernet / interface range gigabitEthernet)

#### **Privilege Requirement**

Only Admin, Operator and Power User level users have access to these commands.

## **Example**

Configure the Control Type for Gigabit Ethernet port 20 as "port-based":

**T1500G-10MPS(config)#interface gigabitEthernet** 1/0/20

**T1500G-10MPS(config-if)#dot1x port-method** port-based

## **33.14 dot1x auth-init**

## **Description**

The **dot1x auth-init** command is used to initialize the specific client.

#### **Syntax**

**dot1x auth-init [ mac** mac-address **]**

## **Parameter**

mac-address: Enter the MAC address of the client that will be unauthorized.

### **Command Mode**

Interface Configuration Mode (interface fastEthernet / interface range fastEthernetinterface / gigabitEthernet / interface range gigabitEthernet)

#### **Privilege Requirement**

None.

## **Example**

Initialize the client whose MAC address is a 00:02:58:4f:6c:23 on port 1:

**T1500G-10MPS(Config)# interface gigabitEthernet** 1/0/1

**T1500G-10MPS(Config-if)#dot1x auth-init mac** 00:02:58:4f:6c:23

## **33.15 dot1x auth-reauth**

#### **Description**

The **dot1x auth-reauth** command is used to reauthenticate the specific client.

## **Syntax**

#### **dot1x auth-reauth [ mac** mac-address **]**

### **Parameter**

mac-address. Enter the MAC address of the client that will be reauthenticated.

### **Command Mode**

Interface Configuration Mode (interface fastEthernet / interface range fastEthernetinterface / gigabitEthernet / interface range gigabitEthernet)

## **Privilege Requirement**

None.

#### **Example**

Reauthenticate the client whose MAC address is a 00:02:58:4f:6c:23 on port 1:

**T1500G-10MPS(Config)# interface gigabitEthernet** 1/0/1

**T1500G-10MPS(Config-if)#dot1x auth-reauth mac** 00:02:58:4f:6c:23

# **33.16 show dot1x global**

## **Description**

The **show dot1x global** command is used to display the global configuration of 801.X.

## **Syntax**

#### **show dot1x global**

#### **Command Mode**

Privileged EXEC Mode and Any Configuration Mode

#### **Privilege Requirement**

None.

#### **Example**

Display the configuration of 801.X globally:

#### **T1500G-10MPS(config)#show dot1x global**

# **33.17 show dot1x interface**

## **Description**

The **show dot1x interface** command is used to display all ports or the specified port's configuration information of 801.X.

#### **Syntax**

#### **show dot1x interface** [ **gigabitEthernet** port ]

#### **Parameter**

port —— The Ethernet port number. If not specified, the information of all the ports will be displayed.

#### **Command Mode**

Privileged EXEC Mode and Any Configuration Mode

## **Privilege Requirement**

None.

## **Example**

Display the configuration information of 801.X for Gigabit Ethernet port 20:

**T1500G-10MPS(config)#show dot1x interface gigabitEthernet** 1/0/20

Display the configuration information of 801.X for all Ethernet ports:

**T1500G-10MPS(config)#show dot1x interface**

# **33.18 show dot1x auth-state**

## **Description**

The **show dot1x auth-state** command is used to display the authentication status of each port.

#### **Syntax**

**show dot1x auth-state [ interface fastEthernet** port | **interface gigabitEthernet** port**]**

## **Command Mode**

Privileged EXEC Mode and Any Configuration Mode

## **Privilege Requirement**

None.

## **Example**

Display the authentication status of each port:

**T1500G-10MPS(config)#show dot1x auth-state**

# **Chapter 34 Port Security Commands**

You can limit the number of MAC addresses that can be learned on each port on this page, thus preventing the MAC address table from being exhausted by the attack packets.

## **34.1 mac address-table max-mac count**

#### **Description**

The **mac address-table max-mac-count** command is used to enable the port security feature of the port and configure the related parameters. To disable the feature and restore the parameters to defaults on the port, please use **no mac address-table max-mac-count** command.

#### **Syntax**

#### **mac address-table max-mac-count { [ max-number** num **]**

**[ exceed-max-learned** enable | disable **] [ mode {** dynamic | static |

permanent **} ] [ status {** forward | drop | disable **} ] }**

**no mac address-table max-mac-count [ max-number | mode | status ]**

### **Command Mode**

Interface Configuration Mode

#### **Privilege Requirement**

Only Admin, Operator and Power User level users have access to these commands.

#### **Example**

Set the maximum number of MAC addresses that can be learned on port 1/0/1 as 30, enable exceed-max-leaned feature and configure the mode as permanent and the status as drop:

**T1500G-10MPS (config)#interface gigabitEthernet 1/0/1**

**T1500G-10MPS(config-if)#mac address-table max-mac-count** 

**max-number** 30 **exceed-maxlearned** enable **mode** permanent **status** drop

## **34.2 show mac address-table max-mac-count**

#### **Description**

The **show mac address-table max-mac-count** command is used to display the port security configuration on each port.

## **Syntax**

## **show mac address-table max-mac-count interface { fastEthernet** port **| gigabitEthernet** port **| ten-gigabitEthernet** port **}**

## **Command Mode**

Privileged EXEC Mode and Any Configuration Mode

## **Privilege Requirement**

None.

#### **Example**

Display the port security configuration on port 1/0/1

**T1500G-10MPS# show mac address-table max-mac-count interface** 

**gigabitEthernet** 1/0/1

# **Chapter 35 Port Mirroring Commands**

Port Mirroring allows the switch to send a copy of the traffic that passes through specified sources (ports, LAGs or the CPU) to a destination port. It does not affect the switching of network traffic on source ports, LAGs or the CPU. Usually, the monitoring port is connected to data diagnose device, which is used to analyze the monitored packets for monitoring and troubleshooting the network.

## **35.1 monitor session destination interface**

#### **Description**

The **monitor session destination interface** command is used to configure the monitoring port. Each monitor session has only one monitoring port. To change the monitoring port, please use the **monitor session destination interface** command by changing the port value. The **no monitor session**  command is used to delete the corresponding monitoring port or monitor session.

#### **Syntax**

**monitor session** session\_num **destination interface gigabitEthernet** port **no monitor session** session\_num **destination interface gigabitEthernet** port

**no monitor session** session\_num

#### **Parameter**

session\_num —— The monitor session number, can only be specified as 1.

port —— The monitoring port number.

#### **Command Mode**

Global Configuration Mode

## **Privilege Requirement**

Only Admin and Operator level users have access to these commands.

## **Example**

Create monitor session 1 and configure port 1/0/1 as the monitoring port:

**T1500G-10MPS(config)# monitor session** 1 **destination interface gigabitEthernet** 1/0/1

Delete the monitoring port 1/0/2 from monitor session 1:

**T1500G-10MPS(config)# no monitor session** 1 **destination interface**

**gigabitEthernet** 1/0/2

Delete the monitor session 1:

**T1500G-10MPS(config)# no monitor session** 1

## **35.2 monitor session source**

## **Description**

The **monitor session source** command is used to configure the monitored interface. To delete the corresponding monitored interface, please use **no monitor session source** command.

## **Syntax**

**monitor session** session\_num **source { cpu** cpu\_number **| interface gigabitEthernet** port-list | **interface port-channel** port-channel-id **}** mode **no monitor session** session\_num **source { cpu** cpu\_number **| interface gigabitEthernet** port-list | **interface port-channel** port-channel-id **}** mode

### **Parameter**

session num —— The monitor session number. It can only be specified as 1.

cpu number —— The CPU number. It can only be specified as 1.

port-list —— List of the Ethernet port number. It is multi-optional.

lag-list —— List of LAG interfaces. It is multi-optional.

mode —— The monitor mode. There are three options: rx, tx and both. Rx (ingress monitoring mode), means the incoming packets received by the monitored interface will be copied to the monitoring port. Tx (egress monitoring mode), indicates the outgoing packets sent by the monitored interface will be copied to the monitoring port. Both (ingress and egress monitoring), presents the incoming packets received and the outgoing packets sent by the monitored interface will both be copied to the monitoring port.

## **Command Mode**

Global Configuration Mode

## **Privilege Requirement**

Only Admin and Operator level users have access to these commands.

## **User Guidelines**

- 1. The monitoring port is corresponding to current interface configuration mode.
- 2. Monitored ports number is not limited, but it can't be the monitoring port at the same time.
- 3. Whether the monitoring port and monitored ports are in the same VLAN or not is not demanded strictly.
- 4. The monitoring port and monitored ports cannot be link-aggregation member.

## **Example**

Create monitor session 1, then configure port 4, 5, 7 as monitored port and enable ingress monitoring:

**T1500G-10MPS(config)# monitor session** 1 **source interface** 

**gigabitEthernet** 1/0/4-5,1/0/7 rx

Delete port 4 in monitor session 1 and its configuration:

**T1500G-10MPS(config)# no monitor session** 1 **source interface**

**gigabitEthernet** 1/0/4 rx

# **35.3 show monitor session**

## **Description**

The **show monitor session** command is used to display the configuration of port monitoring.

#### **Syntax**

**show monitor session** [session\_num]

#### **Parameter**

session\_num —— The monitor session number, can only be specified as 1. It is optional.

#### **Command Mode**

Privileged EXEC Mode and Any Configuration Mode

## **Privilege Requirement**

None.

#### **Example**

Display the monitoring configuration of monitor session 1:

## **T1500G-10MPS(config)# show monitor session** 1

# **Chapter 36 ACL Commands**

ACL (Access Control List) is used to filter data packets by configuring a series of match conditions, operations and time ranges. It provides a flexible and secured access control policy and facilitates you to control the network security.

# **36.1 access-list create**

#### **Description**

The **access-list create** command is used to create an ACL.

#### **Syntax**

**access-list create** acl-id [ **name** acl-name ]

**no access-list create {** acl-id **}**

## **Parameter**

acl-id ——Enter an ACL ID. The IDs for MAC ACL are from 0 to 499. The IDs for IP ACL are from 500 to 999. The IDs for IPv6 ACL are from 1500 to 1999.

acl-name —— Enter a name to identify the ACL.

#### **Command Mode**

Global Configuration Mode

## **Privilege Requirement**

Only Admin, Operator and Power User level users have access to these commands.

## **Example**

Create an IP ACL whose ID is 523:

**T1500G-10MPS(config)# access-list create** 523

# **36.2 access-list resequence**

#### **Description**

The **access-list resequence** command is used to resequence the rules by providing a Start Rule ID and Step value.

#### **Syntax**

#### **access-list resequence** acl-id-or-name **start** start-rule-id **step**

rule-id-step-value

#### **Parameter**

acl-id-or-name -- The ACL ID or name.

start-rule-id —— The start rule ID.

rule-id-step-value —— The step value.

#### **Command Mode**

Global Configuration Mode

#### **Privilege Requirement**

Only Admin, Operator and Power User level users have access to these commands.

#### **Example**

Resequence the rules of ACL 12 with the start ID as 1 and step value as 5:

**T1500G-10MPS(config)# access-list resequence** 12 **start** 1 **step** 5

## **36.3 access-list mac**

#### **Description**

The **access-list mac** command is used to create MAC ACL. To delete the MAC ACL, please use **no access-list mac**.

#### **Syntax**

**access-list mac** acl-id-or-name **rule {** auto | rule-id **} {** deny | permit **} logging {**enable | disable**} [smac** source-mac **smask** source-mac-mask **] [dmac**  destination-mac **dmask** destination-mac-mask **] [type** ether-type**] [pri**  dot1p-priority**] [vid** vlan-id**] [tseg** time-range-name**]**

**no access-list mac** acl-id-or-name **rule** rule-id

## **Parameter**

acl-id-or-name —— Enter the ID or name of the ACL that you want to add a rule for.

auto —— The rule ID will be assigned automatically and the interval between rule IDs is 5.

rule-id —— Assign an ID to the rule.

deny | permit —— Specify the action to be taken with the packets that match the rule. By default, it is set to permit. The packets will be discarded if "deny" is selected and forwarded if "permit" is selected.

enable | disable - Enable or disable Logging function for the ACL rule. If "enable " is selected, the times that the rule is matched will be logged every 5 minutes. With ACL Counter trap enabled, a related trap will be generated if the matching times changes.

source-mac - Enter the source MAC address. The format is FF:FF:FF:FF:FF:FF.

source-mac-mask —— Enter the mask of the source MAC address. This is required if a source MAC address is entered. The format is FF:FF:FF:FF:FF:FF.

destination-mac - Enter the destination MAC address. The format is FF:FF:FF:FF:FF:FF.

destination-mac-mask —— Enter the mask of the destination MAC address. This is required if a destination MAC address is entered. The format is FF:FF:FF:FF:FF:FF.

ether-type —— Specify an Ethernet-type with 4 hexadecimal numbers.

dot1p-priority. The user priority ranges from 0 to 7. The default is No Limit.

vlan-id -- The VLAN ID ranges from 1 to 4094.

time-range-name —— The name of the time-range. The default is No Limit.

## **Command Mode**

Global Configuration Mode

#### **Privilege Requirement**

Only Admin, Operator and Power User level users have access to these commands.

#### **Example**

Create MAC ACL 50 and configure Rule 5 to permit packets with source MAC address 00:34:a2:d4:34:b5:

**T1500G-10MPS (config)#access-list create** 50

**T1500G-10MPS (config-mac-acl)#access-list mac** 50 **rule** 5 **permit logging** 

**disable smac** 00:34:a2:d4:34:b5 **smask** ff:ff:ff:ff:ff:ff

## **36.4 access-list ip**

#### **Description**

The **access-list ip** command is used to add IP ACL rule. To delete the corresponding rule, please use **no access-list ip** command. IP ACLs analyze and process data packets based on a series of match conditions, which can be the source IP addresses and destination IP addresses carried in the packets.

#### **Syntax**

**access-list ip** acl-id-or-name **rule {**auto **|** rule-id **} {**deny | permit**} logging {**enable | disable**} [ sip** sip-address **sip-mask** sip-address-mask **] [ dip**  dip-address **dip-mask** dip-address-mask **] [dscp** dscp-value**] [tos** tos-value**] [pre** pre-value**] [protocol** protocol **[s-port** s-port-number**] [s-port-mask**  s-port-mask**] [d-port** d-port-number**] [d-port-mask** d-port-mask**] [tcpflag**  tcpflag**]] [tseg** time-range-name**]**

**no access-list ip** acl-id-or-name **rule** rule-id

#### **Parameter**

acl-id-or-name - Enter the ID or name of the ACL that you want to add a rule for.

auto —— The rule ID will be assigned automatically and the interval between rule IDs is 5.

rule-id —— Assign an ID to the rule.

deny | permit —— Specify the action to be taken with the packets that match the rule. By default, it is set to permit. The packets will be discarded if "deny" is selected and forwarded if "permit" is selected.

**logging {**enable | disable**}** —— Enable or disable Logging function for the ACL rule. If "enable " is selected, the times that the rule is matched will be logged every 5 minutes. With ACL Counter trap enabled, a related trap will be generated if the matching times changes.

sip-address -- Enter the source IP address.

sip-address-mask - Enter the mask of the source IP address. This is required if a source IP address is entered.

dip-address - Enter the destination IP address.

dip-address-mask —— Enter the mask of the destination IP address. This is required if a destination IP address is entered.

dscp-value - Specify the DSCP value between 0 and 63.

tos-value ——Specify an IP ToS value to be matched between 0 and 15.

pre-value ——Specify an IP Precedence value to be matched between 0 and 7.

protocol —— Specify a protocol type.

s-port-number - Specify the source port number.

s-port-mask —— Specify the source port mask with 4 hexadecimal numbers.

d-port-number - Specify the destination port number.

d-port-mask - Specify the destination port mask with 4 hexadacimal numbers.

tcpflag —— For TCP protocol, specify the flag value using either binary numbers or \* (for example, 01\*010\*). The default is \*, which indicates that the flag will not be matched. The flags are URG (Urgent flag), ACK (acknowledge flag), PSH(push flag), RST(reset flag),SYN(synchronize flag), and FIN(finish flag).

time-range-name —— The name of the time-range. The default is No Limit.

#### **Command Mode**

Global Configuration Mode

#### **Privilege Requirement**

Only Admin, Operator and Power User level users have access to these commands.

#### **Example**

Create IP ACL 600, and configure Rule 1 to permit packets with source IP address 192.168.1.100:

**T1500G-10MPS (config)#access-list create** 600

**T1500G-10MPS (config)#access-list ip** 600 **rule** 1 permit **logging** disable

**sip** 192.168.1.100 **sip-mask** 255.255.255.255

## **36.5 access-list ipv6**

#### **Description**

The **access-list ipv6** command is used to add IPv6 ACL rule. To delete the corresponding rule, please use **no access-list ipv6** command. IPv6 ACLs analyze and process data packets based on a series of match conditions, which can be the source IP addresses and destination IP addresses carried in the packets, the DSCP and flow-label value, etc.

#### **Syntax**

**access-list ipv6** acl-id-or-name **rule** {auto | rule-id } {deny | permit} **logging** {enable | disable} [**class** class-value] [**flow-label** flow-label-value] [**sip** source-ip-address **sip-mask** source-ip-mask] [**dip** destination-ip-address **dip-mask** destination-ip-mask] [**s-port** source-port-number] [**d-port** destination-port-number] [**tseg** time-range-name] **no access-list ipv6** acl-id-or-name **rule** rule-id

#### **Parameter**

acl-id-or-name —— Enter the ID or name of the ACL that you want to add a rule for.

auto —— The rule ID will be assigned automatically and the interval between rule IDs is 5.

rule-id —— Assign an ID to the rule.

deny | permit —— Specify the action to be taken with the packets that match the rule. By default, it is set to permit. The packets will be discarded if "deny" is selected and forwarded if "permit" is selected.

**logging** {enable | disable} —— Enable or disable Logging function for the ACL rule. If "enable " is selected, the times that the rule is matched will be logged every 5 minutes. With ACL Counter trap enabled, a related trap will be generated if the matching times changes.

class-value —— Specify a class value to be matched. It ranges from 0 to 63.

flow-label-value —— Specify a Flow Label value to be matched.

source-ip-address - Enter the source IP address. Enter the destination IPv6 address to be matched. All types of IPv6 address will be checked. You may enter a complete 128-bit IPv6 address but only the first 64 bits will be valid.

source-ip-mask —— Enter the source IP address mask. The mask is required if the source IPv6 address is entered. Enter the mask in complete format (for example, ffff:ffff:0000:ffff). The mask specifies which bits in the source IPv6 address to match the rule.

destination-ip-address - Enter the destination IPv6 address to be matched. All types of IPv6 address will be checked. You may enter a complete 128-bit IPv6 addresses but only the first 64 bits will be valid.

destination-ip-mask. Enter the source IP address mask. The mask is required if the source IPv6 address is entered. Enter the mask in complete format (for example, ffff:ffff:0000:ffff). The mask specifies which bits in the source IPv6 address to match the rule.

source-port-number - Enter the TCP/UDP source port if TCP/UDP protocol is selected.

destination-port-number - Enter the TCP/UDP destination port if TCP/UDP protocol is selected.

time-range-name —— The name of the time-range. The default is No Limit.

## **Command Mode**

Global Configuration Mode

#### **Privilege Requirement**

Only Admin, Operator and Power User level users have access to these commands.

## **User Guidelines**

Before binding an IPv6 ACL to a VLAN or interface, you should configure the SDM template as "enterpriseV6" and save your configurations.

## **Example**

Create IPv6 ACL 1600 and configure Rule 1 to deny packets with source IPv6 address CDCD:910A:2222:5498:8475:1111:3900:2020:

**T1500G-10MPS(config)# access-list create** 1600

**T1500G-10MPS(config)# access-list ipv6 1600 rule** 1 deny **logging** disable

**sip** CDCD:910A:2222:5498:8475:1111:3900:2020 **sip-mask** ffff:ffff:ffff:ffff

# **36.6 access-list action**

### **Description**

The **access-list action** command is used to specify a rule to be configured with policies and enter Action Configuration mode. To delete the corresponding policies, please use **no access-list action** command.

#### **Syntax**

**access-list action** acl-id-or-name **rule** rule-id

**no access-list action** acl-id-or-name **rule** rule-id

#### **Parameter**

acl-id-or-name —— Enter the ID or name of the ACL.

rule-id ----- Enter the ID of the ACL rule.

## **Command Mode**

Global Configuration Mode

## **Privilege Requirement**

Only Admin, Operator and Power User level users have access to these commands.

#### **Example**

Specify the rule 1 of ACL 200 to be configured with policies:

## **36.7 redirect interface**

#### **Description**

The **redirect interface** command is used to define the policy to redirect the matched packets to the desired port. To disable this policy, please use **no redirect interface** command.

#### **Syntax**

**redirect interface { fastEthernet** port **| gigabitEthernet** port **| ten-gigabitEthernet** port **}**

**no redirect interface { fastEthernet** port **| gigabitEthernet** port **|** 

**ten-gigabitEthernet** port **}**

#### **Parameter**

port —— The destination port to which the packets will be redirected. The default is All.

## **Command Mode**

Action Configuration Mode

#### **Privilege Requirement**

Only Admin, Operator and Power User level users have access to these commands.

### **Example**

Define the policy to redirect the matched packets to port 1/0/1 for rule 1 of ACL 6:

**T1500G-10MPS(config)# access-list action** 6 **rule** 1

**T1500G-10MPS(config-action)# redirect interface gigabitEthernet** 1/0/1

## **36.8 s-condition**

#### **Description**

The **s-condition** command is used to limit the rate of the matched packets.

To restore the settings to the defaults, please use **no s-condition**.

#### **Syntax**

**s-condition rate** rate **burst** burst-size **osd { none | discard }**

**no s-condition**

## **Parameter**

rate —— Specify a rate, ranging from 0 to 1000000kbps.

burst-size —— Specify the number of bytes allowed in one second ranging from 1 to 128.

**osd** ——Select either "none" or "discard" as the action to be taken for the packets whose rate is beyond the specified rate. The default is None.

#### **Command Mode**

Action Configuration Mode

#### **Privilege Requirement**

Only Admin, Operator and Power User level users have access to these commands.

#### **Example**

Configure a policy for rule 1 of ACL 6: limit the transmission rate of the matched packets as 1000 Kbps and if the number of bytes per second is beyond 100, the packets will be discarded by the switch:

**T1500G-10MPS(config)#access-list action** 6 **rule** 1

**T1500G-10MPS(config-action)# s-condition rate** 1000 **burst** 100 **osd** 

discard

## **36.9 s-mirror**

## **Description**

The **s-mirror** command is used to define the policy to mirror the matched packets to the desired port. To disable this policy, please use **no s-mirror**  command.

#### **Syntax**

**s-mirror interface** { **fastEthernet** port | **gigabitEthernet** port | **ten-gigabitEthernet** port }

#### **Parameter**

port —— The destination port to which the packets will be mirrored.

#### **Command Mode**

Action Configuration Mode

### **Privilege Requirement**
Only Admin, Operator and Power User level users have access to these commands.

#### **Example**

Configure a policy for rule 1 of ACL 6: specify the mirror port as Gigabit Ethernet port 1/0/2 for the data packets matching this rule:

**T1500G-10MPS(config)#access-list action** 6 **rule** 1

**T1500G-10MPS(config-action)#s-mirror interface gigabitEthernet** 1/0/2

## **36.10 qos-remark**

#### **Description**

The **qos-remark** command is used to configure QoS Remark function of policy action. To restore the settings to the default, please use no **qos-remark**.

#### **Syntax**

**qos-remark** [ **dscp** dscp ] [ **priority** pri ] [**dot1p** dot1p-pri]

#### **no qos-remark**

#### **Parameter**

dscp - DSCP of QoS Remark. Specify the DSCP region for the data packets matching the corresponding ACL. DSCP ranges from 0 to 63. By default, it is not limited.

pri - Local Priority of QoS Remark. Specify the local priority for the data packets matching the corresponding ACL. Local Priority ranges from 0 to 7.

dot1p-pri - 802.1P priority of QoS Remark. This remark configuration will change the data packet's 802.1P priority field to the dot1p-pri you set. 802.1P priority ranges from 0 to 7.

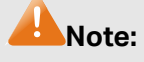

The DSCP and dot1p cannot be configured at the same time.

#### **Command Mode**

Action Configuration Mode

#### **Privilege Requirement**

Only Admin, Operator and Power User level users have access to these commands.

### **Example**

Configure a policy for rule 1 of ACL 6: specify the DSCP region as 30 and local priority 2 for the packets matching this rule:

**T1500G-10MPS(config)#access-list action** 6 **rule** 1

**T1500G-10MPS(config-action)# qos-remark dscp** 30 **priority** 2

## **36.11 access bind**

#### **Description**

The **access-list policy name** command is used to add Policy. To delete the corresponding Policy, please use **no access-list policy name** command. A Policy is used to control the data packets those match the corresponding ACL rules.

#### **Syntax**

**access-list bind** acl-id-or-name **interface { [ vlan** vlan-list **] | [ fastEthernet**  port-list **] | [gigabitEthernet** port-list **] | [ ten-gigabitEthernet** port-list **] }**

**no access-list bind** acl-id-or-name **interface { [ vlan** vlan-list **] | [ fastEthernet** port-list **] | [gigabitEthernet** port-list **] | [ ten-gigabitEthernet**  port-list **] }**

#### **Parameter**

acl-id-or-name - Enter the ID or name of the ACL that you want to add a rule for.

vlan-list —— Specify the ID or the ID list of the VLAN(s) that you want to bind the ACL to. The valid values are from 1 to 4094, for example, 2-3,5.

port-list —— Specify the number or the list of the Ethernet port that you want to bind the ACL to.

## **Command Mode**

Global Configuration Mode

#### **Privilege Requirement**

Only Admin, Operator and Power User level users have access to these commands.

#### **Example**

Bind ACL 1 to port 3 and VLAN 4:

#### **T1500G-10MPS(config)#access-list bind** 1 **interface vlan** 4

**gigabitEthernet** 1/0/3

# **36.12 show access-list**

## **Description**

The **show access-list** command is used to display configuration of ACL.

#### **Syntax**

**show access-list** acl-id-or-name

## **Parameter**

acl-id-or-name - The ID or name of the ACL selected to display the configuration.

## **Command Mode**

Privileged EXEC Mode and Any Configuration Mode

## **Privilege Requirement**

None.

## **Example**

Display the configuration of the MAC ACL whose ID is 20:

**T1500G-10MPS(config)# show access-list** 20

## **36.13 show access-list bind**

## **Description**

The **show access-list bind** command is used to display the configuration of ACL binding.

## **Syntax**

**show access-list bind**

### **Command Mode**

Privileged EXEC Mode and Any Configuration Mode

## **Privilege Requirement**

None.

## **Example**

Display the configuration of Policy bind:

**T1500G-10MPS(config)# show access-list bind**

## **36.14 show access-list status**

## **Description**

The **show access-list status** command is used to display usage status of ACL entry resource.

#### **Syntax**

**show access-list status**

### **Command Mode**

Privileged EXEC Mode and Any Configuration Mode

## **Privilege Requirement**

None.

#### **Example**

Display the usage status of ACL entry resource:

**T1500G-10MPS(config)# show access-list status**

# **36.15 show access-list counter**

## **Description**

The **show access-list counter** command is used to display the packet counter of a specified ACL.

## **Syntax**

**show access-list** acl-id-or-name **counter**

#### **Parameter**

acl-id-or-name - The ID or name of the ACL to display.

## **Command Mode**

Privileged EXEC Mode and Any Configuration Mode

## **Privilege Requirement**

None.

## **Example**

Display the packet counter of ACL 100:

**T1500G-10MPS(config)# show access-list** 100 **counter**

## **36.16 clear access-list**

## **Description**

The **clearshow access-list** command is used to clear the counter of matched packets of a specified ACL or rule.

## **Syntax**

**clear access-list** acl-id-or-name **[rule** rule-id**]**

### **Parameter**

acl-id-or-name -- The ID or name of the ACL.

rule-id--The ID of the rule.

## **Command Mode**

Privileged EXEC Mode and Any Configuration Mode

## **Privilege Requirement**

None.

## **Example**

Clear the packet counter of ACL 100:

**T1500G-10MPS(config)# clear access-list** 100

# **Chapter 37 IPv4 IMPB Commands**

You can bind the IP address, MAC address, VLAN and the connected Port number of the Host together, which can be the condition for the ARP Inspection and IP verify source to filter the packets.

# **37.1 ip source binding**

## **Description**

The **ip source binding** command is used to bind the IP address, MAC address, VLAN ID and the Port number together manually. You can manually bind the IP address, MAC address, VLAN ID and the Port number together in the condition that you have got the related information of the Hosts in the LAN. To delete the IP-MAC–VID-PORT entry from the binding table, please use **no ip source binding index** command.

#### **Syntax**

**ip source binding** hostname ip-addr mac-addr **vlan** vlan-id **interface**  { **fastEthernet** port **| gigabitEthernet** port **| ten-gigabitEthernet** port **| port-channel** port-channel-id } { none | arp-detection | ip-verify-source | both }

**no ip source binding index** ip-addr

### **Parameter**

hostname ——The Host Name, which contains 20 characters at most.

ip-addr —— The IP address of the Host.

mac-addr - The MAC address of the Host.

vlan-id-The VLAN ID needed to be bound, ranging from 1 to 4094.

port -- The number of port connected to the Host.

none | arp-detection | ip-verify-source | both ——The protect type for the entry. "arp-detection" indicates ARP detection; "ip-verify-source" indicates IP source filter; "none" indicates applying none; "both" indicates applying both.

ip-addr - The IP address of the entry to be deleted.

### **Command Mode**

Global Configuration Mode

### **Privilege Requirement**

Only Admin, Operator and Power User level users have access to these commands.

## **Example**

Bind an ACL entry with the IP 192.168.0.1, MAC 00:00:00:00:00:01, VLAN ID 2 and the Port number 5 manually. And then enable the entry for the ARP detection:

**T1500G-10MPS(config)#ip source binding** host1 192.168.0.1

00:00:00:00:00:01 **vlan** 2 **interface gigabitEthernet** 1/0/5 arp-detection

Delete the IP-MAC–VID-PORT entry with the index 5:

**T1500G-10MPS(config)#no ip source binding index** 5

## **37.2 ip dhcp snooping**

## **Description**

The **ip dhcp snooping** command is used to enable DHCP Snooping function globally. To disable DHCP Snooping function globally, please use **no ip dhcp snooping** command. DHCP Snooping functions to monitor the process of the Host obtaining the IP address from DHCP server, and record the IP address, MAC address, VLAN and the connected Port number of the Host for automatic binding.

#### **Syntax**

**ip dhcp snooping**

**no ip dhcp snooping**

### **Command Mode**

Global Configuration Mode

#### **Privilege Requirement**

Only Admin, Operator and Power User level users have access to these commands.

#### **Example**

Enable the DHCP Snooping function globally:

#### **T1500G-10MPS(config)#ip dhcp snooping**

# **37.3 ip dhcp snooping vlan**

## **Description**

The **ip dhcp snooping vlan** command is used to enable DHCP Snooping function on a specified VLAN. To disable DHCP Snooping function on this VLAN, please use **no ip dhcp snooping vlan** command.

#### **Syntax**

**ip dhcp snooping vlan** vlan-range **no ip dhcp snooping vlan** vlan-range

## **Parameter**

vlan-range - Specify the VLANs to enable the DHCP snooping function, in the format of 1-3, 5.

## **Command Mode**

Global Configuration Mode

#### **Privilege Requirement**

Only Admin, Operator and Power User level users have access to these commands.

#### **Example**

Enable the DHCP Snooping function on VLAN 1,4,6-7:

**T1500G-10MPS(config)#ip dhcp snooping vlan** 1,4,6-7

## **37.4 ip dhcp snooping max-entries**

## **Description**

The **ip dhcp snooping max-entries** command is used to configure the maximum number of entries that can be learned on a port via DHCP Snooping. To restore to the default setting, please use **no ip dhcp snooping max-entries** command.

## **Syntax**

**ip dhcp snooping max-entries** value **no ip dhcp snooping max-entries**

## **Syntax**

value - Enter the value of maximum number of entries that can be learned on the port via DHCP Snooping.

### **Command Mode**

Interface Configuration Mode (interface fastEthernet / interface range fastEthernet /interface gigabitEthernet / interface range gigabitEthernet / interface port-channel / interface range port-channel)

### **Privilege Requirement**

Only Admin, Operator and Power User level users have access to these commands.

#### **Example**

Configure the maximum number of entries that can be learned on port 1 as 100:

**T1500G-10MPS(config)#interface gigabitEthernet** 1/0/1

**T1500G-10MPS(config-if)#ip dhcp snooping max-entries** 100

## **37.5 show ip source binding**

#### **Description**

The **show ip source binding** command is used to display the IP-MAC-VID-PORT binding table.

### **Syntax**

#### **show ip source binding**

#### **Command Mode**

Privileged EXEC Mode and Any Configuration Mode

## **Privilege Requirement**

None.

### **Example**

Display the IP-MAC-VID-PORT binding table:

**T1500G-10MPS(config)#show ip source binding**

# **37.6 show ip dhcp snooping**

## **Description**

The **show ip dhcp snooping** command is used to display the running status of DHCP Snooping.

#### **Syntax**

**show ip dhcp snooping** 

#### **Command Mode**

Privileged EXEC Mode and Any Configuration Mode

### **Privilege Requirement**

None.

#### **Example**

Display the running status of DHCP Snooping:

**T1500G-10MPS#show ip dhcp snooping**

## **37.7 show ip dhcp snooping interface**

### **Description**

The **show ip dhcp snooping interface** command is used to display the DHCP Snooping configuration of a desired Gigabit Ethernet port/port channel or of all Ethernet ports/port channels.

#### **Syntax**

**show ip dhcp snooping interface** [ **gigabitEthernet** port | **port-channel**  port-channel-id]

## **Parameters**

port —— The Ethernet port number.

port-channel-id -- The ID of the port channel.

## **Command Mode**

Privileged EXEC Mode and Any Configuration Mode

## **Privilege Requirement**

None.

## **Example**

Display the DHCP Snooping configuration of all Ethernet ports and port channels:

## **T1500G-10MPS#show ip dhcp snooping interface**

Display the DHCP Snooping configuration of Gigabit Ethernet port 1/0/5:

**T1500G-10MPS#show ip dhcp snooping interface gigabitEthernet** 1/0/5

# **Chapter 38 IPv6 IMPB Commands**

You can bind the IPv6 address, MAC address, VLAN and the connected Port number of the Host together, which can be the condition for the ARP Inspection and IP verify source to filter the packets.

# **38.1 Ipv6 source binding**

## **Description**

The **ipv6 source binding** command is used to bind the IPv6 address, MAC address, VLAN ID and the Port number together manually. You can manually bind the IPv6 address, MAC address, VLAN ID and the Port number together in the condition that you have got the related information of the Hosts in the LAN. To delete the IPv6-MAC–VID-PORT entry from the binding table, please use **no ipv6 source binding index** command.

## **Syntax**

**Ipv6 source binding** hostname ipv6-addr mac-addr **vlan** vlan-id **interface**  { **fastEthernet** port **| gigabitEthernet** port **| ten-gigabitEthernet** port **| port-channel** port-channel-id } { none | nd-detection | ipv6-verify-source | both }

**no ipv6 source binding index** ipv6-addr

## **Parameter**

hostname ——The Host Name, which contains 20 characters at most.

Ipv6-addr - The IP address of the Host.

mac-addr - The MAC address of the Host.

vlan-id-The VLAN ID needed to be bound, ranging from 1 to 4094.

port -- The number of port connected to the Host.

none | nd-detection | ipv6-verify-source | both ——The protect type for the entry. "nd-detection" indicates ND detection; "ipv6-verify-source" indicates IPv6 source filter; "none" indicates applying none; "both" indicates applying both.

Ipv6-addr —— The IPv6 address of the entry to be deleted.

## **Command Mode**

Global Configuration Mode

#### **Privilege Requirement**

Only Admin, Operator and Power User level users have access to these commands.

## **Example**

The following example shows how to bind an entry with the hostname host1, IPv6 address 2001:0:9d38:90d5::34, MAC address AA-BB-CC-DD-EE-FF, VLAN ID 10, port number 1/0/5, and enable this entry for ND Detection.

**T1500G-10MPS(config)# ipv6 source binding** host1 2001:0:9d38:90d5::34

aa:bb:cc:dd:ee:ff **vlan** 10 **interface gigabitEthernet** 1/0/5 nd-detection

## **38.2 ipv6 dhcp snooping**

## **Description**

The **ipv6 dhcp snooping** command is used to enable DHCPv6 Snooping function globally. To disable DHCPv6 Snooping function globally, please use **no ipv6 dhcp snooping** command. DHCPv6 Snooping functions to monitor the process of the Host obtaining the IP address from DHCPv6 server, and record the IPv6 address, MAC address, VLAN and the connected Port number of the Host for automatic binding.

### **Syntax**

#### **Ipv6 dhcp snooping**

**no ipv6 dhcp snooping**

## **Command Mode**

Global Configuration Mode

#### **Privilege Requirement**

Only Admin, Operator and Power User level users have access to these commands.

#### **Example**

Enable the DHCPv6 Snooping function globally:

#### **T1500G-10MPS(config)#ipv6 dhcp snooping**

# **38.3 ipv6 dhcp snooping vlan**

## **Description**

The **ipv6 dhcp snooping vlan** command is used to enable DHCP Snooping function on a specified VLAN. To disable DHCP Snooping function on this VLAN, please use **no ipv6 dhcp snooping vlan** command.

#### **Syntax**

**ipv6 dhcp snooping vlan** vlan-range **no ipv6 dhcp snooping vlan** vlan-range

### **Parameter**

vlan-range - Specify the VLANs to enable the DHCP snooping function, in the format of 1-3, 5.

## **Command Mode**

Global Configuration Mode

#### **Privilege Requirement**

Only Admin, Operator and Power User level users have access to these commands.

## **Example**

Enable the DHCPv6 Snooping function on VLAN 1,4,6-7:

**T1500G-10MPS(config)#ipv6 dhcp snooping vlan** 1,4,6-7

## **38.4 ipv6 dhcp snooping max-entries**

#### **Description**

The **ipv6 dhcp snooping max-entries** command is used to configure the maximum number of entries that can be learned on a port via DHCPv6 Snooping. To restore to the default setting, please use **no ipv6 dhcp snooping max-entries** command.

## **Syntax**

**Ipv6 dhcp snooping max-entries** value **no ipv6 dhcp snooping max-entries**

#### **Syntax**

value: Enter the value of maximum number of entries that can be learned on the port via DHCPv6 Snooping.

#### **Command Mode**

Interface Configuration Mode (interface fastEthernet / interface range fastEthernet /interface gigabitEthernet / interface range gigabitEthernet / interface port-channel / interface range port-channel)

#### **Privilege Requirement**

Only Admin, Operator and Power User level users have access to these commands.

#### **Example**

Configure the maximum number of entries that can be learned on port 1 as 100:

**T1500G-10MPS(config)#interface gigabitEthernet** 1/0/1

**T1500G-10MPS(config-if)#ipv6 dhcp snooping max-entries** 100

## **38.5 ipv6 nd snooping**

## **Description**

The **ipv6 nd snooping** command is used to enable ND snooping function globally. To disable ND Snooping function globally, please use **no ipv6 nd snooping** command. ND Snooping functions to monitor the process of the duplication address detection, and record the IPv6 address, MAC address, VLAN and the connected Port number of the Host for automatic binding.

#### **Syntax**

#### **ipv6 nd snooping**

**no ipv6 nd snooping**

#### **Command Mode**

Global Configuration Mode

#### **Privilege Requirement**

Only Admin, Operator and Power User level users have access to these commands.

#### **Example**

Enable the ND snooping function globally:

**T1500G-10MPS(config)#ipv6 nd snooping** 

## **38.6 ipv6 nd snooping vlan**

## **Description**

The **ipv6 nd snooping vlan** command is used to enable ND snooping function on a specified VLAN. To disable ND Snooping function on this VLAN, please use **no ipv6 nd snooping vlan** command.

## **Syntax**

**ipv6 nd snooping vlan** vlan-range

**no ipv6 nd snooping vlan** vlan-range

### **Parameter**

vlan-range —— Specify the VLANs to enable the ND snooping function, in the format of 1-3, 5.

#### **Command Mode**

Global Configuration Mode

#### **Privilege Requirement**

Only Admin, Operator and Power User level users have access to these commands.

#### **Example**

Enable the ND snooping function on VLAN 1,4,6-7:

**T1500G-10MPS(config)#ipv6 nd snooping vlan** 1,4,6-7

## **38.7 ipv6 nd snooping max-entries**

#### **Description**

The **ipv6 nd snooping max-entries** command is used to specify the maximum number of binding entries that are allow to be bound to a port. To return the default, please use **no ipv6 nd snooping max-entries** command.

#### **Syntax**

#### **ipv6 nd snooping max-entries** value

#### **no ipv6 nd snooping max-entries**

#### **Parameter**

value —— Specify the maximum number of ND snooping entries on this interface.

## **Command Mode**

Interface Configuration Mode (interface fastEthernet / interface range fastEthernet /interface gigabitEthernet / interface range gigabitEthernet / interface port-channel / interface range port-channel)

#### **Privilege Requirement**

Only Admin, Operator and Power User level users have access to these commands.

## **Example**

Configure the maximum number of binding entries from ND Snooping of Gigabit Ethernet port 1/0/2 is 100:

**T1500G-10MPS(config)#interface gigabitEthernet** 1/0/2

**T1500G-10MPS(config-if)#ipv6 nd snooping max-entries** 100

## **38.8 show ipv6 source binding**

## **Description**

The **show ipv6 source binding** command is used to display the IPv6-MAC-VID- PORT binding table.

## **Syntax**

**show ipv6 source binding**

## **Command Mode**

Privileged EXEC Mode and Any Configuration Mode

## **Privilege Requirement**

None.

### **Example**

Display the IPv6-MAC-VID-PORT binding table:

## **38.9 show ipv6 dhcp snooping**

## **Description**

The **show ipv6 dhcp snooping** command is used to display the running status of DHCPv6 Snooping.

#### **Syntax**

**show ipv6 dhcp snooping** 

### **Command Mode**

Privileged EXEC Mode and Any Configuration Mode

### **Privilege Requirement**

None.

## **Example**

Display the running status of DHCPv6 Snooping:

**T1500G-10MPS#show ipv6 dhcp snooping**

## **38.10 show ipv6 dhcp snooping interface**

## **Description**

The **show ipv6 dhcp snooping interface** command is used to display the DHCPv6 Snooping configuration of a desired Gigabit Ethernet port/port channel or of all Ethernet ports/port channels.

#### **Syntax**

**show ipv6 dhcp snooping interface** [ **gigabitEthernet** port | **port-channel**  port-channel-id]

#### **Parameters**

port —— The Ethernet port number.

port-channel-id -- The ID of the port channel.

## **Command Mode**

Privileged EXEC Mode and Any Configuration Mode

## **Privilege Requirement**

None.

## **Example**

Display the DHCPv6 Snooping configuration of all Ethernet ports and port channels:

**T1500G-10MPS#show ipv6 dhcp snooping interface**

Display the DHCPv6 Snooping configuration of Gigabit Ethernet port 1/0/5:

**T1500G-10MPS#show ipv6 dhcp snooping interface gigabitEthernet** 1/0/5

# **38.11 show ipv6 nd snooping**

## **Description**

The **show ipv6 nd snooping** command is used to display the running status of ND Snooping.

#### **Syntax**

**show ipv6 nd snooping** 

## **Command Mode**

Privileged EXEC Mode and Any Configuration Mode

## **Privilege Requirement**

None.

## **Example**

Display the running status of ND Snooping:

**T1500G-10MPS#show ipv6 nd snooping**

## **Chapter 39 IP Verify Source Commands**

IP Verify Source is to filter the IP packets based on the IP-MAC Binding entries. Only the packets matched to the IP-MAC Binding rules can be processed, which can enhance the bandwidth utility.

## **39.1 ip verify source**

#### **Description**

The **ip verify source** command is used to configure the IP Verify Source mode for a specified port. To disable the IP Verify Source function, please use **no ip verify source** command.

#### **Syntax**

**ip verify source** { sip+mac | sip }

```
no ip verify source
```
## **Parameter**

sip+mac —— Security type. "sip+mac" indicates that only the packets with its source IP address, source MAC address and port number matched to the IP-MAC binding rules can be processed.

sip —— Security type. "sip" indicates that only the packets with its source IP address and port number matched to the IP-MAC binding rules can be processed.

#### **Command Mode**

Interface Configuration Mode (interface fastEthernet / interface range fastEthernetinterface / gigabitEthernet / interface range gigabitEthernet)

## **Privilege Requirement**

Only Admin, Operator and Power User level users have access to these commands.

### **Example**

Enable the IP Verify Source function for Gigabit Ethernet ports 5-10. Configure that only the packets with its source IP address, source MAC address and port number matched to the IP-MAC binding rules can be processed:

**T1500G-10MPS(config)#interface range gigabitEthernet** 1/0/5-10

**T1500G-10MPS(config-if-range)#ip verify source** sip+mac

## **39.2 ip verify source logging**

## **Description**

The **ip verify source logging** command is used to enable the log feature. With this feature enabled, the switch will generate a log when illegal packets are received. To disable the log feature, please use **no ip verify source logging** command.

## **Syntax**

**ip verify source logging**

**no ip verify source logging**

## **Command Mode**

Global Configuration Mode

#### **Privilege Requirement**

Only Admin, Operator and Power User level users have access to these commands.

#### **Example**

Enable the log feature to make the switch generate logs when receiving illegal packets:

**T1500G-10MPS(config)#ip verify source logging**

## **39.3 show ip verify source**

## **Description**

The **show ip verify source** command is used to display the IP Verify Source configuration information.

## **Syntax**

#### **show ip verify source**

#### **Command Mode**

Privileged EXEC Mode and Any Configuration Mode

## **Privilege Requirement**

None.

## **Example**

Display the IP Verify Source configuration information:

**T1500G-10MPS(config)#show ip verify source**

# **39.4 show ip verify source interface**

## **Description**

The **show ip verify source interface** command is used to display the IP verify source configuration of a desired Gigabit Ethernet port.

## **Syntax**

**show ip verify source interface [fastEthernet** port **| gigabitEthernet** port **| ten-gigabitEthernet** port **| port-channel** port-channel-id **]**

## **Parameters**

port -- The Ethernet port number.

port-channel-id -- The ID of the port channel.

## **Command Mode**

Privileged EXEC Mode and Any Configuration Mode

## **Privilege Requirement**

None.

## **Example**

Display the IP verify source configuration of Gigabit Ethernet port 1/0/5:

**T1500G-10MPS#show ip verify source interface gigabitEthernet** 1/0/5

# **Chapter 40 IPv6 Verify Source Commands**

IPv6 Verify Source is to filter the IPv6 packets based on the IPv6-MAC Binding entries. Only the packets matched to the IPv6-MAC Binding rules can be processed, which can enhance the bandwidth utility.

Before configuring IPv6 Verify Source feature, you should configure the SDM template as "enterpriseV6" and save your configurations.

## **40.1 ipv6 verify source**

#### **Description**

The **ipv6 verify source** command is used to configure the IPv6 Verify Source mode for a specified port. To disable the IPv6 Verify Source function, please use **no ipv6 verify source** command.

### **Syntax**

**ipv6 verify source** { sipv6+mac | sipv6 } **no ipv6 verify source**

## **Parameter**

sipv6+mac —— Security type. "sipv6+mac" indicates that only the packets with its source IPv6 address, source MAC address and port number matched to the IPv6-MAC binding rules can be processed.

sipv6 —— Security type. "sipv6" indicates that only the packets with its source IPv6 address and port number matched to the IPv6-MAC binding rules can be processed.

### **Command Mode**

Interface Configuration Mode (interface gigabitEthernet / interface range gigabitEthernet )

#### **Privilege Requirement**

Only Admin, Operator and Power User level users have access to these commands.

#### **Example**

Enable the IPv6 Verify Source function for Gigabit Ethernet ports 5-10. Configure that only the packets with its source IPv6 address, source MAC

address and port number matched to the IPv6-MAC binding rules can be processed:

**T1500G-10MPS(config)#interface range gigabitEthernet** 1/0/5-10

**T1500G-10MPS(config-if-range)#ipv6 verify source** sipv6+mac

## **40.2 show ipv6 verify source**

## **Description**

The **show ipv6 verify source** command is used to display the IPv6 Verify Source configuration information.

## **Syntax**

**show ipv6 verify source**

### **Command Mode**

Privileged EXEC Mode and Any Configuration Mode

#### **Privilege Requirement**

None.

## **Example**

Display the IPv6 Verify Source configuration information:

**T1500G-10MPS(config)#show ipv6 verify source**

## **40.3 show ipv6 verify source interface**

#### **Description**

The **show ipv6 verify source interface** command is used to display the IPv6 verify source configuration of a desired Gigabit Ethernet port.

## **Syntax**

show ipv6 verify source interface gigabitEthernet *port* 

## **Parameters**

port —— The Ethernet port number.

#### **Command Mode**

Privileged EXEC Mode and Any Configuration Mode

## **Privilege Requirement**

None.

## **Example**

Display the IPv6 verify source configuration of Gigabit Ethernet port 1/0/5:

**T1500G-10MPS#show ipv6 verify source interface gigabitEthernet** 1/0/5

# **Chapter 41 DHCPv4 Filter Commands**

DHCPv4 Filter function allows the user to not only to restrict all DHCP Server packets but also to receive any specified DHCP server packet by any specified DHCP client, it is useful when one or more DHCP servers are present on the network and both provide DHCP services to different distinct groups of clients.

## **41.1 ip dhcp filter**

### **Description**

The **ip dhcp filter** command is used to enable DHCP Filter function globally. To disable DHCP Filter function globally, please use **no ip dhcp filter**  command.

## **Syntax**

**ip dhcp filter**

**no ip dhcp filter**

### **Command Mode**

Global Configuration Mode

#### **Privilege Requirement**

Only Admin, Operator and Power User level users have access to these commands.

#### **Example**

Enable the DHCP Filter function globally:

**T1500G-10MPS(config)#ip dhcp filter**

# **41.2 ip dhcp filter (interface)**

## **Description**

The **ip dhcp filter (interface)** command is used to enable DHCP Filter function on a specified port. To disable DHCP Filter function on this port, please use **no ip dhcp filter (interface)** command.

#### **Syntax**

## **ip dhcp filter**

#### **no ip dhcp filter**

## **Command Mode**

Interface Configuration Mode (interface fastEthernet / interface range fastEthernet /interface gigabitEthernet / interface range gigabitEthernet / interface port-channel / interface range port-channel)

#### **Privilege Requirement**

Only Admin, Operator and Power User level users have access to these commands.

#### **Example**

Enable the DHCP Filter on port 1/0/1

**T1500G-10MPS(config)#interface gigabitEthernet** 1/0/1

**T1500G-10MPS(Config-if)#ip dhcp filter**

## **41.3 ip dhcp filter mac-verify**

#### **Description**

The **ip dhcp filter mac-verify** command is used to enable the MAC Verify feature. To disable the MAC Verify feature, please use **no ip dhcp filter mac-verify** command. There are two fields of the DHCP packet containing the MAC address of the Host. The MAC Verify feature is to compare the two fields and discard the packet if the two fields are different.

#### **Syntax**

**ip dhcp filter mac-verify** 

**no ip dhcp filter mac-verify**

#### **Command Mode**

Interface Configuration Mode (interface fastEthernet / interface range fastEthernet /interface gigabitEthernet / interface range gigabitEthernet / interface port-channel / interface range port-channel)

#### **Privilege Requirement**

Only Admin, Operator and Power User level users have access to these commands.

## **Example**

Enable the MAC Verify feature for the Gigabit Ethernet port 10/2:

**T1500G-10MPS(config)#interface gigabitEthernet** 1/0/2

**T1500G-10MPS(config-if)#ip dhcp filter mac-verify**

## **41.4 ip dhcp filter limit rate**

## **Description**

The **ip dhcp filter limit rate** command is used to enable the Flow Control feature for the DHCP packets. The excessive DHCP packets will be discarded. To restore to the default configuration, please use **no ip dhcp filter limit rate** command.

## **Syntax**

**ip dhcp filter limit rate** value

**no ip dhcp filter limit rate**

#### **Parameter**

value - The value of Flow Control. The options are 5/10/15/20/25/30 (packet/second). The default value is 0, which stands for "disable".

## **Command Mode**

Interface Configuration Mode (interface fastEthernet / interface range fastEthernet /interface gigabitEthernet / interface range gigabitEthernet / interface port-channel / interface range port-channel)

## **Privilege Requirement**

Only Admin, Operator and Power User level users have access to these commands.

#### **Example**

Set the Flow Control of GigabitEthernet port 2 as 20 pps:

**T1500G-10MPS(config)#interface gigabitEthernet** 1/0/2

**T1500G-10MPS(config-if)#ip dhcp filter limit rate** 20

## **41.5 ip dhcp filter decline rate**

## **Description**

The **ip dhcp filter decline rate** command is used to enable the Decline Protect feature and configure the rate limit on DHCP Decine packets. The excessive DHCP Decline packets will be discarded. To disable the Decline Protect feature, please use **no ip dhcp filter decline rate** command.

## **Syntax**

**ip dhcp filter decline rate** value **no ip dhcp filter decline rate**

#### **Parameter**

value - Specify the rate limit of DHCP Decline packets, and the optional values are 0, 5, 10, 15, 20, 25 and 30 (units:packet/second). It default value is 0, which stands for "disable".

#### **Command Mode**

Interface Configuration Mode (interface fastEthernet / interface range fastEthernet /interface gigabitEthernet / interface range gigabitEthernet / interface port-channel / interface range port-channel)

#### **Privilege Requirement**

Only Admin, Operator and Power User level users have access to these commands.

### **Example**

Configure the rate limit of DHCP Decline packets as 20 packets per second on Gigabit Ethernet port 1/0/2:

**T1500G-10MPS(config)#interface gigabitEthernet** 1/0/2

**T1500G-10MPS(config-if)#ip dhcp filter decline** 20

## **41.6 ip dhcp filter server permit-entry**

## **Description**

The **ip dhcp filter server permit-entry** command is used to add entry for the legal DHCP server. To restore to the default option, please use **no ip dhcp snooping information strategy** command.

#### **Syntax**

**ip dhcp filter server permit-entry server-ip** ipAddr **client-mac** macAddr **interface { fastEthernet** port **| gigabitEthernet port | ten-gigabitEthernet**  port **| interface port-channel** port-channel-id **}**

**no ip dhcp filter server permit-entry server-ip** ipAddr **client-mac** macAddr **interface { fastEthernet** port **| gigabitEthernet port | ten-gigabitEthernet**  port **| interface port-channel** port-channel-id **}**

#### **Parameter**

ipAddr - Specify the IP address of the legal DHCPv4 server.

macAddr - Specify the MAC address of the DHCP Client. The value "all" means all client mac addresses.

port-list | port-channel-id - Specify the port that the legal DHCPv4 server is connected to.

## **Command Mode**

Global Configuration Mode

#### **Privilege Requirement**

Only Admin, Operator and Power User level users have access to these commands.

#### **Example**

Create an entry for the legal DHCPv4 server whose IP address is 192.168.0.100 and connected port number is 1/0/1 without client MAC address restricted:

**T1500G-10MPS(config)#ip dhcp filter server permit-entry server-ip**  192.168.0.100 **client-mac** all **interface gigabitEthernet** 1/0/1

## **41.7 show ip dhcp filter**

### **Description**

The **show ip dhcp filter** command is used to display the configuration of DHCP Filter.

#### **Syntax**

#### **show ip dhcp filter**

## **Command Mode**

Privileged EXEC Mode and Any Configuration Mode

## **Privilege Requirement**

None.

### **Example**

Display the DHCP Filter configuration:

**T1500G-10MPS#show ip dhcp filter**

# **41.8 show ip dhcp filter interface**

#### **Description**

The **show ip dhcp filter interface** command is used to display the configuration of DHCP Filter on ports.

## **Syntax**

**show ip dhcp filter interface [fastEthernet** port **| gigabitEthernet** port **| ten-gigabitEthernet** port **| port-channel** port-channel-id **]**

#### **Command Mode**

Privileged EXEC Mode and Any Configuration Mode

## **Privilege Requirement**

None.

#### **Example**

Display the DHCP Filter configuration on port 1/0/3:

**T1500G-10MPS#show ip dhcp filter interface gigabitEthernet** 1/0/3

## **41.9 show ip dhcp filter server permit-entry**

## **Description**

The **show ip dhcp filter server permit-entry** command is used to display the legal server configuration.

## **Syntax**

**show ip dhcp filter server permit-entry**

## **Command Mode**

Privileged EXEC Mode and Any Configuration Mode

## **Privilege Requirement**

None.

## **Example**

Display the legal DHCP server configuration:

**T1500G-10MPS#show ip dhcp filter server permit-entry**

# **Chapter 42 DHCPv6 Filter Commands**

DHCPv6 Filter function allows the user to not only to restrict all DHCPv6 Server packets but also to receive any specified DHCPv6 server packet by any specified DHCPv6 client, it is useful when one or more DHCPv6 servers are present on the network and both provide DHCPv6 services to different distinct groups of clients.

## **42.1 ipv6 dhcp filter**

### **Description**

The **ipv6 dhcp filter** command is used to enable DHCP Filter function globally. To disable DHCPv6 Filter function globally, please use **no ipv6 dhcp filter**  command.

## **Syntax**

**Ipv6 dhcp filter**

**no ipv6 dhcp filter**

## **Command Mode**

Global Configuration Mode

#### **Privilege Requirement**

Only Admin, Operator and Power User level users have access to these commands.

#### **Example**

Enable the DHCPv6 Filter function globally:

**T1500G-10MPS(config)#ipv6 dhcp filter**

# **42.2 ipv6 dhcp filter (interface)**

## **Description**

The **ipv6 dhcp filter (interface)** command is used to enable DHCPv6 Filter function on a specified port. To disable DHCPv6v Filter function on this port, please use **no ipv6 dhcp filter (interface)** command.

#### **Syntax**

#### **ipv6 dhcp filter**

#### **no ipv6 dhcp filter**

### **Command Mode**

Interface Configuration Mode (interface fastEthernet / interface range fastEthernet /interface gigabitEthernet / interface range gigabitEthernet / interface port-channel / interface range port-channel)

#### **Privilege Requirement**

Only Admin, Operator and Power User level users have access to these commands.

#### **Example**

Enable the DHCPv6 Filter on port 1/0/1

**T1500G-10MPS(config)#interface gigabitEthernet** 1/0/1

**T1500G-10MPS(Config-if)#ipv6 dhcp filter**

## **42.3 ipv6 dhcp filter limit rate**

#### **Description**

The **ipv6 dhcp filter limit rate** command is used to enable the Flow Control feature for the DHCPv6 packets. The excessive DHCPv6 packets will be discarded. To restore to the default configuration, please use **no ipv6 dhcp filter limit rate** command.

#### **Syntax**

**Ipv6 dhcp filter limit rate** value

**no ipv6 dhcp filter limit rate**

#### **Parameter**

value - The value of Flow Control. The options are 5/10/15/20/25/30 (packet/second). The default value is 0, which stands for "disable".

#### **Command Mode**

Interface Configuration Mode (interface fastEthernet / interface range fastEthernet /interface gigabitEthernet / interface range gigabitEthernet / interface port-channel / interface range port-channel)

#### **Privilege Requirement**

Only Admin, Operator and Power User level users have access to these commands.

## **Example**

Set the Flow Control of GigabitEthernet port 2 as 20 pps:

**T1500G-10MPS(config)#interface gigabitEthernet** 1/0/2

**T1500G-10MPS(config-if)#ipv6 dhcp filter limit rate** 20

## **42.4 ipv6 dhcp filter decline rate**

#### **Description**

The **ipv6 dhcp filter decline rate** command is used to enable the Decline Protect feature and configure the rate limit on DHCP Decine packets. The excessive DHCPv6 Decline packets will be discarded. To disable the Decline Protect feature, please use **no ipv6 dhcp filter decline rate** command.

## **Syntax**

**Ipv6 dhcp filter decline rate** value **no ipv6 dhcp filter decline rate**

#### **Parameter**

value - Specify the rate limit of DHCPv6 Decline packets, and the optional values are 0, 5, 10, 15, 20, 25 and 30 (units:packet/second). It default value is 0, which stands for "disable".

## **Command Mode**

Interface Configuration Mode (interface fastEthernet / interface range fastEthernet /interface gigabitEthernet / interface range gigabitEthernet / interface port-channel / interface range port-channel)

### **Privilege Requirement**

Only Admin, Operator and Power User level users have access to these commands.

## **Example**

Configure the rate limit of DHCPv6 Decline packets as 20 packets per second on Gigabit Ethernet port 1/0/2:

**T1500G-10MPS(config)#interface gigabitEthernet** 1/0/2

**T1500G-10MPS(config-if)#ipv6 dhcp filter decline** 20

## **42.5 ipv6 dhcp filter server permit-entry**

#### **Description**

The **ipv6 dhcp filter server permit-entry** command is used to add entry for the legal DHCPv6 server. To restore to the default option, please use **no ipv6 dhcp snooping information strategy** command.

#### **Syntax**

**Ipv6 dhcp filter server permit-entry server-ip** ipAddr **interface { fastEthernet** port **| gigabitEthernet port | ten-gigabitEthernet** port **| interface port-channel** port-channel-id **}**

**no ipv6 dhcp filter server permit-entry server-ip** ipAddr **interface { fastEthernet** port **| gigabitEthernet port | ten-gigabitEthernet** port **| interface port-channel** port-channel-id **}**

### **Parameter**

ipAddr —— Specify the IPv6 address of the legal DHCPv6 server.

port-list | port-channel-id - Specify the port that the legal DHCPv6 server is connected to.

## **Command Mode**

Global Configuration Mode

#### **Privilege Requirement**

Only Admin, Operator and Power User level users have access to these commands.

#### **Example**

Create an entry for the legal DHCPv6 server whose IP address is 192.168.0.100 and connected port number is 1/0/1:

**T1500G-10MPS(config)#ipv6 dhcp filter server permit-entry server-ip**  2003::1 **interface gigabitEthernet** 1/0/1
# **42.6 show ipv6 dhcp filter**

## **Description**

The **show ipv6 dhcp filter** command is used to display the configuration of DHCPv6 Filter.

### **Syntax**

**show ipv6 dhcp filter**

#### **Command Mode**

Privileged EXEC Mode and Any Configuration Mode

#### **Privilege Requirement**

None.

#### **Example**

Display the DHCPv6 Filter configuration:

**T1500G-10MPS#show ipv6 dhcp filter**

# **42.7 show ipv6 dhcp filter interface**

## **Description**

The **show ipv6 dhcp filter interface** command is used to display the configuration of DHCPv6 Filter on ports.

## **Syntax**

**show ipv6 dhcp filter interface [fastEthernet** port **| gigabitEthernet** port **| ten-gigabitEthernet** port **| port-channel** port-channel-id **]**

## **Command Mode**

Privileged EXEC Mode and Any Configuration Mode

## **Privilege Requirement**

None.

### **Example**

Display the DHCPv6 Filter configuration on port 1/0/3:

**T1500G-10MPS#show ipv6 dhcp filter interface gigabitEthernet** 1/0/3

# **42.8 show ip dhcp filter server permit-entry**

## **Description**

The **show ipv6 dhcp filter server permit-entry** command is used to display the legal server configuration.

## **Syntax**

**show ipv6 dhcp filter server permit-entry**

## **Command Mode**

Privileged EXEC Mode and Any Configuration Mode

## **Privilege Requirement**

None.

## **Example**

Display the legal DHCPv6 server configuration:

**T1500G-10MPS#show ipv6 dhcp filter server permit-entry**

# **Chapter 43 DoS Defend Commands**

DoS (Denial of Service) Attack is to occupy the network bandwidth maliciously by the network attackers or the evil programs sending a lot of service requests to the Host. With the DoS Defend enabled, the switch can analyze the specific field of the received packets and provide the defend measures to ensure the normal working of the local network.

# **43.1 ip dos-prevent**

## **Description**

The **ip dos-prevent** command is used to enable the DoS defend function globally. To disable the DoS defend function, please use **no ip dos-prevent** command.

## **Syntax**

**ip dos-prevent**

**no ip dos-prevent**

### **Command Mode**

Global Configuration Mode

#### **Privilege Requirement**

Only Admin, Operator and Power User level users have access to these commands.

#### **Example**

Enable the DoS defend function globally:

**T1500G-10MPS(config)#ip dos-prevent**

# **43.2 ip dos-prevent type**

## **Description**

The **ip dos-prevent type** command is used to select the DoS Defend Type. To disable the corresponding Defend Type, please use **no ip dos-prevent type** command.

#### **Syntax**

**ip dos-prevent type** { land | scan-synfin | xma-scan | null-scan | port-less-1024 | blat | ping-flood | syn-flood | win-nuke | ping-of-death | smurf }

**no ip dos-prevent type** { land | scan-synfin | xma-scan | null-scan | port-less-1024 | blat | ping-flood | syn-flood | win-nuke | ping-of-death | smurf }

#### **Parameter**

land ——The attacker sends a specific fake SYN (synchronous) packet to the destination host. Because both of the source IP address and the destination IP address of the SYN packet are set to be the IP address of the host, the host will be trapped in an endless circle of building the initial connection.

scan-synfin ——The attacker sends the packet with its SYN field and the FIN field set to 1. The SYN field is used to request initial connection whereas the FIN field is used to request disconnection. Therefore, the packet of this type is illegal.

xma-scan ——The attacker sends the illegal packet with its TCP index, FIN, URG and PSH field set to 1.

null-scan ——The attacker sends the illegal packet with its TCP index and all the control fields set to 0. During the TCP connection and data transmission, the packets with all control fields set to 0 are considered illegal.

port-less-1024 ——The attacker sends the illegal packet with its TCP SYN field set to 1 and source port smaller than 1024.

blat ——The attacker sends the illegal packet with the same source port and destination port on Layer 4 and with its URG field set to 1. Similar to the Land Attack, the system performance of the attacked host is reduced because the Host circularly attempts to build a connection with the attacker.

ping-flood ——The attacker floods the destination system with Ping packets, creating a broadcast storm that makes it impossible for the system to respond to legal communication.

syn-flood ——The attacker uses a fake IP address to send TCP request packets to the server. Upon receiving the request packets, the server responds with SYN-ACK packets. Since the IP address is fake, no response will be returned. The server will keep on sending SYN-ACK packets. If the attacker sends overflowing fake request packets, the network resource will be occupied maliciously and the requests of the legal clients will be denied.

win-nuke ——Because the Operation System with bugs cannot correctly process the URG (Urgent Pointer) of TCP packets, the attacker sends this type of packets to the TCP port139 (NetBIOS) of the host with the Operation System bugs, which will cause the host with a blue screen.

ping-of-death ——Ping of Death attack means that the attacker sends abnormal ping packets larger than 65535 bytes to cause system crash on the target computer.

smurf ——Smurf attack is a distributed denial-of-service attack in which large numbers of Internet Control Message Protocol (ICMP) packets with the intended victim's spoofed source IP are broadcast to a computer network using an IP broadcast address. Most devices on a network will, by default, respond to this by sending a reply to the source IP address. If the number of machines on the network that receive and respond to these packets is very large, the victim's computer will be flooded with traffic.

#### **Command Mode**

Global Configuration Mode

#### **Privilege Requirement**

Only Admin, Operator and Power User level users have access to these commands.

#### **Example**

Enable the DoS Defend Type named Land attack:

**T1500G-10MPS(config)#ip dos-prevent type** land

# **43.3 show ip dos-prevent**

#### **Description**

The **show ip dos-prevent** command is used to display the DoS information of the detected DoS attack, including enable/disable status, the DoS Defend Type, the count of the attack, etc.

## **Syntax**

#### **show ip dos-prevent**

#### **Command Mode**

Privileged EXEC Mode and Any Configuration Mode

## **Privilege Requirement**

None.

## **Example**

Display the DoS information of the detected DoS attack globally:

**T1500G-10MPS(config)#show ip dos-prevent** 

# **Chapter 44 DLDP Commands**

DLDP (Device Link Detection Protocol) is used to monitor the link state of fiber-optic or twisted-pair Ethernet cables. When a unidirectional link is detected, the corresponding port will be shut down automatically or manually (depending on the shut mode configured).

# **44.1 dldp (global)**

## **Description**

The **dldp** command is used to enable the DLDP function globally. To disable it, please use **no dldp** command.

#### **Syntax**

**dldp**

**no dldp**

## **Command Mode**

Global Configuration Mode

#### **Privilege Requirement**

Only Admin and Operator level users have access to these commands.

## **Example**

Enable the DLDP function globally:

**T1500G-10MPS(config)# dldp**

# **44.2 dldp interval**

## **Description**

The **dldp interval** command is used to define the interval of sending advertisement packets on ports that are in the advertisement state.

#### **Syntax**

**dldp interval** interval-time

#### **Parameter**

interval-time —— The interval of sending advertisement packets. It ranges from 1 to 30 seconds. By default, it is 5 seconds.

## **Command Mode**

Global Configuration Mode

## **Privilege Requirement**

Only Admin and Operator level users have access to these commands.

### **Example**

Specify the interval of sending advertisement packets as 10 seconds:

**T1500G-10MPS(config)# dldp interval** 10

# **44.3 dldp shut-mode**

## **Description**

The **dldp shut-mode** command is used to configure the shutdown mode when a unidirectional link is detected.

#### **Syntax**

dldp shut-mode { auto / manual }

#### **Parameter**

auto —— The switch automatically shuts down ports when a unidirectional link is detected. By default, the shut-mode is auto.

manual ——The switch displays an alert when a unidirectional link is detected. The operation to shut down the unidirectional link ports is accomplished by the users.

## **Command Mode**

Global Configuration Mode

#### **Privilege Requirement**

Only Admin and Operator level users have access to these commands.

#### **Example**

Configure the shut-mode as manual:

#### **T1500G-10MPS(config)# dldp shut-mode** manual

# **44.4 dldp(interface)**

## **Description**

The **dldp** command is used to enable the DLDP function of the specified port. To disable it, please use **no dldp** command.

#### **Syntax**

**dldp**

**no dldp**

## **Command Mode**

Interface Configuration Mode (interface fastEthernet / interface range fastEthernetinterface / gigabitEthernet / interface range gigabitEthernet)

## **Privilege Requirement**

Only Admin and Operator level users have access to these commands.

## **Example**

Enable the DLDP function of ports 1/0/2-4:

**T1500G-10MPS (config)# interface range gigabitEthernet** 1/0/2-4

**T1500G-10MPS (config-if-range)# dldp**

## **44.5 show dldp**

## **Description**

The **show dldp** command is used to display the global configuration of DLDP function such as DLDP global state, DLDP interval and shut mode.

## **Syntax**

#### **show dldp**

## **Command Mode**

Privileged EXEC Mode and Any Configuration Mode

## **Privilege Requirement**

None.

#### **Example**

Display the global configuration of DLDP function:

# **44.6 show dldp interface**

## **Description**

The **show dldp interface** command is used to display the configuration and state of the specified Ethernet port. By default, the configuration and state of all the ports will be displayed.

## **Syntax**

**show dldp interface** [**gigabitEthernet** port ]

## **Parameter**

port -- The Gigabit Ethernet port number.

## **Command Mode**

Privileged EXEC Mode and Any Configuration Mode

## **Privilege Requirement**

None.

## **Example**

Display the configuration and state of all ports:

**T1500G-10MPS# show dldp interface**

Display the configuration and state of port 1/0/5:

**T1500G-10MPS# show dldp interface gigabitEthernet** 1/0/5

# **Chapter 45 SNMP Commands**

SNMP (Simple Network Management Protocol) functions are used to manage the network devices for a smooth communication, which can facilitate the network administrators to monitor the network nodes and implement the proper operation.

## **45.1 snmp-server**

#### **Description**

The **snmp-server** command is used to enable the SNMP function. By default, it is disabled. To return to the default configuration, please use **no snmp-server** command.

#### **Syntax**

**snmp-server**

**no snmp-server**

### **Command Mode**

Global Configuration Mode

#### **Privilege Requirement**

Only Admin level users have access to these commands.

## **Example**

Enable the SNMP function:

**T1500G-10MPS(config)# snmp-server**

## **45.2 snmp-server view**

## **Description**

The **snmp-server view** command is used to add View. To delete the corresponding View, please use **no snmp-server view** command. The OID (Object Identifier) of the SNMP packets is used to describe the managed objects of the switch, and the MIB (Management Information Base) is the set of the OIDs. The SNMP View is created for the SNMP management station to manage MIB objects.

#### **Syntax**

**snmp-server view** name mib-oid { include | exclude } **no snmp-server view** name mib-oid

#### **Parameter**

name —— The entry name of View, ranging from 1 to 16 characters. Each View includes several entries with the same name.

mib-oid —— MIB Object ID. It is the Object Identifier (OID) for the entry of View, ranging from 1 to 61 characters.

include | exclude —— View Type, with include and exclude options. They represent the view entry can/cannot be managed by the SNMP management station individually.

## **Command Mode**

Global Configuration Mode

#### **Privilege Requirement**

Only Admin level users have access to these commands.

### **Example**

Add a View named view1, configuring the OID as 1.3.6.1.6.3.20, and this OID can be managed by the SNMP management station:

**T1500G-10MPS(config)# snmp-server view** view1 1.3.6.1.6.3.20 include

## **45.3 snmp-server group**

#### **Description**

The **snmp-server group** command is used to manage and configure the SNMP group. To delete the corresponding SNMP group, please use **no snmp-server group** command. SNMP v3 provides the VACM (View-based Access Control Model) and USM (User-Based Security Model) mechanisms for authentication. The users in the SNMP Group can manage the device via the Read View, Write View and Notify View. And the authentication mode and the privacy mode guarantee the high security for the communication between the management station and the managed device.

#### **Syntax**

**snmp-server group** name [ **smode** v3 ] [ **slev** { noAuthNoPriv | authNoPriv | authPriv }] [ **read** read-view ] [ **write** write-view ] [ **notify** notify-view ]

**no snmp-server group** *name* **smode** v3 **slev** { noAuthNoPriv | authNoPriv | authPriv }

#### **Parameter**

name -- The SNMP Group name, ranging from 1 to 16 characters. The Group Name, Security Model and Security Level compose the identifier of the

SNMP Group. These three items of the Users in one group should be the same.

v3 —— The security mode for the group, v3 indicates SNMPv3, the most secure level.

slev —— The Security Level of SNMP v3 Group. There are three options, including noAuthNoPriv (no authorization and no encryption), authNoPriv (authorization and no encryption) and authPriv (authorization and encryption). By default, the Security Level is noAuthNoPriv. There is no need to configure this in SNMP v1 Mode and SNMP v2c Mode.

read-view —— Select the View to be the Read View. The management access is restricted to read-only, and changes cannot be made to the assigned SNMP View.

write-view - Select the View to be the Write View. The management access is writing only and changes can be made to the assigned SNMP View. The View defined both as the Read View and the Write View can be read and modified.

notify-view - Select the View to be the Notify View. The management station can receive notification messages of the assigned SNMP view generated by the switch's SNMP agent.

## **Command Mode**

Global Configuration Mode

## **Privilege Requirement**

Only Admin level users have access to these commands.

## **Example**

Add a group, and configure the name as group 1, the Security Model as SNMP v3, the security level as authNoPriv, the management access to the assigned View viewDefault as read-write, besides the notification messages sent by View viewDefault can be received by Management station:

## **T1500G-10MPS(config)# snmp-server group** group1 **smode** v3 **slev**

authNoPriv **read** viewDefault **write** viewDefault **notify** viewDefault

Delete group 1:

**T1500G-10MPS(config)# no snmp-server group** group1 **smode** v3 **slev** 

authNoPriv

## **45.4 snmp-server user**

#### **Description**

The **snmp-server user** command is used to add User. To delete the corresponding User, please use **no snmp-server user** command. The User in an SNMP Group can manage the switch via the management station software. The User and its Group have the same security level and access right.

#### **Syntax**

**snmp-server user** name { local | remote } group-name [ **smode** v3 ] [ **slev** { noAuthNoPriv | authNoPriv | authPriv }] [ **cmode** { none | MD5 | SHA }] [ **cpwd** confirm-pwd ] [ **emode** { none | DES }] [ **epwd** encrypt-pwd ]

**no snmp-server user** name

#### **Parameter**

name —— User Name, ranging from 1 to 16 characters.

local | remote —— User Type, with local and remote options. Local indicates that the user is connected to a local SNMP engine, while remote means that the user is connected to a remote SNMP engine. As the remote engine ID and user password are used to compute the authentication and privacy digests, before configuring a remote user, you need to set the remote engine ID first. group-name —— The Group Name of the User. The User is classified to the corresponding Group according to its Group Name, Security Model and Security Level.

v3 ——The security mode for the user. v3 indicates SNMPv3, the most secure model.

slev —— The Security Level of SNMP v3 Group. There are three options, including noAuthNoPriv (no authorization and no encryption), authNoPriv (authorization and no encryption) and authPriv (authorization and encryption). The security level from highest to lowest is: noAuthNoPriv, authNoPriv, authPriv, and the default is noAuthNoPriv. The security level of the user should not be lower than the group it belongs to.

cmode —— The Authentication Mode of the SNMP v3 User, with none, MD5 and SHA options. None indicates no authentication method is used, MD5 indicates the port authentication is performed via HMAC-MD5 algorithm and SHA indicates the port authentication is performed via SHA (Secure Hash Algorithm). SHA authentication mode has a higher security than MD5 mode. By default, the Authentication Mode is "none".

confirm-pwd —— Authentication Password, ranging from 1 to 16 characters. The question marks and spaces are not allowed. This password in the configuration file will be displayed in the symmetric encrypted form. emode —— The Privacy Mode of the SNMP v3 User, with none and DES options. None indicates no privacy method is used, and DES indicates DES encryption method is used. By default, the Privacy Mode is "none". encrypt-pwd —— Privacy Password, ranging from 1 to 16 characters. The question marks and spaces are not allowed. This password in the configuration file will be displayed in the symmetric encrypted form.

#### **Command Mode**

Global Configuration Mode

#### **Privilege Requirement**

Only Admin level users have access to these commands.

#### **Example**

Add Local User admin to Group group2, and configure the Security Model of the user as v3, the Security Level of the group as authPriv, the Authentication Mode of the user as MD5, the Authentication Password as 11111, the Privacy Mode as DES, and the Privacy Password as 22222:

**T1500G-10MPS(config)# snmp-server user** admin local group2 **smode** v3 **slev** authPriv **cmode** MD5 **cpwd** 11111 **emode** DES **epwd** 22222

## **45.5 snmp-server community**

#### **Description**

The **snmp-server community** command is used to add Community. To delete the corresponding Community, please use **no snmp-server community** command. SNMP v1 and SNMP v2c adopt community name authentication. The community name can limit access to the SNMP agent from SNMP network management station, functioning as a password.

#### **Syntax**

**snmp-server community** name { read-only | read-write } mib-view **no snmp-server community** name

#### **Parameter**

name —— Community Name, ranging from 1 to 16 characters.

read-only | read-write —— The access rights of the community, with read-only and read-write options.

mib-view -- The MIB View for the community to access.

#### **Command Mode**

Global Configuration Mode

#### **Privilege Requirement**

Only Admin level users have access to these commands.

## **Example**

Add community public, and the community has read-write management right to View viewDefault:

**T1500G-10MPS(config)# snmp-server community** public read-write

viewDefault

## **45.6 snmp-server host**

## **Description**

The **snmp-server host** command is used to add Notification. To delete the corresponding Notification, please use **no snmp-server host** command.

## **Syntax**

**snmp-server host** ip udp-port user-name [ **smode** { v1 | v2c | v3 }] [ **slev** { noAuthNoPriv | authNoPriv | authPriv }] [ **type** { trap | inform }] [ **retries** retries ] [ **timeout** timeout ]

**no snmp-server host** ip user-name

#### **Parameter**

 $ip$  —— The IP Address of the management Host. Both IPv4 and IPv6 addresses are supported, for example 192.168.0.100 or fe80::1234.

udp-port — UDP port, which is used to send notifications. The UDP port functions with the IP address for the notification sending. It ranges from 1 to 65535.

user-name —— The User name of the management station.

smode —— The Security Model of the management station, with v1, v2c and v3 options. By default, the option is v1.

slev - The Security Level of SNMP v3 Group. There are three options, including noAuthNoPriv (no authorization and no encryption), authNoPriv (authorization and no encryption) and authPriv (authorization and encryption). By default, the option is "noAuthNoPriv".

type —— The type of the notifications, with trap and inform options. Trap indicates traps are sent, while inform indicates informs are sent. The inform type has a higher security than the trap type and resend and timeout need to be configured if you select this option. You can only select the trap type in Security Model v1. By default, the type of the notifications is "trap".

retries —— The amount of times the switch retries an inform request, ranging from 1 to 255. The switch will resend the inform request if it doesn't get the response from the management station during the Timeout interval, and it will terminate resending the inform request if the resending times reach the specified Retry times.

timeout —— The maximum time for the switch to wait for the response from the management station before resending a request, ranging from 1 to 3600 in seconds.

#### **Command Mode**

Global Configuration Mode

#### **Privilege Requirement**

Only Admin level users have access to these commands.

#### **Example**

Add a Notification entry, and configure the IP address of the management Host as 192.168.0.146, the UDP port as 162, the User name of the management station as admin, the Security Model of the management station as v2c, the type of the notifications as inform, the maximum time for the switch to wait as 1000 seconds, and the retries time as 100:

#### **T1500G-10MPS(config)# snmp-server host** 192.168.0.146 162 admin

#### **smode** v2c **type** inform **retries** 100 **timeout** 1000

Add a Notification entry, and configure the IP Address of the management Host as fe80::1234, the UDP port as 162, the User name of the management station as admin, the Security Model of the management station as v2c, the type of the notifications as inform, the maximum time for the switch to wait as 1000 seconds, and the retries time as 100:

**T1500G-10MPS(config)# snmp-server host** fe80::1234 162 admin **smode**

v2c **type** inform **retries** 100 **timeout** 1000

# **45.7 snmp-server engineID**

#### **Description**

The **snmp-server engineID** command is used to configure the local and remote engineID of the switch. To restore to the default setting, please use **no snmp-server engineID** command.

## **Syntax**

**snmp-server engineID** { [ **local** local-engineID ] [ **remote** remote-engineID ] } **no snmp-server engineID**

#### **Parameter**

local-engineID —— Local Engine ID for local clients. The Engine ID is a unique alphanumeric string used to identify the SNMP engine on the switch. Its length ranges from 10 to 64 hexadecimal characters, which must be even number meanwhile.

remote-engineID —— Remote Engine ID for the switch. The Engine ID is a unique alphanumeric string used to identify the SNMP engine on the remote device which receives informs from the switch. Its length ranges from 10 to 64 hexadecimal characters, which must be even number meanwhile. The **snmp-server engineID** will be disabled if the **local** and **remote** are both not configured.

#### **Command Mode**

Global Configuration Mode

#### **Privilege Requirement**

Only Admin level users have access to these commands.

#### **Example**

Specify the local engineID as 1234567890, and the remote engineID as abcdef123456:

**T1500G-10MPS(config)# snmp-server engineID local** 1234567890 **remote**  abcdef123456

## **45.8 snmp-server traps snmp**

#### **Description**

The **snmp-server traps snmp** command is used to enable SNMP standard traps which include four types: linkup, linkdown, warmstart and coldstart. The command without parameter enables all SNMP standard traps. All SNMP

standard traps are enabled by default. To disable the sending of SNMP standard traps, please use **no snmp-server traps snmp** command.

#### **Syntax**

**snmp-server traps snmp** [ linkup | linkdown | warmstart | coldstart | auth-failure ]

**no snmp-server traps snmp** [ linkup | linkdown | warmstart | coldstart | auth-failure ]

#### **Parameter**

linkup —— Indicates a port status changes from linkdown to linkup, and can be triggered when you connect a device to a port.

linkdown —— Indicates a port status changes from linkup to linkdown, and can be triggered when you disconnect a device to a port.

warmstart —— Indicates the SNMP feature on the switch is reinitialized with the physical configuration unchanged. The trap can be triggered if you disable and then enable SNMP after the SNMP is completely configured and enabled.

coldstart —— Indicates an SNMP initialization caused by the reinitialization of the switch system. The trap can be triggered when you reboot the switch.

auth-failure —— Triggered when a received SNMP request fails the authentication.

#### **Command Mode**

Global Configuration Mode

#### **Privilege Requirement**

Only Admin level users have access to these commands.

#### **Example**

Enable SNMP standard linkup trap for the switch:

**T1500G-10MPS(config)# snmp-server traps snmp** linkup

## **45.9 snmp-server traps**

#### **Description**

The **snmp-server traps** command is used to enable SNMP extended traps. To disable the sending of SNMP extended traps, please use **no snmp-server traps** command. All SNMP extended traps are disabled by default.

#### **Syntax**

**snmp-server traps** { rate-limit | cpu | flash | lldp remtableschange | lldp topologychange | loopback-detection | storm-control | spanning-tree | memory }

**no snmp-server traps** { bandwidth-control | cpu | flash | lldp remtableschange | lldp topologychange | loopback-detection | storm-control | spanning-tree | memory }

#### **Parameter**

rate-limit ——Monitors whether the bandwidth has reached the limit you have set. The trap can be triggered when the Rate Limit feature is enabled and packets are sent to the port with a rate higher than what you have set.

cpu ——Monitors the load status of the switch CPU. The trap can be triggered when the utilization rate of the CPU has exceeded the limit that you have set. The limit of CPU utilization rate for the switch is 80% by default.

flash ——Triggered when flash is modified during operations such as backup, reset, firmware upgrade, configuration import, and so on.

lldp remtableschange ——An lldp RemTablesChange notification is sent when the value of lldp StatsRemTableLastChangeTime changes. It can be utilized by an NMS host to trigger LLDP remote systems table maintenance polls.

lldp topologychange ——A notification generated by the local device to sense the change in the topology that indicates a new remote device attached to a local port, or a remote device disconnected or moved from one port to another.

loopback-detection ——The feature is used to detect loopbacks. And the trap is disabled by default. The system will generate the trap when a loopback is detected or cleared.

storm-control ——The feature is used to monitor network storms. And the trap is disabled by default. The system will generate the trap when the rate of broadcast or multicast reaches the limit of storm control.

spanning-tree ——The feature is used to monitor the spanning tree status. And the trap is disabled by default. The system will generate the trap in the following situations: a port changes from non-forwarding state to forwarding state or the other way round; a port receives a packet with TC flag or a TCN packet.

memory ——The feature is used to monitor the memory. And the trap is disabled by default. The system will generate the trap when the memory utilization exceeds 80%.

### **Command Mode**

Global Configuration Mode

#### **Privilege Requirement**

Only Admin level users have access to these commands.

#### **Example**

Enable SNMP extended bandwidth-control trap for the switch:

**T1500G-10MPS(config)# snmp-server traps** bandwidth-control

## **45.10 snmp-server traps ddm**

**Note:** Only T1500G-10MPS supports DDM traps.

#### **Description**

The **snmp-server traps ddm** command is used to enable the corresponding DDM traps. DDM function is used to monitor the status of the SFP modules inserted into the SFP ports on the switch. The command without parameter enables all SNMP DDM traps. To disable the sending of SNMP DDM traps, use **no snmp-server traps ddm** command. All DDM traps are disabled by default.

#### **Syntax**

**snmp-server traps ddm** [ temperature | voltage | bias\_current | tx\_power | rx\_power ]

**no snmp-server traps ddm** [ temperature | voltage | bias\_current | tx\_power | rx\_power ]

#### **Parameter**

temperature ——Monitors the temperature of SFP modules inserted into the SFP ports on the switch. The trap can be triggered when the temperature of any SFP module has reached the warning or alarm threshold.

voltage ——Monitors the voltage of SFP modules inserted into the SFP ports on the switch. The trap can be triggered when the voltage of any SFP module has reached the warning or alarm threshold.

bias current ——Monitors the bias current of SFP modules inserted into the SFP ports on the switch. The trap can be triggered when the bias current of any SFP module has reached the warning or alarm threshold.

tx\_power ——Monitors the TX Power of SFP modules inserted into the SFP ports on the switch. The trap can be triggered when the TX Power of any SFP module has reached the warning or alarm threshold.

rx power ——Monitors the RX Power of SFP modules inserted into the SFP ports on the switch. The trap can be triggered when the RX Power of any SFP module has reached the warning or alarm threshold.

### **User guidelines**

The **snmp-server traps ddm** command without any parameter is used to enable all the types of DDM traps. And the **no snmp-server traps ddm**  command without any parameter is used to disable all the types of DDM traps.

For more instructions about the alarm threshold or warning threshold, refer to [Chapter 11 DDM Commands.](#page-98-0)

## **Command Mode**

Global Configuration Mode

#### **Example**

Enable all the SNMP DDM traps for the switch:

**T1500G-10MPS(config)# snmp-server traps ddm**

## **45.11 snmp-server traps vlan**

## **Description**

The **snmp-server traps vlan** command is used to enable the corresponding VLAN traps. The command without parameter enables all SNMP VLAN traps. To disable this function, please use **no snmp-server traps vlan** command. All VLAN traps are disabled by default.

## **Syntax**

snmp-server traps vlan [ create | delete ]

**no snmp-server traps vlan** [create | delete ]

## **Parameter**

create ——Triggered when certain VLANs are created successfully.

delete ——Triggered when certain VLANs are deleted successfully.

#### **Command Mode**

Global Configuration Mode

## **Privilege Requirement**

Only Admin level users have access to these commands.

### **Example**

Enable all SNMP extended VLAN-related traps for the switch:

**T1500G-10MPS(config)# snmp-server traps vlan**

Enable VLAN-created trap only for the switch:

**T1500G-10MPS(config)# snmp-server traps vlan** create

## **45.12 snmp-server traps security**

#### **Description**

The **snmp-server traps security** command is used to enable the corresponding security traps. To disable this feature, please use **no snmp-server traps security** command. All security traps are disabled by default.

#### **Syntax**

**snmp-server traps security {** dhcp-filter | ip-mac-binding | acl **} no snmp-server traps security {** dhcp-filter | ip-mac-binding **}** 

## **Parameter**

dhcp-filter —— Triggered when the DHCPv4 Filter feature is enabled and the switch receives DHCP packets from an illegal DHCP server.

ip-mac-binding —— Triggered when the ARP Inspection feature is enabled and the switch receives an illegal ARP packet, or the IPv4 Source Guard feature is enabled and the switch receives an illegal IP packet.

#### **Command Mode**

Global Configuration Mode

#### **Privilege Requirement**

Only Admin level users have access to these commands.

#### **Example**

Enable the DHCP filter trap for the switch:

**T1500G-10MPS(config)# snmp-server traps security** dhcp-filter

## **45.13 snmp-server traps acl**

## **Description**

The **snmp-server traps acl** command is used to enable the ACL trap. To disable this feature, please use **no snmp-server traps acl** command. It is disabled by default.

The trap monitors matched ACL information, including the matched ACL ID, rule ID and the number of the matched packets. With both this trap and the Logging feature in ACL rule settings enabled, the switch will check the matched ACL information every five minutes and send SNMP traps if there is any updated information.

## **Syntax**

**snmp-server traps acl**

**no snmp-server traps acl** 

## **Command Mode**

Global Configuration Mode

#### **Privilege Requirement**

Only Admin level users have access to these commands.

## **Example**

Enable the ACL trap for the switch:

**T1500G-10MPS(config)# snmp-server traps acl**

## **45.14 snmp-server traps ip**

#### **Description**

The **snmp-server traps ip** command is used to enable IP traps. To disable this feature, please use **no snmp-server traps ip** command. All IP traps are disabled by default.

#### **Syntax**

**snmp-server traps ip {** change | duplicate **}**

**no snmp-server traps ip {** change | duplicate **}** 

## **Parameter**

change —— Enable SNMP IP change traps. The trap monitors the IP changed of each interface. The trap can be triggered when the IP address of any interface is changed.

duplicate —— Enable SNMP IP duplicate traps. The trap can be triggered when the switch detects an IP conflict event.

### **Command Mode**

Global Configuration Mode

#### **Privilege Requirement**

Only Admin level users have access to these commands.

## **Example**

Enable the IP-Change trap for the switch:

**T1500G-10MPS(config)# snmp-server traps ip** change

## **45.15 snmp-server traps power**

**Note:** Only T1500G-28PS and T1500G-28MPS support this command.

#### **Description**

The **snmp-server traps power** command is used to enable PoE traps. The command without parameter enables all PoE traps. To disable this feature, please use **no snmp-server traps power** command. All PoE traps are disabled by default.

#### **Syntax**

**snmp-server traps power [**over-max-pwr-budget | port-pwr-change | port-pwr-deny | port-pwr-over-30w | port-pwr-overload | port-short-circuit | thermal-shutdown **]**

**no snmp-server traps power [**over-max-pwr-budget | port-pwr-change | port-pwr-deny | port-pwr-over-30w | port-pwr-overload | port-short-circuit | thermal-shutdown **]**

#### **Parameter**

over-max-pwr-budget ——Triggered when the total power required by the connected PDs exceeds the maximum power the PoE switch can supply.

port-pwr-change ——Triggered when the total power required by the connected PDs exceeds the maximum power the PoE switch can supply.

port-pwr-deny ——Triggered when the switch powers off PDs on low-priority PoE ports. When the total power required by the connected PDs exceeds the system power limit, the switch will power off PDs on low-priority PoE ports to ensure stable running of the other PDs.

port-pwr-over-30w ——Triggered when the power required by the connected PD exceeds 30 watts.

port-pwr-overload ——Triggered when the power required by the connected PD exceeds the maximum power the port can supply.

port-short-circuit ——Triggered when a short circuit is detected on a port.

thermal-shutdown ——Triggered when the PSE chip overheats. The switch will stop supplying power in this case.

## **Command Mode**

Global Configuration Mode

#### **Privilege Requirement**

Only Admin level users have access to these commands.

#### **Example**

Enable all PoE traps for the switch:

**T1500G-10MPS(config)# snmp-server traps power**

## **45.16 snmp-server traps link-status**

## **Description**

The **snmp-server traps link-status** command is used to enable SNMP link status trap for the specified port. To disable the sending of SNMP link status trap, please use **no snmp-server traps link-status** command. By default, it is disabled.

## **Syntax**

**snmp-server traps link-status**

**no snmp-server traps link-status**

## **Command Mode**

Interface Configuration Mode (interface fastEthernet / interface range fastEthernetinterface / gigabitEthernet / interface range gigabitEthernet)

## **Privilege Requirement**

Only Admin level users have access to these commands.

## **Example**

Enable SNMP link status trap for port 3:

**T1500G-10MPS(config)# interface gigabitEthernet** 1/0/3

**T1500G-10MPS(config-if)# snmp-server traps link-status**

# **45.17 rmon history**

## **Description**

The **rmon history** command is used to configure the history sample entry. To return to the default configuration, please use **no rmon history** command. RMON (Remote Monitoring), basing on SNMP architecture, functions to monitor the network. History Group is one of the commonly used RMON Groups. After a history group is configured, the switch collects network statistics information periodically, based on which the management station can monitor network effectively.

#### **Syntax**

**rmon history** index **interface gigabitEthernet** port [ **interval** interval ] [ **owner** owner-name ] [ **buckets** number ]

**no rmon history** index

## **Parameter**

index - The index number of the entry, ranging from 1 to 12, in the format of 1-3,5.

port ——The Ethernet port number.

interval —— The interval to take samplings from the port, ranging from 10 to 3600 in seconds. By default, it is 1800.

owner-name —— The owner of the history sample entry, ranging from 1 to 16 characters. By default, it is "monitor".

number - The maximum number of buckets desired for the RMON history group of statistics, ranging from 1 to 130. The default is 50 buckets.

## **Command Mode**

Global Configuration Mode

## **Privilege Requirement**

Only Admin level users have access to these commands.

## **Example**

Configure the sample port as Gi1/0/2 and the sample interval as 100 seconds for the entry 1-3:

**T1500G-10MPS(config)# rmon history** 1-3 **interface gigabitEthernet** 1/0/2

**interval** 100 **owner** owner1

## **45.18 rmon event**

## **Description**

The **rmon event** command is used to configure the entries of SNMP-RMON Event. To return to the default configuration, please use **no rmon event**  command. Event Group, as one of the commonly used RMON Groups, is used to define RMON events. Alarms occur when an event is detected.

#### **Syntax**

**rmon event** index [ **user** user-name ] [ **description** descript ] [ **type** { none | log | notify | log-notify }] [ **owner** owner-name ]

**no rmon event** index

#### **Parameter**

index —— The index number of the event entry, ranging from 1 to 12. You can only select one entry for each command.

user-name —— The name of the User to which the event belongs, ranging from 1 to 16 characters. By default, it is "public".

descript —— The description of the event, ranging from 1 to 16 characters. By default, it is empty.

type —— The event type, with none, log, notify and both options. None indicates no processing, log indicates logging the event, notify indicates sending trap messages to the management station, and both indicates logging the event and sending trap messages to the management station.

owner-name - The owner of the event entry, ranging from 1 to 16 characters. By default, it is "monitor".

## **Command Mode**

Global Configuration Mode

#### **Privilege Requirement**

Only Admin level users have access to these commands.

#### **Example**

Configure the user name of entry 1, 2, 3 and 4 as user1, the description of the event as description1, the type of event as log and the owner of the event as owner1:

#### **T1500G-10MPS(config)# rmon event** 1-4 **user** user1 **description**

description1 **type** log **owner** owner1

## **45.19 rmon alarm**

#### **Description**

The **rmon alarm** command is used to configure SNMP-RMON Alarm Management. To return to the default configuration, please use **no rmon alarm** command. Alarm Group is one of the commonly used RMON Groups. RMON alarm management allows monitoring the specific alarm variables. When the value of a monitored variable exceeds the threshold, an alarm event is generated, which triggers the switch to act in the set way.

#### **Syntax**

**rmon alarm** index { **stats-index** sindex } [ **alarm-variable** { revbyte | revpkt | bpkt | mpkt | crc-lign | undersize | oversize | jabber | collision | 64 | 65-127 | 128-511 | 512-1023 | 1024-10240 }] [ **s-type** { absolute | delta} ] [ **rising-threshold** r-hold ] [ **rising-event-index** r-event] [ **falling-threshold**  f-hold] [ **falling-event-index** f-event] [ **a-type** {rise | fall | all} ] [ **owner** owner-name ] [ **interval** interval]

**no rmon alarm** index

#### **Parameter**

index —— The index number of the Alarm Management entry, ranging from 1 to 12, in the format of 1-3,5.

sindex -- Specify the statistics index.

alarm-variable —— The alarm variable. By default, the option is revbyte.

s-type —— Sample Type, which is the sampling method for the selected variable and comparing the value against the thresholds. There are two options, absolute and delta. Absolute indicates comparing the values directly with the thresholds at the end of the sampling interval. Delta indicates subtracting the last sampled value from the current value, and then comparing the difference in the values with the threshold. By default, the Sample Type is absolute.

r-hold —— The rising counter value that triggers the Rising Threshold alarm, ranging from 1 to 2147483647. By default, it is 100.

r-event —— Rise Event, which is the index of the corresponding event which will be triggered if the sampled value is larger than the Rising Threshold. It ranges from 1 to 12.

f-hold - The falling counter value that triggers the Falling Threshold alarm, ranging from 1 to 2147483647. By default, it is 100.

f-event —— Fall Event, which is the index of the corresponding event which will be triggered if the sampled value is lower than the Falling Threshold. It ranges from 1 to 12.

a-type —— Alarm Type, with rise, fall and all options. Rise indicates that the alarm event will be triggered when the sampled value exceeds the Rising Threshold, fall indicates that the alarm event will be triggered when the sampled value is under the Falling Threshold, and all indicates that the alarm event will be triggered either the sampled value exceeds the Rising Threshold or is under the Falling Threshold. By default, the Alarm Type is all.

owner-name - The owner of the entry, ranging from 1 to 16 characters. By default, it is monitor.

interval —— The alarm interval time, ranging from 10 to 3600 in seconds. By default, it is 1800.

### **Command Mode**

Global Configuration Mode

#### **Privilege Requirement**

Only Admin level users have access to these commands.

#### **Example**

Configure rmon alarm entries 1-3 binding with statistics entry 2, the owners as owner1 and the alarm intervals as 100 seconds:

```
T1500G-10MPS(config)#rmon alarm 1-3 stats-index 2 owner owner1 
interval 100
```
## **45.20 rmon statistics**

#### **Description**

The **rmon statistics** command is used to configure the entries of SNMP-RMON statistics. To delete the corresponding entry, please use **no rmon statistics** command. The maximum supported entries are 1000.

#### **Syntax**

**rmon statistics** index **interface gigabitEtherne**t port [ **owner** owner-name] [ **status** { underCreation | valid }]

#### **no rmon statistics** index

#### **Parameter**

index —— The index number of the statistics entry, ranging from 1 to 65535, in the format of 1-3,5.

port - The statistics port number, in the format of 1/0/1.

owner-name - The creator of the event entry, ranging from 1 to 16 characters. By default, it is "monitor".

status —— The status of the statistics entry, either "underCreation" or "valid". "underCreation" means this entry won't take effect until it is modified to "valid"; "valid" means this entry takes effect immediately after it is created.

#### **Command Mode**

Global Configuration Mode

#### **Privilege Requirement**

Only Admin level users have access to these commands.

#### **Example**

Configure the statistics entries 1-3 with the statistics port as 1/0/1, owner as owner1 and status as valid:

**T1500G-10MPS(config)#rmon statistics** 1-3 **interface gigabitEthernet** 

1/0/1 **owner** owner1 **status** valid

## **45.21 show snmp-server**

#### **Description**

The **show snmp-server** command is used to display SNMP configuration globally.

**Syntax**

**show snmp-server**

## **Command Mode**

Privileged EXEC Mode and Any Configuration Mode

#### **Privilege Requirement**

Only Admin level users have access to these commands.

#### **Example**

Display SNMP configuration globally:

**T1500G-10MPS# show snmp-server**

# **45.22 show snmp-server view**

#### **Description**

The **show snmp-server view** command is used to display the View table.

## **Syntax**

**show snmp-server view**

#### **Command Mode**

Privileged EXEC Mode and Any Configuration Mode

### **Privilege Requirement**

Only Admin level users have access to these commands.

#### **Example**

Display the View table:

**T1500G-10MPS# show snmp-server view**

# **45.23 show snmp-server group**

### **Description**

The **show snmp-server group** command is used to display the Group table.

**Syntax**

**show snmp-server group**

## **Command Mode**

Privileged EXEC Mode and Any Configuration Mode

## **Privilege Requirement**

Only Admin level users have access to these commands.

## **Example**

Display the Group table:

**T1500G-10MPS# show snmp-server group**

## **45.24 show snmp-server user**

#### **Description**

The **show snmp-server user** command is used to display the User table.

**Syntax**

**show snmp-server user**

## **Command Mode**

Privileged EXEC Mode and Any Configuration Mode

## **Privilege Requirement**

Only Admin level users have access to these commands.

## **Example**

Display the User table:

**T1500G-10MPS# show snmp-server user**

# **45.25 show snmp-server community**

## **Description**

The **show snmp-server community** command is used to display the Community table.

#### **Syntax**

**show snmp-server community**

#### **Command Mode**

Privileged EXEC Mode and Any Configuration Mode

#### **Privilege Requirement**

Only Admin level users have access to these commands.

#### **Example**

Display the Community table:

**T1500G-10MPS# show snmp-server community**

# **45.26 show snmp-server host**

## **Description**

The **show snmp-server host** command is used to display the Host table.

### **Syntax**

**show snmp-server host**

## **Command Mode**

Privileged EXEC Mode and Any Configuration Mode

## **Privilege Requirement**

Only Admin level users have access to these commands.

#### **Example**

Display the Host table:

#### **T1500G-10MPS# show snmp-server host**

# **45.27 show snmp-server engineID**

## **Description**

The **show snmp-server engineID** command is used to display the engineID of the SNMP.

#### **Syntax**

**show snmp-server engineID**

#### **Command Mode**

Privileged EXEC Mode and Any Configuration Mode

#### **Privilege Requirement**

Only Admin level users have access to these commands.

#### **Example**

Display the engineID:

**T1500G-10MPS# show snmp-server engineID**

# **45.28 show rmon history**

### **Description**

The **show rmon history** command is used to display the configuration of the history sample entry.

## **Syntax**

**show rmon history** [ index ]

## **Parameter**

index - The index number of the entry selected to display the configuration, ranging from 1 to 12, in the format of 1-3, 5. You can select more than one entry for each command. By default, the configuration of all history sample entries is displayed.

#### **Command Mode**

Privileged EXEC Mode and Any Configuration Mode

## **Privilege Requirement**

Only Admin level users have access to these commands.

#### **Example**

Display the configuration of all history sample entries:

#### **T1500G-10MPS# show rmon history**

## **45.29 show rmon event**

## **Description**

The **show rmon event** command is used to display the configuration of SNMP-RMON Event.

#### **Syntax**

show rmon event [ index]

#### **Parameter**

index - The index number of the entry selected to display the configuration, ranging from 1 to 12, in the format of 1-3, 5. You can select more than one entry for each command. By default, the configuration of all SNMP-RMON enabled entries is displayed.

#### **Command Mode**

Privileged EXEC Mode and Any Configuration Mode

#### **Privilege Requirement**

Only Admin level users have access to these commands.

#### **Example**

Display the Event configuration of entry1-4:

**T1500G-10MPS# show rmon event** 1-4

## **45.30 show rmon alarm**

#### **Description**

The **show rmon alarm** command is used to display the configuration of the Alarm Management entry.

#### **Syntax**

show rmon alarm [ *index*]

#### **Parameter**

index - The index number of the entry selected to display the configuration, ranging from 1 to 12, in the format of 1-3, 5. You can select more than one entry for each command. By default, the configuration of all Alarm Management entries is displayed.

## **Command Mode**

Privileged EXEC Mode and Any Configuration Mode

## **Privilege Requirement**

Only Admin level users have access to these commands.

#### **Example**

Display the configuration of the Alarm Management entry 1-2:

```
T1500G-10MPS# show rmon alarm 1-2
```
# **45.31 show rmon statistics**

## **Description**

The **show rmon statistics** command is used to display the configuration of the specified statistics entry.

## **Syntax**

**show rmon statistics** [ index ]

## **Parameter**

index -- The index number of the statistics entry selected to display the configuration, ranging from 1 to 65535. By default, the configuration of all statistics entries is displayed.

## **Command Mode**

Privileged EXEC Mode and Any Configuration Mode

#### **Privilege Requirement**

Only Admin level users have access to these commands.

## **Example**

Display the configuration of the statistics entry 1:

**T1500G-10MPS#show rmon statistics** 1
# **Chapter 46 PoE Commands**

**Note:** Only T1500G-10PS, T1500G-10MPS and T1500-28PCT support PoE function.

PoE (Power over Ethernet) technology describes a system to transmit electrical power along with data to remote devices over standard twisted-pair cable in an Ethernet network. It is especially useful for supplying power to IP telephones, wireless LAN access points, cameras and so on.

# **46.1 power inline consumption (global)**

## **Description**

The **power inline consumption** command is used to configure the max power the PoE switch can supply globally.

## **Syntax**

**power inline consumption** power-limit

#### **Parameter**

power-limit ——The max power the PoE switch can supply.

For T1500G-10PS, the valid value ranges from 1 to 53w. By default, the value is 53.

For T1500G-10MPS, the valid value ranges from 1 to 116w. By default, the value is 116.

For T1500-28PCT, the valid value ranges from 1 to 192w. By default, the value is 192.

### **Command Mode**

Global Configuration Mode

## **Privilege Requirement**

None.

## **Example**

Configure the max power the PoE switch can supply as 52w:

## **T1500G-10MPS(config)# power inline consumption** 52

## **46.2 power profile**

## **Description**

The **power profile** command is used to create a PoE profile for the switch. To delete the configured PoE profile configuration, please use **no power profile** command. PoE Profile is a short cut for the configuration of the PoE port. In a PoE profile, the PoE status, PoE priority and power limit are configured. You can specify a PoE profile for each PoE port individually.

#### **Syntax**

**power profile** name [**supply** {enable | disable} [**priority** {low | middle | high} [consumption {  $power-limit$  | auto | class1 | class2 | class3 | class4 } ] ] ]

**no power profile** name

#### **Parameter**

name —— The PoE profile name, ranging from 1 to 16 characters. If the name being assigned contains spaces then put it inside double quotes.

supply —— The PoE status of the port in the profile. By default, the PoE status is "enable".

priority —— The PoE priority of the port in the profile. The priority levels include "high", "middle" and "low" in descending order. When the supply power exceeds the system power limit, the PD linked to the port with lower priority will be disconnected. By default, the PoE priority is "low".

consumption —— The max power the port in the profile can supply, with five options: "power-limit", "auto", "class1", "class2", "class3" and "class4". "Power-limit" indicates you can manually enter a value ranging from 1 to 300. The value is in the unit of 0.1 watt. For instance, if you want to configure the max power as 5w, you should enter 50. "Auto" indicates the value is assigned automatically by the PoE switch. "Class1" represents 4w. "Class2" represents 7w. "Class3" represents 15.4w. "Class4" represents 30w.

#### **Command Mode**

Global Configuration Mode

#### **Privilege Requirement**

None.

#### **Example**

Create a PoE profile named "IP Camera" whose PoE status is "enable", PoE priority is "low" and the power limit is "5w":

**T1500G-10MPS(config)# power profile** "IP Camera" **supply** enable **priority** low **consumption** 50

## **46.3 power inline consumption (interface)**

### **Description**

The **power inline consumption** command is used to configure the power limit the corresponding port can supply.

#### **Syntax**

**power inline consumption** { *power-limit* | auto | class1 | class2 | class3 | class4 }

### **Parameter**

power-limit —— The max power the port in the profile can supply, with five options: "power-limit", "auto", "class1", "class2", "class3" and "class4". "Power-limit" indicates you can manually enter a value ranging from 1 to 300. The value is in the unit of 0.1 watt. For instance, if you want to configure the max power as 5w, you should enter 50. "Auto" indicates the value is assigned automatically by the PoE switch. "Class1" represents 4w. "Class2" represents 7w. "Class3" represents 15.4w. "Class4" represents 30w.

#### **Command Mode**

Interface Configuration Mode (interface fastEthernet / interface range fastEthernetinterface / gigabitEthernet / interface range gigabitEthernet)

#### **Privilege Requirement**

None.

## **Example**

Configure the power limit as "5w" for port 2:

**T1500G-10MPS(config)# interface gigabitEthernet** 1/0/2

**T1500G-10MPS(config-if)# power inline consumption** 50

## **46.4 power inline priority**

#### **Description**

The **power inline priority** command is used to configure the PoE priority for the corresponding port

#### **Syntax**

#### **power inline priority** { low | middle | high }

### **Parameter**

priority —— The PoE priority of the port. The priority levels include "high", "middle" and "low" in descending order. When the supply power exceeds the system power limit, the PD linked to the port with lower priority will be disconnected. By default, the priority level is "low".

## **Command Mode**

Interface Configuration Mode (interface fastEthernet / interface range fastEthernetinterface / gigabitEthernet / interface range gigabitEthernet)

#### **Privilege Requirement**

None.

### **Example**

Configure the PoE priority as "low" for port 2:

**T1500G-10MPS(config)# interface gigabitEthernet** 1/0/2

**T1500G-10MPS(config-if)# power inline priority** low

## **46.5 power inline supply**

#### **Description**

The **power inline supply** command is used to configure the PoE status of the corresponding port.

#### **Syntax**

**power inline supply** { enable | disable }

#### **Parameter**

enable | disable —— The PoE status of the port. By default, the PoE status is "enable".

### **Command Mode**

Interface Configuration Mode (interface fastEthernet / interface range fastEthernetinterface / gigabitEthernet / interface range gigabitEthernet)

## **Privilege Requirement**

None.

#### **Example**

Enable the PoE feature for port 2:

#### **T1500G-10MPS(config)# interface gigabitEthernet** 1/0/2

## **46.6 power inline profile**

#### **Description**

The **power inline profile** command is used to bind a PoE profile to the corresponding port. To cancel the bind relation, please use **no power inline profile** command.

#### **Syntax**

**power inline profile** name

**no power inline profile**

### **Parameter**

name —— The name of the PoE profile to be bound to the port. If the name being assigned contains spaces then put it inside double quotes.

#### **Command Mode**

Interface Configuration Mode (interface fastEthernet / interface range fastEthernetinterface / gigabitEthernet / interface range gigabitEthernet)

### **Privilege Requirement**

None.

### **Example**

Bind the PoE profile named "IP Camera" to port 2:

**T1500G-10MPS(config)# interface gigabitEthernet** 1/0/2

**T1500G-10MPS(config-if)# power inline profile** "IP Camera"

## **46.7 power inline time-range**

#### **Description**

The **power inline time-range** command is used to bind a PoE time-range to the corresponding port. To cancel the bind relation, please use **no power inline time-range** command.

#### **Syntax**

**power inline time-range** name

**no power inline time-range**

#### **Parameter**

name - The name of the PoE time-range to be bound to the port.

#### **Command Mode**

Interface Configuration Mode

#### **Privilege Requirement**

None.

#### **Example**

Bind the PoE time-range named "tRange2" to port 2:

**T1500G-10MPS(config)# interface gigabitEthernet** 1/0/2

**T1500G-10MPS(config-if)# power inline time-range** tRange2

## **46.8 show power inline**

#### **Description**

The **show power inline** command is used to display the global PoE information of the system.

#### **Syntax**

**show power inline**

#### **Command Mode**

Privileged EXEC Mode and Any Configuration Mode

#### **Privilege Requirement**

None.

### **Example**

Display the PoE information of the system:

**T1500G-10MPS# show power inline**

## **46.9 show power inline configuration interface**

#### **Description**

The **show power inline configuration interface** command is used to display the PoE configuration of the certain port.

#### **Syntax**

**show power inline configuration interface** [ **fastEthernet** port | **gigabitEthernet** port | **ten-gigabitEthernet** port ]

### **Parameter**

port -- The Ethernet port number.

### **Command Mode**

Privileged EXEC Mode and Any Configuration Mode

#### **Privilege Requirement**

None.

#### **Example**

Display the PoE configuration of all ports:

**T1500G-10MPS# show power inline configuration interface**

# **46.10 show power inline information interface**

## **Description**

The **show power inline information** command is used to display the PoE information of the certain port.

#### **Syntax**

**show power inline information interface** [ **fastEthernet** port | **gigabitEthernet** port | **ten-gigabitEthernet** port ]

#### **Parameter**

port -- The Ethernet port number.

#### **Command Mode**

Privileged EXEC Mode and Any Configuration Mode

### **Privilege Requirement**

None.

### **Example**

Display the PoE information of all ports:

**T1500G-10MPS# show power inline information interface**

## **46.11 show power profile**

#### **Description**

The **show power profile** command is used to display the defined PoE profile.

#### **Syntax**

### **show power profile**

## **Command Mode**

Privileged EXEC Mode and Any Configuration Mode

## **Privilege Requirement**

None.

## **Example**

Display the defined PoE profile:

## **T1500G-10MPS# show power profile**

## **Chapter 47 ARP Inspection Commands**

ARP (Address Resolution Protocol) Detect function is to protect the switch from the ARP cheating, such as the Network Gateway Spoofing and Man-In-The-Middle Attack, etc.

## **47.1 ip arp inspection**

## **Description**

The **ip arp inspection** command is used to enable the ARP Detection function globally. To disable the ARP Detection function, please use **no ip arp detection** command.

#### **Syntax**

**ip arp inspection**

**no ip arp inspection**

## **Command Mode**

Global Configuration Mode

#### **Privilege Requirement**

Only Admin, Operator and Power User level users have access to these commands.

## **Example**

Enable the ARP Detection function globally:

**T1500G-10MPS(config)#ip arp inspection**

## **47.2 ip arp inspection validate**

### **Description**

The **ip arp inspection validate** command is used to enable the switch to check whether the reveided ARP packet is illegal. To disable,the feature please use **no ip arp detection validate** command.

#### **Syntax**

**ip arp inspection validate {** src-mac | dst-mac | ip **}**

**no ip arp inspection validate {** src-mac | dst-mac | ip **}**

#### **Syntax**

src-mac —— Enable the switch to check whether the source MAC address and the sender MAC address are the same when receiving an ARP packet. If not, the ARP packet will be discarded.

dst-mac —— Enable the switch to check whether the sender IP address of all ARP packets and the target IP address of ARP reply packets are legal. The illegal packets will be discarded.

ip —— Enable or disable the switch to check whether the sender IP address of all ARP packets and the target IP address of ARP reply packets are legal. The illegal packets will be discarded.

## **Command Mode**

Global Configuration Mode

## **Privilege Requirement**

Only Admin, Operator and Power User level users have access to these commands.

## **Example**

Enable the switch to check whether the source MAC address and the sender MAC address are the same when receiving an ARP packet

**T1500G-10MPS(config)#ip arp inspection validate** src-mac

## **47.3 ip arp inspection vlan**

#### **Description**

The **ip arp inspection vlan** command is used to enable the ARP Detection function on VLANs. To disable the ARP Detection function on VLANs, please use **no ip arp detection vlan** command.

#### **Syntax**

**ip arp inspection vlan** vlan-list

**no ip arp inspection vlan** vlan-list

## **Syntax**

vlan-list —— Enter the VLAN ID. The format is 1,5-9.

## **Command Mode**

Global Configuration Mode

### **Privilege Requirement**

Only Admin, Operator and Power User level users have access to these commands.

## **Example**

Enable the ARP Detection function on VLAN 2:

**T1500G-10MPS(config)#ip arp inspection vlan** 2

# **47.4 ip arp inspection vlan logging**

## **Description**

The **ip arp inspection vlan logging** command is used to enable the Log function on the specific VLAN. To disable the Log function on the VLAN, please use **no ip arp detection vlan logging** command.

## **Syntax**

**ip arp inspection vlan** vlan-list **logging no ip arp inspection vlan** vlan-list **logging**

#### **Syntax**

vlan-list —— Enter the VLAN ID. The format is 1,5-9.

**logging** —— Enable the Log feature to make the switch generate a log when an ARP packet is discarded.

## **Command Mode**

Global Configuration Mode

### **Privilege Requirement**

Only Admin, Operator and Power User level users have access to these commands.

## **Example**

Enable the log feature on VLAN 2:

**T1500G-10MPS(config)#ip arp inspection vlan** 2 **logging**

# **47.5 ip arp inspection trust**

## **Description**

The **ip arp inspection trust** command is used to configure the port for which the ARP Detect function is unnecessary as the Trusted Port. To clear the Trusted Port list, please use **no ip arp detection trust** command .The specific ports, such as up-linked port and routing port and LAG port, should be set as Trusted Port. To ensure the normal communication of the switch, please configure the ARP Trusted Port before enabling the ARP Detect function.

#### **Syntax**

**ip arp inspection trust**

**no ip arp inspection trust**

## **Command Mode**

Interface Configuration Mode (interface fastEthernet / interface range fastEthernetinterface / gigabitEthernet / interface range gigabitEthernet)

#### **Privilege Requirement**

Only Admin, Operator and Power User level users have access to these commands.

#### **Example**

Configure the Gigabit Ethernet ports 1/0/2-5 as the Trusted Port:

**T1500G-10MPS(config)#interface range gigabitEthernet** 1/0/2-5

**T1500G-10MPS(config-if-range)#ip arp inspection trust**

## **47.6 ip arp inspection limit-rate**

### **Description**

The **ip arp inspection limit-rate** command is used to configure the ARP speed of a specified port. To restore to the default speed, please use **no ip arp inspection limit-rate** command.

#### **Syntax**

**ip arp inspection limit-rate** value **no ip arp inspection limit-rate**

#### **Parameter**

value ——The value to specify the maximum amount of the received ARP packets per second, ranging from 1 to 300 in pps(packet/second). By default, the value is 100.

#### **Command Mode**

Interface Configuration Mode (interface fastEthernet / interface range fastEthernetinterface / gigabitEthernet / interface range gigabitEthernet)

#### **Privilege Requirement**

Only Admin, Operator and Power User level users have access to these commands.

#### **Example**

Configure the maximum amount of the received ARP packets per second as 50 pps for Gigabit Ethernet port 5:

**T1500G-10MPS(config)#interface gigabitEthernet** 1/0/5

**T1500G-10MPS(config-if)#ip arp inspection limit-rate** 50

## **47.7 ip arp inspection burst-interval**

#### **Description**

The **ip arp inspection burst-interval** command is used to configure the burst interval of a specified port. To restore to the default speed, please use **no ip arp inspection burst-interval** command.

#### **Syntax**

**ip arp inspection burst-interval** value

**no ip arp inspection burst-interval**

#### **Parameter**

value —— Specify a time range. If the speed of received ARP packets in this time range reaches the limit for this time range, the port will be shut down. The valid values are from 1 to 15 seconds, and the default value is 1 second.

#### **Command Mode**

Interface Configuration Mode (interface fastEthernet / interface range fastEthernetinterface / gigabitEthernet / interface range gigabitEthernet)

390

## **Privilege Requirement**

Only Admin, Operator and Power User level users have access to these commands.

## **Example**

Configure the burst interval as 2 seconds for Gigabit Ethernet port 5:

**T1500G-10MPS(config)#interface gigabitEthernet** 1/0/5

**T1500G-10MPS(config-if)#ip arp inspection burst-interval** 2

# **47.8 ip arp inspection recover**

### **Description**

The **ip arp inspection recover** command is used to restore a port to the ARP transmit status from the ARP filter status.

#### **Syntax**

**ip arp inspection recover**

### **Command Mode**

Interface Configuration Mode (interface fastEthernet / interface range fastEthernetinterface / gigabitEthernet / interface range gigabitEthernet)

### **Privilege Requirement**

Only Admin, Operator and Power User level users have access to these commands.

#### **Example**

Restore Gigabit Ethernet port 1/0/5 to the ARP transmit status:

**T1500G-10MPS(config)#interface gigabitEthernet** 1/0/5

**T1500G-10MPS(config-if)#ip arp inspection recover**

## **47.9 show ip arp inspection**

### **Description**

The **show ip arp inspection** command is used to display the ARP detection global configuration including the enable/disable status and the Trusted Port list.

## **Syntax**

#### **show ip arp inspection**

## **Command Mode**

Privileged EXEC Mode and Any Configuration Mode

## **Privilege Requirement**

None.

## **Example**

Display the ARP detection configuration globally:

**T1500G-10MPS(config)#show ip arp inspection**

# **47.10 show ip arp inspection interface**

## **Description**

The **show ip arp inspection interface** command is used to display the interface configuration of ARP detection.

## **Syntax**

**show ip arp inspection interface** [ **gigabitEthernet** port ]

## **Parameter**

port ——The Ethernet port number.

## **Command Mode**

Privileged EXEC Mode and Any Configuration Mode

## **Privilege Requirement**

None.

## **Example**

Display the configuration of Gigabit Ethernet port 1/0/1:

**T1500G-10MPS(config)#show ip arp inspection interface gigabitEthernet** 

1/0/1

Display the configuration of all Ethernet ports:

## **T1500G-10MPS(config)#show ip arp inspection interface**

# **47.11 show ip arp inspection vlan**

## **Description**

The **show ip arp inspection vlan** command is used to display the VLAN configuration of ARP detection.

#### **Syntax**

#### **show ip arp inspection vlan**

#### **Command Mode**

Privileged EXEC Mode and Any Configuration Mode

## **Privilege Requirement**

None.

### **Example**

Display the ARP Inspection configuration of VLAN:

**T1500G-10MPS(config)#show ip arp inspection vlan**

## **47.12 show ip arp inspection statistics**

## **Description**

The **show ip arp inspection statistics** command is used to display the number of the illegal ARP packets received.

## **Syntax**

**show ip arp inspection statistics**

## **Command Mode**

Privileged EXEC Mode and Any Configuration Mode

## **Privilege Requirement**

None.

### **Example**

Display the number of the illegal ARP packets received:

**T1500G-10MPS(config)#show ip arp inspection statistics**

# **47.13 clear ip arp inspection statistics**

## **Description**

The **clear ip arp inspection statistics** command is used to clear the statistic of the illegal ARP packets received.

## **Syntax**

**clear ip arp inspection statistics**

## **Command Mode**

Privileged EXEC Mode and Any Configuration Mode

## **Privilege Requirement**

Only Admin, Operator and Power User level users have access to these commands.

## **Example**

Clear the statistic of the illegal ARP packets received:

**T1500G-10MPS(config)#clear ip arp inspection statistics**

# **Chapter 48 ND Detection Commands**

The ND Detection feature allows the switch to detect the ND packets based on the binding entries in the IPv6-MAC Binding Table and filter out the illegal ND packets. Before configuring ND Detection, complete IPv6-MAC Binding configuration. For details, refer to IPv6-MAC Binding Configurations.

## **48.1 ipv6 nd detection**

## **Description**

The **ipv6 nd detection** command is used to enable the ND Detection function globally. To disable the ND Detection function, please use **no ipv6 nd detection** command.

## **Syntax**

**ipv6 nd detection**

**no ipv6 nd detection**

## **Command Mode**

Global Configuration Mode

#### **Example**

Enable the ND Detection function globally:

**T1500G-10MPS(config)#ipv6 nd detection**

## **48.2 ipv6 nd detection vlan**

## **Description**

The **ipv6 nd detection vlan** command is used to enable ND Detection function on a specified VLAN. To disable ND Detection function on this VLAN, please use **no ipv6 nd detection vlan** command.

#### **Syntax**

**ipv6 nd detection vlan** vlan-range **no ipv6 nd detection vlan** vlan-range

#### **Parameter**

vlan-range ——Enter the vlan range in the format of 1-3, 5.

#### **Command Mode**

Global Configuration Mode

## **Example**

Enable the ND Detection function on VLAN 1,4,6-7:

**T1500G-10MPS(config)#ipv6 nd detection vlan** 1,4,6-7

## **48.3 ipv6 nd detection vlan logging**

#### **Description**

The **ipv6 nd detection vlan logging** command is used to enable Log function on a specified VLAN. To disable Log function on this VLAN, please use **no ipv6 nd detection vlan logging** command.

#### **Syntax**

**ipv6 nd detection vlan** vlan-range **logging**

**no ipv6 nd detection vlan** vlan-range **logging**

#### **Parameter**

vlan-range ----Enter the vlan range in the format of 1-3, 5.

#### **Command Mode**

Global Configuration Mode

### **Example**

Enable the Log function on VLAN 1,4,6-7:

**T1500G-10MPS(config)#ipv6 nd detection vlan** 1,4,6-7 **logging**

## **48.4 ipv6 nd detection trust**

#### **Description**

The **ipv6 nd detection trust** command is used to configure the port for which the ND Detection function is unnecessary as the Trusted Port. To clear the Trusted Port list, please use **no ipv6 nd detection trust** command .The specific port, such as up-linked port, routing port and LAG port, should be set as Trusted Port. To ensure the normal communication of the switch, please configure the ND Detection Trusted Port before enabling the ND Detection function.

## **Syntax**

**Ipv6 nd detection trust**

**no ipv6 nd detection trust**

### **Command Mode**

Interface Configuration Mode (interface gigabitEthernet / interface range gigabitEthernet/ interface port-channel / interface range port-channel)

#### **Example**

Configure the Gigabit Ethernet ports 1/0/2-5 as the Trusted Port:

**T1500G-10MPS(config)#interface range gigabitEthernet** 1/0/2-5

**T1500G-10MPS(config-if-range)#ipv6 nd detection trust**

## **48.5 show ipv6 nd detection**

#### **Description**

The **show ipv6 nd detection** command is used to display the ND detection global configuration including the enable/disable status.

## **Syntax**

**show ipv6 nd detection**

#### **Command Mode**

Privileged EXEC Mode and Any Configuration Mode

#### **Example**

Display the ND Detection configuration globally:

**T1500G-10MPS(config)#show ipv6 nd detection**

## **48.6 show ipv6 nd detection interface**

#### **Description**

The **show ipv6 nd detection interface** command is used to display the interface configuration of ND Detection.

## **Syntax**

```
show ipv6 nd detection interface[ fastEthernet port | gigabitEthernet port | 
ten-gigabitEthernet port | port-channel port-channel-id ]
```
### **Parameter**

port--The Ethernet port number.

port-channel-id -- The ID of the port channel.

### **Command Mode**

Privileged EXEC Mode and Any Configuration Mode

## **Example**

Display the configuration of Gigabit Ethernet port 1/0/1:

**T1500G-10MPS(config)#show ipv6 nd detection interface gigabitEthernet** 

1/0/1

Display the configuration of all Ethernet ports:

**T1500G-10MPS(config)#show ipv6 nd detection interface**

## **48.7 show ipv6 nd detection vlan**

## **Description**

The **show ipv6 nd detection vlan** command is used to display the VLAN configuration of ND Detection.

#### **Syntax**

**show ipv6 nd detection vlan**

## **Command Mode**

Privileged EXEC Mode and Any Configuration Mode

#### **Example**

Display the ipv6 ND Detection configuration of VLAN.

**T1500G-10MPS(config)#show ipv6 nd detection vlan**

# **Chapter 49 System Log Commands**

The log information will record the settings and operation of the switch respectively for you to monitor operation status and diagnose malfunction.

# **49.1 logging buffer**

## **Description**

The **logging buffer** command is used to store the system log messages to an internal buffer. To disable the log buffer function, please use the **no logging buffer** command. Local Log is the system log information saved in the switch. It has two output channels, that is, it can be saved to two different positions, log buffer and log flash memory. The log buffer indicates the RAM for saving system log and the information in the log buffer can be got by **[show logging](#page-426-0)  [buffer](#page-426-0)** command. It will be lost when the switch is restarted.

#### **Syntax**

**logging buffer no logging buffer**

## **Command Mode**

Global Configuration Mode

#### **Privilege Requirement**

Only Admin and Operator level users have access to these commands.

## **Example**

Enable the system log buffer:

**T1500G-10MPS(config)#logging buffer**

## **49.2 logging buffer level**

## **Description**

The **logging buffer level** command is used to configure the severity level and the status of the configuration input to the log buffer. To return to the default configuration, please use **no logging buffer level** command.

## **Syntax**

logging buffer level **level** 

### **no logging buffer level**

## **Parameter**

level -- Severity level of the log information output to each channel. There are 8 severity levels marked with values 0-7. The smaller value has the higher priority. Only the log with the same or smaller severity level value will be output. By default, it is 6 indicating that the log information with level 0-6 will be saved in the log buffer.

## **Command Mode**

Global Configuration Mode

#### **Privilege Requirement**

Only Admin and Operator level users have access to these commands.

## **Example**

Set the severity level as 5:

**T1500G-10MPS(config)#logging buffer level** 5

# **49.3 logging file flash**

## **Description**

The **logging file flash** command is used to store the log messages in a file in the flash on the switch. To disable the log file flash function, please use **no logging file flash** command. This function is disabled by default. The log file flash indicates the flash sector for saving system log. The information in the log file of the flash will not be lost after the switch is restarted and can be got by the **[show logging flash](#page-426-1)** command.

#### **Syntax**

**logging file flash** 

**no logging file flash**

## **Command Mode**

Global Configuration Mode

## **Privilege Requirement**

Only Admin and Operator level users have access to these commands.

#### **Example**

Enable the log file flash function:

**T1500G-10MPS(config)#logging file flash**

# **49.4 logging file flash frequency**

## **Description**

The **logging file flash frequency** command is used to specify the frequency to synchronize the system log file in the log buffer to the flash. To resume the default synchronizing frequency, please use the **no logging file flash frequency** command.

### **Syntax**

## **logging file flash frequency** { **periodic** periodic **| immediate** } **no logging file flash frequency**

#### **Parameter**

periodic —— The frequency to synchronize the system log file in the log buffer to the flash, ranging from 1 to 48 hours. By default, the synchronization process takes place every 24 hours.

**immediate** —— The system log file in the buffer will be synchronized to the flash immediately. This option will reduce the life of the flash and is not recommended.

#### **Command Mode**

Global Configuration Mode

## **Privilege Requirement**

Only Admin and Operator level users have access to these commands.

## **Example**

Specify the log file synchronization frequency as 10 hours:

**T1500G-10MPS(config)#logging file flash frequency periodic**10

# **49.5 logging file flash level**

## **Description**

The **logging file flash level** command is used to specify the system log message severity level. Messages will a severity level equal to or higher than this value will be stored to the flash. To restore to the default level, please use **no logging file flash level** command.

## **Syntax**

logging file flash level /evel **no logging file flash level**

#### **Parameter**

level - Severity level of the log message. There are 8 severity levels marked with values 0-7. The smaller value has the higher priority. Only the log with the same or smaller severity level value will be saved to the flash. By default, it is 3 indicating that the log message marked with 0~3 will be saved in the log flash.

#### **Command Mode**

Global Configuration Mode

#### **Privilege Requirement**

Only Admin and Operator level users have access to these commands.

#### **Example**

Save the log messages with their severities equal or higher than 7 to the flash :

**T1500G-10MPS(config)#logging file flash level** 7

## **49.6 logging host index**

## **Description**

The **logging host index** command is used to configure the Log Host. To clear the configuration of the specified Log Host, please use **no logging host index** command. Log Host is to receive the system log from other devices. You can remotely monitor the settings and operation status of other devices through the log host.

#### **Syntax**

**logging host index** idx host-ip level **no logging host index** idx

### **Parameter**

idx -- The index of the log host. The switch supports 4 log hosts at most.

host-ip -- The IP for the log host.

level - The severity level of the log information sent to each log host. There are 8 severity levels marked with values 0-7. The smaller value has the higher priority. Only the log with the same or smaller severity level value will be sent to the corresponding log host. By default, it is 6 indicating that the log information marked with 0~6 will be sent to the log host.

### **Command Mode**

Global Configuration Mode

#### **Privilege Requirement**

Only Admin and Operator level users have access to these commands.

## **Example**

Enable log host 2 and set its IP address as 192.168.0.148, the level 5: **T1500G-10MPS(config)# logging host index** 2 192.168.0.148 5

## **49.7 logging console**

### **Description**

The **logging console** command is used to send the system logs to the console port. To disable logging to the console, please use **no logging console** command. This function is enabled by default.

#### **Syntax**

**logging console**

**no logging console**

## **Command Mode**

Global Configuration Mode

## **Privilege Requirement**

Only Admin and Operator level users have access to these commands.

## **Example**

Enable logging to the console port:

**T1500G-10MPS(config)# logging console**

## **49.8 logging console level**

## **Description**

The **logging console level** command is used to limit messages logged to the console port. System logs no higher than the set threshold level will be displayed on the console port. To restore the threshold level to default value, please use **no logging console level** command.

## **Syntax**

logging console level /eve/ **no logging monitor level**

#### **Parameter**

level —— Severity level of the log information output to the console port. There are 8 severity levels marked with values 0-7. The smaller value has the higher priority. Only the log with the same or smaller severity level value will be output to the terminal devices. By default, it is 5 indicating that all the log information between level 0-5 will be output to the terminal devices.

## **Command Mode**

Global Configuration Mode

## **Privilege Requirement**

Only Admin and Operator level users have access to these commands.

### **Example**

Output the log information with severity levels between 0-7 to the console port:

**T1500G-10MPS(config)# logging console level** 7

## **49.9 logging monitor**

## **Description**

The **logging monitor** command is used to display the system logs on the terminal devices. To disable logging to the terminal, please use **no logging monitor** command. This function is enabled by default.

#### **Syntax**

**logging monitor**

**no logging monitor**

## **Command Mode**

Global Configuration Mode

## **Privilege Requirement**

Only Admin and Operator level users have access to these commands.

## **Example**

Disable logging to the terminal devices:

**T1500G-10MPS(config)# no logging monitor**

## **49.10 logging monitor level**

## **Description**

The **logging monitor level** command is used to limit messages logged to the terminal devices. System logs no higher than the set threshold level will be displayed on the terminal devices. To restore the threshold level to default value, please use **no logging monitor level** command.

## **Syntax**

logging monitor level **level no logging monitor level**

#### **Parameter**

level —— Severity level of the log information output to the terminal devices. There are 8 severity levels marked with values 0-7. The smaller value has the higher priority. Only the log with the same or smaller severity level value will be output to the terminal devices. By default, it is 5 indicating that all the log information between level 0-5 will be output to the terminal devices.

## **Command Mode**

Global Configuration Mode

## **Privilege Requirement**

Only Admin and Operator level users have access to these commands.

## **Example**

Output the log information with severity levels between 0-7 to the terminal devices:

**T1500G-10MPS(config)# logging monitor level** 7

## **49.11 clear logging**

## **Description**

The **clear logging** command is used to clear the information in the log buffer and log file.

## **Syntax**

**clear logging** [ buffer | flash ]

## **Parameter**

buffer | flash —The output channels: buffer and flash. Clear the information of the two channels, by default.

## **Command Mode**

Global Configuration Mode

## **Privilege Requirement**

Only Admin and Operator level users have access to these commands.

## **Example**

Clear the information in the log file:

**T1500G-10MPS(config)# clear logging** buffer

# **49.12 show logging local-config**

## **Description**

The **show logging local-config** command is used to display the configuration of the Local Log output to the console, the terminal, the log buffer and the log file.

## **Syntax**

#### **show logging local-config**

### **Command Mode**

Privileged EXEC Mode and Any Configuration Mode

## **Privilege Requirement**

None.

## **Example**

Display the configuration of the Local Log:

**T1500G-10MPS(config)# show logging local-config**

# **49.13 show logging loghost**

## **Description**

The **show logging loghost** command is used to display the configuration of the log host.

## **Syntax**

**show logging loghost** [ index ]

## **Parameter**

index -- The index of the log host whose configuration will be displayed, ranging from 1 to 4. Display the configuration of all the log hosts by default.

## **Command Mode**

Privileged EXEC Mode and Any Configuration Mode

## **Privilege Requirement**

None.

## **Example**

Display the configuration of the log host 2:

**T1500G-10MPS(config)# show logging loghost** 2

## <span id="page-426-0"></span>**49.14 show logging buffer**

## **Description**

The **show logging buffer** command is used to display the log information in the log buffer according to the severity level.

#### **Syntax**

show logging buffer [ level  $level$ ]

## **Parameter**

level - Severity level. There are 8 severity levels marked with values 0-7. The information of levels with priority not lower than the select level will display. Display all the log information in the log buffer by default.

### **Command Mode**

Privileged EXEC Mode and Any Configuration Mode

### **Privilege Requirement**

None.

#### **Example**

Display the log information from level 0 to level 5 in the log buffer:

**T1500G-10MPS(config)# show logging buffer** level 5

# <span id="page-426-1"></span>**49.15 show logging flash**

## **Description**

The **show logging flash** command is used to display the log information in the log file according to the severity level.

## **Syntax**

show logging flash [ level  $level$ ]

## **Parameter**

level - Severity level. There are 8 severity levels marked with values 0-7. The information of levels with priority not lower than the select level will display. Display all the log information in the log file by default.

## **Command Mode**

Privileged EXEC Mode and Any Configuration Mode

## **Privilege Requirement**

None.

### **Example**

Display the log information with the level marked 0~3 in the log file:

**T1500G-10MPS(config)# show logging flash** level 3